# ΠΤΥΧΙΑΚΗ ΕΡΓΑΣΙΑ

# ΛΟΓΙΚΟΣ ΕΛΕΓΧΟΣ ΠΛΑΤΦΟΡΜΑΣ ΙΣΧΥΟΣ

Καραµάνης Γεώργιος Πιρπίρογλου Νίκος

## ΕΙΣΑΓΩΓΗ

Το πρόγραµµα για το οποίο Θα γίνει λόγος αναπτύχθηκε στα πλαίσια µιας πτυχιακής εργασίας που δόθηκε από το ΤΕΙ Ηλεκτρονικής Παράρτηµα Χανίων σε δύο φοιτητές του τµήµατος αυτού. Ο σκοπός της εφαρµογής αυτής είναι να επιτρέψει στον χειριστή να επεξεργαστεί δεδοµένα και να µπορεί εύκολα να τα στείλει σ' ένα ηλεκτρονικό υπολογιστή και µε σήµατα ελέγχου να εκτελέσει το hardware κομμάτι του αναπτυξιακού κάποιες λειτουργίες. Πιο συγκεκριμένα το πρόγραμμα δημιουργεί και συνθέτει κυµατοµορφές οι οποίες έχουν κοινά χαρακτηριστικά µε την µορφή που παίρνει µια ηλεκτρική τάση. Αφού πρώτα έχει την τελική κυµατοµορφή, µε διάφορους αλγόριθµους και λειτουργίες στέλνει τα δεδοµένα στην θύρα του υπολογιστή .Το επόµενο βήµα είναι τα δεδοµένα που έρχονται από τον υπολογιστή να επεξεργάζονται από ένα µικροελεγκτή της οικογένειας 8051. Τα δεδοµένα περνάνε από την τελική βαθµίδα που είναι ένα κύκλωµα ισχύος που αναγεννά τα δεδοµένα σε πραγµατική τάση.

Στην παρούσα αναφορά θα γίνει πλήρης ανάλυση του προγράµµατος και των λειτουργιών του. Θα γίνει επεξήγηση του κώδικα ο οποίος γράφτηκε εξολοκλήρου σε Visual Basic 6. Η Visual Basic είναι µια γλώσσα προγραµµατισµού η οποία λειτουργεί σε επίπεδο φορµών και όχι µόνο κώδικα. Με το γραφικό της περιβάλλον κάνει την ανάπτυξη εφαρµογών πιο εύκολη και πιο χρήσιµη γενικότερα. Λόγος για την γλώσσα αυτή γίνεται παρακάτω.

# ΕΙΣΑΓΩΓΗ ΣΤΗΝ VISUAL BASIC

Η visual basic 6.0, είναι η καλύτερη έκδοση της παλιάς γλώσσας BASIC και μας δίνει ένα πλήρες περιβάλλον ανάπτυξης εφαρµογών για Windows σε ένα πακέτο. Η Visual Basic (ή VB όπως την ονοµάζουµε συχνά), µας επιτρέπει να γράψουµε, να επεξεργαστούµε και να δοκιµάσουµε εφαρµογές για Windows. Επίσης, η VB περιλαµβάνει εργαλεία που µπορούµε να χρησιµοποιήσουµε για να γράψουµε και να µεταγλωττίσουµε αρχεία βοήθειας, ελεγκτήρια ΑctiveΧ , ακόµη και εφαρµογές Internet.

Τα ελεγκτήρια είναι εργαλεία στο παράθυρο Toolbox που τοποθετούµε σε µια φόρµα για να αλληλεπιδράσουµε µε τον χρήστη και να ελέγξουµε τη ροή του προγράµµατος.

Ένα πρόγραµµα είναι ένα σύνολο οδηγιών που κάνουν τον υπολογιστή µας να κάνει κάτι, όπως να εκτελέσει υπολογισµούς. (Ο όρος πρόγραµµα χρησιµοποιείται συχνά αντί του όρου εφαρµογή.)

Η Visual Basic είναι και αυτή µια εφαρµογή για Windows. Φορτώνουµε και εκτελούµε το σύστηµα VB, όπως κάνουµε µε όλα τα άλλα προγράµµατα για Windows. Θα χρησιµοποιήσουµε το πρόγραµµα VB για να δηµιουργήσουµε άλλα προγράµµατα. Η VB είναι απλώς ένα εργαλείο, αλλά ένα δυνατό εργαλείο, που οι προγραµµατιστές χρησιµοποιούν για να γράψουν, να δοκιµάσουν και να εκτελέσουν εφαρµογές για Windows.

Ένα έργο (project) είναι µια συλλογή αρχείων που δηµιουργούµε, τα οποία αποτελούν την εφαρµογή για Windows.

Αν και οι προγραµµατιστές συχνά χρησιµοποιούν τους όρους πρόγραµµα και εφαρµογή για να δηλώσουν το ίδιο πράγµα ο όρος εφαρµογή φαίνεται να ταιριάζει καλύτερα όταν περιγράφουµε ένα πρόγραµµα για Windows, επειδή ένα πρόγραµµα για Windows συνήθως αποτελείται από αρκετά αρχεία τα αρχεία αυτά συνεργάζονται µε την µορφή ενός έργου. Το έργο παράγει το τελικό πρόγραµµα, που φορτώνει ο χρήστης και το εκτελεί από τα Windows, κάνοντας διπλό κλικ σε ένα εικονίδιο ή εκκινώντας την εφαρµογή µε το µενού Start των Windows.

Μια εφαρµογή είναι µια συλλογή ενός ή περισσοτέρων αρχείων που µεταγλωττίζονται σε ένα εκτελέσιµο πρόγραµµα.

Ο ρόλος των εργαλείων προγραµµατισµού έχει αναπτυχθεί τα τελευταία 45 χρόνια, µαζί µε το υλικό των υπολογιστών. Μια γλώσσα προγραµµατισµού σήµερα, σαν την Visual basic, διαφέρει πολύ από τις γλώσσες προγραµµατισµού που είχαµε πριν από λίγα µόλις χρόνια. Η οπτική υφή του λειτουργικού συστήµατος Windows απαιτεί πιο προχωρηµένα εργαλεία, από αυτά που είχαµε πριν από µερικά χρόνια. Πριν από τα περιβάλλοντα µε παράθυρα, µια γλώσσα προγραµµατισµού ήταν ένα απλό εργαλείο που βασιζόταν σε κείµενο, µε το οποίο γράφουµε προγράµµατα. Σήµερα, χρειαζόµαστε πολύ περισσότερα πράγµατα από µια απλή γλώσσα. Χρειαζόµαστε ένα γραφικό εργαλείο ανάπτυξης που να µπορεί να εργαστεί µέσα στο σύστηµα Windows και να δηµιουργεί εφαρµογές που εκµεταλλεύονται όλες τις δραστηριότητες, γραφικές, πολυµέσων, οnline και πολυεπεξεργασίας, που προσφέρουν τα Windows. Η VB6 μας επιτρέπει να παράγουμε εφαρμογές και να αλληλεπιδράσουμε με κάθε στοιχείο των σηµερινών λειτουργικών συστηµάτων Windows.

 Η VB6 τώρα περιέχει ένα πραγµατικό µεταγλωττιστή που δηµιουργεί αυτόνοµα εκτελέσιµα αρχεία .ΕΧΕ, που εκτελούνται ταχύτερα από τα προηγούµενα προγράµµατα της VB. Επίσης η VB περιλαµβάνει αρκετούς οδηγούς, που µας κάνουν βήµα προς βήµα ερωτήσεις, οι οποίες µας καθοδηγούν στη διαδικασία δηµιουργίας εφαρµογών. Η πλατφόρµα ανάπτυξης της VB, ένα περιβάλλον ανάπτυξης, που καλείται Developer Studio, υποστηρίζει τώρα τα ίδια χαρακτηριστικά µε τους προχωρηµένους µεταγλωττιστές Visual C++ και Visual J++.

Αν και η Visual Basic είναι ένο πλήρες εργαλείο προγραµµατισµού, διατηρεί την κληρονοµιά της γλώσσας προγραµµατισµού BASIC Στο τέλος της δεκαετίας του 50 µερικοί σχεδιαστές ανέπτυξαν τη γλώσσα προγραµµατισµού BASIC για αρχάριους προγραµµατιστές BASIC ήταν ευκολότερη στην χρήση από άλλες γλώσσες προγραµµατισµού εκείνης της εποχής, σαν τις COBOL και FORTRAN. Η Microsoft δεν ξέχασε ποτέ τις ρίζες της VB όταν ανέπτυσσε την Visual Basic. Οι αρχάριοι στον προγραµµατισµό µπορούν να µάθουν να δηµιουργούν απλά, αλλά πλήρη προγράµµατα για Windows σε πολύ λίγο χρόνο.

## Η ∆ιαδικασία Προγραµµατισµού της VB

Όταν θέλουµε να χρησιµοποιήσουµε την Visual Basic θα κάνουµε τα εξής βήµατα:

1)Εκκινούµε την VB6

2)∆ηµιουργούµε µια νέα εφαρµογή ή φορτώνουµε µια υπάρχουσα εφαρµογή. Οταν δηµιουργούµε µια νέα εφαρµογή, ίσως να θέλουµε να χρησιµοποιήσουµε τον οδηγό VB Application Wizard της Visual Basic, για να γράψουμε το αρχικό κέλυφος του προγράμματος.

3)∆οκιµάζουµε την εφαρµογή µας µε τα εργαλεία διόρθωσης σφαλµάτων της Visual Basic.Τα εργαλεία διόρθωσης σφαλµάτων µας βοηθούν να εντοπίσουµε και να εξαλείψουµε τα σφάλµατα του προγράµµατος, που µπορούν να εµφανιστούν παρά τις προσπάθειες που κάνουµε για να τα εξαλείψουµε .Ένα σφάλµα (bug) είναι ένα προγραµµατιστικό σφάλµα, που πρέπει να διορθώσουµε (debug) για να εκτελεστεί το πρόγραµµα µας σωστά.

4)Μεταγλωττίζουµε το πρόγραµµα µας για να δηµιουργήσουµε την τελική εφαρµογή.

5)Εγκαταλείπουµε την Visual Basic.

6)∆ιανείµουµε την εφαρµογή στους χρήστες µας.

## Βασικά Στοιχεία Κωδικοποίησης

Όπως γράφουµε όλο και πιο δυνατά προγράµµατα, θα χρειαστεί να εισάγουµε όλο και περισσότερα πράγµατα από την γλώσσα προγραµµατισµού visual basic στις εφαρµογές µας. Η γλώσσα, αν και είναι από τις πιο εύκολες, µερικές φορές µπορεί να είναι περίπλοκη. Παρά ταύτα, αν αρχίσουµε µε τα βασικά, δεν θα έχουµε κανένα πρόβληµα να µάθουµε και τα δύσκολα µέρη της.

Ξέρουµε ότι ενα πρόγραµµα VB αποτελείται από τα εξής:

- Μια ή περισσότερες φόρµες
- Ελεγκτήρια στις φόρµες
- Κώδικα γραµµένο στην γλώσσα προγραµµατισµού Visual Basic.

Αν και µπορούµε να δηµιουργήσουµε πολύ όµορφες εφαρµογές µεταφέροντας απλώς ελεγκτήρια σε φόρµες και θέτοντας ιδιότητες, οι εφαρµογές γίνονται πράγµατι χρήσιµες όταν προσθέσουµε κώδικα για να συνδέσουµε τα ελεγκτήρια και να κάνουµε υπολογισµούς και χειρισµούς δεδοµένων, όταν χρειάζεται. ∆εν υπάρχει κάποιο ελεγκτήριο που να υπολογίζει λογιστικές τιµές αποθεµάτων. Πρέπει να προσθέσουµε κωδικό για να κάνουµε τέτοια πράγµατα. Ο κώδικας του προγράµµατος που γράφουµε είναι απλώς ένα λεπτοµερές σύνολο εντολών που λέει στην Visual Basic πώς να χειριστεί δεδοµένα, πώς να κάνει είσοδο και έξοδο (που λέγεται και Ε/Ε), και πώς να αποκρίνεται στον χρήστη Ε/Ε σηµαίνει είσοδος και έξοδος και αναφέρεται στην λήψη δεδοµένων από ένα ελεγκτήριο, από τον χρήστη ή από µια προέλευση δεδοµένων, όπως την µονάδα δίσκου και την αποστολή δεδοµένων από τον υπολογιστή στον έξω κόσµο, όπως στην οθόνη ή στον εκτυπωτή.

Ξέρουµε ότι το µεγαλύτερο µέρος του κώδικα αποτελείται από µικρές διαδικασίες συµβάντων που αποκρίνονται σε συµβάντα. Τα ελεγκτήρια της φόρµας συχνά εκκινούν τα συµβάντα, όταν ο χρήστης αλληλεπιδρά µε ένα ελεγκτήριο. Οι διαδικασίες συµβάντων δεν είναι ο µόνος κώδικας που εµφανίζεται σε µια εφαρµογή. Ο κώδικας µπορεί να εµφανιστεί σε αρκετές θέσεις.

Μια λειτουργική µονάδα φόρµας είναι ένα αρχείο λειτουργικής µονάδος που περιέχει µια ή περισσότερες φόρµες και τον κώδικα που αναφέρεται

σε κάθε φόρµα. Μια πρότυπη λειτουργική µονάδα είναι ένα αρχείο που περιέχει κώδικα, που δεν σχετίζεται µε µια φόρµα.

Μια λειτουργική µονάδα φόρµας είναι κώδικας που συνδέεται µε µια συγκεκριµένη φόρµα. Οι διαδικασίες συµβάντων της φόρµας εµφανίζονται στην λειτουργική µονάδα φόρµας της φόρµας όπως συµβαίνει και µε άλλο κώδικα που δεν συνδέεται άµεσα µε συµβάντα, όπως είναι οι ρουτίνες υπολογισµών και ταξινόµησης δεδοµένων. Κάθε εφαρµογή έχει τουλάχιστον µια φόρµα, οπότε κάθε εφαρµογή περιέχει τουλάχιστον µια λειτουργική µονάδα φόρµας. Όταν προσθέτουµε µια νέα φόρµα σε µια εφαρµογή, η Visual Basic προσθέτει µια νέα λειτουργική µονάδα φόρµας που θα συνδέεται µε την φόρµα.

# Το interface

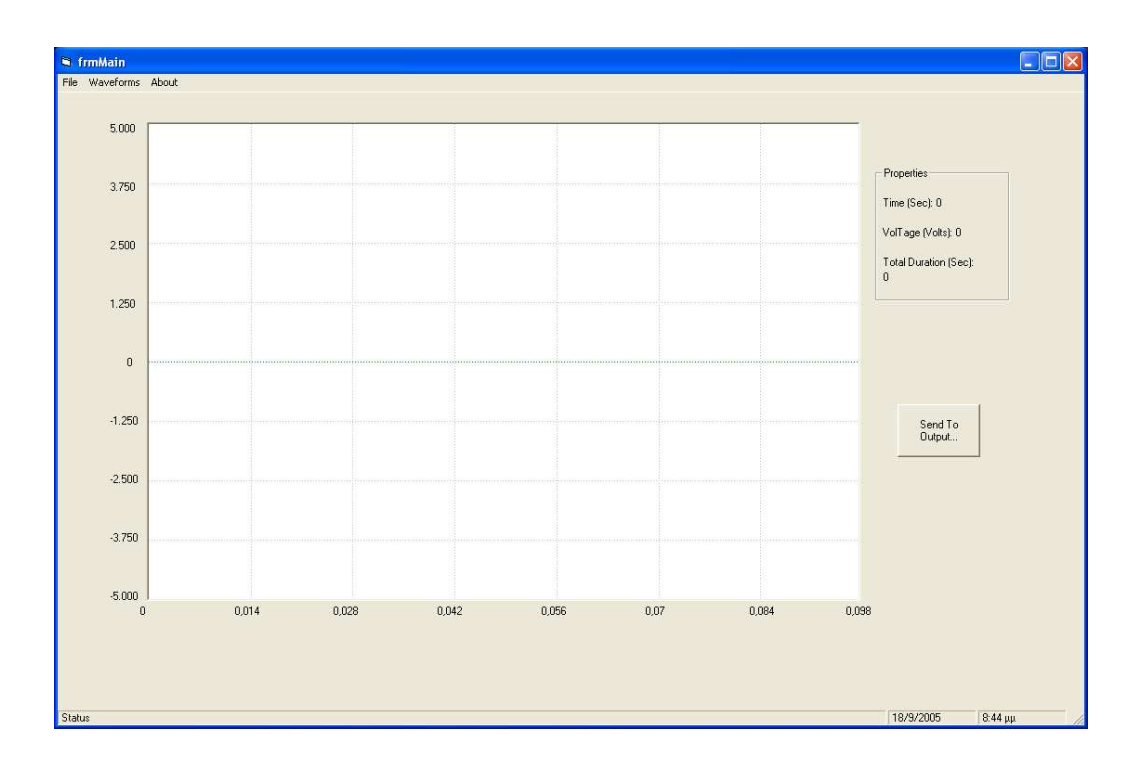

Η εµφάνιση του προγράµµατος φαίνεται στο παρακάτω σχήµα.

Στο λευκό πεδίο εµφανίζονται οι άξονες για τον χρόνο και την τάση και είναι το παράθυρο στο οποίο θα έχουµε οπτική επαφή µε το γράφηµα. Στο πλαίσιο αριστερά έχουµε ετικέτες οι οποίες θα δείχνουν την τρέχουσα τιμή του χρόνου και της τάσης στην οποία έχει τοποθετηθεί το ποντίκι καθώς και την συνολική διάρκεια της κυματομορφής. Το κουμπί παρακάτω από το πλαίσιο δίνει εντολή για την εξαγωγή δεδοµένων.

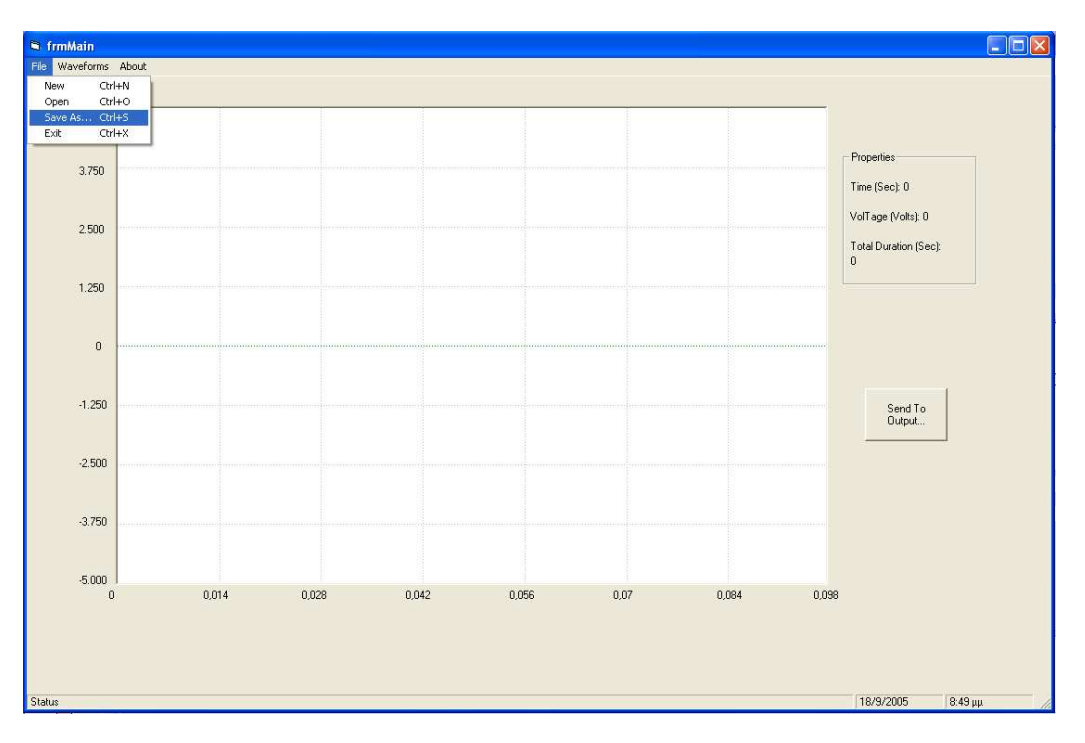

Στο παραπάνω σχήµα διακρίνεται το interface το οποίο είναι σαν µια κανονική εφαρµογή των Windows. Υπάρχει το menu για το file για οποιαδήποτε ενέργεια για την αποθήκευση, άνοιγμα και κλείσιµο ενός φακέλου. Υπάρχει επιλογή για τα waveforms για τα οποία θα µιλήσουµε αργότερα και επίσης about για τις ιδιότητες της εφαρμογής. Παρακάτω φαίνεται το άνοιγμα του παραθύρου για το άνοιγµα, κλείσιµο φακέλων και αποθήκευσης.

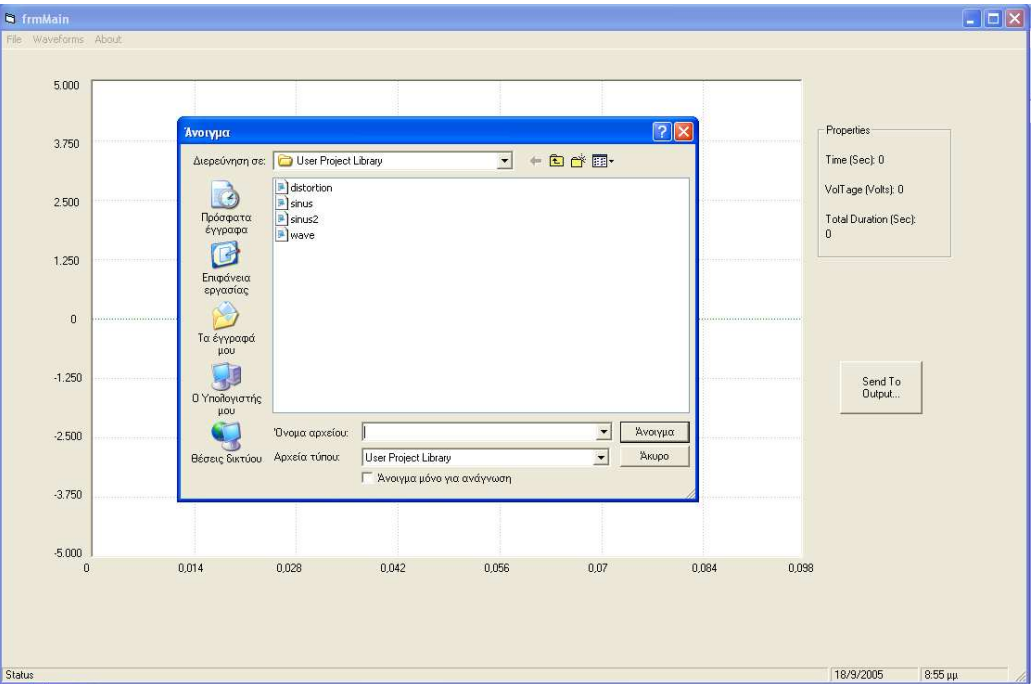

Πηγαίνοντας στο menu των waveforms επιλέγουµε periodical εµφανίζεται ένα παράθυρο µε περιοδικές κυµατοµορφές όπως ηµίτονο, τριγωνική, τετραγωνική κτλ.

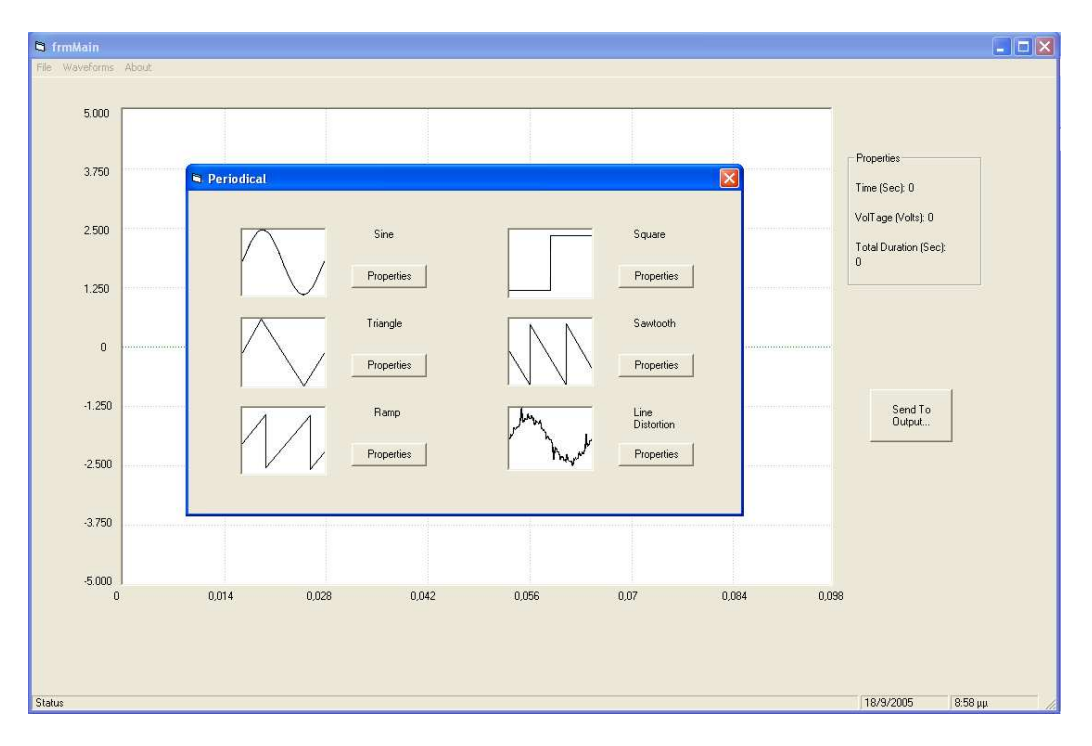

Πηγαίνοντας πάλι στο menu waveforms στην επιλογή irregular εµφανίζεται ένα παράθυρο το οποίο παρουσιάζει άλλες κυµατοµορφές όπως θόρυβος, spike, dc τάση κτλ.

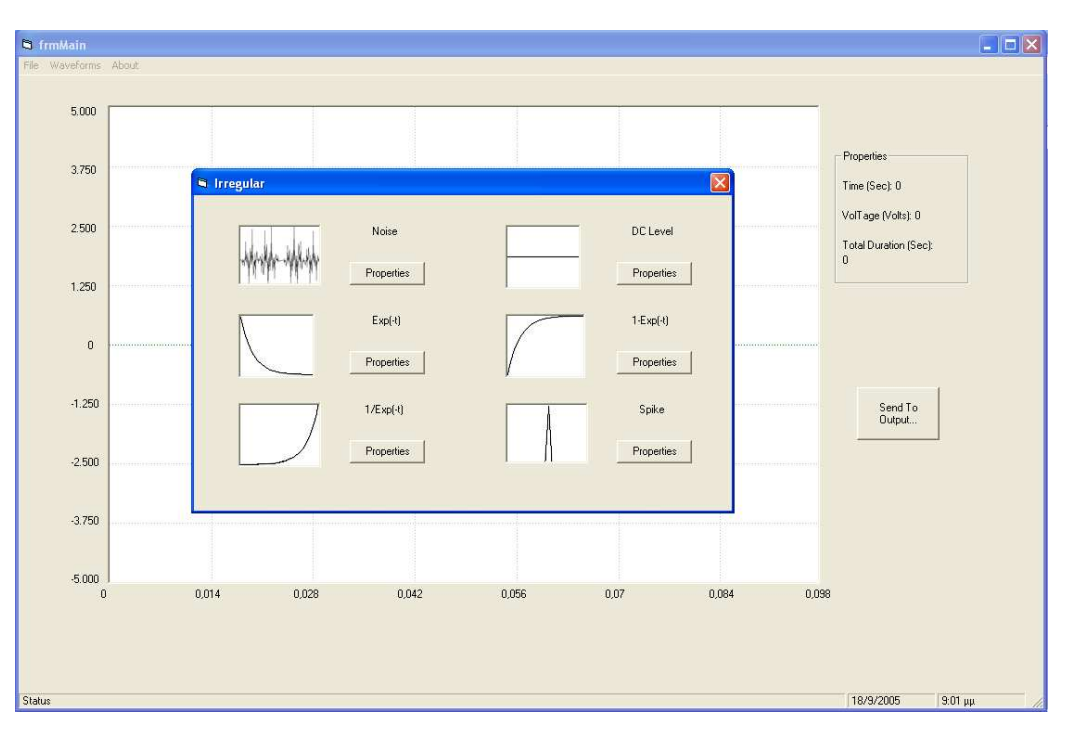

Η επιλογή compine εµφανίζει το παράθυρο στο οποίο έχουµε την δυνατότητα να συνδυάσουµε δύο κυµατοµορφές και να τις εισάγουµε στην κύρια φόρµα .Η φόρµα compine φαίνεται παρακάτω.

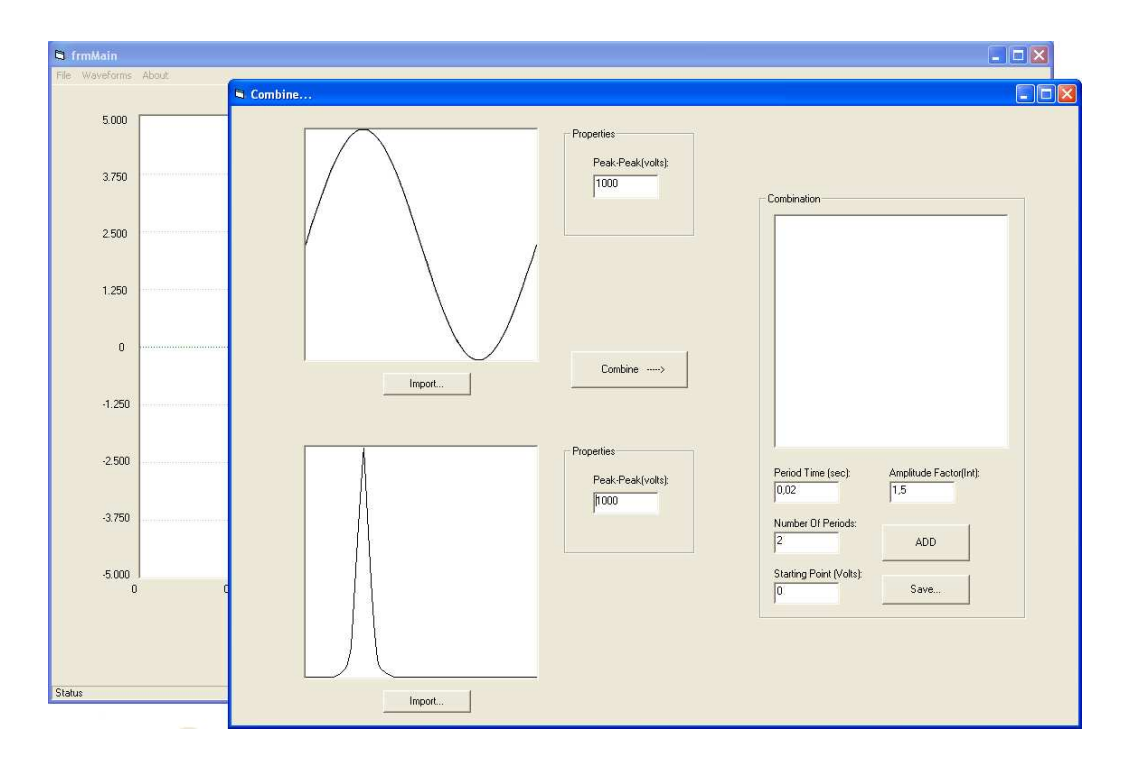

Τέλος η επιλογή project compination µας εµφανίζει το παράθυρο στο οποίο µπορούµε να συγκεντρώσουµε τις κυµατοµορφές που έχουµε δηµιουργήσουµε και να µε βάση το πρόγραµµα να στείλουµε τα δεδοµένα στη θύρα του υπολογιστή.

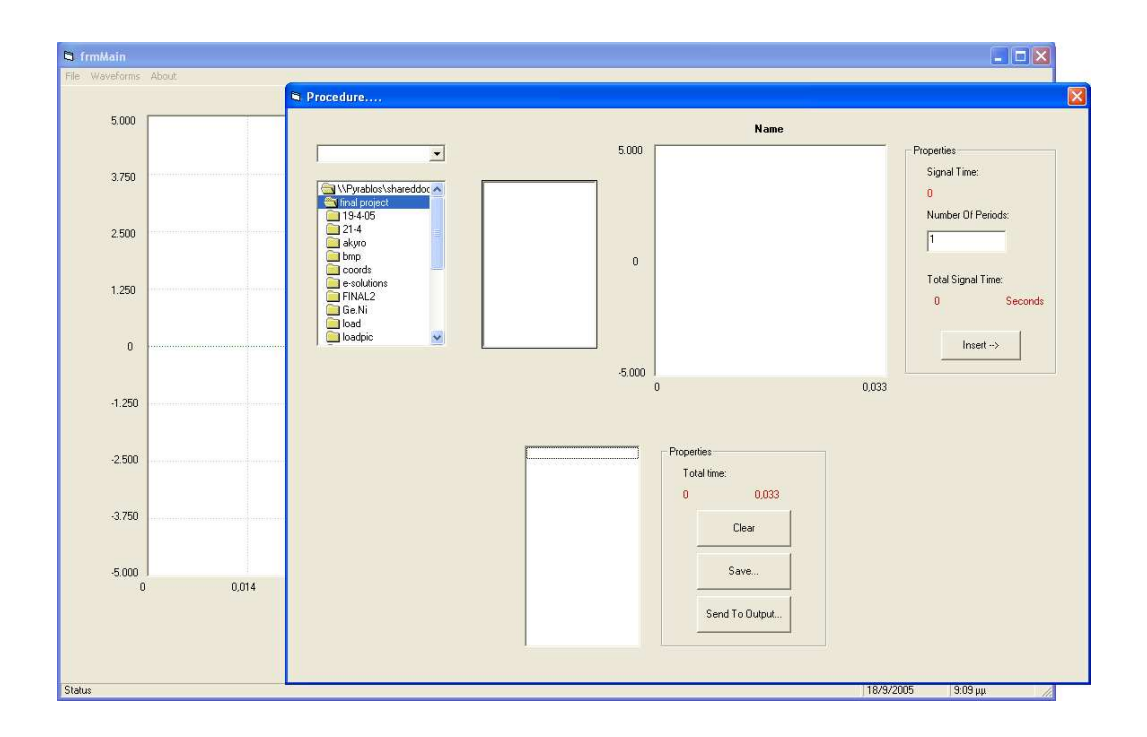

# Λειτουργία Προγράµµατος

Σ 'αυτή την ενότητα θα αναφερθούµε λεπτοµερώς στις λειτουργίες του προγράµµατος και γενικότερα για τις δυνατότητες του. Ο γενικότερος σκοπός του είναι να δηµιουργεί κυµατοµορφές και σ' αυτό θα επικεντρωθούµε.

Για ξεκινήσουµε ένα καινούριο project πάµε στην επιλογή File και επιλέγοντας New έχουµε την δυνατότητα να ξεκινήσουµε από την αρχή µια κυµατοµορφή. Σε περίπτωση που θέλουµε να συνεχίσουµε ένα έργο πατάµε open και επιλέγουµε το επιθυµητό αρχείο. Για να κλείσουµε την εφαρµογή επιλέγουµε Exit.

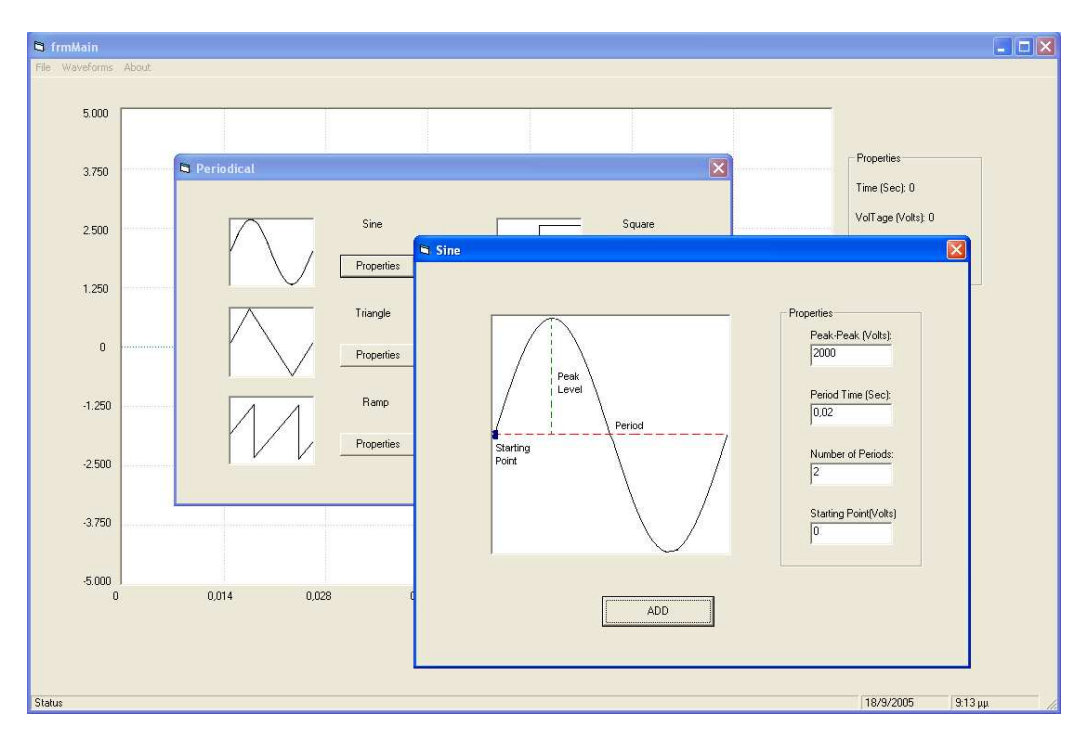

Η εισαγωγή µιας κυµατοµορφής γίνεται από το menu waveforms. Επιλέγοντας την κυµατοµορφή που θέλουµε να εισάγουµε, εµφανίζεται ένα παράθυρο µε τις ιδιότητες της όπως

p-p τάση, συχνότητα, τάση εκκίνησης και αριθµό περιόδων. Τέλος η εµφάνιση της επιλεγµένης κυµατοµορφής στο αρχικό παράθυρο γίνεται µε το κουµπί ADD όπως φαίνεται στο παραπάνω σχήµα.

Στην περίπτωση που θέλουµε να εισάγουµε µια κυµατοµορφή µη-σταθερής συχνότητας από την επιλογή irregular εκτελούµε την ίδια διεργασία µε πριν και συνεχίζουµε.

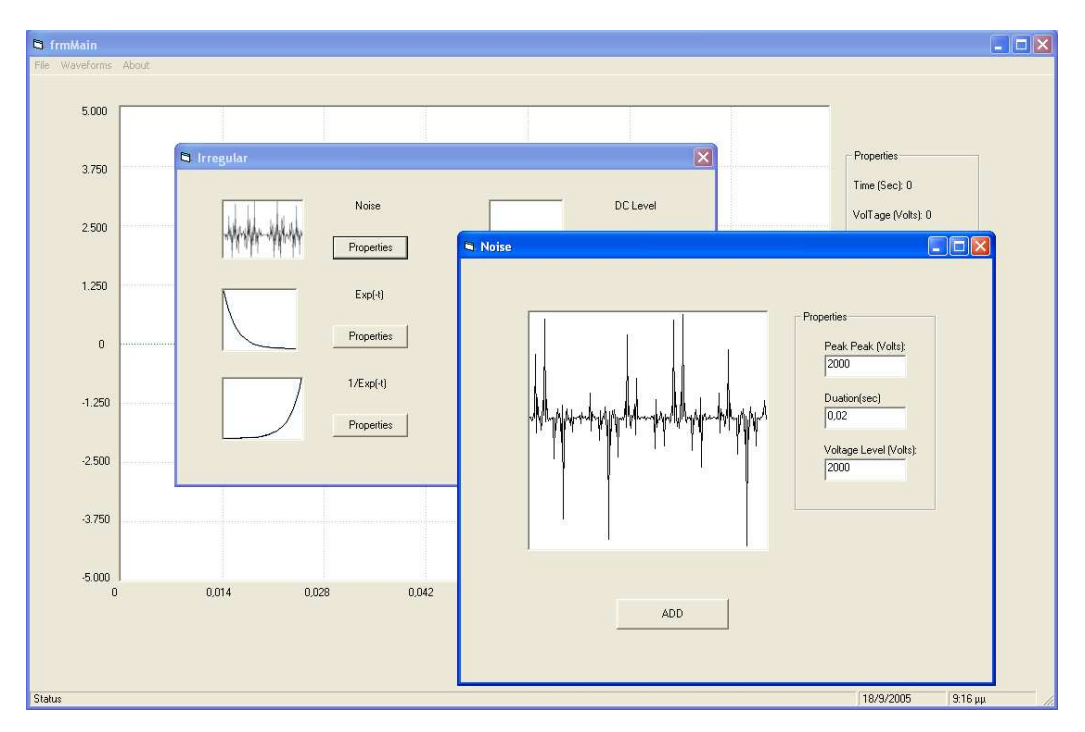

Η επιλογή compine στο menu παρουσιάζει το παράθυρο στο οποίο θα δηµιουργηθεί η καινούρια κυµατοµορφή. Στα πλαίσια εικόνας εµφανίζονται οι δύο κυµατοµορφές οι οποίες θα συνδυαστούν και η τελική µορφή εµφανίζεται στο τρίτο πλαίσιο.

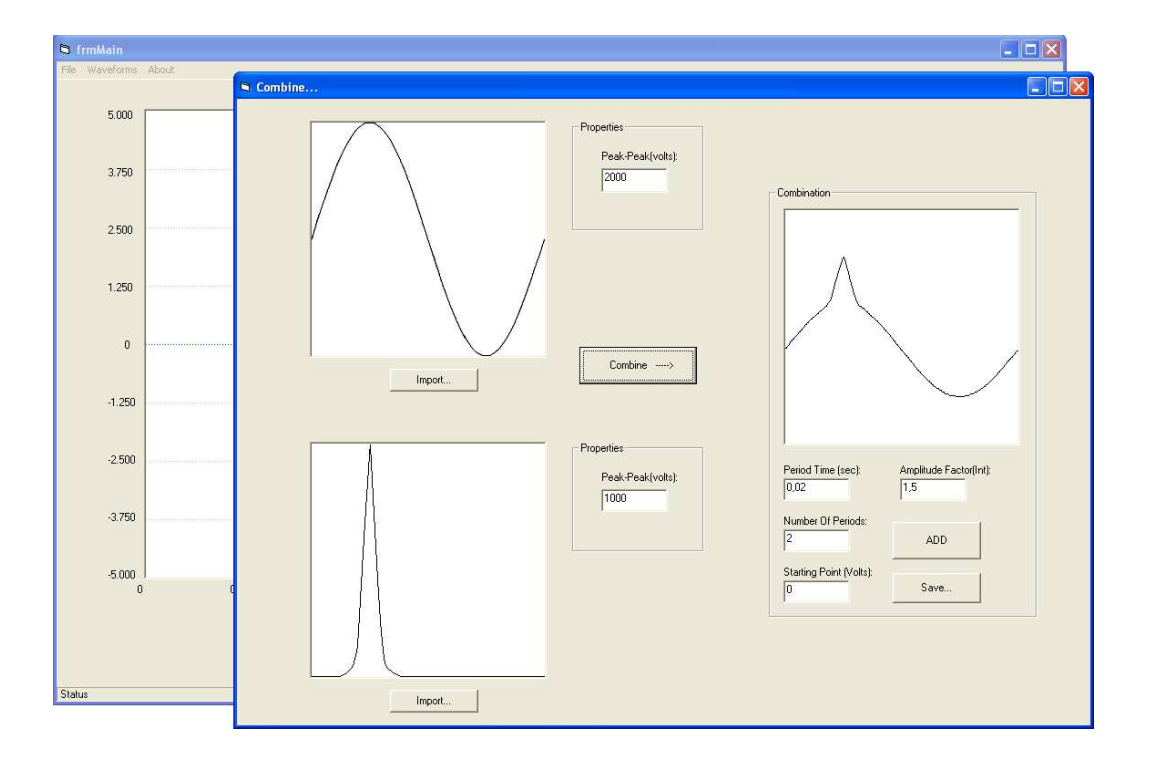

 Με την εντολή compine εκτελεί την εργασία της σύνθεσης ενώ τα κουµπιά που βρίσκονται δίπλα στα παράθυρα εικόνων επεξεργάζονται τις αντίστοιχες κυµατοµορφές και οι τιµές που βρίσκονται στα πλαίσια κειµένου εκτελούν την αναλογία της κάθε µιας ξεχωριστά. ∆ίνονται οι επιλογές για την περίοδο του σήµατος, τον αριθµό επαναλήψεων, την σηµείο αναφοράς και τέλος η εντολή για την προσθήκη στο τελικό σήµα.

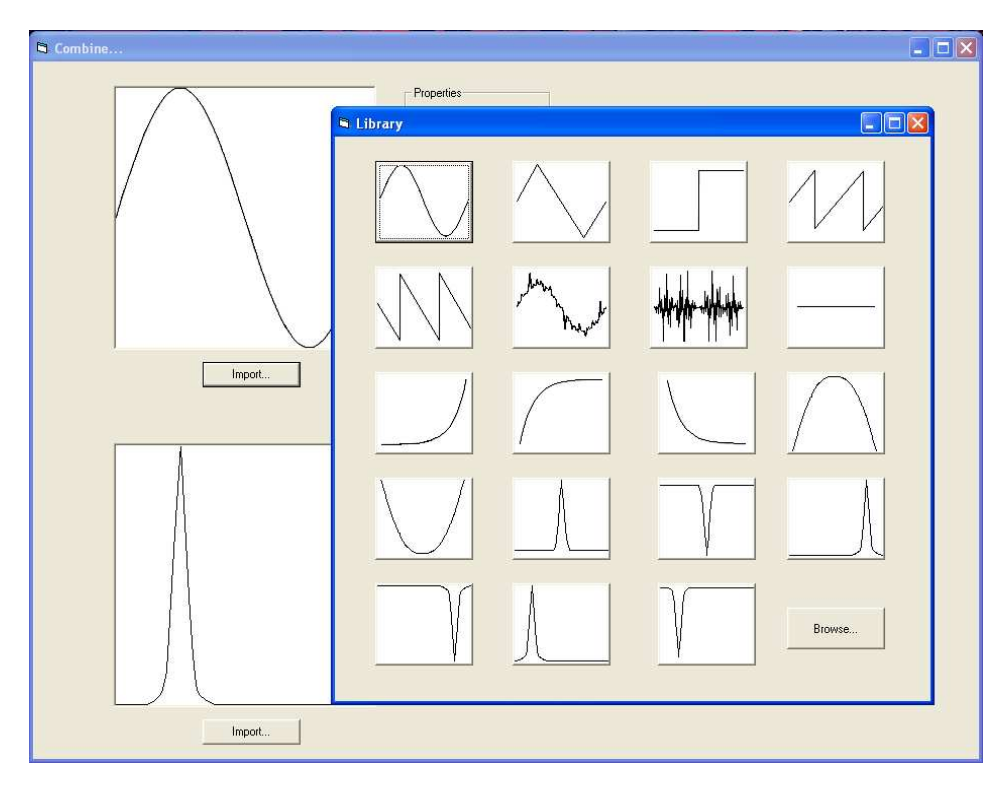

 Με την εντολή import υπάρχει πρόσβαση σε µια βιβλιοθήκη κυµατοµορφών οι οποίες µπορούν να εισαχθούν στην φόρµα συνδυασµού για περαιτέρω επεξεργασία.

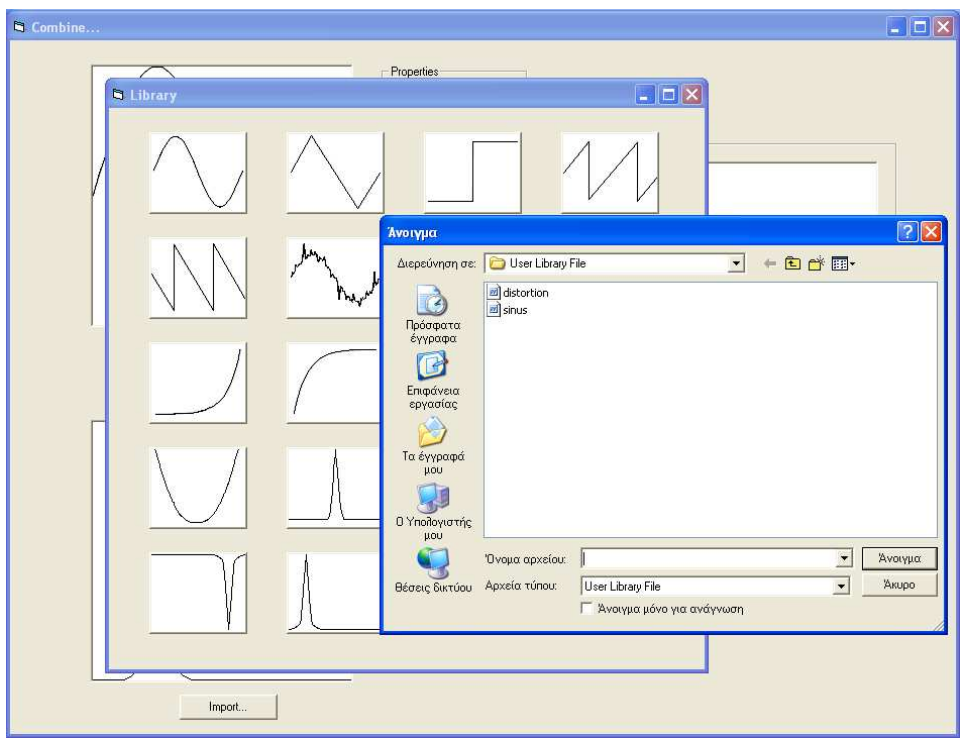

 Επίσης υπάρχει η δυνατότητα να επιλεχτούν κυµατοµορφές οι οποίες έχουν αποθηκευτεί από τον χρήστη σ' ένα προεπιλεγμένο φάκελο που έχει δημιουργηθεί από το πρόγραμμα με την ονομασία User library File όπως φαίνεται παραπάνω.

Στο τελικό παράθυρο παρουσιάζεται η κυµατοµορφή που έχουµε συνθέσει όπως φαίνεται στην παρακάτω εικόνα.

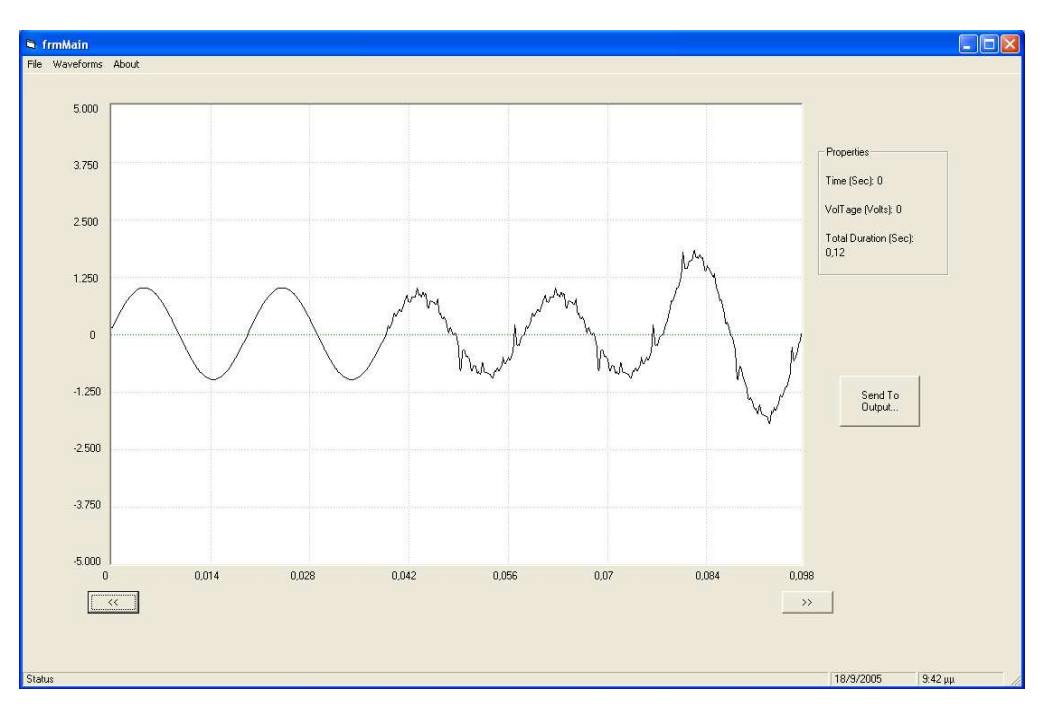

Η επιλογή Project Compination στο µενού των waveforms εµφανίζει την παρακάτω φόρµα.

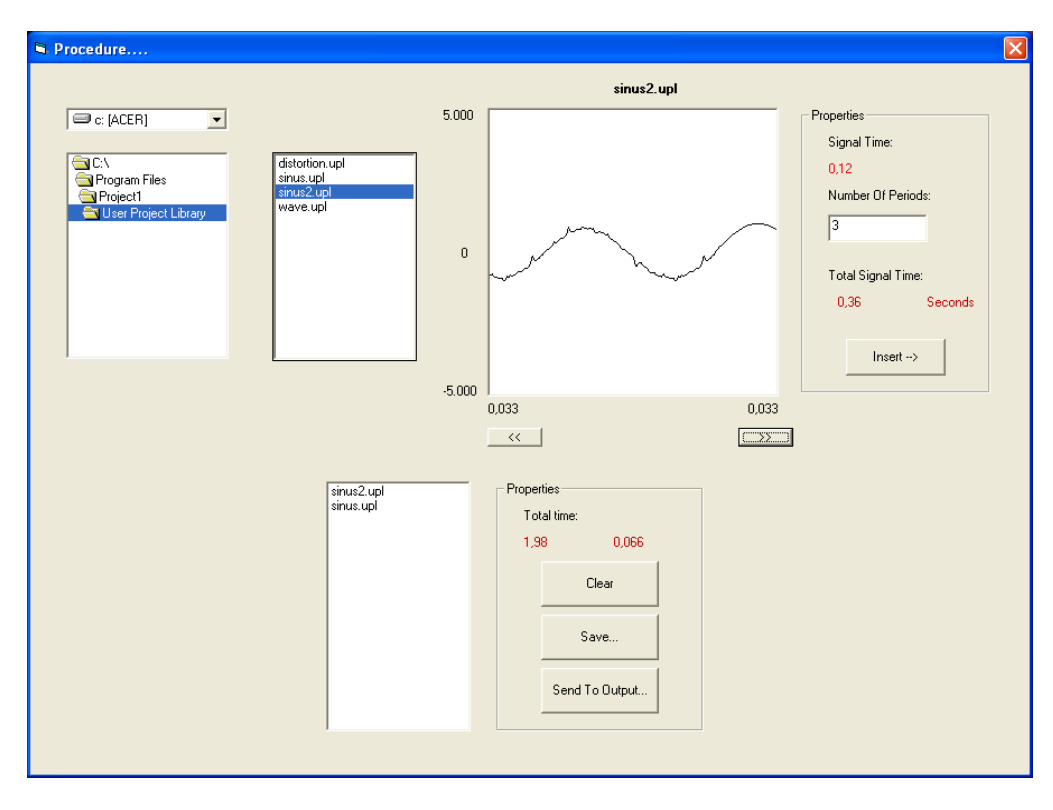

 Σ' αυτήν έχουµε την δυνατότητα να δηµιουργήσουµε µια λίστα από projects και να δηµιουργήσουµε ένα µεγαλύτερο project το οποίο µε τη σειρά του θα επεξεργαστεί και δεδοµένα του θα εξέλθουν από τη θύρα του υπολογιστή.

Η παρούσα φόρµα εµφανίζει τους δίσκους, τους φακέλους και τα αρχεία αυτών του υπολογιστή. Το πρόγραµµα έχει αναπτυχθεί έτσι ώστε να εµφανίζει µόνο τα αρχεία που έχουν δηµιουργηθεί απ' αυτό. Επιλέγοντας το επιθυµητό γράφηµα εµφανίζεται στο παράθυρο της εικόνας και στο πλαίσιο δεξιά δίνεται η διάρκεια του σήµατος. Το πλαίσιο κειµένου παίρνει τον αριθµό των επαναλήψεων του γραφήµατος ενώ ταυτόχρονα υπολογίζει την συνολική του διάρκεια. Με την εντολή Insert το τρέχων αρχείο τοποθετείται στην λίστα και είναι σε αναµονή να δεχτεί το επόµενο αρχείο. Φυσικά µπορούµε να καθαρίσουµε την λίστα µε το κουµπί Clear ή να τα στείλουµε στην έξοδο. Οι ετικέτες παραπάνω εµφανίζουν την συνολική διάρκεια όλων των σηµάτων.

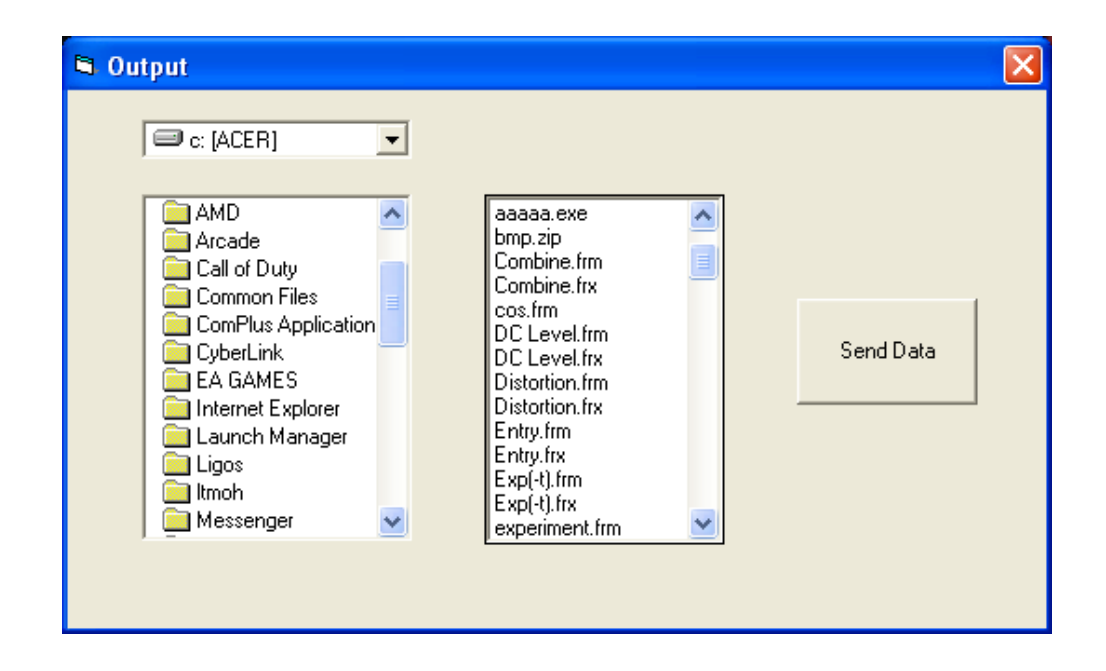

Η τελική φόρµα είναι αυτή που θα στείλει τα δεδοµένα στην έξοδο του υπολογιστή µε την εντολή Send Data. Εμφανίζει τα παράθυρα των φακέλων και των αρχείων στα οποία έχουμε την δυνατότητα να επιλέξουμε την κυματομορφή που επιθυμούμε.

## Εµβάθυνση του προγράµµατος

Κατά την λειτουργία του προγράµµατος, στο προσκήνιο εκτελούνται κάποιες διεργασίες οι οποίες είναι βοηθητικές για το πρόγραµµα να λειτουργεί σωστά και άρα και για τον χρήστη. Αυτό που βλέπει ο τελικός χρήστης είναι αποτέλεσµα πολύπλοκων αλγορίθµων και κωδικών οι οποίοι αλληλοσυνδέονται και σε περίπτωση αλλαγή µιας µόνο µεταβλητής θα υπάρξει κίνδυνος δυσλειτουργίας του προγράµµατος.

Πρώτα απ' όλα κατά την εκκίνηση του προγράµµατος δηµιουργούνται φάκελοι στους οποίους θα µπορεί ο χρήστης να αποθηκεύει τις κυµατοµορφές που έχει συνθέσει. Επίσης φάκελο µέσα στον οποίο θα δηµιουργηθούν προσωρινά αρχεία τα οποία χρησιµοποιούνται από το πρόγραµµα για την προσωρινή αποθήκευση των δεδοµένων καθώς και την εµφάνιση των εικονοστοιχείων στα Picture Boxes. Μια λανθασµένη διαγραφή ενός απ' αυτά τα αρχεία θα έχει σαν αποτέλεσµα το πρόωρο τερµατισµό της εφαρµογής.

Οι κυµατοµορφές που εµφανίζονται προέρχονται από την σάρωση bitmaps µεγέθους 256x256 pixels και κανονικοποίηση των δεδοµένων ως προς ένα. Μετά από στάδια επεξεργασίας των τιµών έρχεται το επιθυµητό αποτέλεσµα αποθηκεύοντας τις σ' ένα temporary αρχείο. Τα αρχεία δεν περιέχουν όσες τιµές έχει η τελική κυµατοµορφή αλλά φτιάχνει ένα ειδικό αρχείο το οποίο αποθηκεύει την συνολική διάρκεια του κύµατος, την συχνότητα και τον αριθµό των περιόδων και µετά τα

στοιχεία. Αυτό γίνεται προς αποφυγήν µεγάλων αρχείων και την µετέπειτα αδυναµία επεξεργασίας τους.

Η σύνθεση των κυµατοµορφών είναι αποτέλεσµα πράξεων πινάκων οι οποίοι χρησιµοποιούνται για την αντιστοίχηση των δεδοµένων. Εκτελώντας και την διαδικασία που περιγράψαµε παραπάνω αναγεννάται η καινούργια γραφική παράσταση. Κάνοντας το κατάλληλο scaling έχουµε και την αναπαράστασή της στην κύρια φόρµα.

Οι κυµατοµορφές προέρχονται από δειγµατοληψία 256 στοιχείων. Σε περίπτωση που έχουµε κύµα µικρότερης περιόδου δεν θα παρουσιάζει καµιά διαφορά στην αναπαράσταση µε µια µεγαλύτερης περιόδου. Γι' αυτό το λόγο το πρόγραµµα χρησιµοποιεί ένα αλγόριθµο για την επιλογή των στοιχείων από τα 256 για την σωστή αναπαράσταση του γραφήµατος.

Όλες οι κυματομορφές αποθηκεύονται σε μορφή αρχείου text. Σε περίπτωση που ανοίξουμε ένα text αρχείο µε το συγκεκριµένο πρόγραµµα τότε θα οδηγηθεί σε λανθασµένη λειτουργία. Στην προκειµένη περίπτωση η εφαρµογή χρησιµοποιεί φίλτρο αρχείων για να αποτρέψει τον κίνδυνο αυτό.

Το πρόγραµµα γενικότερα προστατεύεται από καταχώρηση τιµών οι οποίες ξεπερνούν τα standards του προγράµµατος. Η τάση p-p δεν µπορεί να ξεπερνάει τα 10.000 Volts καθώς επίσης και η περίοδος ενός κύµατος πρέπει να κυµαίνεται ανάµεσα σε 0,01 και 0,03 sec. Στην φόρµα Combine θα πρέπει το άθροισµα των αναλογιών των τάσεων να µην ξεπερνά τα 5.000 Volts peak καθώς επίσης και ο συντελεστής ενίσχυσης να βρίσκεται σε λογικά πλαίσια. Θα πρέπει ο χρήστης να αποθηκεύει κάθε φορά που ξεκινά ένα καινούριο έργο για να αποφύγει την επανάληψη της διαδικασίας της σύνθεσης της κυµατοµορφής. Για όλες αυτές τις περιπτώσεις εµφανίζονται τα αντίστοιχα warnings τα οποία ενηµερώνουν και καθοδηγούν τον χρήστη για τις σωστές ενέργειες.

Οι κώδικες και οι αλγόριθµοι που χρησιµοποιούνται παρατίθενται στις επόµενες σελίδες και γίνεται λόγος για κάθε φόρµας ξεχωριστά.

## ΠΕΡΙΓΡΑΦΗ ΦΟΡΜΩΝ ΚΑΙ ΑΝΑΛΥΣΗ ΑΝΤΙΣΤΟΙΧΟΥ ΚΩ∆ΙΚΑ.

Σ' αυτήν την ενότητα θα περιγραφεί κάθε φόρµα ξεχωριστά και θα γίνει επεξήγηση των ελεγκτηρίων που εµφανίζονται σ' αυτές και του κώδικα που εµπεριέχονται σ' αυτά.

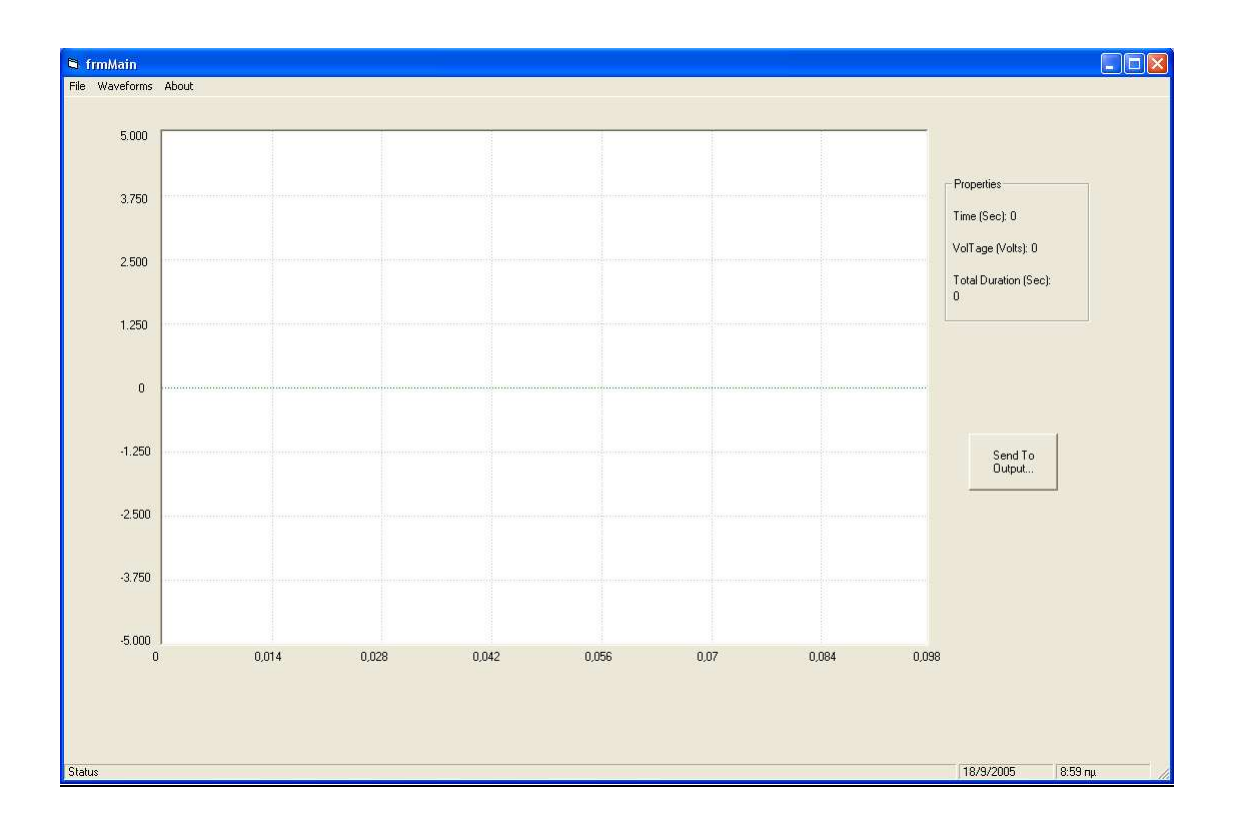

# Η φόρµα frmMain.

Στη παραπάνω φόρµα υπάρχει ένα picture box στο οποίο θα εµφανίζεται η γραφική παράσταση. Στο αριστερό και στο κάτω µέρος αυτού υπάρχουν labels τα οποία δίνουν την τρέχουσα τάση και χρόνο αντίστοιχα. Κατά την σχεδίαση του γραφήµατος εµφανίζονται δύο Command Buttons τα οποία εκτελούν χρέη Scroll Bar της εικόνας. Πιο πέρα φαίνεται ένα Frame το οποίο περιέχει τρία Labels τα οποία τα δύο πρώτα δίνουν τον χρόνο και την τάση αντίστοιχα τα οποία εµφανίζονται όταν κάνει click µε το ποντίκι ο χρήστης πάνω στην κυµατοµορφή. Το Command Button Send To Output λειτουργεί όπως είπαµε παραπάνω και τέλος έχουµε στο πάνω µέρος την µπάρα του menu που εκτελεί τις λειτουργίες όπως έχουµε προαναφέρει. Ο κώδικας του κάθε ελεγκτηρίου της φόρµας αυτής δίνεται παρακάτω.

## Private Sub Command3\_Click()

'''''''''''''''''''''''''''''''

'ΕΜΦΑΝΙΣΗ ΠΑΡΑΘΥΡΟΥ '''''''''''''''''''''''''''''''

Output.Show

End Sub

Private Sub Form\_Load()

''''''''''''''''''''''''''''''''''''''''''''''''''''''''''''''''''''''''

'ΦΟΡΤΩΣΗ ΤΩΝ ∆ΙΑΣΤΑΣΕΩΝ ΤΗΣ ΚΕΝΤΡΙΚΗΣ ΦΟΡΜΑΣ ''''''''''''''''''''''''''''''''''''''''''''''''''''''''''''''''''''''''

 LoadResStrings Me Me.Left = GetSetting(App.Title, "Settings", "MainLeft", 1) Me.Top = GetSetting(App.Title, "Settings", "MainTop", 100) Me.Width = GetSetting(App.Title, "Settings", "MainWidth", 500) Me.Height = GetSetting(App.Title, "Settings", "MainHeight", 500)

'''''''''''''''''''''''''''''''''''''''''''''''''''''''''''''

'ΡΥΘΜΙΣΗ Ι∆ΙΟΤΗΤΩΝ ΕΙΚΟΝΩΝ ΚΑΙ SCROLL '''''''''''''''''''''''''''''''''''''''''''''''''''''''''''''

 Picture1.ScaleMode = 3 Picture1.BorderStyle = 1 frmMain.Label10.Visible = False  $f$ rmMain.Label18.Visible = True frmMain.Command1.Enabled = False frmMain.Command1.Visible = False frmMain.Command2.Visible = False frmMain.Label24.Visible = False

''''''''''''''''''''''''''''''''''''''''''''''''''''''''''''''''''

'∆ΗΜΙΟΥΡΓΙΑ ΦΑΚΕΛΩΝ ΓΙΑ ΤΗΝ ΑΠΟΘΗΚΕΥΣΗ ∆Ε∆ΟΜΕΝΩΝ ''''''''''''''''''''''''''''''''''''''''''''''''''''''''''''''''''

Set fs = CreateObject("Scripting.FileSystemObject")

If fs.folderexists("C:\program files\Project1\Temp") = True Then

 GoTo edw Else: fs.createfolder ("C:\program files\Project1\Temp")

End If

edw:

Set fs = CreateObject("Scripting.FileSystemObject")

If fs.folderexists("C:\program files\Project1\User Library File") = True Then

 GoTo 1 Else: fs.createfolder ("C:\program files\Project1\User Library File")

End If

Set fs = CreateObject("Scripting.FileSystemObject")

If fs.folderexists("C:\program files\Project1\User Project Library") = True Then

GoTo 1

Else: fs.createfolder ("C:\program files\Project1\User Project Library")

End If

1:

''''''''''''''''''''''''''''''''''''''''''''''''''''''''''''''''''

'∆ΗΜΙΟΥΡΓΙΑ ΑΡΧΕΙΟΥ ΤΧΤ ΓΙΑ ΤΗΝ ΠΡΟΣΩΡΙΝΗ ΑΠΟΘΗΚΕΥΣΗ ∆Ε∆ΟΜΕΝΩΝ ''''''''''''''''''''''''''''''''''''''''''''''''''''''''''''''''''

 Set fs = CreateObject("Scripting.FileSystemObject") Set arxeio = fs.CreateTextFile("C:\program files\Project1\Temp\temporary\_output.txt", True)

arxeio.Close

 Set fs = CreateObject("Scripting.FileSystemObject") Set arxeio1 = fs.CreateTextFile("C:\program files\Project1\Temp\axon\_Y.txt", True)

arxeio1.Close

'''''''''''''''''''''''''''''''''''''''''''''''''''''''''''''''''''''''

'∆ΗΜΙΟΥΡΓΙΑ ΑΞΟΝΩΝ ΑΝΑΦΟΡΑΣ ΓΙΑ ΤΗΝ ΤΑΣΗ (VOLTS) ΚΑΙ ΤΟ ΧΡΟΝΟ (SECONDS) '''''''''''''''''''''''''''''''''''''''''''''''''''''''''''''''''''''''

frmMain.Picture1.BackColor = QBColor(15)

 For i = 0 To frmMain.Picture1.Width frmMain.Picture1.PSet (3 \* i, 256), QBColor(2) frmMain.Picture1.PSet (3 \* i, 64), QBColor(7) frmMain.Picture1.PSet (3 \* i, 128), QBColor(7) frmMain.Picture1.PSet (3 \* i, 192), QBColor(7) frmMain.Picture1.PSet (3 \* i, 320), QBColor(7) frmMain.Picture1.PSet (3 \* i, 384), QBColor(7) frmMain.Picture1.PSet (3 \* i, 448), QBColor(7)

 frmMain.Picture1.PSet ((768 / 7), 3 \* i), QBColor(7) frmMain.Picture1.PSet (2 \* (768 / 7), 3 \* i), QBColor(7) frmMain.Picture1.PSet (3 \* (768 / 7), 3 \* i), QBColor(7) frmMain.Picture1.PSet (4 \* (768 / 7), 3 \* i), QBColor(7) frmMain.Picture1.PSet (5 \* (768 / 7), 3 \* i), QBColor(7) frmMain.Picture1.PSet (6 \* (768 / 7), 3 \* i), QBColor(7) Next

End Sub

Private Sub Form\_Unload(Cancel As Integer) Dim i As Integer

''''''''''''''''''''''''''''''''''''''''''''''''''''''''''

'ΚΛΕΙΣΙΜΟ ΟΛΩΝ ΤΩΝ ΠΑΡΑΘΥΡΩΝ ΤΟΥ ΠΡΟΓΡΑΜΜΑΤΟΣ ''''''''''''''''''''''''''''''''''''''''''''''''''''''''''

For  $i =$  Forms. Count - 1 To 1 Step -1 Unload Forms(i) Next If Me.WindowState <> vbMinimized Then SaveSetting App.Title, "Settings", "MainLeft", Me.Left SaveSetting App.Title, "Settings", "MainTop", Me.Top SaveSetting App.Title, "Settings", "MainWidth", Me.Width

 SaveSetting App.Title, "Settings", "MainHeight", Me.Height End If Unload Entry

End Sub

Private Sub Command2\_Click()

Dim y(764) As Integer Dim q As Long Dim newline As String

q = Val(frmMain.Label10.Caption)

 saa = (frmMain.Label18.Caption) teliko mhkos = Round(((764 \* saa) / 0.098), 2)

 stoixeia = 764 vima = 764 e = (frmMain.Label22.Caption)

tsek = (frmMain.Label24.Caption)

If tsek  $> 0$  Then

frmMain.Label24.Caption = tsek  $-$  (764)

'''''''''''''''''''''''''''''''''''''''''''''''

'ΑΥΞΗΣΗ ΤΩΝ ΤΙΜΩΝ ΤΩΝ ΑΞΟΝΩΝ ΤΟΥ ΧΡΟΝΟΥ '''''''''''''''''''''''''''''''''''''''''''''''

```
 frmMain.Label13.Caption = frmMain.Label13.Caption + 0.098 
 frmMain.Label14.Caption = frmMain.Label14.Caption + (0.098) 
 frmMain.Label16.Caption = frmMain.Label16.Caption + (0.098) 
 frmMain.Label15.Caption = frmMain.Label15.Caption + (0.098) 
 frmMain.Label20.Caption = frmMain.Label20.Caption + (0.098) 
 frmMain.Label21.Caption = frmMain.Label21.Caption + (0.098) 
 frmMain.Label22.Caption = frmMain.Label22.Caption + (0.098) 
 frmMain.Label23.Caption = frmMain.Label23.Caption + (0.098)
```
 frmMain.Picture1.Cls frmMain.Command1.Enabled = True

''''''''''''''''''''''''''''''''''''''''''''''''''''''''''''''''''''

'∆ΗΜΙΟΥΡΓΙΑ ΑΞΟΝΩΝ ΑΝΑΦΟΡΑΣ ΓΙΑ ΤΗΝ ΤΑΣΗ (VOLTS) ΚΑΙ ΤΟ ΧΡΟΝΟ (SEC) ''''''''''''''''''''''''''''''''''''''''''''''''''''''''''''''''''''

frmMain.Picture1.BackColor = QBColor(15)

 For i = 0 To frmMain.Picture1.Width frmMain.Picture1.PSet (3 \* i, 256), QBColor(2) frmMain.Picture1.PSet (3 \* i, 64), QBColor(7) frmMain.Picture1.PSet (3 \* i, 128), QBColor(7) frmMain.Picture1.PSet (3 \* i, 192), QBColor(7) frmMain.Picture1.PSet (3 \* i, 320), QBColor(7) frmMain.Picture1.PSet (3 \* i, 384), QBColor(7)

```
 frmMain.Picture1.PSet (3 * i, 448), QBColor(7) 
    frmMain.Picture1.PSet ((768 / 7), 3 * i), QBColor(7) 
    frmMain.Picture1.PSet (2 * (768 / 7), 3 * i), QBColor(7) 
    frmMain.Picture1.PSet (3 * (768 / 7), 3 * i), QBColor(7) 
    frmMain.Picture1.PSet (4 * (768 / 7), 3 * i), QBColor(7) 
    frmMain.Picture1.PSet (5 * (768 / 7), 3 * i), QBColor(7) 
    frmMain.Picture1.PSet (6 * (768 / 7), 3 * i), QBColor(7) 
    Next 
'''''''''''''''''''''''''''''''''''''''''''''''''''''''''''''''''''''''' 
'ΑΝΟΙΓΜΑ ΤΟΥ ΠΡΟΣΩΡΙΝΟΥ ΑΡΧΕΙΟΥ ΚΑΙ ∆ΕΙΓΜΑΤΟΛΗΨΙΑ ΑΥΤΟΥ 
'''''''''''''''''''''''''''''''''''''''''''''''''''''''''''''''''''''''' 
       Set fs = CreateObject("Scripting.FileSystemObject") 
      Set arxeio = fs.openTextFile("C:\program files\Project1\Temp\axon_Y.txt")
      For i = 0 To ((q + 1) * vima) arxeio.skipline 
          On Error GoTo ekei 
       Next 
ekei: 
      For i = 0 To stoixeia
          y(i) = Val(arxeio.readline) 
          On Error GoTo edw 
       Next 
       arxeio.Close 
edw: 
''''''''''''''''''''''''''''''''''''''''''''''''''''''''''''''''''''''''
```
'ΑΠΕΙΚΟΝΙΣΗ ΤΟΥ ∆ΕΙΓΜΑΤΟΛΗΠΤΗΜΕΝΟΥ ΣΗΜΑΤΟΣ ''''''''''''''''''''''''''''''''''''''''''''''''''''''''''''''''''''''''

frmMain.Picture1.PSet (0, 256 - ((y(1) / 10000) \* 512))

For  $i = 1$  To stoixeia frmMain.Picture1.Line -(i, 256 - ((y(i) / 10000) \* 512)) Next

frmMain.Label10.Caption =  $q + 1$ 

End If

If tsek  $< 0$  Then

''''''''''''''''''''''''''''''''''''''''''''''''''''''''''''''''''''''''

'ΑΠΕΝΕΡΓΟΠΟΙΗΣΗ SCROLL ΚΑΙ ΕΝ∆ΕΙΞΗ ΤΕΛΟΥΣ ΣΗΜΑΤΟΣ ''''''''''''''''''''''''''''''''''''''''''''''''''''''''''''''''''''''''

 frmMain.Command2.Enabled = False MsgBox ("End Of Signal")

End If

End Sub

## Private Sub Command1\_Click()

'''''''''''''''''''''''''''''''''''''''''''

'∆ΗΛΩΣΗ ΜΕΤΑΒΛΗΤΩΝ '''''''''''''''''''''''''''''''''''''''''''

Dim y(764) As Integer Dim q As Long Dim newline As String

''''''''''''''''''''''''''''''''''''''''''''''''''''''''

'ΑΝΑΓΝΩΣΗ ΕΛΕΓΚΤΗΡΙΩΝ ΚΕΙΜΕΝΟΥ ''''''''''''''''''''''''''''''''''''''''''''''''''''''''

q = (frmMain.Label10.Caption)

 www = (frmMain.Label18.Caption) teliko mhkos =  $(764 * www) / 0.098$ 

 stoixeia = 764 vima = 764

tsek = frmMain.Label24.Caption

If frmMain.Label23.Caption > 0 Then

frmMain.Label24.Caption = tsek +  $764$ 

'''''''''''''''''''''''''''''''''''''''''''''''

'ΜΕΙΩΣΗ ΤΩΝ ΤΙΜΩΝ ΤΩΝ ΑΞΟΝΩΝ ΤΟΥ ΧΡΟΝΟΥ '''''''''''''''''''''''''''''''''''''''''''''''

 frmMain.Label23.Caption = frmMain.Label23.Caption - (0.098) frmMain.Label13.Caption = frmMain.Label13.Caption - 0.098 frmMain.Label14.Caption = frmMain.Label14.Caption - (0.098) frmMain.Label16.Caption = frmMain.Label16.Caption - (0.098) frmMain.Label15.Caption = frmMain.Label15.Caption - (0.098) frmMain.Label20.Caption = frmMain.Label20.Caption - (0.098) frmMain.Label21.Caption = frmMain.Label21.Caption - (0.098) frmMain.Label22.Caption = frmMain.Label22.Caption - (0.098)

 frmMain.Picture1.Cls frmMain.Command2.Enabled = True

''''''''''''''''''''''''''''''''''''''''''''''''''''''''''''''''''''

'∆ΗΜΙΟΥΡΓΙΑ ΑΞΟΝΩΝ ΑΝΑΦΟΡΑΣ ΓΙΑ ΤΗΝ ΤΑΣΗ (VOLTS) ΚΑΙ ΤΟ ΧΡΟΝΟ (SEC) ''''''''''''''''''''''''''''''''''''''''''''''''''''''''''''''''''''

frmMain.Picture1.BackColor = QBColor(15)

 For i = 0 To frmMain.Picture1.Width frmMain.Picture1.PSet (3 \* i, 256), QBColor(2) frmMain.Picture1.PSet (3 \* i, 64), QBColor(7)

```
 frmMain.Picture1.PSet (3 * i, 128), QBColor(7) 
    frmMain.Picture1.PSet (3 * i, 192), QBColor(7) 
    frmMain.Picture1.PSet (3 * i, 320), QBColor(7) 
    frmMain.Picture1.PSet (3 * i, 384), QBColor(7) 
    frmMain.Picture1.PSet (3 * i, 448), QBColor(7) 
    frmMain.Picture1.PSet ((768 / 7), 3 * i), QBColor(7) 
    frmMain.Picture1.PSet (2 * (768 / 7), 3 * i), QBColor(7) 
    frmMain.Picture1.PSet (3 * (768 / 7), 3 * i), QBColor(7) 
    frmMain.Picture1.PSet (4 * (768 / 7), 3 * i), QBColor(7) 
    frmMain.Picture1.PSet (5 * (768 / 7), 3 * i), QBColor(7) 
    frmMain.Picture1.PSet (6 * (768 / 7), 3 * i), QBColor(7) 
    Next 
'''''''''''''''''''''''''''''''''''''''''''''''''''''''''''''''''''''''' 
'ΑΝΟΙΓΜΑ ΤΟΥ ΠΡΟΣΩΡΙΝΟΥ ΑΡΧΕΙΟΥ ΚΑΙ ∆ΕΙΓΜΑΤΟΛΗΨΙΑ ΑΥΤΟΥ 
'''''''''''''''''''''''''''''''''''''''''''''''''''''''''''''''''''''''' 
       Set fs = CreateObject("Scripting.FileSystemObject") 
       Set arxeio = fs.openTextFile("C:\program files\Project1\Temp\axon_Y.txt") 
      For i = 0 To ((q - 1) * vima) arxeio.skipline 
          On Error GoTo ekei_1 
       Next 
ekei_1: 
      For i = 0 To stoixeia
         y(i) = arxeio.readline
       On Error GoTo Ki_edw 
       Next 
       arxeio.Close 
Ki_edw: 
'''''''''''''''''''''''''''''''''''''''''''''''''''''''''''''''''''''''' 
'ΑΠΕΙΚΟΝΙΣΗ ΤΟΥ ∆ΕΙΓΜΑΤΟΛΗΠΤΗΜΕΝΟΥ ΣΗΜΑΤΟΣ 
'''''''''''''''''''''''''''''''''''''''''''''''''''''''''''''''''''''''' 
       frmMain.Picture1.PSet (0, 256 - ((y(1) / 10000) * 512)) 
      For i = 1 To stoixeia
          frmMain.Picture1.Line -(i, 256 - ((y(i) / 10000) * 512)) 
       Next 
   frmMain.Label10.Caption = q - 1Else 
'''''''''''''''''''''''''''''''''''''''''''''''''''''''''''''''''''''''' 
'ΑΠΕΝΕΡΓΟΠΟΙΗΣΗ SCROLL ΚΑΙ ΕΝ∆ΕΙΞΗ ΑΡΧΗΣ ΣΗΜΑΤΟΣ 
'''''''''''''''''''''''''''''''''''''''''''''''''''''''''''''''''''''''' 
    frmMain.Command1.Enabled = False 
    MsgBox ("Start Of Signal")
```
End If

End Sub

Private Sub mnuAbout\_Click()

''''''''''''''''''''''''''''''''''''''''''

'ΕΜΦΑΝΙΣΗ ΠΑΡΑΘΥΡΟΥ ''''''''''''''''''''''''''''''''''''''''''

frmAbout.Show

End Sub

## Private Sub mnuWaveformsProject\_Combination\_Click()

''''''''''''''''''''''''''''''''''''''''''

'ΕΜΦΑΝΙΣΗ ΠΑΡΑΘΥΡΟΥ ''''''''''''''''''''''''''''''''''''''''''

Form1.Show

End Sub

```
Private Sub picture1_Mousedown(Button As Integer,
```
Shift As Integer, X As Single, y As Single)

Dim xx, yy As Integer

 $yy = y$ 

If  $yy > 0$  &  $yy <$  Picture1. ScaleHeight / 2 Then  $zz =$  Picture1. ScaleHeight / 2 - yy - 1 Else:  $zz = -y / 2$ 

End If

step = frmMain.Label10.Caption

```
Label11.Caption = " Time (Sec):" & Round(((step * 0.098) + (X * 0.00013)), 3)
Label12.Caption = " VolTage (Volts):" & Round((zz * 19.53), 2)
```
End Sub

# Private Sub mnuEditClear\_Click()

''''''''''''''''''''''''''''''''''''''''''

```
'ΕΜΦΑΝΙΣΗ ΠΑΡΑΘΥΡΟΥ 
''''''''''''''''''''''''''''''''''''''''''
```
Notice1.Show

End Sub

Private Sub mnuFileExit\_Click()

'''''''''''''''''''''''''''''''''''''''''''''''''''''''''''''''''

'∆ΙΑΓΡΑΦΗ ΑΡΧΕΙΩΝ ΠΡΟΣΩΡΙΝΗΣ ΑΠΟΘΗΚΕΥΣΗΣ ∆Ε∆ΟΜΕΝΩΝ, ΚΛΕΙΣΙΜΟ 'ΠΡΟΓΡΑΜΜΑΤΟΣ '''''''''''''''''''''''''''''''''''''''''''''''''''''''''''''''''

 Kill "C:\program files\Project1\Temp\temporary\_output.txt" Kill "C:\program files\Project1\Temp\axon\_Y.txt"

 Unload Entry Unload Me

End Sub

# Private Sub mnuFilePageSetup\_Click()

 On Error Resume Next With dlgCommonDialog .DialogTitle = "Page Setup" .CancelError = True .ShowPrinter End With

End Sub

#### Private Sub mnuFileSaveAs\_Click()

'''''''''''''''''''''''''''''''''''''''''''''''

'∆ΗΛΩΣΗ ΜΕΤΑΒΛΗΤΩΝ '''''''''''''''''''''''''''''''''''''''''''''''

> Dim newline As String Dim FileName As String On Error Resume Next

```
 ' ΑΡΧΙΚΟΣ ΦΑΚΕΛΟΣ 
 frmMain.cd.InitDir = "C:\program files\Project1\User Project Library" 
 frmMain.cd.FileName = FileName 
 ' ∆ΗΜΙΟΥΡΓΙΑ ΦΙΛΤΡΟΥ 
 frmMain.cd.Filter = "User Project Library(.upl)|*.upl" 
 ' ΕΜΦΑΝΙΣΗ ∆ΙΑΛΟΓΟΥ ΑΠΟΘΗΚΕΥΣΗΣ "SAVE" 
 frmMain.cd.ShowSave
```

```
 If Err <> 32755 Then ' ΕΠΙΛΟΓΗ OK 
   ' ΦΟΡΤΩΜΑ ΤΟΥ ΑΡΧΕΙΟΥ ΜΕ ΤΟ ΟΝΟΜΑ ΠΟΥ ΟΡΙΖΕΙ Ο ΧΡΗΣΤΗΣ 
   FileName = frmMain.cd.FileName 
 Else 
   FileName = "" 
 End If
```
'''''''''''''''''''''''''''''''''''''''''''''''''''''''''''''

'∆ΙΑ∆ΙΚΑΣΙΑ ΑΠΟΘΗΚΕΥΣΗΣ '''''''''''''''''''''''''''''''''''''''''''''''''''''''''''''

If FileName <> "" Then

''''''''''''''''''''''''''''''''''''''''''''''''''''''''''''''''''''''''''''''''

'∆ΙΑΒΑΣΜΑ ΤΟΥ ΠΕΡΙΕΧΟΜΕΝΟΥ ΤΟΥ ΠΡΟΣΩΡΙΝΟΥ ΑΡΧΕΙΟΥ, ∆ΗΜΙΟΥΡΓΙΑ ΑΡΧΕΙΟΥ 'ΜΕ ΤΟ ΟΝΟΜΑ ΠΟΥ ΕΧΕΙ ΕΠΙΛΕΞΕΙ Ο ΧΡΗΣΤΗΣ ΚΑΙ ΕΙΣΑΓΩΓΗ ΤΟΥ ΠΡΟΣΩΡΙΝΟΥ 'ΠΕΡΙΕΧΟΜΕΝΟΥ ΣΤΟ ΑΡΧΕΙΟ ΑΥΤΟ ''''''''''''''''''''''''''''''''''''''''''''''''''''''''''''''''''''''''''''''''

 Set fs = CreateObject("Scripting.FileSystemObject") Set arxeio = fs.openTextFile("C:\program files\Project1\Temp\temporary\_output.txt")

If Mid(newline,  $1, 1$ ) = "D" Then arxeio.skipline End If

 periexomeno = arxeio.readall arxeio.Close

```
 Set fs = CreateObject("Scripting.FileSystemObject") 
 Set arxeio = fs.CreateTextFile(FileName) 
 arxeio.Close
```
 Open FileName For Append As #2 Print #2, "D " + Str(frmMain.Label18.Caption) Print #2, periexomeno Close #2

End If

End Sub

## Private Sub mnuFileOpen\_Click()

'''''''''''''''''''''''''''''''''''''''''''''''

'∆ΗΛΩΣΗ ΜΕΤΑΒΛΗΤΩΝ '''''''''''''''''''''''''''''''''''''''''''''''

Dim X(768) As Integer Dim y(768) As Integer Dim i As Long, j As Long Dim sample(255) As Integer Dim samples\_1(257) As Integer Dim samples\_2(257) As Integer Dim step As Double  $FLAG = 0$ 

'''''''''''''''''''''''''''''''''''''''''''''''

'ΕΛΕΓΧΟΣ ΓΙΑ ΤΗΝ ΥΠΑΡΞΗ ΓΡΑΦΙΚΗΣ ΠΑΡΑΣΤΑΣΗΣ '''''''''''''''''''''''''''''''''''''''''''''''

For  $i = 1$  To 80 For  $i = 1$  To 512 pixel = frmMain.Picture1.Point(i, j) If pixel  $=$  QBColor(0) Then  $FLAG = 1$ 

```
 End If 
   Next 
Next 
If FLAG = 1 Then
  Notice2.Show 
Else 
 Dim FileName As String 
   On Error Resume Next 
   ' ΑΡΧΙΚΟΣ ΦΑΚΕΛΟΣ 
   frmMain.cd.InitDir = "C:\program files\Project1\User Project Library" 
   frmMain.cd.FileName = FileName 
   ' ∆ΗΜΙΟΥΡΓΙΑ ΦΙΛΤΡΟΥ 
   frmMain.cd.Filter = "User Project Library(.upl)|*.upl" 
   ' ΕΜΦΑΝΙΣΗ ∆ΙΑΛΟΓΟΥ ΑΠΟΘΗΚΕΥΣΗΣ "ΟΡΕΝ" 
   frmMain.cd.ShowOpen 
   If Err <> 32755 Then ' ΕΠΙΛΟΓΗ OK 
      ' ΦΟΡΤΩΜΑ ΤΟΥ ΑΡΧΕΙΟΥ ΜΕ ΤΟ ΟΝΟΜΑ ΠΟΥ ΟΡΙΖΕΙ Ο ΧΡΗΣΤΗΣ 
      FileName = frmMain.cd.FileName 
   Else 
      FileName = "" 
   End If 
   ' ∆ΙΑ∆ΙΚΑΣΙΑ ΦΟΡΤΩΜΑΤΟΣ
```

```
 If FileName <> "" Then
```
Kill ("C:\program files\Project1\Temp\axon\_Y.txt")

```
 Set fs = CreateObject("Scripting.FileSystemObject") 
 Set arxeio = fs.CreateTextFile("C:\program files\Project1\Temp\axon_Y.txt", True)
```
arxeio.Close

Open FileName For Input As #1 'ΑΝΟΙΓΜΑ ΑΡΧΕΙΟΥ

Do Until EOF(1)

Line Input #1, newline '∆ΙΑΒΑΣΜΑ ΤΗΣ ΚΑΘΕ ΓΡΑΜΜΗΣ

''''''''''''''''''''''''''''''''''''''''''''''''''''''''''''''''''''''''''

'ΕΛΕΓΧΟΣ ΑΝ ΤΟ ΠΡΩΤΟ ΣΤΟΙΧΕΙΟ ΤΗΣ ΚΑΘΕ ΓΡΑΜΜΗΣ ΕΙΝΑΙ Ο ΧΑΡΑΚΤΗΡΑΣ "D" 'ΚΙ ΑΝ ΑΥΤΟ ΕΙΝΑΙ ΟΝΤΩΣ "D" ∆ΙΑΒΑΣΜΑ ΤΗΣ ΥΠΟΛΟΙΠΗΣ ΓΡΑΜΜΗΣ ΚΑΙ ΚΑΤΑΧΩΡΗΣΗ 'ΤΗΣ ΩΣ ΣΥΝΟΛΙΚΗ ΧΡΟΝΙΚΗ ∆ΙΑΡΚΕΙΑ ΤΟΥ ΣΗΜΑΤΟΣ ''''''''''''''''''''''''''''''''''''''''''''''''''''''''''''''''''''''''''

If Mid(newline,  $1, 1$ ) = "D" Then

 diarkeia = Val(Mid(newline, 2, 8)) frmMain.Label18.Caption = diarkeia

End If

''''''''''''''''''''''''''''''''''''''''''''''''''''''''''''''''''''''''''

'ΕΛΕΓΧΟΣ ΑΝ ΤΟ ΠΡΩΤΟ ΣΤΟΙΧΕΙΟ ΤΗΣ ΚΑΘΕ ΓΡΑΜΜΗΣ ΕΙΝΑΙ Ο ΧΑΡΑΚΤΗΡΑΣ "Ρ" 'ΚΙ ΑΝ ΑΥΤΟ ΕΙΝΑΙ ΟΝΤΩΣ "Ρ" ∆ΙΑΒΑΣΜΑ ΤΗΣ ΥΠΟΛΟΙΠΗΣ ΓΡΑΜΜΗΣ ΚΑΙ ΚΑΤΑΧΩΡΗΣΗ 'ΤΗΣ ΩΣ ΑΡΙΘΜΟ ΠΕΡΙΟ∆ΩΝ ΤΟΥ ΣΗΜΑΤΟΣ ''''''''''''''''''''''''''''''''''''''''''''''''''''''''''''''''''''''''''

If Mid(newline,  $1, 1$ ) = "P" Then

Number periods = Val(Mid(newline, 2, 8))

End If

''''''''''''''''''''''''''''''''''''''''''''''''''''''''''''''''''''''''''

```
'ΕΛΕΓΧΟΣ ΑΝ ΤΟ ΠΡΩΤΟ ΣΤΟΙΧΕΙΟ ΤΗΣ ΚΑΘΕ ΓΡΑΜΜΗΣ ΕΙΝΑΙ Ο ΧΑΡΑΚΤΗΡΑΣ "T" 
'ΚΙ ΑΝ ΑΥΤΟ ΕΙΝΑΙ ΟΝΤΩΣ "T" ∆ΙΑΒΑΣΜΑ ΤΗΣ ΥΠΟΛΟΙΠΗΣ ΓΡΑΜΜΗΣ ΚΑΙ ΚΑΤΑΧΩΡΗΣΗ 
'ΤΗΣ ΩΣ ΧΡΟΝΙΚΗ ∆ΙΑΡΚΕΙΑ ΤΗΣ ΚΑΘΕ ΠΕΡΙΟ∆ΟΥ ΤΟΥ ΣΗΜΑΤΟΣ 
\label{eq:main}
```
If Mid(newline,  $1, 1$ ) = "T" Then

Period  $time = Val(Mid(newline, 2, 8))$ period = (Period time  $*$  30) step =  $Round((1 / period), 3)$ 

 Else End If

'''''''''''''''''''''''''''''''''''''''''''''''''''''''''''''''''

```
 'ΕΛΕΓΧΟΣ ΠΡΩΤΟΥ ΣΤΟΙΧΕΙΟΥ ΚΑΘΕ ΓΡΑΜΜΗΣ, ΑΝ ΑΥΤΟ ΕΙΝΑΙ "D","Τ","Ρ" 
 'ΜΗ∆ΕΝΙΣΜΟΣ ΜΕΤΡΗΤΗ i 
 'ΚΑΤΑΧΩΡΗΣΗ ΤΩΝ ΥΠΟΛΟΙΠΩΝ ΓΡΑΜΜΩΝ ΩΣ ∆ΕΙΓΜΑΤΟΛΗΨΙΑ ΤΟΥ ΣΗΜΑΤΟΣ 
 'ΠΟΥ ΑΚΟΛΟΥΘΕΙ 
 '''''''''''''''''''''''''''''''''''''''''''''''''''''''''''''''''
```

```
If (Mid(newline, 1, 1) = "D") Or (Mid(newline, 1, 1) = "T") Or (Mid(newline, 1, 1) = "P") Then
  i = 0Else 
  i = i + 1samples_2(i) = (Val(newline))End If 
If i = 255 Then
For j = 1 To (255 * period)
If ((j)) < 255 * period Then
samples 1(j) = samples 2(((i) * step))Else 
End If 
Next
```
'''''''''''''''''''''''''''''''''''''''''''''''''''''''''''''''''''

'ΕΓΓΡΑΦΗ ∆Ε∆ΟΜΕΝΩΝ ∆ΕΙΓΜΑΤΟΛΗΨΙΑΣ ∆ΙΑΜΟΡΦΩΜΕΝΗ ΣΥΜΦΩΝΑ ΜΕ 'ΤΗΝ ΠΕΡΙΟ∆Ο ΤΟΥ ΣΗΜΑΤΟΣ ΚΑΙ ΓΙΑ ΟΣΕΣ ΠΕΡΙΟ∆ΟΥΣ ΕΧΟΥΝ ΑΝΑΓΝΩΣΤΕΙ 'ΠΑΡΑΠΑΝΩ '''''''''''''''''''''''''''''''''''''''''''''''''''''''''''''''''''

For  $o = 1$  To Number periods

Open "C:\program files\Project1\Temp\axon\_Y.txt" For Append As #2

```
For w = 1 To (255 * period)
Print #2, (samples 1(w))
Next 
Close #2
```
Next

End If

Loop

arxeio.Close

```
'''''''''''''''''''''''''''''''''''''''''''''''''''''''''''''''''''''''''''''''
```
'ΣΒΗΣΙΜΟ ΠΡΟΗΓΟΥΜΕΝΗΣ ΑΝΑΠΑΡΑΣΤΑΣΗΣ, ΥΠΟΛΟΓΙΣΜΟΣ ΤΟΥ ΣΥΝΟΛΙΚΟΥ ΜΗΚΟΥΣ-ΧΡΟΝΟΥ 'ΤΟΥ ΣΗΜΑΤΟΣ

'''''''''''''''''''''''''''''''''''''''''''''''''''''''''''''''''''''''''''''''

frmMain.Picture1.Cls

teliko\_mhkos =  $(768 * diarkeia) / 0.098$ 

If teliko\_mhkos > 768 Then stoixeia = 768 Else stoixeia = teliko\_mhkos - 4 End If

 $i = 0$ 

Set fs = CreateObject("Scripting.FileSystemObject") Set arxeio = fs.openTextFile("C:\program files\Project1\Temp\axon\_Y.txt")

For  $i = 0$  To stoixeia  $y(i)$  = arxeio.readline On Error GoTo edw Next

arxeio.Close

edw:

''''''''''''''''''''''''''''''''''''''''''''''''''''''''''''''''''''

'∆ΗΜΙΟΥΡΓΙΑ ΑΞΟΝΩΝ ΑΝΑΦΟΡΑΣ ΓΙΑ ΤΗΝ ΤΑΣΗ (VOLTS) ΚΑΙ ΤΟ ΧΡΟΝΟ (SEC) ''''''''''''''''''''''''''''''''''''''''''''''''''''''''''''''''''''

frmMain.Picture1.BackColor = QBColor(15)

 For i = 0 To frmMain.Picture1.Width frmMain.Picture1.PSet (3 \* i, 256), QBColor(2) frmMain.Picture1.PSet (3 \* i, 64), QBColor(7) frmMain.Picture1.PSet (3 \* i, 128), QBColor(7) frmMain.Picture1.PSet (3 \* i, 192), QBColor(7)  frmMain.Picture1.PSet (3 \* i, 320), QBColor(7) frmMain.Picture1.PSet (3 \* i, 384), QBColor(7) frmMain.Picture1.PSet (3 \* i, 448), QBColor(7)

 frmMain.Picture1.PSet ((768 / 7), 3 \* i), QBColor(7) frmMain.Picture1.PSet (2 \* (768 / 7), 3 \* i), QBColor(7) frmMain.Picture1.PSet (3 \* (768 / 7), 3 \* i), QBColor(7) frmMain.Picture1.PSet (4 \* (768 / 7), 3 \* i), QBColor(7) frmMain.Picture1.PSet (5 \* (768 / 7), 3 \* i), QBColor(7) frmMain.Picture1.PSet (6 \* (768 / 7), 3 \* i), QBColor(7) Next

'''''''''''''''''''''''''''''''''''''''''''''''''''''''''''''''''''''''''''''

'ΕΜΦΑΝΙΣΗ ΤΗΣ ΑΡΧΙΚΗΣ ΦΟΡΜΑΣ ΜΕ ∆ΗΜΙΟΥΡΓΗΜΕΝΗ ΠΛΕΟΝ ΤΗΝ ΚΥΜΑΤΟΜΟΡΦΗ ΣΥΜΦΩΝΑ 'ΜΕ ΤΙΣ Ι∆ΙΟΤΗΤΕΣ ΠΟΥ ΕΧΟΥΝ ΟΡΙΣΤΕΙ ΑΡΧΙΚΑ ΑΠΟ ΤΟ ΧΡΗΣΤΗ '''''''''''''''''''''''''''''''''''''''''''''''''''''''''''''''''''''''''''''

frmMain.Picture1.PSet (0, 256 - ((y(1) / 10000) \* 512))

For  $i = 1$  To stoixeia frmMain.Picture1.Line -(i, 256 - ((y(i) / 10000) \* 512)) Next

Close #1

'''''''''''''''''''''''''''''''''''''''''''''''''''''''''''''''''''''''''''''

'ΜΕΤΡΗΣΗ ΤΟΥ ΣΥΝΟΛΙΚΟΥ ΑΡΙΘΜΟΥ ΣΤΟΙΧΕΙΩΝ ΤΟΥ ΠΡΟΣΩΡΙΝΟΥ ΑΡΧΕΙΟΥ ΚΑΤΑΧΩΡΗΣΗ 'ΤΟΥ ΣΕ ΕΛΕΓΚΤΗΡΙΟ ΚΕΙΜΕΝΟΥ '''''''''''''''''''''''''''''''''''''''''''''''''''''''''''''''''''''''''''''

metrhths  $= 0$ 

Open "C:\program files\Project1\Temp\axon\_Y.txt" For Input As #1

 Do Until EOF(1) Line Input #1, newline metrhths = metrhths  $+1$ Loop

frmMain.Label24.Caption = metrhths - 764

Close #1

'''''''''''''''''''''''''''''''''''''''''''''''''''''''''''''''''''''''''''''

'ΑΡΧΙΚΟΠΟΙΗΣΗ Ι∆ΙΟΤΗΤΩΝ SCROLL ΚΑΙ ΕΛΕΓΧΟΣ ΜΕΤΑΒΛΗΤΩΝ ΓΙΑ 'ΤΗ ΣΩΣΤΗ ΕΜΦΑΝΙΣΗ ΤΟΥ '''''''''''''''''''''''''''''''''''''''''''''''''''''''''''''''''''''''''''''

duration = (frmMain.Label18.Caption)

If duration  $\leq$  0.1 Then frmMain.Command1.Visible = False frmMain.Command2.Visible = False Else frmMain.Command1.Visible = True frmMain.Command2.Visible = True End If

'''''''''''''''''''''''''''''''''''''''''''''''''''''''''''''''''''''''''''''

'ΑΝΑΓΝΩΣΗ ΤΩΝ ∆Ε∆ΟΜΕΝΩΝ ΤΟΥ ΑΡΧΕΙΟΥ ΕΚΤΟΣ ΤΗΣ ΠΡΩΤΗΣ ΓΡΑΜΜΗΣ, ΑΝΤΙΓΡΑΦΗ 'ΑΥΤΩΝ ΣΕ ΠΡΟΣΩΡΙΝΟ ΑΡΧΕΙΟ '''''''''''''''''''''''''''''''''''''''''''''''''''''''''''''''''''''''''''''

 Set fs = CreateObject("Scripting.FileSystemObject") Set arxeio = fs.openTextFile(FileName)

 arxeio.skipline periexomeno = arxeio.readall

arxeio.Close

 Set fs = CreateObject("Scripting.FileSystemObject") Set arxeio = fs.CreateTextFile("C:\program files\Project1\Temp\temporary\_output.txt") arxeio.Close

Open "C:\program files\Project1\Temp\temporary\_output.txt" For Output As #2

Print #2, periexomeno

Close #2

''''''''''''''''''''''''''''''''''''''''''''''''''

'ΑΡΧΙΚΟΠΟΙΗΣΗ ΤΙΜΩΝ ΤΩΝ ΑΞΟΝΩΝ ΤΟΥ ΧΡΟΝΟΥ ''''''''''''''''''''''''''''''''''''''''''''''''''

 $f$ rmMain.Label10.Caption = 0  $f$ rmMain.Label23.Caption = 0 frmMain.Label13.Caption = 0.014 frmMain.Label14.Caption = 0.028 frmMain.Label16.Caption = 0.042 frmMain.Label15.Caption = 0.056 frmMain.Label20.Caption = 0.07 frmMain.Label21.Caption = 0.084 frmMain.Label22.Caption = 0.098

 frmMain.Command1.Enabled = False frmMain.Command2.Enabled = True

End If End If End Sub

#### Private Sub mnuFileNew\_Click()

''''''''''''''''''''''''''''''''''''''''''''''''

'ΕΛΕΓΧΟΣ ΓΙΑ ΤΗΝ ΥΠΑΡΞΗ ΚΥΜΑΤΟΜΟΡΦΗΣ ''''''''''''''''''''''''''''''''''''''''''''''''

 $FLAG = 0$ 

For  $i = 1$  To 80 For  $i = 1$  To 512

```
 pixel = frmMain.Picture1.Point(i, j) 
    If pixel = QBColor(0) Then
       \text{FIAG} = 1 End If 
  Next 
 Next 
If FLAG = 1 Then
  Notice1.Show
```
Else

''''''''''''''''''''''''''''''''''''''''''''''''''''''''''''''''''''

'∆ΗΜΙΟΥΡΓΙΑ ΑΞΟΝΩΝ ΑΝΑΦΟΡΑΣ ΓΙΑ ΤΗΝ ΤΑΣΗ (VOLTS) ΚΑΙ ΤΟ ΧΡΟΝΟ (SEC) ''''''''''''''''''''''''''''''''''''''''''''''''''''''''''''''''''''

frmMain.Picture1.BackColor = QBColor(15)

 For i = 0 To frmMain.Picture1.Width frmMain.Picture1.PSet (3 \* i, 256), QBColor(2) frmMain.Picture1.PSet (3 \* i, 64), QBColor(7) frmMain.Picture1.PSet (3 \* i, 128), QBColor(7) frmMain.Picture1.PSet (3 \* i, 192), QBColor(7) frmMain.Picture1.PSet (3 \* i, 320), QBColor(7) frmMain.Picture1.PSet (3 \* i, 384), QBColor(7) frmMain.Picture1.PSet (3 \* i, 448), QBColor(7)

 frmMain.Picture1.PSet ((768 / 7), 3 \* i), QBColor(7) frmMain.Picture1.PSet (2 \* (768 / 7), 3 \* i), QBColor(7) frmMain.Picture1.PSet (3 \* (768 / 7), 3 \* i), QBColor(7) frmMain.Picture1.PSet (4 \* (768 / 7), 3 \* i), QBColor(7) frmMain.Picture1.PSet (5 \* (768 / 7), 3 \* i), QBColor(7) frmMain.Picture1.PSet (6 \* (768 / 7), 3 \* i), QBColor(7) Next

''''''''''''''''''''''''''''''''''''''''''''''''''''''''''''''''''''

'ΑΡΧΙΚΟΠΟΙΗΣΗ Ι∆ΙΟΤΗΤΩΝ ΕΜΦΑΝΙΣΗΣ ΤΩΝ ΠΛΗΚΤΡΩΝ ''''''''''''''''''''''''''''''''''''''''''''''''''''''''''''''''''''

 frmMain.Command1.Visible = False frmMain.Command2.Visible = False frmMain.Command1.Enabled = False frmMain.Command2.Enabled = True

''''''''''''''''''''''''''''''''''''''''''''''''''''''''''''''''''''

'ΑΡΧΙΚΟΠΟΙΗΣΗ ΤΙΜΩΝ ΕΛΕΓΚΤΗΡΙΩΝ ΕΛΕΓΧΟΥ ''''''''''''''''''''''''''''''''''''''''''''''''''''''''''''''''''''

 $f$ rmMain.Label18.Caption = 0  $f$ rmMain.Label10.Caption = 0  $f$ rmMain.Label23.Caption = 0 frmMain.Label13.Caption = 0.014  $f$ rmMain.Label14.Caption =  $0.028$  frmMain.Label16.Caption = 0.042 frmMain.Label15.Caption = 0.056  $f$ rmMain.Label20.Caption =  $0.07$ 

 frmMain.Label21.Caption = 0.084 frmMain.Label22.Caption = 0.098

''''''''''''''''''''''''''''''''''''''''''''''''''''''''

'∆ΗΜΙΟΥΡΓΙΑ ΑΡΧΕΙΟΥ ΤΧΤ ΓΙΑ ΤΗΝ ΕΞΟ∆Ο ''''''''''''''''''''''''''''''''''''''''''''''''''''''''

 Set fs = CreateObject("Scripting.FileSystemObject") Set arxeio = fs.CreateTextFile("C:\program files\Project1\Temp\temporary\_output.txt", True)

End If

End Sub

# Private Sub mnuWaveformsCombine\_Click()

''''''''''''''''''''''''''''''''''''''''''''''''''''

'ΕΜΦΑΝΙΣΗ ΠΑΡΑΘΥΡΟΥ ''''''''''''''''''''''''''''''''''''''''''''''''''''

Combine.Show

End Sub

Private Sub mnuWaveformsIrregular\_Click()

''''''''''''''''''''''''''''''''''''''''''''''''''''

'ΕΜΦΑΝΙΣΗ ΠΑΡΑΘΥΡΟΥ ''''''''''''''''''''''''''''''''''''''''''''''''''''

Irregular.Show

End Sub

Private Sub mnuWaveformsPeriodical\_Click()

''''''''''''''''''''''''''''''''''''''''''''''''''''

'ΕΜΦΑΝΙΣΗ ΠΑΡΑΘΥΡΟΥ ''''''''''''''''''''''''''''''''''''''''''''''''''''

Periodical.Show

End Sub

# Η φόρµα Periodical.

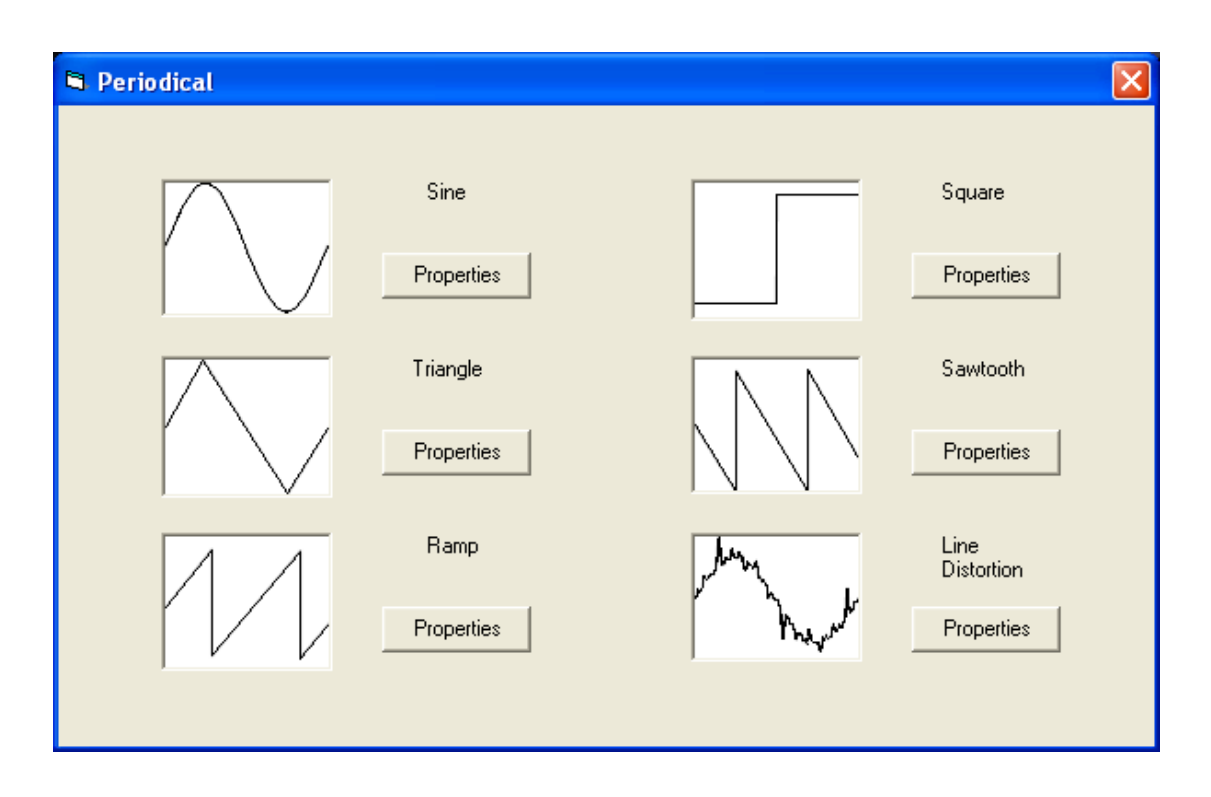

Η φόρµα αυτή µας παρουσιάζει τις περιοδικές κυµατοµορφές στις οποίες έχουµε πρόσβαση. Το κάθε Command Button µας εµφανίζει τη κυµατοµορφή και τις ιδιότητες της όπως θα δούµε παρακάτω. Ο κώδικας της δίνεται παρακάτω.

## Private Sub Command10\_Click()

Triangle.Show End Sub

Private Sub Command11\_Click() Ramp.Show End Sub

Private Sub Command12\_Click() wave.Show End Sub

Private Sub Command5\_Click() Square.Show

End Sub

#### Private Sub Command6\_Click() Sawtooth.Show

End Sub

Private Sub Command7\_Click() distortion.Show End Sub

Private Sub Command8\_Click() wave.Show End Sub

Private Sub Command9\_Click() wave.Show End Sub

# Η φόρµα Sine.

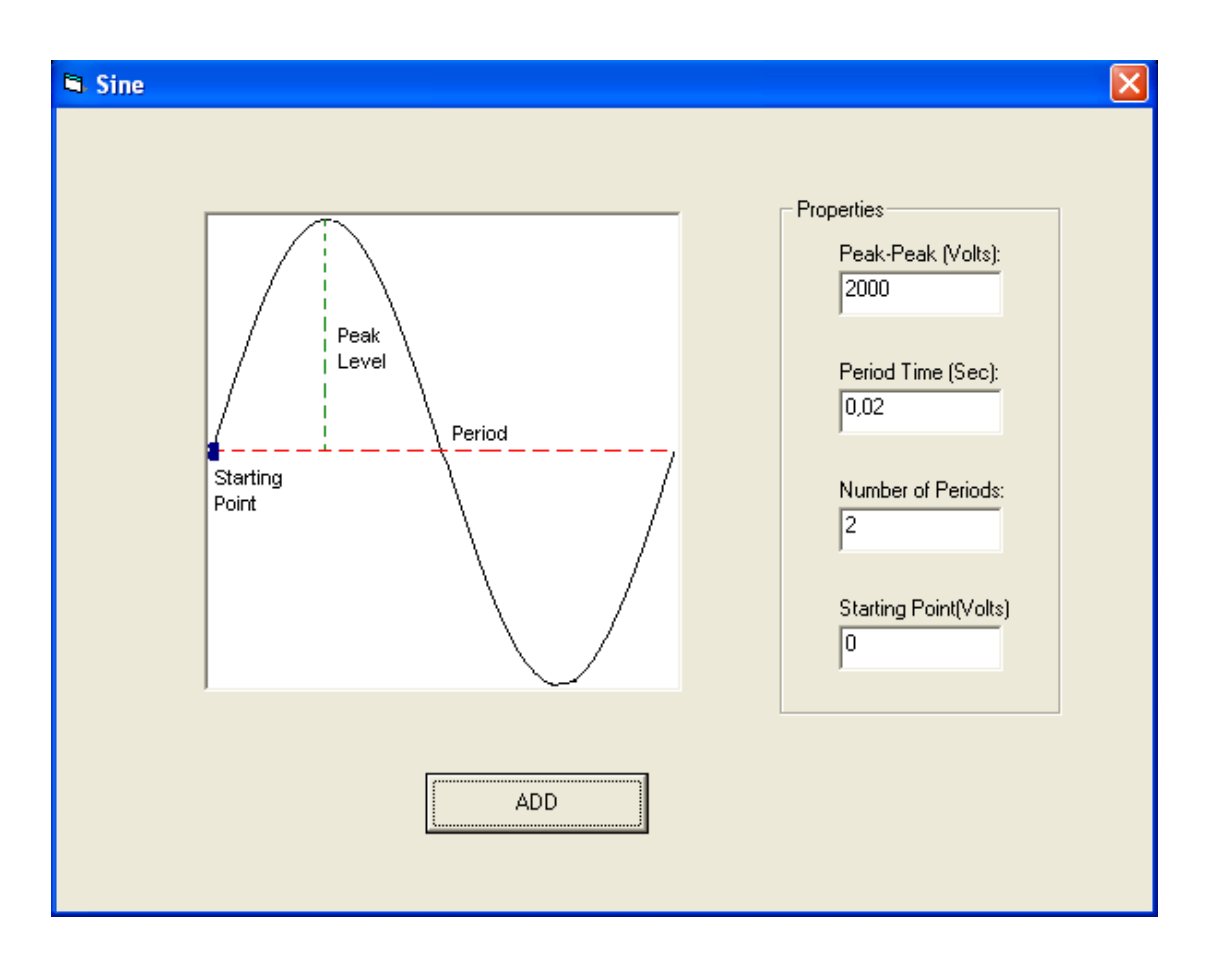

Στην παραπάνω φόρµα φαίνεται το Picture Box το οποίο περιέχει την κυµατοµορφή καθώς επίσης και τα χαρακτηριστικά της. Πιο πέρα υπάρχει ένα Frame το οποίο περιέχει τέσσερα Labels που εµφανίζουν την p-p τάση, την περίοδο, τον αριθµό των περιόδων και το σηµείο εκκίνησης. Επίσης τέσσερα Text Boxes για την καταχώρηση των αντίστοιχων τιµών. Τέλος το Command Button ADD που θα εµφανίσει στην κυρίως φόρµα την επιθυµητή κυµατοµορφή. Ο κώδικας της φόρµας δίνεται παρακάτω.

# Private Sub Command1\_Click()

''''''''''''''''''''''''''''''''''''''' '∆ΗΛΩΣΗ ΜΕΤΑΒΛΗΤΩΝ '''''''''''''''''''''''''''''''''''''''

Dim color(256, 256) As Double Dim i As Long, j As Long Dim pixel As Long

Dim samples(255) As Double Dim yyy As Integer Dim FileSystemObject, arxeio As Object Dim newline As String Dim X(768) As Integer Dim y(768) As Integer Dim samples\_1(257) As Integer Dim samples\_2(257) As Integer Dim step As Double

wave.Hide

'''''''''''''''''''''''''''''''''''''''''''''''''''''''''''''

'∆ΙΑΒΑΣΜΑ ΤΩΝ Ι∆ΙΟΤΗΤΩΝ ΤΗΣ ΚΥΜΑΤΟΜΡΦΗΣ ΚΑΙ ΜΕΤΑΤΡΟΠΗ ΤΟΥΣ 'ΑΠΟ ΧΑΡΑΚΤΗΡΕΣ ΣΕ ΑΡΙΘΜΟΥΣ '''''''''''''''''''''''''''''''''''''''''''''''''''''''''''''

peak  $peak = Str(Text1)$ Peak\_Peak\_val = Val(peak\_peak)

Period\_Time\_str = Str(Text2) Period Time val = Val(Period Time str)

sine Periods = Str(Text3) sine Periods  $val = Val(sine\ Periods)$ 

starting\_point = Str(Text4)

'''''''''''''''''''''''''''''''''''''''''''''''''''''''''

'ΕΛΕΓΧΟΣ ΤΙΜΩΝ ΕΙΣΟ∆ΟΥ '''''''''''''''''''''''''''''''''''''''''''''''''''''''''

If (Peak\_Peak\_val  $/$  2) + starting\_point > 5000 Then MsgBox ("The waveform you are trying to create exceeds the limit of 5.000 Volts") Else If (-Peak\_Peak\_val  $/$  2) + starting\_point < -5000 Then MsgBox ("The waveform you are trying to create exceeds the limit of -5.000 Volts") Else If Period\_Time\_val > 0.03 Then MsgBox ("The Period Time must not be greater than 0.03 seconds") Else If Period Time\_val  $< 0.001$  Then MsgBox ("The Period Time must not be less than 0.001 seconds") Else If (sine\_Periods\_val > 100000) Or (sine\_Periods\_val < 0) Then MsgBox ("The Number of Periods must be between 1 and 100.000") Else

''''''''''''''''''''''''''''''''''''''''''''''''''''''''

'ΑΝΤΙΣΤΟΙΧΙΣΗ ΤΩΝ ΠΑΡΑΠΑΝΩ ΤΙΜΩΝ ΣΕ PIXEL ''''''''''''''''''''''''''''''''''''''''''''''''''''''''

Amplitude  $sine = (Peak Peak val / 5000)$ 

period = (Period\_Time\_val \* 30)

Level = (starting point / 5000)  $*$  256

''''''''''''''''''''''''''''''''''''''''''''''''''''''''''''''''''''''''''''

'∆ΙΑΒΑΣΜΑ ΤΗΣ ΚΥΜΑΤΟΜΟΡΦΗΣ '∆ΙΑΒΑΣΜΑ ΤΗΣ ΚΑΘΕ ΤΙΜΗΣ PIXEL ΑΠΟ ΤΗΝ ΑΝΤΙΣΤΟΙΧΗ ΕΙΚΟΝΑ '∆ΗΜΙΟΥΡΓΙΑ ΚΑΙ ΕΙΣΑΓΩΓΗ ΤΩΝ ΤΙΜΩΝ ΣΕ ΠΙΝΑΚΑ 256\*256 (∆ΙΑΣΤΑΣΕΙΣ ΕΙΚΟΝΑΣ) '''''''''''''''''''''''''''''''''''''''''''''''''''''''''''''''''''''''''''''

For  $i = 1$  To 256 For  $i = 1$  To 256 pixel = wave.Picture2.Point(i, j) If pixel  $=$  QBColor(0) Then  $color(i, i) = pixel$ samples $(i) = j$ Else  $color(i, j) = QBColor(15)$ End If Next Next

'''''''''''''''''''''''''''''''''''''''''''''''''''''''''''''''''''''

'ΥΠΟΛΟΓΙΣΜΟΣ ΣΥΝΟΛΙΚΟΥ ΧΡΟΝΟΥ ΚΥΜΑΤΟΜΟΡΦΗΣ '''''''''''''''''''''''''''''''''''''''''''''''''''''''''''''''''''''

frmMain.Label18.Caption = frmMain.Label18.Caption + (Period\_Time\_val \* sine\_Periods\_val)

''''''''''''''''''''''''''''''''''''''''''''''''''''''''''''''''''''''''''''

'∆ΕΙΓΜΑΤΟΛΗΨΙΑ, ∆ΗΜΙΟΥΡΓΙΑ ΕΓΓΡΑΦΟΥ ΚΑΙ ΕΙΣΑΓΩΓΗ ΣΤΟΙΧΕΙΩΝ ΣΕ ΑΥΤΟ ''''''''''''''''''''''''''''''''''''''''''''''''''''''''''''''''''''''''''''

Open "C:\program files\Project1\Temp\temporary\_output.txt" For Append As #2

Print #2, "P " + Str(sine\_Periods\_val)

Print  $#2$ , "T" + Str(Period Time val)

For  $i = 1$  To 255  $yyy = ((Peak\_Peak_val) * (1 - (samples(i) / 256) - (samples(1) / 256)) + starting\_point)$ 

'∆ΙΑΒΑΣΜΑ ΤΗΣ ΣΥΝ∆ΥΣΜΕΝΗΣ ΚΥΜΑΤΟΜΟΡΦΗΣ ΚΑΙ ΚΑΝΟΝΙΚΟΠΟΙΗΣΗ ΤΩΝ ΤΙΜΩΝ

Write #2, (yyy) 'ΕΓΓΡΑΦΗ ΤΩΝ ΣΤΟΙΧΕΙΩΝ ΣΕ ΑΡΧΕΙΟ TXT Next

Close #2

'''''''''''''''''''''''''''''''''''

'∆ΗΜΙΟΥΡΓΙΑ ΕΓΓΡΑΦΟΥ '''''''''''''''''''''''''''''''''''

Set fs = CreateObject("Scripting.FileSystemObject") Set arxeio = fs.CreateTextFile("C:\program files\Project1\Temp\axon\_Y.txt") arxeio.Close

'''''''''''''''''''''''''''''''''''''''''''''''

'ΑΝΟΙΓΜΑ ΕΓΓΡΑΦΟΥ ΚΑΙ ΑΝΑΓΝΩΣΗ ΣΤΟΙΧΕΙΩΝ ΤΟΥ '''''''''''''''''''''''''''''''''''''''''''''''

Open "C:\program files\Project1\Temp\temporary\_output.txt" For Input As #1 'ΑΝΟΙΓΜΑ ΑΡΧΕΙΟΥ

Do Until EOF(1)

Line Input #1, newline

'''''''''''''''''''''''''''''''''''''''''''''''''''''''''''''''''

 'ΕΛΕΓΧΟΣ ΠΡΩΤΟΥ ΣΤΟΙΧΕΙΟΥ ΚΑΘΕ ΓΡΑΜΜΗΣ, ΑΝ ΑΥΤΟ ΕΙΝΑΙ "Τ" 'ΚΑΤΑΧΩΡΗΣΗ ΤΗΣ ΥΠΟΛΟΙΠΗΣ ΓΡΑΜΜΗΣ ΩΣ ΧΡΟΝΟΣ ΠΕΡΙΟ∆ΟΥ ΤΟΥ ΣΗΜΑΤΟΣ 'ΠΟΥ ΑΚΟΛΟΥΘΕΙ '''''''''''''''''''''''''''''''''''''''''''''''''''''''''''''''''

If Mid(newline,  $1, 1$ ) = "T" Then Period\_time = Val(Mid(newline, 2, 8))  $period = (Period_time * 30)$ step =  $Round((1 / period), 3)$  Else End If

'''''''''''''''''''''''''''''''''''''''''''''''''''''''''''''''''

 'ΕΛΕΓΧΟΣ ΠΡΩΤΟΥ ΣΤΟΙΧΕΙΟΥ ΚΑΘΕ ΓΡΑΜΜΗΣ, ΑΝ ΑΥΤΟ ΕΙΝΑΙ "Ρ" 'ΚΑΤΑΧΩΡΗΣΗ ΤΗΣ ΥΠΟΛΟΙΠΗΣ ΓΡΑΜΜΗΣ ΩΣ ΑΡΙΘΜΟΣ ΠΕΡΙΟ∆ΩΝ ΤΟΥ ΣΗΜΑΤΟΣ 'ΠΟΥ ΑΚΟΛΟΥΘΕΙ '''''''''''''''''''''''''''''''''''''''''''''''''''''''''''''''''

If Mid(newline,  $1, 1$ ) = "P" Then Number periods = Val(Mid(newline, 2, 8)) End If

'''''''''''''''''''''''''''''''''''''''''''''''''''''''''''''''''

```
 'ΕΛΕΓΧΟΣ ΠΡΩΤΟΥ ΣΤΟΙΧΕΙΟΥ ΚΑΘΕ ΓΡΑΜΜΗΣ, ΑΝ ΑΥΤΟ ΕΙΝΑΙ "Τ","Ρ" 
 'ΜΗ∆ΕΝΙΣΜΟΣ ΜΕΤΡΗΤΗ i 
 'ΚΑΤΑΧΩΡΗΣΗ ΤΩΝ ΥΠΟΛΟΙΠΩΝ ΓΡΑΜΜΩΝ ΩΣ ∆ΕΙΓΜΑΤΟΛΗΨΙΑ ΤΟΥ ΣΗΜΑΤΟΣ 
 'ΠΟΥ ΑΚΟΛΟΥΘΕΙ 
 '''''''''''''''''''''''''''''''''''''''''''''''''''''''''''''''''
```

```
If (Mid(newline, 1, 1) = "T") Or (Mid(newline, 1, 1) = "P") Then
  i = 0Else 
  i = i + 1samples_2(i) = (Val(newline))End If
```
If  $i = 255$  Then

For  $j = 1$  To (255  $*$  period) If  $((i)) < 255$  \* period Then samples\_1(j) = samples\_2(((j)  $*$  step)) Else End If Next

'''''''''''''''''''''''''''''''''''''''''''''''''''''''''''''''''''

'ΕΓΓΡΑΦΗ ∆Ε∆ΟΜΕΝΩΝ ∆ΕΙΓΜΑΤΟΛΗΨΙΑΣ ∆ΙΑΜΟΡΦΩΜΕΝΗ ΣΥΜΦΩΝΑ ΜΕ 'ΤΗΝ ΠΕΡΙΟ∆Ο ΤΟΥ ΣΗΜΑΤΟΣ ΚΑΙ ΓΙΑ ΟΣΕΣ ΠΕΡΙΟ∆ΟΥΣ ΕΧΟΥΝ ΑΝΑΓΝΩΣΤΕΙ 'ΠΑΡΑΠΑΝΩ '''''''''''''''''''''''''''''''''''''''''''''''''''''''''''''''''''

For o = 1 To Number\_periods

Open "C:\program files\Project1\Temp\axon\_Y.txt" For Append As #2

For  $w = 1$  To (255  $*$  period) Print #2, (samples\_1(w)) Next Close #2

Next End If Loop Close #1

'''''''''''''''''''''''''''''''''''''''''''''''''''''''''''''''''''''''''''''''

'ΣΒΗΣΙΜΟ ΠΡΟΗΓΟΥΜΕΝΗΣ ΑΝΑΠΑΡΑΣΤΑΣΗΣ, ΥΠΟΛΟΓΙΣΜΟΣ ΤΟΥ ΣΥΝΟΛΙΚΟΥ ΜΗΚΟΥΣ-ΧΡΟΝΟΥ 'ΤΟΥ ΣΗΜΑΤΟΣ '''''''''''''''''''''''''''''''''''''''''''''''''''''''''''''''''''''''''''''''

frmMain.Picture1.Cls

www = (frmMain.Label18.Caption)

teliko mhkos = Round(((764 \* www) / 0.1), 2)

If teliko\_mhkos > 764 Then stoixeia = 764 Else stoixeia = teliko\_mhkos End If

 $i = 0$ 

'''''''''''''''''''''''''''''''''''''''''''''''''''''''''''''''''

'ΑΝΟΙΓΜΑ ΠΡΟΣΩΡΙΝΟΥ ΑΡΧΕΙΟΥ, ∆ΕΙΓΜΑΤΟΛΗΨΙΑ ΤΩΝ ΠΡΩΤΩΝ ∆ΕΙΓΜΑΤΩΝ 'ΚΑΙ ΑΝΑΠΑΡΑΣΤΑΣΗ ΤΟΥΣ '''''''''''''''''''''''''''''''''''''''''''''''''''''''''''''''''

Set fs = CreateObject("Scripting.FileSystemObject") Set arxeio = fs.openTextFile("C:\program files\Project1\Temp\axon\_Y.txt")

For  $i = 0$  To stoixeia  $y(i)$  = arxeio.readline On Error GoTo edw Next

arxeio.Close

edw:
''''''''''''''''''''''''''''''''''''''''''''''''''''''''''''''''''''

'∆ΗΜΙΟΥΡΓΙΑ ΑΞΟΝΩΝ ΑΝΑΦΟΡΑΣ ΓΙΑ ΤΗΝ ΤΑΣΗ (VOLTS) ΚΑΙ ΤΟ ΧΡΟΝΟ (SEC) ''''''''''''''''''''''''''''''''''''''''''''''''''''''''''''''''''''

frmMain.Picture1.BackColor = QBColor(15)

 For i = 0 To frmMain.Picture1.Width frmMain.Picture1.PSet (3 \* i, 256), QBColor(2) frmMain.Picture1.PSet (3 \* i, 64), QBColor(7) frmMain.Picture1.PSet (3 \* i, 128), QBColor(7) frmMain.Picture1.PSet (3 \* i, 192), QBColor(7) frmMain.Picture1.PSet (3 \* i, 320), QBColor(7) frmMain.Picture1.PSet (3 \* i, 384), QBColor(7) frmMain.Picture1.PSet (3 \* i, 448), QBColor(7) frmMain.Picture1.PSet ((768 / 7), 3 \* i), QBColor(7)

 frmMain.Picture1.PSet (2 \* (768 / 7), 3 \* i), QBColor(7) frmMain.Picture1.PSet (3 \* (768 / 7), 3 \* i), QBColor(7) frmMain.Picture1.PSet (4 \* (768 / 7), 3 \* i), QBColor(7) frmMain.Picture1.PSet (5 \* (768 / 7), 3 \* i), QBColor(7) frmMain.Picture1.PSet (6 \* (768 / 7), 3 \* i), QBColor(7) Next

''''''''''''''''''''''''''''''''''''''''''''''''''''''''''''''''''''''''''''

'∆ΗΜΙΟΥΡΓΙΑ ΤΗΣ ΓΡΑΦΙΚΗΣ ΠΑΡΑΣΤΑΣΗΣ ΒΑΣΕΙ ΤΟΥ ΠΡΟΗΓΟΥΜΕΝΟΥ ΠΙΝΑΚΑ ΤΙΜΩΝ 'ΚΑΙ ∆ΙΑΜΟΡΦΩΜΕΝΟ ΚΑΤΑ ΧΡΟΝΟ (FREQUENCY) ΚΑΙ ΚΕΡ∆ΟΣ (AMPLITUDE) ''''''''''''''''''''''''''''''''''''''''''''''''''''''''''''''''''''''''''''

frmMain.Picture1.PSet (0, 256 - ((y(1) / 10000) \* 512))

For  $i = 1$  To stoixeia frmMain.Picture1.Line -(i, 256 - ((y(i) / 10000) \* 512)) Next

'''''''''''''''''''''''''''''''''''''''''''''''''''''''''''''''''''''''''''''

'ΜΕΤΡΗΣΗ ΤΟΥ ΣΥΝΟΛΙΚΟΥ ΑΡΙΘΜΟΥ ΣΤΟΙΧΕΙΩΝ ΤΟΥ ΠΡΟΣΩΡΙΝΟΥ ΑΡΧΕΙΟΥ ΚΑΤΑΧΩΡΗΣΗ 'ΤΟΥ ΣΕ ΕΛΕΓΚΤΗΡΙΟ ΚΕΙΜΕΝΟΥ '''''''''''''''''''''''''''''''''''''''''''''''''''''''''''''''''''''''''''''

metrhths  $= 0$ 

Open "C:\program files\Project1\Temp\axon\_Y.txt" For Input As #1

Do Until EOF(1) Line Input #1, newline metrhths = metrhths  $+1$ Loop

frmMain.Label24.Caption = metrhths - 764

Close #1

'''''''''''''''''''''''''''''''''''''''''''''''''''''''''''''''''''''''''''''

'ΕΜΦΑΝΙΣΗ ΤΗΣ ΑΡΧΙΚΗΣ ΦΟΡΜΑΣ ΜΕ ∆ΗΜΙΟΥΡΓΗΜΕΝΗ ΠΛΕΟΝ ΤΗΝ ΚΥΜΑΤΟΜΟΡΦΗ ΣΥΜΦΩΝΑ 'ΜΕ ΤΙΣ Ι∆ΙΟΤΗΤΕΣ ΠΟΥ ΕΧΟΥΝ ΟΡΙΣΤΕΙ ΑΡΧΙΚΑ ΑΠΟ ΤΟ ΧΡΗΣΤΗ

'''''''''''''''''''''''''''''''''''''''''''''''''''''''''''''''''''''''''''''

frmMain.Show

'''''''''''''''''''''''''''''''''''''''''''''''''''''''''''''''''''''''''''''

'ΑΡΧΙΚΟΠΟΙΗΣΗ Ι∆ΙΟΤΗΤΩΝ SCROLL ΚΑΙ ΕΛΕΓΧΟΣ ΜΕΤΑΒΛΗΤΩΝ ΓΙΑ 'ΤΗ ΣΩΣΤΗ ΕΜΦΑΝΙΣΗ ΤΟΥ '''''''''''''''''''''''''''''''''''''''''''''''''''''''''''''''''''''''''''''

duration = (frmMain.Label18.Caption)

If duration  $\leq$  0.1 Then frmMain.Command1.Visible = False frmMain.Command2.Visible = False Else frmMain.Command1.Visible = True frmMain.Command2.Visible = True frmMain.Command1.Enabled = False frmMain.Command2.Enabled = True End If

''''''''''''''''''''''''''''''''''''''''''''''''''

'ΑΡΧΙΚΟΠΟΙΗΣΗ ΤΙΜΩΝ ΤΩΝ ΑΞΟΝΩΝ ΤΟΥ ΧΡΟΝΟΥ ''''''''''''''''''''''''''''''''''''''''''''''''''

 frmMain.Label10.Caption = 0  $f$ rmMain.Label23.Caption = 0 frmMain.Label13.Caption = 0.014 frmMain.Label14.Caption = 0.028 frmMain.Label16.Caption = 0.042 frmMain.Label15.Caption = 0.056 frmMain.Label20.Caption = 0.07 frmMain.Label21.Caption = 0.084 frmMain.Label22.Caption = 0.098

End If End If End If End If End If

End Sub

### Η φόρµα Square.

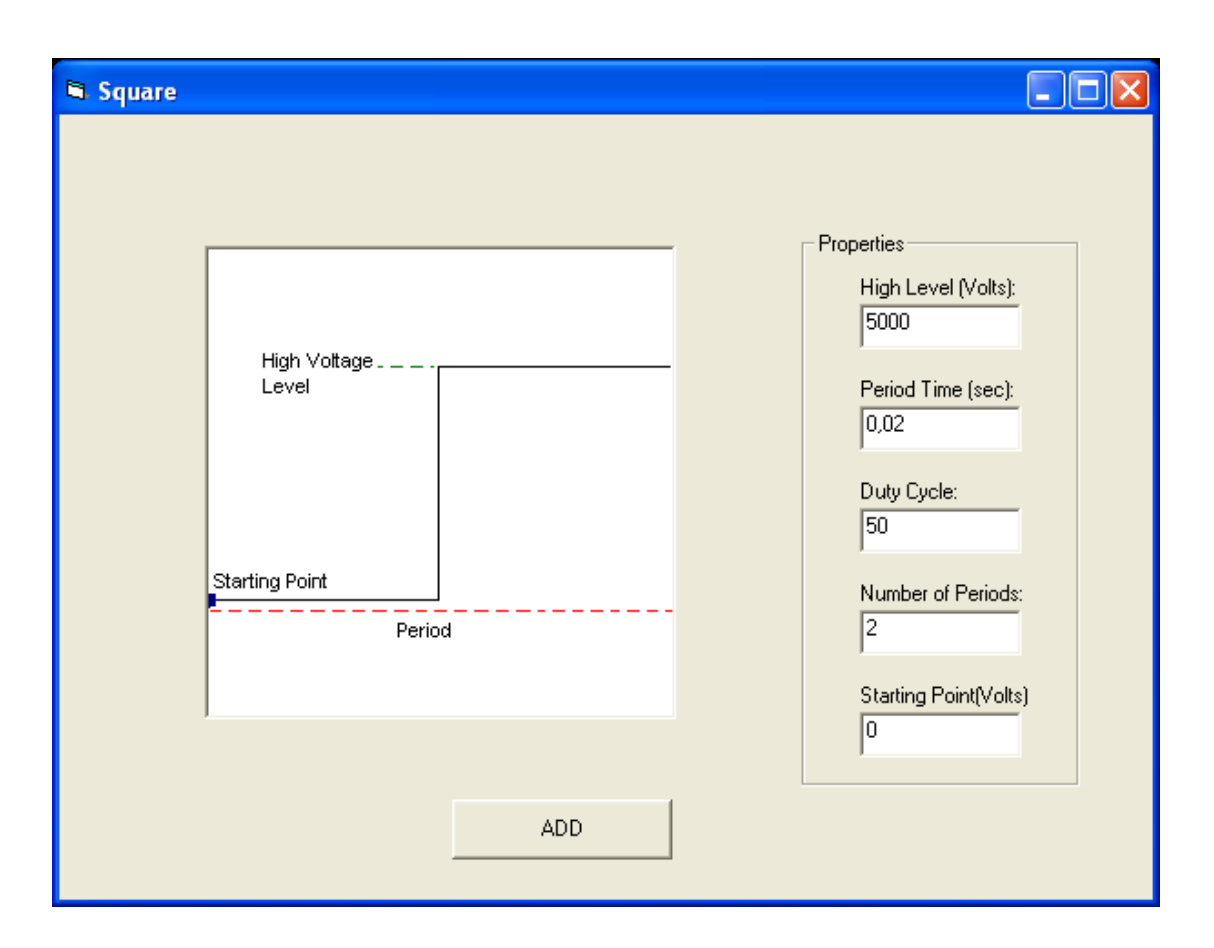

Στην παραπάνω φόρµα φαίνεται το Picture Box το οποίο περιέχει την κυµατοµορφή καθώς επίσης και τα χαρακτηριστικά της. Πιο πέρα υπάρχει ένα Frame το οποίο περιέχει πέντε Labels που εµφανίζουν την p-p τάση, την περίοδο, το Duty Cycle, τον αριθµό των περιόδων και το σηµείο εκκίνησης. Επίσης πέντε Text Boxes για την καταχώρηση των αντίστοιχων τιµών. Τέλος το Command Button ADD που θα εµφανίσει στην κυρίως φόρµα την επιθυµητή κυµατοµορφή. Ο κώδικας της φόρµας δίνεται παρακάτω.

### Private Sub Command1\_Click()

Dim color(256, 256) As Double Dim i As Long, j As Long Dim pixel As Long Dim samples(256) As Double Dim yyy As Integer Dim FileSystemObject, arxeio As Object Dim newline As String Dim X(768) As Integer Dim y(768) As Integer Dim samples\_1(257) As Integer Dim samples\_2(257) As Integer Dim step As Double

Square.Hide

'''''''''''''''''''''''''''''''''''''''''''''''''''''''''''''

'∆ΙΑΒΑΣΜΑ ΤΩΝ Ι∆ΙΟΤΗΤΩΝ ΤΗΣ ΚΥΜΑΤΟΜΡΦΗΣ ΚΑΙ ΜΕΤΑΤΡΟΠΗ ΤΟΥΣ 'ΑΠΟ ΧΑΡΑΚΤΗΡΕΣ ΣΕ ΑΡΙΘΜΟΥΣ '''''''''''''''''''''''''''''''''''''''''''''''''''''''''''''

square volts =  $Str(Text1)$ Square volts val = Val(square volts)

Period\_Time\_str = Str(Text2) Period\_Time\_val = Val(Period\_Time\_str)

Duty  $Cycle = Str(Text3)$ Duty Cycle val = (Val(Duty Cycle) / 100)

Number\_periods = Str(Text4) Number Periods val = Val(Number periods)

starting  $point = Str(Text5)$ 

'''''''''''''''''''''''''''''''''''''''''''''''''''''''''

'ΕΛΕΓΧΟΣ ΤΙΜΩΝ ΕΙΣΟ∆ΟΥ '''''''''''''''''''''''''''''''''''''''''''''''''''''''''

If (Square volts val  $/ 2$ ) + starting point > 5000 Then MsgBox ("The waveform you are trying to create exceeds the limit of 5.000 Volts") Else If (-Square volts val  $/$  2) + starting point < -5000 Then MsgBox ("The waveform you are trying to create exceeds the limit of -5.000 Volts") Else If Period Time  $val > 0.03$  Then MsgBox ("The Period Time must not be greater than 0.03 seconds") Else If Period Time  $val < 0.001$  Then MsgBox ("The Period Time must not be less than 0.001 seconds") Else If (Number Periods val  $> 100000$ ) Or (Number Periods val  $<$  0) Then MsgBox ("The Number of Periods must be between 1 and 100.000") Else

''''''''''''''''''''''''''''''''''''''''''''''''''''''''

'ΑΝΤΙΣΤΟΙΧΙΣΗ ΤΩΝ ΠΑΡΑΠΑΝΩ ΤΙΜΩΝ ΣΕ PIXEL ''''''''''''''''''''''''''''''''''''''''''''''''''''''''

Amplitude square = (Square volts val  $/$  5000)

period = (Period Time val  $*$  30)

 $duty1 = 1 - Duty_Cycle_val$ 

Level =  $((starting\_point + (Square\_volts\_val / 2)) / 5000) * 256$ 

''''''''''''''''''''''''''''''''''''''''''''''''''''''''''''''''''''''''''''

'∆ΙΑΒΑΣΜΑ ΤΗΣ ΚΥΜΑΤΟΜΟΡΦΗΣ '∆ΙΑΒΑΣΜΑ ΤΗΣ ΚΑΘΕ ΤΙΜΗΣ PIXEL ΑΠΟ ΤΗΝ ΑΝΤΙΣΤΟΙΧΗ ΕΙΚΟΝΑ '∆ΗΜΙΟΥΡΓΙΑ ΚΑΙ ΕΙΣΑΓΩΓΗ ΤΩΝ ΤΙΜΩΝ ΣΕ ΠΙΝΑΚΑ 256\*256 (∆ΙΑΣΤΑΣΕΙΣ ΕΙΚΟΝΑΣ) '∆ΙΑΜΟΡΦΩΣΗ ΤΟΥ ΠΙΝΑΚΑ ΜΕ ΜΗ ΜΗ∆ΕΝΙΚΕΣ ΤΙΜΕΣ ΚΑΙ ΣΥΜΦΩΝ ΜΕ ΤΟ DUTY CYCLE '''''''''''''''''''''''''''''''''''''''''''''''''''''''''''''''''''''''''''''

For  $i = 1$  To 256 For  $j = 1$  To 256  $color(i, j) = QBColor(15)$ Next Next For  $i = 1$  To 256  $*$  duty1  $color(i, 256) =  $QBColor(0)$$ Next For  $i = 256 *$  duty1 To 256  $color(i, 1) =  $QBColor(0)$$ Next For  $i = 1$  To 128  $color(256, i) = OBColor(0)$ Next For  $i = 1$  To 256 For  $i = 1$  To 256 If  $color(i, j) = QBColor(0)$  Then samples $(i) = j$ End If Next

'''''''''''''''''''''''''''''''''''''''''''''''''''''''''''''''''''''

Next

'ΥΠΟΛΟΓΙΣΜΟΣ ΣΥΝΟΛΙΚΟΥ ΧΡΟΝΟΥ ΚΥΜΑΤΟΜΟΡΦΗΣ '''''''''''''''''''''''''''''''''''''''''''''''''''''''''''''''''''''

frmMain.Label18.Caption = frmMain.Label18.Caption + (Period\_Time\_val \* Number\_Periods\_val)

''''''''''''''''''''''''''''''''''''''''''''''''''''''''''''''''''''''''''''

'∆ΕΙΓΜΑΤΟΛΗΨΙΑ, ∆ΗΜΙΟΥΡΓΙΑ ΕΓΓΡΑΦΟΥ ΚΑΙ ΕΙΣΑΓΩΓΗ ΣΤΟΙΧΕΙΩΝ ΣΕ ΑΥΤΟ ''''''''''''''''''''''''''''''''''''''''''''''''''''''''''''''''''''''''''''

Open "C:\program files\Project1\Temp\temporary\_output.txt" For Append As #2

Print #2, "P " + Str(Number\_Periods\_val)

Print  $#2$ , "T" + Str(Period Time val)

For  $i = 1$  To 255  $yyy = (Square_volts_val) * (1 - (samples(i) / 256)) + starting\_point$ 

'∆ΙΑΒΑΣΜΑ ΤΗΣ ΣΥΝ∆ΥΣΜΕΝΗΣ ΚΥΜΑΤΟΜΟΡΦΗΣ ΚΑΙ ΚΑΝΟΝΙΚΟΠΟΙΗΣΗ ΤΩΝ ΤΙΜΩΝ

Write #2, (yyy) 'ΕΓΓΡΑΦΗ ΤΩΝ ΣΤΟΙΧΕΙΩΝ ΣΕ ΑΡΧΕΙΟ TXT Next Close #2

'''''''''''''''''''''''''''''''''''

'∆ΗΜΙΟΥΡΓΙΑ ΕΓΓΡΑΦΟΥ '''''''''''''''''''''''''''''''''''

Set fs = CreateObject("Scripting.FileSystemObject") Set arxeio = fs.CreateTextFile("C:\program files\Project1\Temp\axon\_Y.txt") arxeio.Close

'''''''''''''''''''''''''''''''''''''''''''''''

'ΑΝΟΙΓΜΑ ΕΓΓΡΑΦΟΥ ΚΑΙ ΑΝΑΓΝΩΣΗ ΣΤΟΙΧΕΙΩΝ ΤΟΥ '''''''''''''''''''''''''''''''''''''''''''''''

Open "C:\program files\Project1\Temp\temporary\_output.txt" For Input As #1 'ΑΝΟΙΓΜΑ ΑΡΧΕΙΟΥ

Do Until EOF(1)

Line Input #1, newline

'''''''''''''''''''''''''''''''''''''''''''''''''''''''''''''''''

 'ΕΛΕΓΧΟΣ ΠΡΩΤΟΥ ΣΤΟΙΧΕΙΟΥ ΚΑΘΕ ΓΡΑΜΜΗΣ, ΑΝ ΑΥΤΟ ΕΙΝΑΙ "Τ" 'ΚΑΤΑΧΩΡΗΣΗ ΤΗΣ ΥΠΟΛΟΙΠΗΣ ΓΡΑΜΜΗΣ ΩΣ ΧΡΟΝΟΣ ΠΕΡΙΟ∆ΟΥ ΤΟΥ ΣΗΜΑΤΟΣ 'ΠΟΥ ΑΚΟΛΟΥΘΕΙ '''''''''''''''''''''''''''''''''''''''''''''''''''''''''''''''''

If Mid(newline,  $1, 1$ ) = "T" Then Period\_time = Val(Mid(newline, 2, 8)) period = (Period time  $*$  30) step =  $Round((1 / period), 3)$  Else End If

'''''''''''''''''''''''''''''''''''''''''''''''''''''''''''''''''

 'ΕΛΕΓΧΟΣ ΠΡΩΤΟΥ ΣΤΟΙΧΕΙΟΥ ΚΑΘΕ ΓΡΑΜΜΗΣ, ΑΝ ΑΥΤΟ ΕΙΝΑΙ "Ρ" 'ΚΑΤΑΧΩΡΗΣΗ ΤΗΣ ΥΠΟΛΟΙΠΗΣ ΓΡΑΜΜΗΣ ΩΣ ΑΡΙΘΜΟΣ ΠΕΡΙΟ∆ΩΝ ΤΟΥ ΣΗΜΑΤΟΣ 'ΠΟΥ ΑΚΟΛΟΥΘΕΙ '''''''''''''''''''''''''''''''''''''''''''''''''''''''''''''''''

If Mid(newline,  $1, 1$ ) = "P" Then Number periods = Val(Mid(newline, 2, 8)) End If

'''''''''''''''''''''''''''''''''''''''''''''''''''''''''''''''''

 'ΕΛΕΓΧΟΣ ΠΡΩΤΟΥ ΣΤΟΙΧΕΙΟΥ ΚΑΘΕ ΓΡΑΜΜΗΣ, ΑΝ ΑΥΤΟ ΕΙΝΑΙ "Τ","Ρ" 'ΜΗ∆ΕΝΙΣΜΟΣ ΜΕΤΡΗΤΗ i 'ΚΑΤΑΧΩΡΗΣΗ ΤΩΝ ΥΠΟΛΟΙΠΩΝ ΓΡΑΜΜΩΝ ΩΣ ∆ΕΙΓΜΑΤΟΛΗΨΙΑ ΤΟΥ ΣΗΜΑΤΟΣ 'ΠΟΥ ΑΚΟΛΟΥΘΕΙ '''''''''''''''''''''''''''''''''''''''''''''''''''''''''''''''''

```
If (Mid(newline, 1, 1) = "T") Or (Mid(newline, 1, 1) = "P") Then
  i = 0Else 
  i = i + 1samples_2(i) = (Val(newline))End If
```

```
If i = 255 Then
```
For  $j = 1$  To (255  $*$  period) If  $((i)) < 255$  \* period Then

```
samples 1(j) = samples 2(((i) * step))Else 
End If 
Next
```
'''''''''''''''''''''''''''''''''''''''''''''''''''''''''''''''''''

'ΕΓΓΡΑΦΗ ∆Ε∆ΟΜΕΝΩΝ ∆ΕΙΓΜΑΤΟΛΗΨΙΑΣ ∆ΙΑΜΟΡΦΩΜΕΝΗ ΣΥΜΦΩΝΑ ΜΕ 'ΤΗΝ ΠΕΡΙΟ∆Ο ΤΟΥ ΣΗΜΑΤΟΣ ΚΑΙ ΓΙΑ ΟΣΕΣ ΠΕΡΙΟ∆ΟΥΣ ΕΧΟΥΝ ΑΝΑΓΝΩΣΤΕΙ 'ΠΑΡΑΠΑΝΩ '''''''''''''''''''''''''''''''''''''''''''''''''''''''''''''''''''

For o = 1 To Number\_periods

Open "C:\program files\Project1\Temp\axon\_Y.txt" For Append As #2

For  $w = 1$  To (255  $*$  period) Print  $#2$ , (samples  $1(w)$ ) Next Close #2

Next End If Loop Close #1

'''''''''''''''''''''''''''''''''''''''''''''''''''''''''''''''''''''''''''''''

'ΣΒΗΣΙΜΟ ΠΡΟΗΓΟΥΜΕΝΗΣ ΑΝΑΠΑΡΑΣΤΑΣΗΣ, ΥΠΟΛΟΓΙΣΜΟΣ ΤΟΥ ΣΥΝΟΛΙΚΟΥ ΜΗΚΟΥΣ-ΧΡΟΝΟΥ 'ΤΟΥ ΣΗΜΑΤΟΣ '''''''''''''''''''''''''''''''''''''''''''''''''''''''''''''''''''''''''''''''

frmMain.Picture1.Cls

www = (frmMain.Label18.Caption) teliko mhkos = Round(((764 \* www) / 0.1), 2)

If teliko\_mhkos > 764 Then stoixeia = 764 Else stoixeia = teliko\_mhkos End If

 $i = 0$ 

'''''''''''''''''''''''''''''''''''''''''''''''''''''''''''''''''

'ΑΝΟΙΓΜΑ ΠΡΟΣΩΡΙΝΟΥ ΑΡΧΕΙΟΥ, ∆ΕΙΓΜΑΤΟΛΗΨΙΑ ΤΩΝ ΠΡΩΤΩΝ ∆ΕΙΓΜΑΤΩΝ 'ΚΑΙ ΑΝΑΠΑΡΑΣΤΑΣΗ ΤΟΥΣ '''''''''''''''''''''''''''''''''''''''''''''''''''''''''''''''''

Set fs = CreateObject("Scripting.FileSystemObject") Set arxeio = fs.openTextFile("C:\program files\Project1\Temp\axon\_Y.txt")

For  $i = 0$  To stoixeia y(i) = arxeio.readline On Error GoTo edw Next

arxeio.Close

edw:

''''''''''''''''''''''''''''''''''''''''''''''''''''''''''''''''''''

'∆ΗΜΙΟΥΡΓΙΑ ΑΞΟΝΩΝ ΑΝΑΦΟΡΑΣ ΓΙΑ ΤΗΝ ΤΑΣΗ (VOLTS) ΚΑΙ ΤΟ ΧΡΟΝΟ (SEC) ''''''''''''''''''''''''''''''''''''''''''''''''''''''''''''''''''''

frmMain.Picture1.BackColor = QBColor(15)

```
 For i = 0 To frmMain.Picture1.Width 
 frmMain.Picture1.PSet (3 * i, 256), QBColor(2) 
 frmMain.Picture1.PSet (3 * i, 64), QBColor(7) 
 frmMain.Picture1.PSet (3 * i, 128), QBColor(7) 
 frmMain.Picture1.PSet (3 * i, 192), QBColor(7) 
 frmMain.Picture1.PSet (3 * i, 320), QBColor(7) 
 frmMain.Picture1.PSet (3 * i, 384), QBColor(7) 
 frmMain.Picture1.PSet (3 * i, 448), QBColor(7) 
 frmMain.Picture1.PSet ((768 / 7), 3 * i), QBColor(7) 
 frmMain.Picture1.PSet (2 * (768 / 7), 3 * i), QBColor(7) 
 frmMain.Picture1.PSet (3 * (768 / 7), 3 * i), QBColor(7) 
 frmMain.Picture1.PSet (4 * (768 / 7), 3 * i), QBColor(7) 
 frmMain.Picture1.PSet (5 * (768 / 7), 3 * i), QBColor(7) 
 frmMain.Picture1.PSet (6 * (768 / 7), 3 * i), QBColor(7) 
 Next
```
''''''''''''''''''''''''''''''''''''''''''''''''''''''''''''''''''''''''''''

'∆ΗΜΙΟΥΡΓΙΑ ΤΗΣ ΓΡΑΦΙΚΗΣ ΠΑΡΑΣΤΑΣΗΣ ΒΑΣΕΙ ΤΟΥ ΠΡΟΗΓΟΥΜΕΝΟΥ ΠΙΝΑΚΑ ΤΙΜΩΝ 'ΚΑΙ ∆ΙΑΜΟΡΦΩΜΕΝΟ ΚΑΤΑ ΧΡΟΝΟ (FREQUENCY) ΚΑΙ ΚΕΡ∆ΟΣ (AMPLITUDE) ''''''''''''''''''''''''''''''''''''''''''''''''''''''''''''''''''''''''''''

frmMain.Picture1.PSet (0, 256 - ((y(1) / 10000) \* 512))

For  $i = 1$  To stoixeia frmMain.Picture1.Line -(i, 256 - ((y(i) / 10000) \* 512)) Next

'''''''''''''''''''''''''''''''''''''''''''''''''''''''''''''''''''''''''''''

'ΜΕΤΡΗΣΗ ΤΟΥ ΣΥΝΟΛΙΚΟΥ ΑΡΙΘΜΟΥ ΣΤΟΙΧΕΙΩΝ ΤΟΥ ΠΡΟΣΩΡΙΝΟΥ ΑΡΧΕΙΟΥ ' ΚΑΤΑΧΩΡΗΣΗ ΤΟΥ ΣΕ ΕΛΕΓΚΤΗΡΙΟ ΚΕΙΜΕΝΟΥ '''''''''''''''''''''''''''''''''''''''''''''''''''''''''''''''''''''''''''''

metrhths  $= 0$ 

Open "C:\program files\Project1\Temp\axon\_Y.txt" For Input As #1

Do Until EOF(1) Line Input #1, newline metrhths = metrhths  $+1$ Loop

frmMain.Label24.Caption = metrhths - 764

Close #1

'''''''''''''''''''''''''''''''''''''''''''''''''''''''''''''''''''''''''''''

'ΕΜΦΑΝΙΣΗ ΤΗΣ ΑΡΧΙΚΗΣ ΦΟΡΜΑΣ ΜΕ ∆ΗΜΙΟΥΡΓΗΜΕΝΗ ΠΛΕΟΝ ΤΗΝ ΚΥΜΑΤΟΜΟΡΦΗ ' ΣΥΜΦΩΝΑ ΜΕ ΤΙΣ Ι∆ΙΟΤΗΤΕΣ ΠΟΥ ΕΧΟΥΝ ΟΡΙΣΤΕΙ ΑΡΧΙΚΑ ΑΠΟ ΤΟ ΧΡΗΣΤΗ '''''''''''''''''''''''''''''''''''''''''''''''''''''''''''''''''''''''''''''

frmMain.Show

'''''''''''''''''''''''''''''''''''''''''''''''''''''''''''''''''''''''''''''

'ΑΡΧΙΚΟΠΟΙΗΣΗ Ι∆ΙΟΤΗΤΩΝ SCROLL ΚΑΙ ΕΛΕΓΧΟΣ ΜΕΤΑΒΛΗΤΩΝ ΓΙΑ 'ΤΗ ΣΩΣΤΗ ΕΜΦΑΝΙΣΗ ΤΟΥ '''''''''''''''''''''''''''''''''''''''''''''''''''''''''''''''''''''''''''''

duration = (frmMain.Label18.Caption)

If duration  $\leq$  0.1 Then frmMain.Command1.Visible = False frmMain.Command2.Visible = False Else frmMain.Command1.Visible = True frmMain.Command2.Visible = True frmMain.Command1.Enabled = False frmMain.Command2.Enabled = True End If

''''''''''''''''''''''''''''''''''''''''''''''''''

'ΑΡΧΙΚΟΠΟΙΗΣΗ ΤΙΜΩΝ ΤΩΝ ΑΞΟΝΩΝ ΤΟΥ ΧΡΟΝΟΥ ''''''''''''''''''''''''''''''''''''''''''''''''''

 frmMain.Label10.Caption = 0 frmMain.Label23.Caption = 0 frmMain.Label13.Caption = 0.014 frmMain.Label14.Caption = 0.028 frmMain.Label16.Caption = 0.042  $f$ rmMain.Label15.Caption =  $0.056$  frmMain.Label20.Caption = 0.07 frmMain.Label21.Caption = 0.084 frmMain.Label22.Caption = 0.098

End If End If End If End If End If

End Sub

# Η φόρµα Triangle.

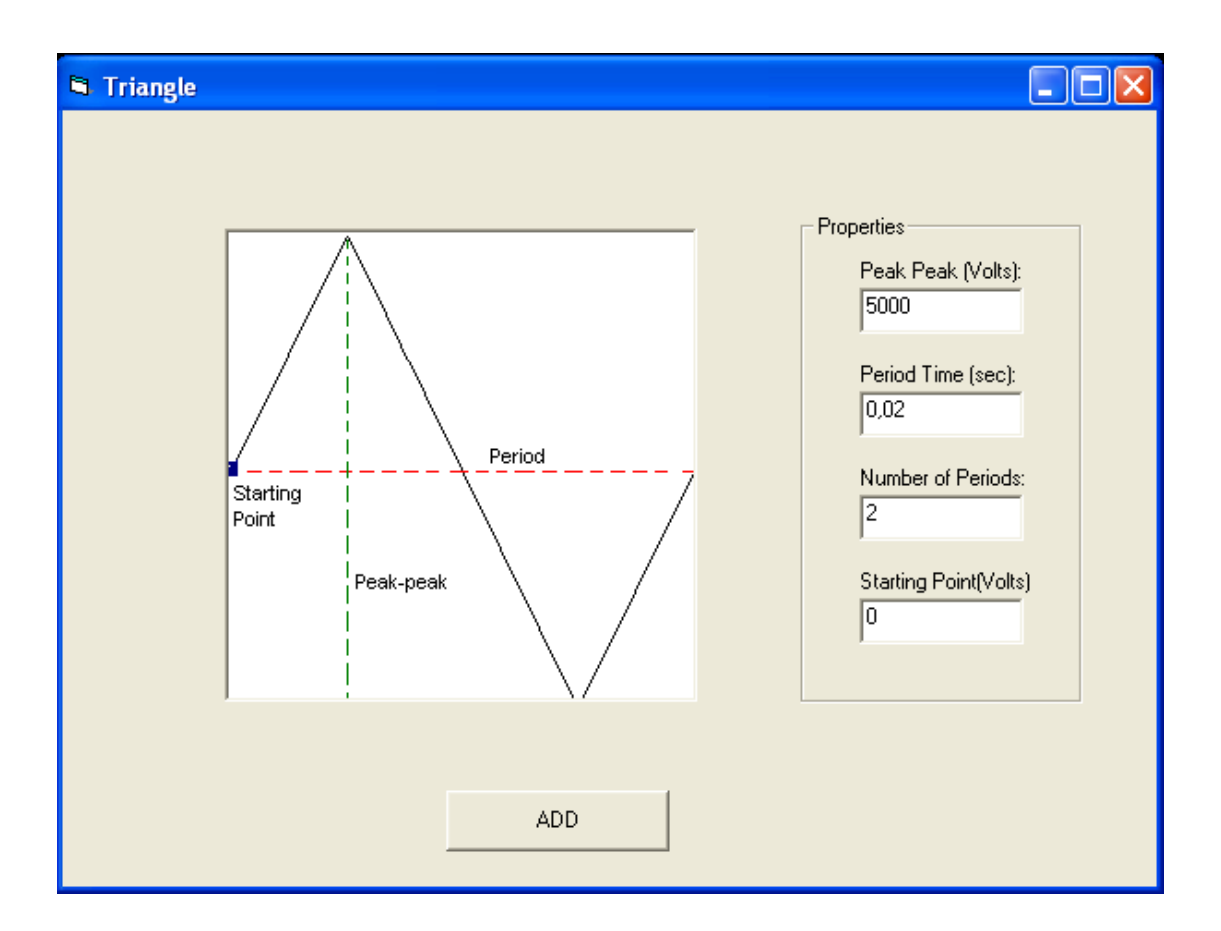

Στην παραπάνω φόρµα φαίνεται το Picture Box το οποίο περιέχει την κυµατοµορφή καθώς επίσης και τα χαρακτηριστικά της. Πιο πέρα υπάρχει ένα Frame το οποίο περιέχει τέσσερα Labels που εµφανίζουν την p-p τάση, την περίοδο, τον αριθµό των περιόδων και το σηµείο εκκίνησης. Επίσης τέσσερα Text Boxes για την καταχώρηση των αντίστοιχων τιµών. Τέλος το Command Button ADD που θα εµφανίσει στην κυρίως φόρµα την επιθυµητή κυµατοµορφή. Ο κώδικας της φόρµας δίνεται παρακάτω.

### Private Sub Command1\_Click()

Dim color(256, 256) As Double Dim i As Long, j As Long Dim pixel As Long Dim samples(255) As Double Dim yyy As Integer Dim FileSystemObject, arxeio As Object Dim newline As String Dim X(768) As Integer Dim y(768) As Integer Dim samples\_1(257) As Integer Dim samples\_2(257) As Integer Dim step As Double

Triangle.Hide

'''''''''''''''''''''''''''''''''''''''''''''''''''''''''''''

'∆ΙΑΒΑΣΜΑ ΤΩΝ Ι∆ΙΟΤΗΤΩΝ ΤΗΣ ΚΥΜΑΤΟΜΡΦΗΣ ΚΑΙ ΜΕΤΑΤΡΟΠΗ ΤΟΥΣ 'ΑΠΟ ΧΑΡΑΚΤΗΡΕΣ ΣΕ ΑΡΙΘΜΟΥΣ '''''''''''''''''''''''''''''''''''''''''''''''''''''''''''''

peak  $peak = Str(Text1)$ Peak Peak val = Val(peak peak)

Period\_Time\_str = Str(Text2) Period Time\_val = Val(Period Time\_str)

Number periods = Str(Text3) Number Periods val = Val(Number periods)

starting  $point = Str(Text4)$ 

'''''''''''''''''''''''''''''''''''''''''''''''''''''''''

'ΕΛΕΓΧΟΣ ΤΙΜΩΝ ΕΙΣΟ∆ΟΥ '''''''''''''''''''''''''''''''''''''''''''''''''''''''''

If (Peak\_Peak\_val  $/ 2$ ) + starting\_point > 5000 Then MsgBox ("The waveform you are trying to create exceeds the limit of 5.000 Volts") Else If (-Peak\_Peak\_val / 2) + starting\_point < -5000 Then MsgBox ("The waveform you are trying to create exceeds the limit of -5.000 Volts") Else If Period Time  $val > 0.03$  Then MsgBox ("The Period Time must not be greater than 0.03 seconds") Else If Period Time  $val < 0.001$  Then MsgBox ("The Period Time must not be less than 0.001 seconds") Else If (Number Periods val  $> 100000$ ) Or (Number Periods val  $<$  0) Then MsgBox ("The Number of Periods must be between 1 and 100.000") Else '''''''''''''''''''''''''''''''''''''''''''''''''''''''' 'ΑΝΤΙΣΤΟΙΧΙΣΗ ΤΩΝ ΠΑΡΑΠΑΝΩ ΤΙΜΩΝ ΣΕ PIXEL

''''''''''''''''''''''''''''''''''''''''''''''''''''''''

Amplitude triangle = (Peak Peak val / 5000)

period = (Period Time val  $*$  30)

Level = (starting point / 5000)  $*$  256

''''''''''''''''''''''''''''''''''''''''''''''''''''''''''''''''''''''''''''

'∆ΙΑΒΑΣΜΑ ΤΗΣ ΚΥΜΑΤΟΜΟΡΦΗΣ '∆ΙΑΒΑΣΜΑ ΤΗΣ ΚΑΘΕ ΤΙΜΗΣ PIXEL ΑΠΟ ΤΗΝ ΑΝΤΙΣΤΟΙΧΗ ΕΙΚΟΝΑ '∆ΗΜΙΟΥΡΓΙΑ ΚΑΙ ΕΙΣΑΓΩΓΗ ΤΩΝ ΤΙΜΩΝ ΣΕ ΠΙΝΑΚΑ 256\*256 (∆ΙΑΣΤΑΣΕΙΣ ΕΙΚΟΝΑΣ) '''''''''''''''''''''''''''''''''''''''''''''''''''''''''''''''''''''''''''''

For  $i = 1$  To 256 For  $j = 1$  To 256 pixel = Triangle.Picture2.Point(i, j) If pixel  $=$  QBColor(0) Then  $color(i, i) = pixel$ 

```
samples(i) = iElse 
color(i, j) = QBColor(15)End If 
Next 
Next
```
'''''''''''''''''''''''''''''''''''''''''''''''''''''''''''''''''''''

'ΥΠΟΛΟΓΙΣΜΟΣ ΣΥΝΟΛΙΚΟΥ ΧΡΟΝΟΥ ΚΥΜΑΤΟΜΟΡΦΗΣ '''''''''''''''''''''''''''''''''''''''''''''''''''''''''''''''''''''

frmMain.Label18.Caption = frmMain.Label18.Caption + (Period\_Time\_val \* Number\_Periods\_val)

''''''''''''''''''''''''''''''''''''''''''''''''''''''''''''''''''''''''''''

'∆ΕΙΓΜΑΤΟΛΗΨΙΑ, ∆ΗΜΙΟΥΡΓΙΑ ΕΓΓΡΑΦΟΥ ΚΑΙ ΕΙΣΑΓΩΓΗ ΣΤΟΙΧΕΙΩΝ ΣΕ ΑΥΤΟ ''''''''''''''''''''''''''''''''''''''''''''''''''''''''''''''''''''''''''''

Open "C:\program files\Project1\Temp\temporary\_output.txt" For Append As #2

Print #2, "P " + Str(Number\_Periods\_val)

Print #2, "T " + Str(Period\_Time\_val)

For  $i = 1$  To 255 yyy = (Peak\_Peak\_val)  $*(1 - {samples(i) / 256}) - {samples(1) / 256)}) +$  starting\_point

'∆ΙΑΒΑΣΜΑ ΤΗΣ ΣΥΝ∆ΥΣΜΕΝΗΣ ΚΥΜΑΤΟΜΟΡΦΗΣ ΚΑΙ ΚΑΝΟΝΙΚΟΠΟΙΗΣΗ ΤΩΝ ΤΙΜΩΝ

Write #2, (yyy) 'ΕΓΓΡΑΦΗ ΤΩΝ ΣΤΟΙΧΕΙΩΝ ΣΕ ΑΡΧΕΙΟ TXT Next Close #2

'''''''''''''''''''''''''''''''''''

'∆ΗΜΙΟΥΡΓΙΑ ΕΓΓΡΑΦΟΥ '''''''''''''''''''''''''''''''''''

Set fs = CreateObject("Scripting.FileSystemObject") Set arxeio = fs.CreateTextFile("C:\program files\Project1\Temp\axon\_Y.txt") arxeio.Close

'''''''''''''''''''''''''''''''''''''''''''''''

'ΑΝΟΙΓΜΑ ΕΓΓΡΑΦΟΥ ΚΑΙ ΑΝΑΓΝΩΣΗ ΣΤΟΙΧΕΙΩΝ ΤΟΥ '''''''''''''''''''''''''''''''''''''''''''''''

Open "C:\program files\Project1\Temp\temporary\_output.txt" For Input As #1 'ΑΝΟΙΓΜΑ ΑΡΧΕΙΟΥ

Do Until EOF(1)

Line Input #1, newline

'''''''''''''''''''''''''''''''''''''''''''''''''''''''''''''''''

 'ΕΛΕΓΧΟΣ ΠΡΩΤΟΥ ΣΤΟΙΧΕΙΟΥ ΚΑΘΕ ΓΡΑΜΜΗΣ, ΑΝ ΑΥΤΟ ΕΙΝΑΙ "Τ" 'ΚΑΤΑΧΩΡΗΣΗ ΤΗΣ ΥΠΟΛΟΙΠΗΣ ΓΡΑΜΜΗΣ ΩΣ ΧΡΟΝΟΣ ΠΕΡΙΟ∆ΟΥ ΤΟΥ ΣΗΜΑΤΟΣ 'ΠΟΥ ΑΚΟΛΟΥΘΕΙ

'''''''''''''''''''''''''''''''''''''''''''''''''''''''''''''''''

```
If Mid(newline, 1, 1) = "T" Then
 Period_time = Val(Mid(newline, 2, 8)) 
period = (Period time * 30)
step = Round((1 / period), 3) Else 
 End If
```
'''''''''''''''''''''''''''''''''''''''''''''''''''''''''''''''''

```
 'ΕΛΕΓΧΟΣ ΠΡΩΤΟΥ ΣΤΟΙΧΕΙΟΥ ΚΑΘΕ ΓΡΑΜΜΗΣ, ΑΝ ΑΥΤΟ ΕΙΝΑΙ "Ρ" 
 'ΚΑΤΑΧΩΡΗΣΗ ΤΗΣ ΥΠΟΛΟΙΠΗΣ ΓΡΑΜΜΗΣ ΩΣ ΑΡΙΘΜΟΣ ΠΕΡΙΟ∆ΩΝ ΤΟΥ ΣΗΜΑΤΟΣ 
 'ΠΟΥ ΑΚΟΛΟΥΘΕΙ 
 '''''''''''''''''''''''''''''''''''''''''''''''''''''''''''''''''
```
If Mid(newline,  $1, 1$ ) = "P" Then Number periods = Val(Mid(newline, 2, 8)) End If

'''''''''''''''''''''''''''''''''''''''''''''''''''''''''''''''''

```
 'ΕΛΕΓΧΟΣ ΠΡΩΤΟΥ ΣΤΟΙΧΕΙΟΥ ΚΑΘΕ ΓΡΑΜΜΗΣ, ΑΝ ΑΥΤΟ ΕΙΝΑΙ "Τ","Ρ" 
 'ΜΗ∆ΕΝΙΣΜΟΣ ΜΕΤΡΗΤΗ i 
 'ΚΑΤΑΧΩΡΗΣΗ ΤΩΝ ΥΠΟΛΟΙΠΩΝ ΓΡΑΜΜΩΝ ΩΣ ∆ΕΙΓΜΑΤΟΛΗΨΙΑ ΤΟΥ ΣΗΜΑΤΟΣ 
 'ΠΟΥ ΑΚΟΛΟΥΘΕΙ 
 '''''''''''''''''''''''''''''''''''''''''''''''''''''''''''''''''
```

```
If (Mid(newline, 1, 1) = "T") Or (Mid(newline, 1, 1) = "P") Then
  i = 0Else 
  i = i + 1samples_2(i) = (Val(newline))End If
```

```
If i = 255 Then
```

```
For j = 1 To (255 * period)
If ((i)) < 255 * period Then
samples_1(j) = samples_2(((j) * step))
Else 
End If 
Next
```
'''''''''''''''''''''''''''''''''''''''''''''''''''''''''''''''''''

```
'ΕΓΓΡΑΦΗ ∆Ε∆ΟΜΕΝΩΝ ∆ΕΙΓΜΑΤΟΛΗΨΙΑΣ ∆ΙΑΜΟΡΦΩΜΕΝΗ ΣΥΜΦΩΝΑ ΜΕ 
'ΤΗΝ ΠΕΡΙΟ∆Ο ΤΟΥ ΣΗΜΑΤΟΣ ΚΑΙ ΓΙΑ ΟΣΕΣ ΠΕΡΙΟ∆ΟΥΣ ΕΧΟΥΝ ΑΝΑΓΝΩΣΤΕΙ 
'ΠΑΡΑΠΑΝΩ 
'''''''''''''''''''''''''''''''''''''''''''''''''''''''''''''''''''
```
For o = 1 To Number\_periods

Open "C:\program files\Project1\Temp\axon\_Y.txt" For Append As #2

For  $w = 1$  To (255  $*$  period) Print #2, (samples\_1(w)) Next Close #2

Next End If Loop Close #1

'''''''''''''''''''''''''''''''''''''''''''''''''''''''''''''''''''''''''''''''

'ΣΒΗΣΙΜΟ ΠΡΟΗΓΟΥΜΕΝΗΣ ΑΝΑΠΑΡΑΣΤΑΣΗΣ, ΥΠΟΛΟΓΙΣΜΟΣ ΤΟΥ ΣΥΝΟΛΙΚΟΥ ' ΜΗΚΟΥΣ-ΧΡΟΝΟΥ ΤΟΥ ΣΗΜΑΤΟΣ '''''''''''''''''''''''''''''''''''''''''''''''''''''''''''''''''''''''''''''''

frmMain.Picture1.Cls

www = (frmMain.Label18.Caption) teliko mhkos = Round(((764 \* www) / 0.1), 2)

If teliko\_mhkos > 764 Then stoixeia = 764 Else stoixeia = teliko\_mhkos End If

 $i = 0$ 

'''''''''''''''''''''''''''''''''''''''''''''''''''''''''''''''''

'ΑΝΟΙΓΜΑ ΠΡΟΣΩΡΙΝΟΥ ΑΡΧΕΙΟΥ, ∆ΕΙΓΜΑΤΟΛΗΨΙΑ ΤΩΝ ΠΡΩΤΩΝ ∆ΕΙΓΜΑΤΩΝ 'ΚΑΙ ΑΝΑΠΑΡΑΣΤΑΣΗ ΤΟΥΣ '''''''''''''''''''''''''''''''''''''''''''''''''''''''''''''''''

Set fs = CreateObject("Scripting.FileSystemObject") Set arxeio = fs.openTextFile("C:\program files\Project1\Temp\axon\_Y.txt")

For  $i = 0$  To stoixeia  $y(i)$  = arxeio.readline On Error GoTo edw Next

arxeio.Close

edw:

''''''''''''''''''''''''''''''''''''''''''''''''''''''''''''''''''''

'∆ΗΜΙΟΥΡΓΙΑ ΑΞΟΝΩΝ ΑΝΑΦΟΡΑΣ ΓΙΑ ΤΗΝ ΤΑΣΗ (VOLTS) ΚΑΙ ΤΟ ΧΡΟΝΟ (SEC) ''''''''''''''''''''''''''''''''''''''''''''''''''''''''''''''''''''

frmMain.Picture1.BackColor = QBColor(15)

 For i = 0 To frmMain.Picture1.Width frmMain.Picture1.PSet (3 \* i, 256), QBColor(2) frmMain.Picture1.PSet (3 \* i, 64), QBColor(7) frmMain.Picture1.PSet (3 \* i, 128), QBColor(7) frmMain.Picture1.PSet (3 \* i, 192), QBColor(7) frmMain.Picture1.PSet (3 \* i, 320), QBColor(7) frmMain.Picture1.PSet (3 \* i, 384), QBColor(7) frmMain.Picture1.PSet (3 \* i, 448), QBColor(7)  frmMain.Picture1.PSet ((768 / 7), 3 \* i), QBColor(7) frmMain.Picture1.PSet (2 \* (768 / 7), 3 \* i), QBColor(7) frmMain.Picture1.PSet (3 \* (768 / 7), 3 \* i), QBColor(7) frmMain.Picture1.PSet (4 \* (768 / 7), 3 \* i), QBColor(7) frmMain.Picture1.PSet (5 \* (768 / 7), 3 \* i), QBColor(7) frmMain.Picture1.PSet (6 \* (768 / 7), 3 \* i), QBColor(7) Next

''''''''''''''''''''''''''''''''''''''''''''''''''''''''''''''''''''''''''''

'∆ΗΜΙΟΥΡΓΙΑ ΤΗΣ ΓΡΑΦΙΚΗΣ ΠΑΡΑΣΤΑΣΗΣ ΒΑΣΕΙ ΤΟΥ ΠΡΟΗΓΟΥΜΕΝΟΥ ΠΙΝΑΚΑ ΤΙΜΩΝ 'ΚΑΙ ∆ΙΑΜΟΡΦΩΜΕΝΟ ΚΑΤΑ ΧΡΟΝΟ (FREQUENCY) ΚΑΙ ΚΕΡ∆ΟΣ (AMPLITUDE) ''''''''''''''''''''''''''''''''''''''''''''''''''''''''''''''''''''''''''''

frmMain.Picture1.PSet (0, 256 - ((y(1) / 10000) \* 512))

For  $i = 1$  To stoixeia frmMain.Picture1.Line -(i, 256 - ((y(i) / 10000) \* 512)) Next

'''''''''''''''''''''''''''''''''''''''''''''''''''''''''''''''''''''''''''''

'ΜΕΤΡΗΣΗ ΤΟΥ ΣΥΝΟΛΙΚΟΥ ΑΡΙΘΜΟΥ ΣΤΟΙΧΕΙΩΝ ΤΟΥ ΠΡΟΣΩΡΙΝΟΥ ΑΡΧΕΙΟΥ ' ΚΑΤΑΧΩΡΗΣΗ ΤΟΥ ΣΕ ΕΛΕΓΚΤΗΡΙΟ ΚΕΙΜΕΝΟΥ '''''''''''''''''''''''''''''''''''''''''''''''''''''''''''''''''''''''''''''

metrhths  $= 0$ 

Open "C:\program files\Project1\Temp\axon\_Y.txt" For Input As #1

Do Until EOF(1) Line Input #1, newline metrhths = metrhths  $+1$ Loop

frmMain.Label24.Caption = metrhths - 764

Close #1

'''''''''''''''''''''''''''''''''''''''''''''''''''''''''''''''''''''''''''''

'ΕΜΦΑΝΙΣΗ ΤΗΣ ΑΡΧΙΚΗΣ ΦΟΡΜΑΣ ΜΕ ∆ΗΜΙΟΥΡΓΗΜΕΝΗ ΠΛΕΟΝ ΤΗΝ ΚΥΜΑΤΟΜΟΡΦΗ ' ΣΥΜΦΩΝΑ ΜΕ ΤΙΣ Ι∆ΙΟΤΗΤΕΣ ΠΟΥ ΕΧΟΥΝ ΟΡΙΣΤΕΙ ΑΡΧΙΚΑ ΑΠΟ ΤΟ ΧΡΗΣΤΗ '''''''''''''''''''''''''''''''''''''''''''''''''''''''''''''''''''''''''''''

frmMain.Show

'''''''''''''''''''''''''''''''''''''''''''''''''''''''''''''''''''''''''''''

'ΑΡΧΙΚΟΠΟΙΗΣΗ Ι∆ΙΟΤΗΤΩΝ SCROLL ΚΑΙ ΕΛΕΓΧΟΣ ΜΕΤΑΒΛΗΤΩΝ ΓΙΑ 'ΤΗ ΣΩΣΤΗ ΕΜΦΑΝΙΣΗ ΤΟΥ '''''''''''''''''''''''''''''''''''''''''''''''''''''''''''''''''''''''''''''

duration = (frmMain.Label18.Caption)

If duration  $\leq$  = 0.1 Then frmMain.Command1.Visible = False frmMain.Command2.Visible = False Else frmMain.Command1.Visible = True frmMain.Command2.Visible = True

frmMain.Command1.Enabled = False frmMain.Command2.Enabled = True End If

''''''''''''''''''''''''''''''''''''''''''''''''''

'ΑΡΧΙΚΟΠΟΙΗΣΗ ΤΙΜΩΝ ΤΩΝ ΑΞΟΝΩΝ ΤΟΥ ΧΡΟΝΟΥ ''''''''''''''''''''''''''''''''''''''''''''''''''

 frmMain.Label10.Caption = 0  $f$ rmMain.Label23.Caption = 0 frmMain.Label13.Caption = 0.014 frmMain.Label14.Caption = 0.028 frmMain.Label16.Caption = 0.042 frmMain.Label15.Caption = 0.056 frmMain.Label20.Caption = 0.07 frmMain.Label21.Caption = 0.084 frmMain.Label22.Caption = 0.098

End If End If End If End If End If

End Sub

### Η φόρµα Sawtooth.

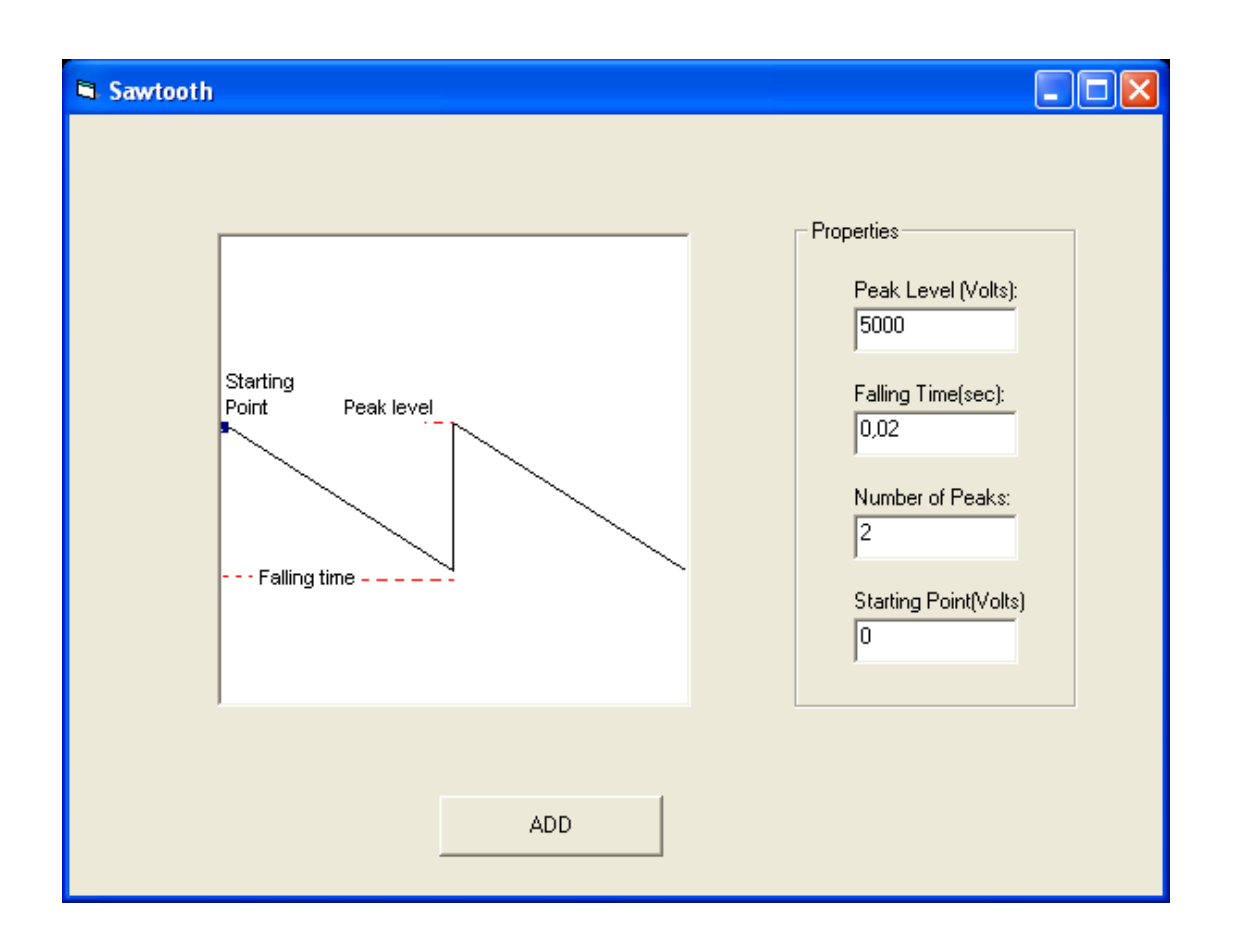

Στην παραπάνω φόρµα φαίνεται το Picture Box το οποίο περιέχει την κυµατοµορφή καθώς επίσης και τα χαρακτηριστικά της. Πιο πέρα υπάρχει ένα Frame το οποίο περιέχει τέσσερα Labels που εµφανίζουν την p-p τάση, την περίοδο, τον αριθµό των περιόδων και το σηµείο εκκίνησης. Επίσης τέσσερα Text Boxes για την καταχώρηση των αντίστοιχων τιµών. Τέλος το Command Button ADD που θα εµφανίσει στην κυρίως φόρµα την επιθυµητή κυµατοµορφή. Ο κώδικας της φόρµας δίνεται παρακάτω.

### Private Sub Command1\_Click()

Dim color(256, 256) As Double Dim i As Long, j As Long Dim pixel As Long Dim samples(256) As Double Dim yyy As Integer Dim FileSystemObject, arxeio As Object Dim newline As String Dim X(768) As Integer Dim y(768) As Integer Dim samples\_1(257) As Integer Dim samples\_2(257) As Integer Dim step As Double

Sawtooth.Hide

'''''''''''''''''''''''''''''''''''''''''''''''''''''''''''''

'∆ΙΑΒΑΣΜΑ ΤΩΝ Ι∆ΙΟΤΗΤΩΝ ΤΗΣ ΚΥΜΑΤΟΜΡΦΗΣ ΚΑΙ ΜΕΤΑΤΡΟΠΗ ΤΟΥΣ 'ΑΠΟ ΧΑΡΑΚΤΗΡΕΣ ΣΕ ΑΡΙΘΜΟΥΣ '''''''''''''''''''''''''''''''''''''''''''''''''''''''''''''

peak  $peak = Str(Text1)$ Peak\_Peak\_val = Val(peak\_peak)

Falling Time = Str(Text2) 'ΠΕΡΙΟΔΟΣ Falling\_Time\_val = Val(Falling\_Time)

Number Peaks = Str(Text3) Number\_Peaks\_val = Val(Number\_Peaks)

starting  $point = Str(Text4)$ 

'''''''''''''''''''''''''''''''''''''''''''''''''''''''''

'ΕΛΕΓΧΟΣ ΤΙΜΩΝ ΕΙΣΟ∆ΟΥ '''''''''''''''''''''''''''''''''''''''''''''''''''''''''

If (Peak\_Peak\_val / 2) + starting\_point > 5000 Then MsgBox ("The waveform you are trying to create exceeds the limit of 5.000 Volts") Else If (-Peak Peak val / 2) + starting point  $<$  -5000 Then MsgBox ("The waveform you are trying to create exceeds the limit of -5.000 Volts") Else If Falling Time  $val > 0.03$  Then MsgBox ("The Falling Time must not be greater than 0.03 seconds") Else If Falling\_Time\_val < 0.001 Then MsgBox ("The Falling Time must not be less than 0.001 seconds") Else If (Number Peaks val  $> 100000$ ) Or (Number Peaks val  $<$  0) Then MsgBox ("The Number of Periods must be between 1 and 100.000") Else ''''''''''''''''''''''''''''''''''''''''''''''''''''''''

'ΑΝΤΙΣΤΟΙΧΙΣΗ ΤΩΝ ΠΑΡΑΠΑΝΩ ΤΙΜΩΝ ΣΕ PIXEL ''''''''''''''''''''''''''''''''''''''''''''''''''''''''

Amplitude Sawtooth = (Peak Peak val / 5000)

period = (Falling Time val  $*$  30)

Level = ((starting point - (Peak Peak val  $/$  2))  $/$  5000)  $*$  256

''''''''''''''''''''''''''''''''''''''''''''''''''''''''''''''''''''''''''''

'''''''''''''''''''''''''''''''''''''''''''''''''''''''''''''''''''''''''''''

'∆ΙΑΒΑΣΜΑ ΤΗΣ ΚΥΜΑΤΟΜΟΡΦΗΣ '∆ΙΑΒΑΣΜΑ ΤΗΣ ΚΑΘΕ ΤΙΜΗΣ PIXEL ΑΠΟ ΤΗΝ ΑΝΤΙΣΤΟΙΧΗ ΕΙΚΟΝΑ '∆ΗΜΙΟΥΡΓΙΑ ΚΑΙ ΕΙΣΑΓΩΓΗ ΤΩΝ ΤΙΜΩΝ ΣΕ ΠΙΝΑΚΑ 256\*256 (∆ΙΑΣΤΑΣΕΙΣ ΕΙΚΟΝΑΣ)

For  $i = 1$  To 256 For  $j = 1$  To 256 pixel = Sawtooth.Picture2.Point(i, j) If pixel  $=$  OBColor(0) Then

```
color(i, i) = pixelsamples(i) = jElse 
color(i, j) = QBColor(15)End If 
Next 
Next
```
'''''''''''''''''''''''''''''''''''''''''''''''''''''''''''''''''''''

'ΥΠΟΛΟΓΙΣΜΟΣ ΣΥΝΟΛΙΚΟΥ ΧΡΟΝΟΥ ΚΥΜΑΤΟΜΟΡΦΗΣ '''''''''''''''''''''''''''''''''''''''''''''''''''''''''''''''''''''

frmMain.Label18.Caption = frmMain.Label18.Caption + (Falling Time val  $*$  Number Peaks val)

''''''''''''''''''''''''''''''''''''''''''''''''''''''''''''''''''''''''''''

'∆ΕΙΓΜΑΤΟΛΗΨΙΑ, ∆ΗΜΙΟΥΡΓΙΑ ΕΓΓΡΑΦΟΥ ΚΑΙ ΕΙΣΑΓΩΓΗ ΣΤΟΙΧΕΙΩΝ ΣΕ ΑΥΤΟ ''''''''''''''''''''''''''''''''''''''''''''''''''''''''''''''''''''''''''''

Open "C:\program files\Project1\Temp\temporary\_output.txt" For Append As #2

Print #2, "P " + Str(Number\_Peaks\_val)

Print  $#2$ , "T" + Str(Falling Time val)

For  $i = 1$  To 255  $yyy = (Peak_Peak_val) * (-{samples(i) / 256)}) + starting\_point$ 

'∆ΙΑΒΑΣΜΑ ΤΗΣ ΣΥΝ∆ΥΣΜΕΝΗΣ ΚΥΜΑΤΟΜΟΡΦΗΣ ΚΑΙ ΚΑΝΟΝΙΚΟΠΟΙΗΣΗ ΤΩΝ ΤΙΜΩΝ

Write #2, (yyy) 'ΕΓΓΡΑΦΗ ΤΩΝ ΣΤΟΙΧΕΙΩΝ ΣΕ ΑΡΧΕΙΟ TXT Next Close #2

'''''''''''''''''''''''''''''''''''

'∆ΗΜΙΟΥΡΓΙΑ ΕΓΓΡΑΦΟΥ '''''''''''''''''''''''''''''''''''

Set fs = CreateObject("Scripting.FileSystemObject") Set arxeio = fs.CreateTextFile("C:\program files\Project1\Temp\axon\_Y.txt") arxeio.Close

'''''''''''''''''''''''''''''''''''''''''''''''

'ΑΝΟΙΓΜΑ ΕΓΓΡΑΦΟΥ ΚΑΙ ΑΝΑΓΝΩΣΗ ΣΤΟΙΧΕΙΩΝ ΤΟΥ '''''''''''''''''''''''''''''''''''''''''''''''

Open "C:\program files\Project1\Temp\temporary\_output.txt" For Input As #1 'ΑΝΟΙΓΜΑ ΑΡΧΕΙΟΥ

Do Until EOF(1)

Line Input #1, newline

'''''''''''''''''''''''''''''''''''''''''''''''''''''''''''''''''

 'ΕΛΕΓΧΟΣ ΠΡΩΤΟΥ ΣΤΟΙΧΕΙΟΥ ΚΑΘΕ ΓΡΑΜΜΗΣ, ΑΝ ΑΥΤΟ ΕΙΝΑΙ "Τ" 'ΚΑΤΑΧΩΡΗΣΗ ΤΗΣ ΥΠΟΛΟΙΠΗΣ ΓΡΑΜΜΗΣ ΩΣ ΧΡΟΝΟΣ ΠΕΡΙΟ∆ΟΥ ΤΟΥ ΣΗΜΑΤΟΣ  'ΠΟΥ ΑΚΟΛΟΥΘΕΙ '''''''''''''''''''''''''''''''''''''''''''''''''''''''''''''''''

```
If Mid(newline, 1, 1) = "T" Then
 Period_time = Val(Mid(newline, 2, 8)) 
period = (Period time * 30)
step = Round((1 / period), 3) Else 
 End If
```
'''''''''''''''''''''''''''''''''''''''''''''''''''''''''''''''''

```
 'ΕΛΕΓΧΟΣ ΠΡΩΤΟΥ ΣΤΟΙΧΕΙΟΥ ΚΑΘΕ ΓΡΑΜΜΗΣ, ΑΝ ΑΥΤΟ ΕΙΝΑΙ "Ρ" 
 'ΚΑΤΑΧΩΡΗΣΗ ΤΗΣ ΥΠΟΛΟΙΠΗΣ ΓΡΑΜΜΗΣ ΩΣ ΑΡΙΘΜΟΣ ΠΕΡΙΟ∆ΩΝ ΤΟΥ ΣΗΜΑΤΟΣ 
 'ΠΟΥ ΑΚΟΛΟΥΘΕΙ 
 '''''''''''''''''''''''''''''''''''''''''''''''''''''''''''''''''
```
If Mid(newline,  $1, 1$ ) = "P" Then Number periods = Val(Mid(newline, 2, 8)) End If

'''''''''''''''''''''''''''''''''''''''''''''''''''''''''''''''''

```
 'ΕΛΕΓΧΟΣ ΠΡΩΤΟΥ ΣΤΟΙΧΕΙΟΥ ΚΑΘΕ ΓΡΑΜΜΗΣ, ΑΝ ΑΥΤΟ ΕΙΝΑΙ "Τ","Ρ" 
 'ΜΗ∆ΕΝΙΣΜΟΣ ΜΕΤΡΗΤΗ i 
 'ΚΑΤΑΧΩΡΗΣΗ ΤΩΝ ΥΠΟΛΟΙΠΩΝ ΓΡΑΜΜΩΝ ΩΣ ∆ΕΙΓΜΑΤΟΛΗΨΙΑ ΤΟΥ ΣΗΜΑΤΟΣ 
 'ΠΟΥ ΑΚΟΛΟΥΘΕΙ 
 '''''''''''''''''''''''''''''''''''''''''''''''''''''''''''''''''
```

```
If (Mid(newline, 1, 1) = "T") Or (Mid(newline, 1, 1) = "P") Then
  i = 0Else 
  i = i + 1samples_2(i) = (Val(newline))End If
```

```
If i = 255 Then
```

```
For i = 1 To (255 * period)
If ((i)) < 255 * period Then
samples_1(j) = samples_2(((j) * step))
Else 
End If 
Next
```
 $\label{eq:main}$ 

```
'ΕΓΓΡΑΦΗ ∆Ε∆ΟΜΕΝΩΝ ∆ΕΙΓΜΑΤΟΛΗΨΙΑΣ ∆ΙΑΜΟΡΦΩΜΕΝΗ ΣΥΜΦΩΝΑ ΜΕ 
'ΤΗΝ ΠΕΡΙΟ∆Ο ΤΟΥ ΣΗΜΑΤΟΣ ΚΑΙ ΓΙΑ ΟΣΕΣ ΠΕΡΙΟ∆ΟΥΣ ΕΧΟΥΝ ΑΝΑΓΝΩΣΤΕΙ 
'ΠΑΡΑΠΑΝΩ 
'''''''''''''''''''''''''''''''''''''''''''''''''''''''''''''''''''
```
For  $o = 1$  To Number periods

Open "C:\program files\Project1\Temp\axon\_Y.txt" For Append As #2

For  $w = 1$  To (255  $*$  period) Print  $#2$ , (samples\_1(w)) Next

Close #2

Next End If Loop Close #1

'''''''''''''''''''''''''''''''''''''''''''''''''''''''''''''''''''''''''''''''

'ΣΒΗΣΙΜΟ ΠΡΟΗΓΟΥΜΕΝΗΣ ΑΝΑΠΑΡΑΣΤΑΣΗΣ, ΥΠΟΛΟΓΙΣΜΟΣ ΤΟΥ ΣΥΝΟΛΙΚΟΥ ' ΜΗΚΟΥΣ-ΧΡΟΝΟΥ ΤΟΥ ΣΗΜΑΤΟΣ '''''''''''''''''''''''''''''''''''''''''''''''''''''''''''''''''''''''''''''''

frmMain.Picture1.Cls

www = (frmMain.Label18.Caption) teliko mhkos = Round(((764 \* www) / 0.1), 2)

If teliko mhkos  $> 764$  Then stoixeia = 764 Else stoixeia = teliko\_mhkos End If

 $i = 0$ 

'''''''''''''''''''''''''''''''''''''''''''''''''''''''''''''''''

'ΑΝΟΙΓΜΑ ΠΡΟΣΩΡΙΝΟΥ ΑΡΧΕΙΟΥ, ∆ΕΙΓΜΑΤΟΛΗΨΙΑ ΤΩΝ ΠΡΩΤΩΝ ∆ΕΙΓΜΑΤΩΝ 'ΚΑΙ ΑΝΑΠΑΡΑΣΤΑΣΗ ΤΟΥΣ '''''''''''''''''''''''''''''''''''''''''''''''''''''''''''''''''

Set fs = CreateObject("Scripting.FileSystemObject") Set arxeio = fs.openTextFile("C:\program files\Project1\Temp\axon\_Y.txt")

For  $i = 0$  To stoixeia  $y(i)$  = arxeio.readline On Error GoTo edw Next

arxeio.Close

edw:

''''''''''''''''''''''''''''''''''''''''''''''''''''''''''''''''''''

'∆ΗΜΙΟΥΡΓΙΑ ΑΞΟΝΩΝ ΑΝΑΦΟΡΑΣ ΓΙΑ ΤΗΝ ΤΑΣΗ (VOLTS) ΚΑΙ ΤΟ ΧΡΟΝΟ (SEC) ''''''''''''''''''''''''''''''''''''''''''''''''''''''''''''''''''''

frmMain.Picture1.BackColor = QBColor(15)

 For i = 0 To frmMain.Picture1.Width frmMain.Picture1.PSet (3 \* i, 256), QBColor(2) frmMain.Picture1.PSet  $(3 * i, 64)$ , QBColor(7) frmMain.Picture1.PSet (3 \* i, 128), QBColor(7) frmMain.Picture1.PSet (3 \* i, 192), QBColor(7) frmMain.Picture1.PSet (3 \* i, 320), QBColor(7) frmMain.Picture1.PSet (3 \* i, 384), QBColor(7) frmMain.Picture1.PSet (3 \* i, 448), QBColor(7)

 frmMain.Picture1.PSet ((768 / 7), 3 \* i), QBColor(7) frmMain.Picture1.PSet (2 \* (768 / 7), 3 \* i), QBColor(7) frmMain.Picture1.PSet (3 \* (768 / 7), 3 \* i), QBColor(7) frmMain.Picture1.PSet (4 \* (768 / 7), 3 \* i), QBColor(7) frmMain.Picture1.PSet  $(5 * (768 / 7), 3 * i)$ , OBColor $(7)$  frmMain.Picture1.PSet (6 \* (768 / 7), 3 \* i), QBColor(7) Next

''''''''''''''''''''''''''''''''''''''''''''''''''''''''''''''''''''''''''''

'∆ΗΜΙΟΥΡΓΙΑ ΤΗΣ ΓΡΑΦΙΚΗΣ ΠΑΡΑΣΤΑΣΗΣ ΒΑΣΕΙ ΤΟΥ ΠΡΟΗΓΟΥΜΕΝΟΥ ΠΙΝΑΚΑ ΤΙΜΩΝ 'ΚΑΙ ∆ΙΑΜΟΡΦΩΜΕΝΟ ΚΑΤΑ ΧΡΟΝΟ (FREQUENCY) ΚΑΙ ΚΕΡ∆ΟΣ (AMPLITUDE) ''''''''''''''''''''''''''''''''''''''''''''''''''''''''''''''''''''''''''''

frmMain.Picture1.PSet (0, 256 - ((y(1) / 10000) \* 512))

For  $i = 1$  To stoixeia frmMain.Picture1.Line -(i, 256 - ((y(i) / 10000) \* 512)) Next

'''''''''''''''''''''''''''''''''''''''''''''''''''''''''''''''''''''''''''''

'ΜΕΤΡΗΣΗ ΤΟΥ ΣΥΝΟΛΙΚΟΥ ΑΡΙΘΜΟΥ ΣΤΟΙΧΕΙΩΝ ΤΟΥ ΠΡΟΣΩΡΙΝΟΥ ΑΡΧΕΙΟΥ ' ΚΑΤΑΧΩΡΗΣΗ ΤΟΥ ΣΕ ΕΛΕΓΚΤΗΡΙΟ ΚΕΙΜΕΝΟΥ '''''''''''''''''''''''''''''''''''''''''''''''''''''''''''''''''''''''''''''

metrhths  $= 0$ 

Open "C:\program files\Project1\Temp\axon\_Y.txt" For Input As #1

Do Until EOF(1) Line Input #1, newline metrhths = metrhths  $+1$ Loop

frmMain.Label24.Caption = metrhths - 764

Close #1

'''''''''''''''''''''''''''''''''''''''''''''''''''''''''''''''''''''''''''''

'ΕΜΦΑΝΙΣΗ ΤΗΣ ΑΡΧΙΚΗΣ ΦΟΡΜΑΣ ΜΕ ∆ΗΜΙΟΥΡΓΗΜΕΝΗ ΠΛΕΟΝ ΤΗΝ ΚΥΜΑΤΟΜΟΡΦΗ ' ΣΥΜΦΩΝΑ ΜΕ ΤΙΣ Ι∆ΙΟΤΗΤΕΣ ΠΟΥ ΕΧΟΥΝ ΟΡΙΣΤΕΙ ΑΡΧΙΚΑ ΑΠΟ ΤΟ ΧΡΗΣΤΗ '''''''''''''''''''''''''''''''''''''''''''''''''''''''''''''''''''''''''''''

frmMain.Show

'''''''''''''''''''''''''''''''''''''''''''''''''''''''''''''''''''''''''''''

'ΑΡΧΙΚΟΠΟΙΗΣΗ Ι∆ΙΟΤΗΤΩΝ SCROLL ΚΑΙ ΕΛΕΓΧΟΣ ΜΕΤΑΒΛΗΤΩΝ ΓΙΑ 'ΤΗ ΣΩΣΤΗ ΕΜΦΑΝΙΣΗ ΤΟΥ '''''''''''''''''''''''''''''''''''''''''''''''''''''''''''''''''''''''''''''

duration = (frmMain.Label18.Caption)

If duration  $\leq$  0.1 Then frmMain.Command1.Visible = False frmMain.Command2.Visible = False Else

frmMain.Command1.Visible = True frmMain.Command2.Visible = True frmMain.Command1.Enabled = False frmMain.Command2.Enabled = True End If

''''''''''''''''''''''''''''''''''''''''''''''''''

'ΑΡΧΙΚΟΠΟΙΗΣΗ ΤΙΜΩΝ ΤΩΝ ΑΞΟΝΩΝ ΤΟΥ ΧΡΟΝΟΥ ''''''''''''''''''''''''''''''''''''''''''''''''''

 $f$ rmMain.Label10.Caption = 0  $f$ rmMain.Label23.Caption = 0 frmMain.Label13.Caption = 0.014 frmMain.Label14.Caption = 0.028 frmMain.Label16.Caption = 0.042 frmMain.Label15.Caption = 0.056  $f$ rmMain.Label20.Caption =  $0.07$  frmMain.Label21.Caption = 0.084 frmMain.Label22.Caption = 0.098

End If End If End If End If End If

End Sub

## Η φόρµα Ramp.

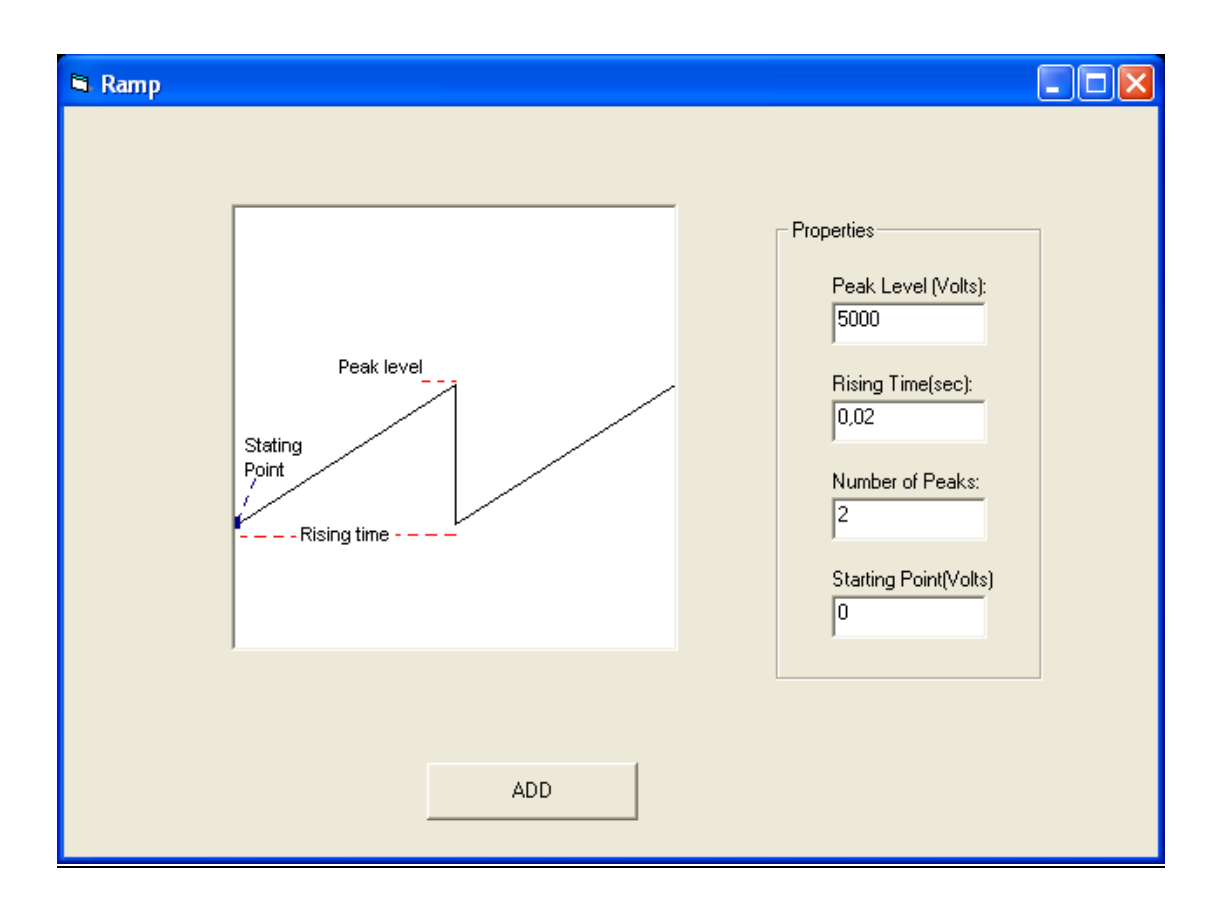

Στην παραπάνω φόρµα φαίνεται το Picture Box το οποίο περιέχει την κυµατοµορφή καθώς επίσης και τα χαρακτηριστικά της. Πιο πέρα υπάρχει ένα Frame το οποίο περιέχει τέσσερα Labels που εµφανίζουν την p-p τάση, την περίοδο, τον αριθµό των περιόδων και το σηµείο εκκίνησης. Επίσης τέσσερα Text Boxes για την καταχώρηση των αντίστοιχων τιµών. Τέλος το Command Button ADD που θα εµφανίσει στην κυρίως φόρµα την επιθυµητή κυµατοµορφή. Ο κώδικας της φόρµας δίνεται παρακάτω.

### Private Sub Command1\_Click()

Dim color(256, 256) As Double Dim i As Long, j As Long Dim pixel As Long Dim samples(256) As Double Dim yyy As Integer Dim FileSystemObject, arxeio As Object Dim newline As String Dim X(768) As Integer Dim y(768) As Integer Dim samples\_1(257) As Integer Dim samples\_2(257) As Integer Dim step As Double

Ramp.Hide

'''''''''''''''''''''''''''''''''''''''''''''''''''''''''''''

'∆ΙΑΒΑΣΜΑ ΤΩΝ Ι∆ΙΟΤΗΤΩΝ ΤΗΣ ΚΥΜΑΤΟΜΡΦΗΣ ΚΑΙ ΜΕΤΑΤΡΟΠΗ ΤΟΥΣ 'ΑΠΟ ΧΑΡΑΚΤΗΡΕΣ ΣΕ ΑΡΙΘΜΟΥΣ '''''''''''''''''''''''''''''''''''''''''''''''''''''''''''''

peak  $peak = Str(Text1)$ Peak\_Peak\_val = Val(peak\_peak)

Rising  $Time = Str(Text2)$ Rising\_Time\_val = Val(Rising\_Time)

Number Peaks = Str(Text3) Number\_Peaks\_val = Val(Number\_Peaks)

starting  $point = Str(Text4)$ 

'''''''''''''''''''''''''''''''''''''''''''''''''''''''''

'ΕΛΕΓΧΟΣ ΤΙΜΩΝ ΕΙΣΟ∆ΟΥ '''''''''''''''''''''''''''''''''''''''''''''''''''''''''

If (Peak Peak val / 2) + starting point  $>$  5000 Then MsgBox ("The waveform you are trying to create exceeds the limit of 5.000 Volts") Else If (-Peak Peak val / 2) + starting point  $<$  -5000 Then MsgBox ("The waveform you are trying to create exceeds the limit of -5.000 Volts") Else If Rising\_Time\_val > 0.03 Then MsgBox ("The Rising Time must not be greater than 0.03 seconds") Else If Rising\_Time\_val < 0.001 Then MsgBox ("The Rising Time must not be less than 0.001 seconds") Else If (Number\_Peaks\_val > 100000) Or (Number\_Peaks\_val < 0) Then MsgBox ("The Number of Periods must be between 1 and 100.000") Else

''''''''''''''''''''''''''''''''''''''''''''''''''''''''

'ΑΝΤΙΣΤΟΙΧΙΣΗ ΤΩΝ ΠΑΡΑΠΑΝΩ ΤΙΜΩΝ ΣΕ PIXEL ''''''''''''''''''''''''''''''''''''''''''''''''''''''''

Amplitude Ramp = (Peak Peak val / 5000)

period = (Rising\_Time\_val \* 30)

Level =  $((starting\_point + (Peak\_Peak\_val / 2)) / 5000) * 256$ 

''''''''''''''''''''''''''''''''''''''''''''''''''''''''''''''''''''''''''''

'∆ΙΑΒΑΣΜΑ ΤΗΣ ΚΥΜΑΤΟΜΟΡΦΗΣ '∆ΙΑΒΑΣΜΑ ΤΗΣ ΚΑΘΕ ΤΙΜΗΣ PIXEL ΑΠΟ ΤΗΝ ΑΝΤΙΣΤΟΙΧΗ ΕΙΚΟΝΑ '∆ΗΜΙΟΥΡΓΙΑ ΚΑΙ ΕΙΣΑΓΩΓΗ ΤΩΝ ΤΙΜΩΝ ΣΕ ΠΙΝΑΚΑ 256\*256 (∆ΙΑΣΤΑΣΕΙΣ ΕΙΚΟΝΑΣ) '''''''''''''''''''''''''''''''''''''''''''''''''''''''''''''''''''''''''''''

For  $i = 1$  To 256 For  $i = 1$  To 256

```
pixel = Ramp.Picture2.Point(i, j) 
If pixel = QBColor(0) Then
color(i, j) = pixelsamples(i) = jElse 
color(i, j) = QBColor(15)End If 
Next 
Next
```
'''''''''''''''''''''''''''''''''''''''''''''''''''''''''''''''''''''

'ΥΠΟΛΟΓΙΣΜΟΣ ΣΥΝΟΛΙΚΟΥ ΧΡΟΝΟΥ ΚΥΜΑΤΟΜΟΡΦΗΣ '''''''''''''''''''''''''''''''''''''''''''''''''''''''''''''''''''''

frmMain.Label18.Caption = frmMain.Label18.Caption + (Rising\_Time\_val \* Number\_Peaks\_val)

''''''''''''''''''''''''''''''''''''''''''''''''''''''''''''''''''''''''''''

'∆ΕΙΓΜΑΤΟΛΗΨΙΑ, ∆ΗΜΙΟΥΡΓΙΑ ΕΓΓΡΑΦΟΥ ΚΑΙ ΕΙΣΑΓΩΓΗ ΣΤΟΙΧΕΙΩΝ ΣΕ ΑΥΤΟ ''''''''''''''''''''''''''''''''''''''''''''''''''''''''''''''''''''''''''''

Open "C:\program files\Project1\Temp\temporary\_output.txt" For Append As #2

Print #2, "P " + Str(Number\_Peaks\_val)

Print  $#2$ , "T" + Str(Rising Time val)

For  $i = 1$  To 255  $yyy = (Peak\_Peak\_val) * (1 - (samples(i) / 256)) + starting\_point$ 

'∆ΙΑΒΑΣΜΑ ΤΗΣ ΣΥΝ∆ΥΣΜΕΝΗΣ ΚΥΜΑΤΟΜΟΡΦΗΣ ΚΑΙ ΚΑΝΟΝΙΚΟΠΟΙΗΣΗ ΤΩΝ ΤΙΜΩΝ

Write #2, (yyy) 'ΕΓΓΡΑΦΗ ΤΩΝ ΣΤΟΙΧΕΙΩΝ ΣΕ ΑΡΧΕΙΟ TXT Next Close #2

'''''''''''''''''''''''''''''''''''

'∆ΗΜΙΟΥΡΓΙΑ ΕΓΓΡΑΦΟΥ '''''''''''''''''''''''''''''''''''

Set fs = CreateObject("Scripting.FileSystemObject") Set arxeio = fs.CreateTextFile("C:\program files\Project1\Temp\axon\_Y.txt") arxeio.Close

'''''''''''''''''''''''''''''''''''''''''''''''

'ΑΝΟΙΓΜΑ ΕΓΓΡΑΦΟΥ ΚΑΙ ΑΝΑΓΝΩΣΗ ΣΤΟΙΧΕΙΩΝ ΤΟΥ '''''''''''''''''''''''''''''''''''''''''''''''

Open "C:\program files\Project1\Temp\temporary\_output.txt" For Input As #1

Do Until EOF(1)

Line Input #1, newline

'''''''''''''''''''''''''''''''''''''''''''''''''''''''''''''''''

'ΕΛΕΓΧΟΣ ΠΡΩΤΟΥ ΣΤΟΙΧΕΙΟΥ ΚΑΘΕ ΓΡΑΜΜΗΣ, ΑΝ ΑΥΤΟ ΕΙΝΑΙ "Τ" 'ΚΑΤΑΧΩΡΗΣΗ ΤΗΣ ΥΠΟΛΟΙΠΗΣ ΓΡΑΜΜΗΣ ΩΣ ΧΡΟΝΟΣ ΠΕΡΙΟ∆ΟΥ ΤΟΥ ΣΗΜΑΤΟΣ 'ΠΟΥ ΑΚΟΛΟΥΘΕΙ

```
'''''''''''''''''''''''''''''''''''''''''''''''''''''''''''''''''
```

```
If Mid(newline, 1, 1) = "T" Then
Period time = Val(Mid(newline, 2, 8))period = (Period time * 30)
step = Round((1 / period), 3) Else 
 End If
```
'''''''''''''''''''''''''''''''''''''''''''''''''''''''''''''''''

'ΕΛΕΓΧΟΣ ΠΡΩΤΟΥ ΣΤΟΙΧΕΙΟΥ ΚΑΘΕ ΓΡΑΜΜΗΣ, ΑΝ ΑΥΤΟ ΕΙΝΑΙ "Ρ" 'ΚΑΤΑΧΩΡΗΣΗ ΤΗΣ ΥΠΟΛΟΙΠΗΣ ΓΡΑΜΜΗΣ ΩΣ ΑΡΙΘΜΟΣ ΠΕΡΙΟ∆ΩΝ ΤΟΥ ΣΗΜΑΤΟΣ 'ΠΟΥ ΑΚΟΛΟΥΘΕΙ '''''''''''''''''''''''''''''''''''''''''''''''''''''''''''''''''

If Mid(newline,  $1, 1$ ) = "P" Then Number periods = Val(Mid(newline, 2, 8)) End If

'''''''''''''''''''''''''''''''''''''''''''''''''''''''''''''''''

```
'ΕΛΕΓΧΟΣ ΠΡΩΤΟΥ ΣΤΟΙΧΕΙΟΥ ΚΑΘΕ ΓΡΑΜΜΗΣ, ΑΝ ΑΥΤΟ ΕΙΝΑΙ "Τ","Ρ" 
'ΜΗ∆ΕΝΙΣΜΟΣ ΜΕΤΡΗΤΗ i 
'ΚΑΤΑΧΩΡΗΣΗ ΤΩΝ ΥΠΟΛΟΙΠΩΝ ΓΡΑΜΜΩΝ ΩΣ ∆ΕΙΓΜΑΤΟΛΗΨΙΑ ΤΟΥ ΣΗΜΑΤΟΣ 
'ΠΟΥ ΑΚΟΛΟΥΘΕΙ 
'''''''''''''''''''''''''''''''''''''''''''''''''''''''''''''''''
```

```
If (Mid(newline, 1, 1) = "T") Or (Mid(newline, 1, 1) = "P") Then
     i = 0 Else 
     i = i + 1samples 2(i) = (Val(newline)) End If
```

```
If i = 255 Then
```

```
For j = 1 To (255 * period)
  If ((i)) < 255 * period Then
     samples_1(j) = samples_2(((i) * step))
   End If 
 Next
```
'ΕΓΓΡΑΦΗ ∆Ε∆ΟΜΕΝΩΝ ∆ΕΙΓΜΑΤΟΛΗΨΙΑΣ ∆ΙΑΜΟΡΦΩΜΕΝΗ ΣΥΜΦΩΝΑ ΜΕ 'ΤΗΝ ΠΕΡΙΟ∆Ο ΤΟΥ ΣΗΜΑΤΟΣ ΚΑΙ ΓΙΑ ΟΣΕΣ ΠΕΡΙΟ∆ΟΥΣ ΕΧΟΥΝ ΑΝΑΓΝΩΣΤΕΙ 'ΠΑΡΑΠΑΝΩ '''''''''''''''''''''''''''''''''''''''''''''''''''''''''''''''''''

For o = 1 To Number\_periods

'''''''''''''''''''''''''''''''''''''''''''''''''''''''''''''''''''

Open "C:\program files\Project1\Temp\axon\_Y.txt" For Append As #2

For  $w = 1$  To (255  $*$  period) Print #2, (samples\_1(w)) Next Close #2

Next End If Loop Close #1

'''''''''''''''''''''''''''''''''''''''''''''''''''''''''''''''''''''''''''''''

'ΣΒΗΣΙΜΟ ΠΡΟΗΓΟΥΜΕΝΗΣ ΑΝΑΠΑΡΑΣΤΑΣΗΣ, ΥΠΟΛΟΓΙΣΜΟΣ ΤΟΥ ΣΥΝΟΛΙΚΟΥ ' ΜΗΚΟΥΣ-ΧΡΟΝΟΥ ΤΟΥ ΣΗΜΑΤΟΣ '''''''''''''''''''''''''''''''''''''''''''''''''''''''''''''''''''''''''''''''

frmMain.Picture1.Cls

www = (frmMain.Label18.Caption) teliko mhkos = Round(((764 \* www) / 0.1), 2)

If teliko\_mhkos > 764 Then stoixeia = 764 Else stoixeia = teliko\_mhkos End If

 $i = 0$ 

'''''''''''''''''''''''''''''''''''''''''''''''''''''''''''''''''

'ΑΝΟΙΓΜΑ ΠΡΟΣΩΡΙΝΟΥ ΑΡΧΕΙΟΥ, ∆ΕΙΓΜΑΤΟΛΗΨΙΑ ΤΩΝ ΠΡΩΤΩΝ ∆ΕΙΓΜΑΤΩΝ 'ΚΑΙ ΑΝΑΠΑΡΑΣΤΑΣΗ ΤΟΥΣ '''''''''''''''''''''''''''''''''''''''''''''''''''''''''''''''''

Set fs = CreateObject("Scripting.FileSystemObject") Set arxeio = fs.openTextFile("C:\program files\Project1\Temp\axon\_Y.txt")

For  $i = 0$  To stoixeia  $y(i)$  = arxeio.readline On Error GoTo edw Next

arxeio.Close

edw:

''''''''''''''''''''''''''''''''''''''''''''''''''''''''''''''''''''

'∆ΗΜΙΟΥΡΓΙΑ ΑΞΟΝΩΝ ΑΝΑΦΟΡΑΣ ΓΙΑ ΤΗΝ ΤΑΣΗ (VOLTS) ΚΑΙ ΤΟ ΧΡΟΝΟ (SEC) ''''''''''''''''''''''''''''''''''''''''''''''''''''''''''''''''''''

frmMain.Picture1.BackColor = QBColor(15)

 For i = 0 To frmMain.Picture1.Width frmMain.Picture1.PSet (3 \* i, 256), QBColor(2) frmMain.Picture1.PSet (3 \* i, 64), QBColor(7) frmMain.Picture1.PSet (3 \* i, 128), QBColor(7) frmMain.Picture1.PSet (3 \* i, 192), QBColor(7) frmMain.Picture1.PSet (3 \* i, 320), QBColor(7) frmMain.Picture1.PSet (3 \* i, 384), QBColor(7) frmMain.Picture1.PSet (3 \* i, 448), QBColor(7)  frmMain.Picture1.PSet ((768 / 7), 3 \* i), QBColor(7) frmMain.Picture1.PSet (2 \* (768 / 7), 3 \* i), QBColor(7) frmMain.Picture1.PSet (3 \* (768 / 7), 3 \* i), QBColor(7) frmMain.Picture1.PSet (4 \* (768 / 7), 3 \* i), QBColor(7) frmMain.Picture1.PSet (5 \* (768 / 7), 3 \* i), QBColor(7) frmMain.Picture1.PSet (6 \* (768 / 7), 3 \* i), QBColor(7) Next

''''''''''''''''''''''''''''''''''''''''''''''''''''''''''''''''''''''''''''

'∆ΗΜΙΟΥΡΓΙΑ ΤΗΣ ΓΡΑΦΙΚΗΣ ΠΑΡΑΣΤΑΣΗΣ ΒΑΣΕΙ ΤΟΥ ΠΡΟΗΓΟΥΜΕΝΟΥ ΠΙΝΑΚΑ ΤΙΜΩΝ 'ΚΑΙ ∆ΙΑΜΟΡΦΩΜΕΝΟ ΚΑΤΑ ΧΡΟΝΟ (FREQUENCY) ΚΑΙ ΚΕΡ∆ΟΣ (AMPLITUDE) ''''''''''''''''''''''''''''''''''''''''''''''''''''''''''''''''''''''''''''

frmMain.Picture1.PSet (0, 256 - ((y(1) / 10000) \* 512))

For  $i = 1$  To stoixeia frmMain.Picture1.Line -(i, 256 - ((y(i) / 10000) \* 512)) Next

'''''''''''''''''''''''''''''''''''''''''''''''''''''''''''''''''''''''''''''

'ΜΕΤΡΗΣΗ ΤΟΥ ΣΥΝΟΛΙΚΟΥ ΑΡΙΘΜΟΥ ΣΤΟΙΧΕΙΩΝ ΤΟΥ ΠΡΟΣΩΡΙΝΟΥ ΑΡΧΕΙΟΥ ' ΚΑΤΑΧΩΡΗΣΗ ΤΟΥ ΣΕ ΕΛΕΓΚΤΗΡΙΟ ΚΕΙΜΕΝΟΥ '''''''''''''''''''''''''''''''''''''''''''''''''''''''''''''''''''''''''''''

metrhths  $= 0$ 

Open "C:\program files\Project1\Temp\axon\_Y.txt" For Input As #1

Do Until EOF(1) Line Input #1, newline metrhths = metrhths  $+1$ Loop

frmMain.Label24.Caption = metrhths - 764

Close #1

'''''''''''''''''''''''''''''''''''''''''''''''''''''''''''''''''''''''''''''

'ΕΜΦΑΝΙΣΗ ΤΗΣ ΑΡΧΙΚΗΣ ΦΟΡΜΑΣ ΜΕ ∆ΗΜΙΟΥΡΓΗΜΕΝΗ ΠΛΕΟΝ ΤΗΝ ΚΥΜΑΤΟΜΟΡΦΗ ' ΣΥΜΦΩΝΑ ΜΕ ΤΙΣ Ι∆ΙΟΤΗΤΕΣ ΠΟΥ ΕΧΟΥΝ ΟΡΙΣΤΕΙ ΑΡΧΙΚΑ ΑΠΟ ΤΟ ΧΡΗΣΤΗ '''''''''''''''''''''''''''''''''''''''''''''''''''''''''''''''''''''''''''''

frmMain.Show

'''''''''''''''''''''''''''''''''''''''''''''''''''''''''''''''''''''''''''''

'ΑΡΧΙΚΟΠΟΙΗΣΗ Ι∆ΙΟΤΗΤΩΝ SCROLL ΚΑΙ ΕΛΕΓΧΟΣ ΜΕΤΑΒΛΗΤΩΝ ΓΙΑ 'ΤΗ ΣΩΣΤΗ ΕΜΦΑΝΙΣΗ ΤΟΥ '''''''''''''''''''''''''''''''''''''''''''''''''''''''''''''''''''''''''''''

duration = (frmMain.Label18.Caption)

If duration  $\leq$  = 0.1 Then frmMain.Command1.Visible = False frmMain.Command2.Visible = False Else frmMain.Command1.Visible = True frmMain.Command2.Visible = True

frmMain.Command1.Enabled = False frmMain.Command2.Enabled = True End If

''''''''''''''''''''''''''''''''''''''''''''''''''

'ΑΡΧΙΚΟΠΟΙΗΣΗ ΤΙΜΩΝ ΤΩΝ ΑΞΟΝΩΝ ΤΟΥ ΧΡΟΝΟΥ ''''''''''''''''''''''''''''''''''''''''''''''''''

```
 frmMain.Label10.Caption = 0 
 frmMain.Label23.Caption = 0 
 frmMain.Label13.Caption = 0.014 
frmMain.Label14.Caption = <math>0.028</math> frmMain.Label16.Caption = 0.042 
 frmMain.Label15.Caption = 0.056 
 frmMain.Label20.Caption = 0.07 
 frmMain.Label21.Caption = 0.084 
 frmMain.Label22.Caption = 0.098
```
End If End If End If End If End If

End Sub

# Η φόρµα Distortion.

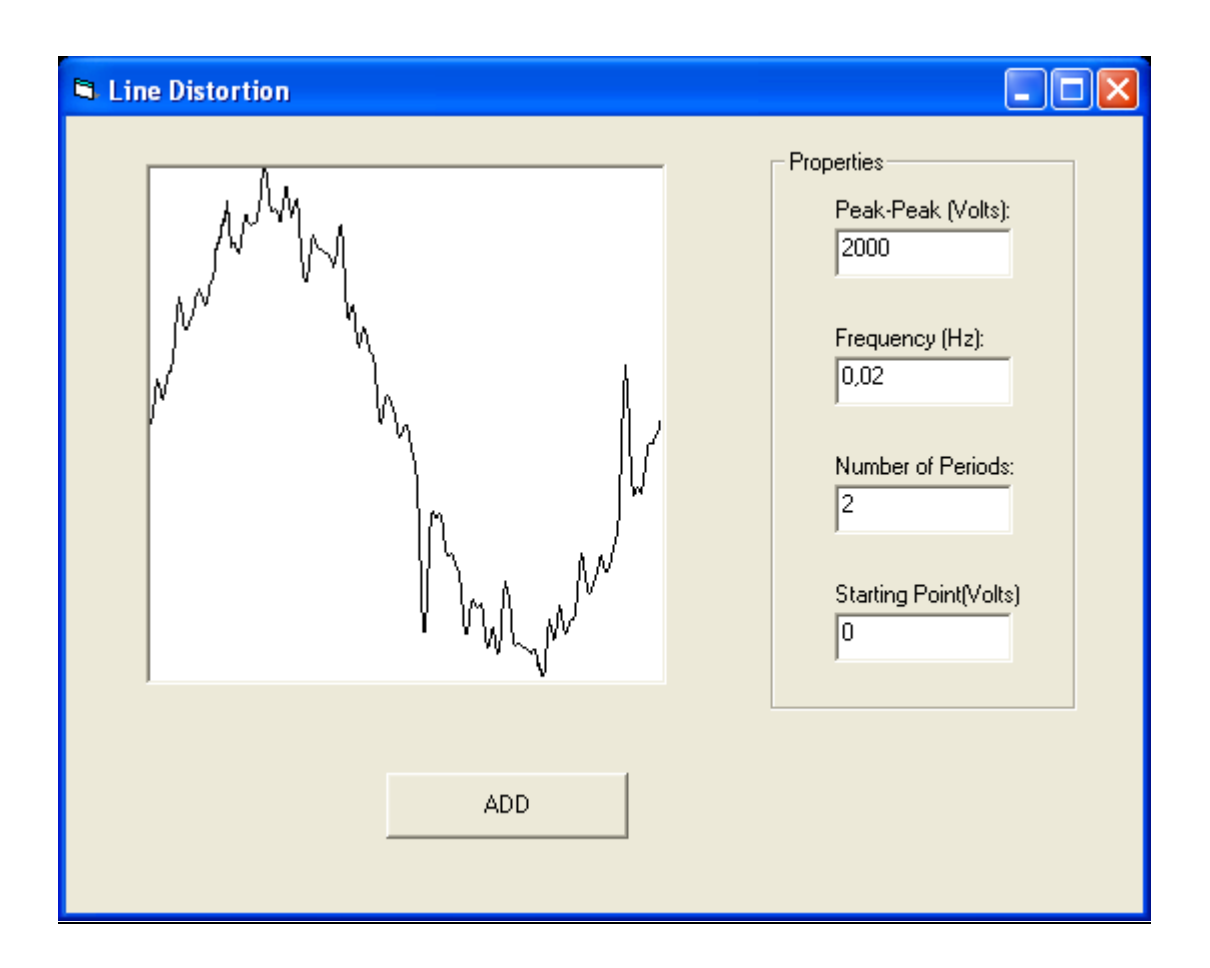

Στην παραπάνω φόρµα φαίνεται το Picture Box το οποίο περιέχει την κυµατοµορφή καθώς επίσης και τα χαρακτηριστικά της. Πιο πέρα υπάρχει ένα Frame το οποίο περιέχει τέσσερα Labels που εµφανίζουν την p-p τάση, την περίοδο, τον αριθµό των περιόδων και το σηµείο εκκίνησης. Επίσης τέσσερα Text Boxes για την καταχώρηση των αντίστοιχων τιµών. Τέλος το Command Button ADD που θα εµφανίσει στην κυρίως φόρµα την επιθυµητή κυµατοµορφή. Ο κώδικας της φόρµας δίνεται παρακάτω.

#### Private Sub Command1\_Click()

Dim color(256, 256) As Double Dim i As Long, j As Long Dim pixel As Long Dim samples(256) As Double Dim yyy As Integer Dim FileSystemObject, arxeio As Object Dim newline As String Dim X(768) As Integer Dim y(768) As Integer Dim samples\_1(257) As Integer Dim samples\_2(257) As Integer Dim step As Double

distortion.Hide

'''''''''''''''''''''''''''''''''''''''''''''''''''''''''''''''''''

'∆ΙΑΒΑΣΜΑ ΤΩΝ ΕΠΙΘΥΜΗΤΩΝ Ι∆ΙΟΤΗΤΩΝ ΤΗΣ ΚΥΜΑΤΟΜΟΡΦΗΣ ΚΑΙ ΜΕΤΑΤΡΟΠΗ 'ΤΟΥΣ ΑΠΟ ΧΑΡΑΚΤΗΡΕΣ ΣΕ ΑΡΙΜΟΥΣ '''''''''''''''''''''''''''''''''''''''''''''''''''''''''''''''''''

peak  $peak = Str(Text1)$ Peak Peak val = Val(peak peak)

Period Time str = Str(Text2) Period Time val = Val(Period Time str)

Number\_periods = Str(Text3) Number Periods val = Val(Number periods)

starting  $point = Str(Text4)$ 

'''''''''''''''''''''''''''''''''''''''''''''''''''''''''

'ΕΛΕΓΧΟΣ ΤΙΜΩΝ ΕΙΣΟ∆ΟΥ '''''''''''''''''''''''''''''''''''''''''''''''''''''''''

If (Peak\_Peak\_val  $/ 2$ ) + starting\_point > 5000 Then MsgBox ("The waveform you are trying to create exceeds the limit of 5.000 Volts") Else If (-Peak Peak val / 2) + starting point < -5000 Then MsgBox ("The waveform you are trying to create exceeds the limit of -5.000 Volts") Else If Period  $Time_val > 0.03$  Then MsgBox ("The Period Time must not be greater than 0.03 seconds") Else

If Period Time  $val < 0.001$  Then MsgBox ("The Period Time must not be less than 0.001 seconds") Else If (Number Periods val  $> 100000$ ) Or (Number Periods val  $<$  0) Then MsgBox ("The Number of Periods must be between 1 and 100.000") Else

''''''''''''''''''''''''''''''''''''''''''''''''''''''''

'ΑΝΤΙΣΤΟΙΧΙΣΗ ΤΩΝ ΠΑΡΑΠΑΝΩ ΤΙΜΩΝ ΣΕ PIXEL ''''''''''''''''''''''''''''''''''''''''''''''''''''''''

Amplitude\_distortion = (Peak\_Peak\_val / 5000)

period = (Period Time val  $*$  30)

Level = (starting point / 5000)  $*$  256

''''''''''''''''''''''''''''''''''''''''''''''''''''''''''''''''''''''''''''

'∆ΙΑΒΑΣΜΑ ΤΗΣ ΚΥΜΑΤΟΜΟΡΦΗΣ '∆ΙΑΒΑΣΜΑ ΤΗΣ ΤΙΜΗΣ ΚΑΘΕ PIXEL ΑΠΟ ΤΗΝ ΑΝΤΙΣΤΟΙΧΗ ΕΙΚΟΝΑ '∆ΗΜΙΟΥΡΓΙΑ ΚΑΙ ΕΙΣΑΓΩΓΗ ΤΩΝ ΤΙΜΩΝ ΣΕ ΠΙΝΑΚΑ 256\*256 (∆ΙΑΣΤΑΣΕΙΣ ΕΙΚΟΝΑΣ) '''''''''''''''''''''''''''''''''''''''''''''''''''''''''''''''''''''''''''''

For  $i = 1$  To 256 For  $j = 1$  To 256 pixel = distortion.Picture2.Point(i, j) If pixel  $=$  OBColor(0) Then  $color(i, j) = pixel$ samples $(i) = j$ Else  $color(i, i) =  $QBColor(15)$$ End If Next Next

'''''''''''''''''''''''''''''''''''''''''''''''''''''''''''''''''''''

'ΥΠΟΛΟΓΙΣΜΟΣ ΣΥΝΟΛΙΚΟΥ ΧΡΟΝΟΥ ΚΥΜΑΤΟΜΟΡΦΗΣ '''''''''''''''''''''''''''''''''''''''''''''''''''''''''''''''''''''

frmMain.Label18.Caption = frmMain.Label18.Caption + (Period\_Time\_val \* Number\_Periods\_val)

''''''''''''''''''''''''''''''''''''''''''''''''''''''''''''''''''''''''''''

'∆ΕΙΓΜΑΤΟΛΗΨΙΑ, ∆ΗΜΙΟΥΡΓΙΑ ΕΓΓΡΑΦΟΥ ΚΑΙ ΕΙΣΑΓΩΓΗ ΣΤΟΙΧΕΙΩΝ ΣΕ ΑΥΤΟ ''''''''''''''''''''''''''''''''''''''''''''''''''''''''''''''''''''''''''''

Open "C:\program files\Project1\Temp\temporary\_output.txt" For Append As #2

Print #2, "P " + Str(Number\_Periods\_val)

Print #2, "T " + Str(Period\_Time\_val)

For  $i = 1$  To 255 yyy = (Peak Peak val)  $*(1 - \text{(samples(i) / 256)} - \text{(samples(1) / 256)}) +$  starting point

'∆ΙΑΒΑΣΜΑ ΤΗΣ ΣΥΝ∆ΥΑΣΜΕΝΗΣ ΚΥΜΑΤΟΜΟΡΦΗΣ ΚΑΙ ΚΑΝΟΝΙΚΟΠΟΙΗΣΗ ΤΟΥΣ

Write #2, (yyy) 'ΕΓΓΡΑΦΗ ΤΩΝ ΥΠΟΛΟΓΙΣΜΩΝ ΣΕ ΑΡΧΕΙΟ ΤΧΤ

Next Close #2

'''''''''''''''''''''''''''''''''''

'∆ΗΜΙΟΥΡΓΙΑ ΕΓΓΡΑΦΟΥ '''''''''''''''''''''''''''''''''''

Set fs = CreateObject("Scripting.FileSystemObject") Set arxeio = fs.CreateTextFile("C:\program files\Project1\Temp\axon\_Y.txt") arxeio.Close

'''''''''''''''''''''''''''''''''''''''''''''''

'ΑΝΟΙΓΜΑ ΕΓΓΡΑΦΟΥ ΚΑΙ ΑΝΑΓΝΩΣΗ ΣΤΟΙΧΕΙΩΝ ΤΟΥ '''''''''''''''''''''''''''''''''''''''''''''''

Open "C:\program files\Project1\Temp\temporary\_output.txt" For Input As  $#1$ 'ΑΝΟΙΓΜΑ ΑΡΧΕΙΟΥ

Do Until EOF(1)

Line Input #1, newline

'''''''''''''''''''''''''''''''''''''''''''''''''''''''''''''''''

 'ΕΛΕΓΧΟΣ ΠΡΩΤΟΥ ΣΤΟΙΧΕΙΟΥ ΚΑΘΕ ΓΡΑΜΜΗΣ, ΑΝ ΑΥΤΟ ΕΙΝΑΙ "Τ" 'ΚΑΤΑΧΩΡΗΣΗ ΤΗΣ ΥΠΟΛΟΙΠΗΣ ΓΡΑΜΜΗΣ ΩΣ ΧΡΟΝΟΣ ΠΕΡΙΟ∆ΟΥ ΤΟΥ ΣΗΜΑΤΟΣ 'ΠΟΥ ΑΚΟΛΟΥΘΕΙ '''''''''''''''''''''''''''''''''''''''''''''''''''''''''''''''''

If Mid(newline,  $1, 1$ ) = "T" Then Period  $time = Val(Mid(newline, 2, 8))$ period = (Period time  $*$  30) step =  $Round((1 / period), 3)$  Else End If

'''''''''''''''''''''''''''''''''''''''''''''''''''''''''''''''''

 'ΕΛΕΓΧΟΣ ΠΡΩΤΟΥ ΣΤΟΙΧΕΙΟΥ ΚΑΘΕ ΓΡΑΜΜΗΣ, ΑΝ ΑΥΤΟ ΕΙΝΑΙ "Ρ" 'ΚΑΤΑΧΩΡΗΣΗ ΤΗΣ ΥΠΟΛΟΙΠΗΣ ΓΡΑΜΜΗΣ ΩΣ ΑΡΙΘΜΟΣ ΠΕΡΙΟ∆ΩΝ ΤΟΥ ΣΗΜΑΤΟΣ 'ΠΟΥ ΑΚΟΛΟΥΘΕΙ '''''''''''''''''''''''''''''''''''''''''''''''''''''''''''''''''

If Mid(newline,  $1, 1$ ) = "P" Then Number periods = Val(Mid(newline, 2, 8)) End If

'''''''''''''''''''''''''''''''''''''''''''''''''''''''''''''''''

 'ΕΛΕΓΧΟΣ ΠΡΩΤΟΥ ΣΤΟΙΧΕΙΟΥ ΚΑΘΕ ΓΡΑΜΜΗΣ, ΑΝ ΑΥΤΟ ΕΙΝΑΙ "Τ","Ρ" 'ΜΗ∆ΕΝΙΣΜΟΣ ΜΕΤΡΗΤΗ i 'ΚΑΤΑΧΩΡΗΣΗ ΤΩΝ ΥΠΟΛΟΙΠΩΝ ΓΡΑΜΜΩΝ ΩΣ ∆ΕΙΓΜΑΤΟΛΗΨΙΑ ΤΟΥ ΣΗΜΑΤΟΣ 'ΠΟΥ ΑΚΟΛΟΥΘΕΙ '''''''''''''''''''''''''''''''''''''''''''''''''''''''''''''''''

```
If (Mid(newline, 1, 1) = "T") Or (Mid(newline, 1, 1) = "P") Then
  i = 0Else 
  i = i + 1
```
samples  $2(i) = (Val(newline))$ End If

```
If i = 255 Then
```
For  $j = 1$  To (255  $*$  period) If  $((j)) < 255$  \* period Then samples\_1(j) = samples\_2(((j) \* step)) Else End If Next

'''''''''''''''''''''''''''''''''''''''''''''''''''''''''''''''''''

'ΕΓΓΡΑΦΗ ∆Ε∆ΟΜΕΝΩΝ ∆ΕΙΓΜΑΤΟΛΗΨΙΑΣ ∆ΙΑΜΟΡΦΩΜΕΝΗ ΣΥΜΦΩΝΑ ΜΕ 'ΤΗΝ ΠΕΡΙΟ∆Ο ΤΟΥ ΣΗΜΑΤΟΣ ΚΑΙ ΓΙΑ ΟΣΕΣ ΠΕΡΙΟ∆ΟΥΣ ΕΧΟΥΝ ΑΝΑΓΝΩΣΤΕΙ 'ΠΑΡΑΠΑΝΩ '''''''''''''''''''''''''''''''''''''''''''''''''''''''''''''''''''

For o = 1 To Number\_periods

Open "C:\program files\Project1\Temp\axon\_Y.txt" For Append As #2

For  $w = 1$  To (255  $*$  period) Print #2, (samples\_1(w)) Next Close #2

Next End If Loop

Close #1

'''''''''''''''''''''''''''''''''''''''''''''''''''''''''''''''''''''''''''''''

'ΣΒΗΣΙΜΟ ΠΡΟΗΓΟΥΜΕΝΗΣ ΑΝΑΠΑΡΑΣΤΑΣΗΣ, ΥΠΟΛΟΓΙΣΜΟΣ ΤΟΥ ΣΥΝΟΛΙΚΟΥ ' ΜΗΚΟΥΣ-ΧΡΟΝΟΥ ΤΟΥ ΣΗΜΑΤΟΣ '''''''''''''''''''''''''''''''''''''''''''''''''''''''''''''''''''''''''''''''

frmMain.Picture1.Cls

www = (frmMain.Label18.Caption) teliko mhkos = Round(((764 \* www) / 0.1), 2)

If teliko\_mhkos > 764 Then stoixeia = 764 Else stoixeia = teliko\_mhkos End If

 $i = 0$ 

'''''''''''''''''''''''''''''''''''''''''''''''''''''''''''''''''

'ΑΝΟΙΓΜΑ ΠΡΟΣΩΡΙΝΟΥ ΑΡΧΕΙΟΥ, ∆ΕΙΓΜΑΤΟΛΗΨΙΑ ΤΩΝ ΠΡΩΤΩΝ ∆ΕΙΓΜΑΤΩΝ 'ΚΑΙ ΑΝΑΠΑΡΑΣΤΑΣΗ ΤΟΥΣ '''''''''''''''''''''''''''''''''''''''''''''''''''''''''''''''''

Set fs = CreateObject("Scripting.FileSystemObject")

Set arxeio = fs.openTextFile("C:\program files\Project1\Temp\axon\_Y.txt")

```
For i = 0 To stoixeia
  y(i) = arxeio.readline
 On Error GoTo edw 
 Next
```
arxeio.Close

edw:

''''''''''''''''''''''''''''''''''''''''''''''''''''''''''''''''''''

'∆ΗΜΙΟΥΡΓΙΑ ΑΞΟΝΩΝ ΑΝΑΦΟΡΑΣ ΓΙΑ ΤΗΝ ΤΑΣΗ (VOLTS) ΚΑΙ ΤΟ ΧΡΟΝΟ (SEC) ''''''''''''''''''''''''''''''''''''''''''''''''''''''''''''''''''''

frmMain.Picture1.BackColor = QBColor(15)

 For i = 0 To frmMain.Picture1.Width frmMain.Picture1.PSet (3 \* i, 256), QBColor(2) frmMain.Picture1.PSet (3 \* i, 64), QBColor(7) frmMain.Picture1.PSet (3 \* i, 128), QBColor(7) frmMain.Picture1.PSet (3 \* i, 192), QBColor(7) frmMain.Picture1.PSet (3 \* i, 320), QBColor(7) frmMain.Picture1.PSet (3 \* i, 384), QBColor(7) frmMain.Picture1.PSet (3 \* i, 448), QBColor(7)

```
 frmMain.Picture1.PSet ((768 / 7), 3 * i), QBColor(7) 
 frmMain.Picture1.PSet (2 * (768 / 7), 3 * i), QBColor(7) 
 frmMain.Picture1.PSet (3 * (768 / 7), 3 * i), QBColor(7) 
 frmMain.Picture1.PSet (4 * (768 / 7), 3 * i), QBColor(7) 
 frmMain.Picture1.PSet (5 * (768 / 7), 3 * i), QBColor(7) 
 frmMain.Picture1.PSet (6 * (768 / 7), 3 * i), QBColor(7) 
 Next
```
''''''''''''''''''''''''''''''''''''''''''''''''''''''''''''''''''''''''''''

'∆ΗΜΙΟΥΡΓΙΑ ΤΗΣ ΓΡΑΦΙΚΗΣ ΠΑΡΑΣΤΑΣΗΣ ΒΑΣΕΙ ΤΟΥ ΠΡΟΗΓΟΥΜΕΝΟΥ ΠΙΝΑΚΑ ΤΙΜΩΝ 'ΚΑΙ ∆ΙΑΜΟΡΦΩΜΕΝΟ ΚΑΤΑ ΧΡΟΝΟ (FREQUENCY) ΚΑΙ ΚΕΡ∆ΟΣ (AMPLITUDE) ''''''''''''''''''''''''''''''''''''''''''''''''''''''''''''''''''''''''''''

frmMain.Picture1.PSet (0, 256 - ((y(1) / 10000) \* 512))

For  $i = 1$  To stoixeia frmMain.Picture1.Line -(i, 256 - ((y(i) / 10000) \* 512)) Next

'''''''''''''''''''''''''''''''''''''''''''''''''''''''''''''''''''''''''''''

'ΜΕΤΡΗΣΗ ΤΟΥ ΣΥΝΟΛΙΚΟΥ ΑΡΙΘΜΟΥ ΣΤΟΙΧΕΙΩΝ ΤΟΥ ΠΡΟΣΩΡΙΝΟΥ ΑΡΧΕΙΟΥ ' ΚΑΤΑΧΩΡΗΣΗ ΤΟΥ ΣΕ ΕΛΕΓΚΤΗΡΙΟ ΚΕΙΜΕΝΟΥ '''''''''''''''''''''''''''''''''''''''''''''''''''''''''''''''''''''''''''''

metrhths  $= 0$ 

Open "C:\program files\Project1\Temp\axon\_Y.txt" For Input As #1

Do Until EOF(1)

Line Input #1, newline metrhths = metrhths  $+1$ Loop

frmMain.Label24.Caption = metrhths - 764

Close #1

'''''''''''''''''''''''''''''''''''''''''''''''''''''''''''''''''''''''''''''

'ΕΜΦΑΝΙΣΗ ΤΗΣ ΑΡΧΙΚΗΣ ΦΟΡΜΑΣ ΜΕ ∆ΗΜΙΟΥΡΓΗΜΕΝΗ ΠΛΕΟΝ ΤΗΝ ΚΥΜΑΤΟΜΟΡΦΗ 'ΣΥΜΦΩΝΑ ΜΕ ΤΙΣ Ι∆ΙΟΤΗΤΕΣ ΠΟΥ ΕΧΟΥΝ ΟΡΙΣΤΕΙ ΑΡΧΙΚΑ '''''''''''''''''''''''''''''''''''''''''''''''''''''''''''''''''''''''''''''

frmMain.Show

'''''''''''''''''''''''''''''''''''''''''''''''''''''''''''''''''''''''''''''

'ΑΡΧΙΚΟΠΟΙΗΣΗ Ι∆ΙΟΤΗΤΩΝ SCROLL ΚΑΙ ΕΛΕΓΧΟΣ ΜΕΤΑΒΛΗΤΩΝ ΓΙΑ 'ΤΗ ΣΩΣΤΗ ΕΜΦΑΝΙΣΗ ΤΟΥ '''''''''''''''''''''''''''''''''''''''''''''''''''''''''''''''''''''''''''''

duration = (frmMain.Label18.Caption)

If duration  $\leq$  0.1 Then frmMain.Command1.Visible = False frmMain.Command2.Visible = False Else frmMain.Command1.Visible = True frmMain.Command2.Visible = True frmMain.Command1.Enabled = False frmMain.Command2.Enabled = True End If

''''''''''''''''''''''''''''''''''''''''''''''''''

'ΑΡΧΙΚΟΠΟΙΗΣΗ ΤΙΜΩΝ ΤΩΝ ΑΞΟΝΩΝ ΤΟΥ ΧΡΟΝΟΥ ''''''''''''''''''''''''''''''''''''''''''''''''''

 $f$ rmMain.Label10.Caption = 0  $f$ rmMain.Label23.Caption = 0 frmMain.Label13.Caption = 0.014 frmMain.Label14.Caption = 0.028 frmMain.Label16.Caption = 0.042 frmMain.Label15.Caption = 0.056 frmMain.Label20.Caption = 0.07 frmMain.Label21.Caption = 0.084 frmMain.Label22.Caption = 0.098

End If End If End If End If End If

End Sub
# Η φόρµα Irregular.

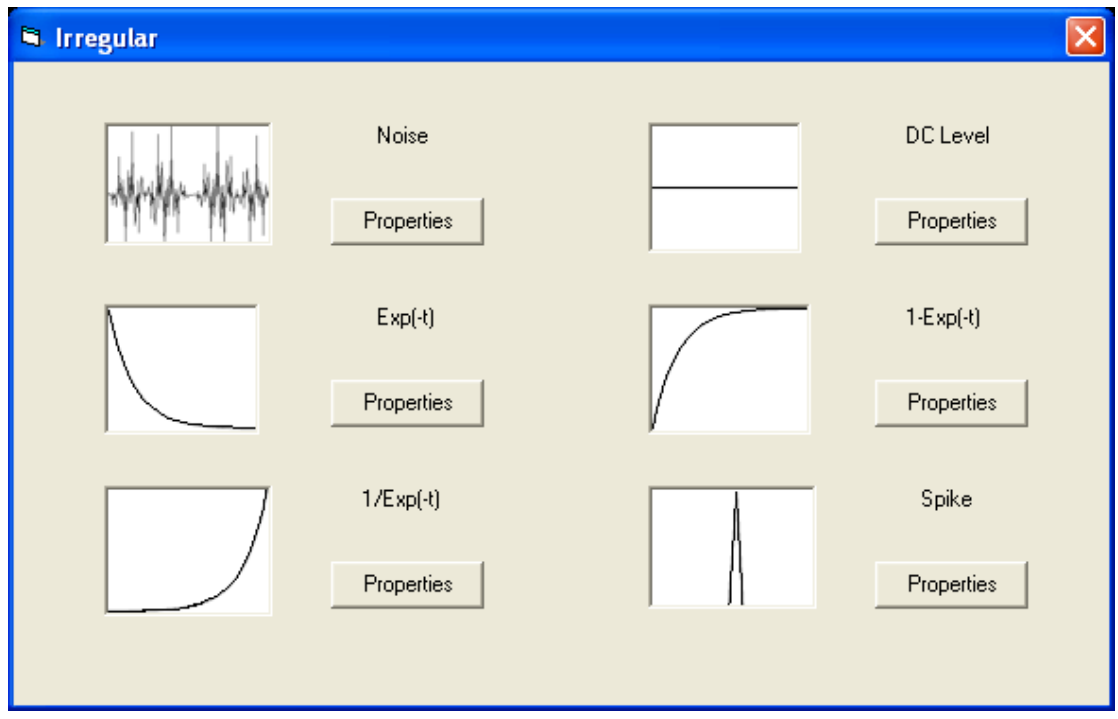

Η φόρµα αυτή µας παρουσιάζει τις µη-περιοδικές κυµατοµορφές στις οποίες έχουµε πρόσβαση. Το κάθε Command Button µας εµφανίζει τη κυµατοµορφή και τις ιδιότητες της όπως θα δούµε παρακάτω. Ο κώδικας της δίνεται παρακάτω.

# Private Sub Command10\_Click()

Form2.Show End Sub

Private Sub Command11\_Click() Form4.Show End Sub

Private Sub Command5\_Click() DClevel.Show End Sub

#### Private Sub Command6\_Click() Form3.Show

End Sub

Private Sub Command7\_Click() Spike.Show End Sub

Private Sub Command9\_Click() Form32.Show End Sub

## Η φόρµα Noise.

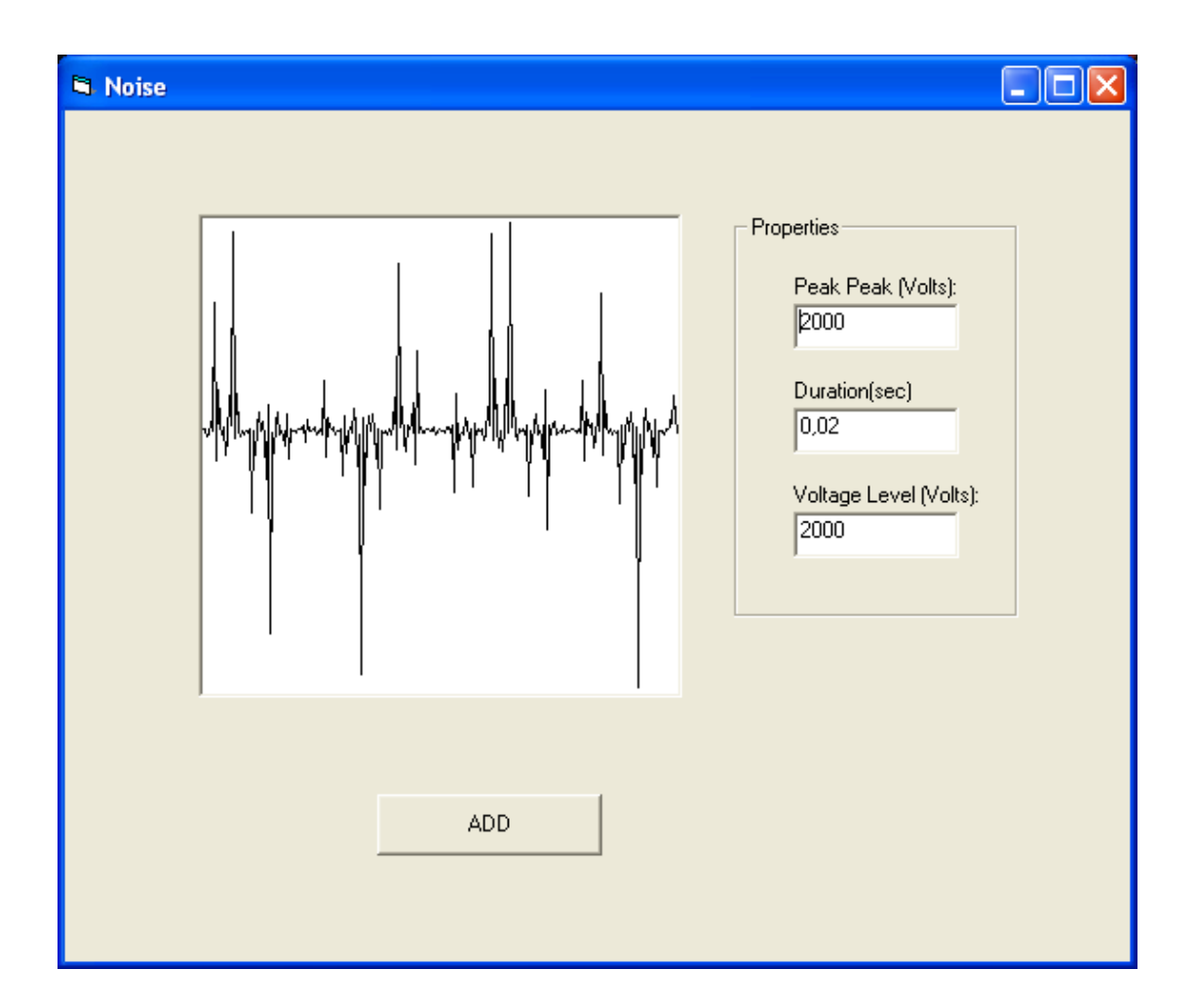

Στην παραπάνω φόρµα φαίνεται το Picture Box το οποίο περιέχει την κυµατοµορφή Πιο πέρα υπάρχει ένα Frame το οποίο περιέχει τρία Labels που εµφανίζουν την p-p τάση, την περίοδο και το σηµείο εκκίνησης. Επίσης τρία Text Boxes για την καταχώρηση των αντίστοιχων τιµών. Τέλος το Command Button ADD που θα εµφανίσει στην κυρίως φόρµα την επιθυµητή κυµατοµορφή. Ο κώδικας της φόρµας δίνεται παρακάτω.

### Private Sub Command1\_Click()

Dim color(256, 256) As Double Dim i As Long, j As Long Dim pixel As Long Dim samples(256) As Double Dim yyy As Integer Dim FileSystemObject, arxeio As Object Dim newline As String Dim X(768) As Integer Dim y(768) As Integer Dim samples\_1(257) As Integer Dim samples\_2(257) As Integer

Dim step As Double

Form32.Hide

 $\label{eq:main}$ 

'∆ΙΑΒΑΣΜΑ ΤΩΝ ΕΠΙΘΥΜΗΤΩΝ Ι∆ΙΟΤΗΤΩΝ ΤΗΣ ΚΥΜΑΤΟΜΟΡΦΗΣ ΚΑΙ ΜΕΤΑΤΡΟΠΗ 'ΤΟΥΣ ΑΠΟ ΧΑΡΑΚΤΗΡΕΣ ΣΕ ΑΡΙΜΟΥΣ '''''''''''''''''''''''''''''''''''''''''''''''''''''''''''''''''''

peak\_peak = Str(Text1) Peak Peak val = Val(peak peak)

 $duration = Str(Text2)$ duration  $val = Val(duration)$ 

starting\_point = Str(Text3)

'''''''''''''''''''''''''''''''''''''''''''''''''''''''''

'ΕΛΕΓΧΟΣ ΤΙΜΩΝ ΕΙΣΟ∆ΟΥ '''''''''''''''''''''''''''''''''''''''''''''''''''''''''

If (Peak Peak val / 2) + starting point  $>$  5000 Then MsgBox ("The waveform you are trying to create exceeds the limit of 5.000 Volts") Else If (-Peak\_Peak\_val / 2) + starting\_point < -5000 Then MsgBox ("The waveform you are trying to create exceeds the limit of -5.000 Volts") Else If (duration val  $<$  0) Or (duration val  $>$  10000) Then MsgBox ("The Duration Time must be positive number less than 10.000 seconds") Else

''''''''''''''''''''''''''''''''''''''''''''''''''''''''

'ΑΝΤΙΣΤΟΙΧΙΣΗ ΤΩΝ ΠΑΡΑΠΑΝΩ ΤΙΜΩΝ ΣΕ PIXEL ''''''''''''''''''''''''''''''''''''''''''''''''''''''''

number times = duration val  $*$  100 starting  $point = Str(Text3)$ Amplitude\_distortion = (Peak\_Peak\_val / 5000) period = (duration\_val  $*$  30) / number\_times Level = (starting point / 5000)  $*$  256

''''''''''''''''''''''''''''''''''''''''''''''''''''''''''''''''''''''''''''

'∆ΙΑΒΑΣΜΑ ΤΗΣ ΚΥΜΑΤΟΜΟΡΦΗΣ '∆ΙΑΒΑΣΜΑ ΤΗΣ ΤΙΜΗΣ ΚΑΘΕ PIXEL ΑΠΟ ΤΗΝ ΑΝΤΙΣΤΟΙΧΗ ΕΙΚΟΝΑ '∆ΗΜΙΟΥΡΓΙΑ ΚΑΙ ΕΙΣΑΓΩΓΗ ΤΩΝ ΤΙΜΩΝ ΣΕ ΠΙΝΑΚΑ 256\*256 (∆ΙΑΣΤΑΣΕΙΣ ΕΙΚΟΝΑΣ) '''''''''''''''''''''''''''''''''''''''''''''''''''''''''''''''''''''''''''''

For  $i = 1$  To 256 For  $i = 1$  To 256 pixel = Form32.Picture1.Point(i, j) If pixel  $=$  QBColor(0) Then  $color(i, j) = pixel$ samples $(i) = j$ Else  $color(i, j) = QBColor(15)$ End If

Next Next

'''''''''''''''''''''''''''''''''''''''''''''''''''''''''''''''''''''

'ΥΠΟΛΟΓΙΣΜΟΣ ΣΥΝΟΛΙΚΟΥ ΧΡΟΝΟΥ ΚΥΜΑΤΟΜΟΡΦΗΣ '''''''''''''''''''''''''''''''''''''''''''''''''''''''''''''''''''''

frmMain.Label18.Caption = frmMain.Label18.Caption + (duration\_val)

''''''''''''''''''''''''''''''''''''''''''''''''''''''''''''''''''''''''''''

'∆ΕΙΓΜΑΤΟΛΗΨΙΑ, ∆ΗΜΙΟΥΡΓΙΑ ΕΓΓΡΑΦΟΥ ΚΑΙ ΕΙΣΑΓΩΓΗ ΣΤΟΙΧΕΙΩΝ ΣΕ ΑΥΤΟ ''''''''''''''''''''''''''''''''''''''''''''''''''''''''''''''''''''''''''''

Open "C:\program files\Project1\Temp\temporary\_output.txt" For Append As #2

Print #2, "P " + Str(number\_times)

Print  $#2$ , "T " + Str((duration\_val / number\_times))

For  $i = 1$  To 255 yyy = (Peak\_Peak\_val)  $*(1 - (samples(i) / 256) - (samples(1) / 256)) + starting\_point$ 

'∆ΙΑΒΑΣΜΑ ΤΗΣ ΣΥΝ∆ΥΑΣΜΕΝΗΣ ΚΥΜΑΤΟΜΟΡΦΗΣ ΚΑΙ ΚΑΝΟΝΙΚΟΠΟΙΗΣΗ ΤΟΥΣ

Next Close #2

Write #2, (yyy) 'ΕΓΓΡΑΦΗ ΤΩΝ ΥΠΟΛΟΓΙΣΜΩΝ ΣΕ ΑΡΧΕΙΟ ΤΧΤ

'''''''''''''''''''''''''''''''''''

'∆ΗΜΙΟΥΡΓΙΑ ΕΓΓΡΑΦΟΥ '''''''''''''''''''''''''''''''''''

Set fs = CreateObject("Scripting.FileSystemObject") Set arxeio = fs.CreateTextFile("C:\program files\Project1\Temp\axon\_Y.txt") arxeio.Close

'''''''''''''''''''''''''''''''''''''''''''''''

'ΑΝΟΙΓΜΑ ΕΓΓΡΑΦΟΥ ΚΑΙ ΑΝΑΓΝΩΣΗ ΣΤΟΙΧΕΙΩΝ ΤΟΥ '''''''''''''''''''''''''''''''''''''''''''''''

Open "C:\program files\Project1\Temp\temporary\_output.txt" For Input As  $#1$ 'ΑΝΟΙΓΜΑ ΑΡΧΕΙΟΥ

Do Until EOF(1)

Line Input #1, newline

'''''''''''''''''''''''''''''''''''''''''''''''''''''''''''''''''

 'ΕΛΕΓΧΟΣ ΠΡΩΤΟΥ ΣΤΟΙΧΕΙΟΥ ΚΑΘΕ ΓΡΑΜΜΗΣ, ΑΝ ΑΥΤΟ ΕΙΝΑΙ "Τ" 'ΚΑΤΑΧΩΡΗΣΗ ΤΗΣ ΥΠΟΛΟΙΠΗΣ ΓΡΑΜΜΗΣ ΩΣ ΧΡΟΝΟΣ ΠΕΡΙΟ∆ΟΥ ΤΟΥ ΣΗΜΑΤΟΣ 'ΠΟΥ ΑΚΟΛΟΥΘΕΙ '''''''''''''''''''''''''''''''''''''''''''''''''''''''''''''''''

If Mid(newline,  $1, 1$ ) = "T" Then Period  $time = Val(Mid(newline, 2, 8))$  period = (Period time  $*$  30) step =  $Round((1 / period), 3)$  Else End If

'''''''''''''''''''''''''''''''''''''''''''''''''''''''''''''''''

 'ΕΛΕΓΧΟΣ ΠΡΩΤΟΥ ΣΤΟΙΧΕΙΟΥ ΚΑΘΕ ΓΡΑΜΜΗΣ, ΑΝ ΑΥΤΟ ΕΙΝΑΙ "Ρ" 'ΚΑΤΑΧΩΡΗΣΗ ΤΗΣ ΥΠΟΛΟΙΠΗΣ ΓΡΑΜΜΗΣ ΩΣ ΑΡΙΘΜΟΣ ΠΕΡΙΟ∆ΩΝ ΤΟΥ ΣΗΜΑΤΟΣ 'ΠΟΥ ΑΚΟΛΟΥΘΕΙ '''''''''''''''''''''''''''''''''''''''''''''''''''''''''''''''''

If Mid(newline,  $1, 1$ ) = "P" Then Number periods = Val(Mid(newline, 2, 8)) End If

'''''''''''''''''''''''''''''''''''''''''''''''''''''''''''''''''

```
 'ΕΛΕΓΧΟΣ ΠΡΩΤΟΥ ΣΤΟΙΧΕΙΟΥ ΚΑΘΕ ΓΡΑΜΜΗΣ, ΑΝ ΑΥΤΟ ΕΙΝΑΙ "Τ","Ρ" 
 'ΜΗ∆ΕΝΙΣΜΟΣ ΜΕΤΡΗΤΗ i 
 'ΚΑΤΑΧΩΡΗΣΗ ΤΩΝ ΥΠΟΛΟΙΠΩΝ ΓΡΑΜΜΩΝ ΩΣ ∆ΕΙΓΜΑΤΟΛΗΨΙΑ ΤΟΥ ΣΗΜΑΤΟΣ 
 'ΠΟΥ ΑΚΟΛΟΥΘΕΙ 
 '''''''''''''''''''''''''''''''''''''''''''''''''''''''''''''''''
```

```
If (Mid(newline, 1, 1) = "T") Or (Mid(newline, 1, 1) = "P") Then
  i = 0Else 
  i = i + 1samples_2(i) = (Val(newline))End If
```

```
If i = 255 Then
```
For  $j = 1$  To (255  $*$  period) If  $((j)) < 255$  \* period Then samples\_1(j) = samples\_2(((j)  $*$  step)) Else End If Next

'''''''''''''''''''''''''''''''''''''''''''''''''''''''''''''''''''

'ΕΓΓΡΑΦΗ ∆Ε∆ΟΜΕΝΩΝ ∆ΕΙΓΜΑΤΟΛΗΨΙΑΣ ∆ΙΑΜΟΡΦΩΜΕΝΗ ΣΥΜΦΩΝΑ ΜΕ 'ΤΗΝ ΠΕΡΙΟ∆Ο ΤΟΥ ΣΗΜΑΤΟΣ ΚΑΙ ΓΙΑ ΟΣΕΣ ΠΕΡΙΟ∆ΟΥΣ ΕΧΟΥΝ ΑΝΑΓΝΩΣΤΕΙ 'ΠΑΡΑΠΑΝΩ  $\label{eq:main}$ 

For  $o = 1$  To Number periods

Open "C:\program files\Project1\Temp\axon\_Y.txt" For Append As #2

```
For w = 1 To (255 * period)
Print #2, (samples_1(w)) 
Next 
Close #2 
Next
```
End If Loop

Close #1

'''''''''''''''''''''''''''''''''''''''''''''''''''''''''''''''''''''''''''''''

'ΣΒΗΣΙΜΟ ΠΡΟΗΓΟΥΜΕΝΗΣ ΑΝΑΠΑΡΑΣΤΑΣΗΣ, ΥΠΟΛΟΓΙΣΜΟΣ ΤΟΥ ΣΥΝΟΛΙΚΟΥ ' ΜΗΚΟΥΣ-ΧΡΟΝΟΥ ΤΟΥ ΣΗΜΑΤΟΣ '''''''''''''''''''''''''''''''''''''''''''''''''''''''''''''''''''''''''''''''

frmMain.Picture1.Cls

www = (frmMain.Label18.Caption) teliko mhkos = Round(((764 \* www) / 0.1), 2)

If teliko\_mhkos > 764 Then stoixeia = 764 Else stoixeia = teliko\_mhkos End If

 $i = 0$ 

'''''''''''''''''''''''''''''''''''''''''''''''''''''''''''''''''

'ΑΝΟΙΓΜΑ ΠΡΟΣΩΡΙΝΟΥ ΑΡΧΕΙΟΥ, ∆ΕΙΓΜΑΤΟΛΗΨΙΑ ΤΩΝ ΠΡΩΤΩΝ ∆ΕΙΓΜΑΤΩΝ 'ΚΑΙ ΑΝΑΠΑΡΑΣΤΑΣΗ ΤΟΥΣ '''''''''''''''''''''''''''''''''''''''''''''''''''''''''''''''''

Set fs = CreateObject("Scripting.FileSystemObject") Set arxeio = fs.openTextFile("C:\program files\Project1\Temp\axon\_Y.txt")

For  $i = 0$  To stoixeia  $y(i)$  = arxeio.readline On Error GoTo edw Next

arxeio.Close

edw:

''''''''''''''''''''''''''''''''''''''''''''''''''''''''''''''''''''

'∆ΗΜΙΟΥΡΓΙΑ ΑΞΟΝΩΝ ΑΝΑΦΟΡΑΣ ΓΙΑ ΤΗΝ ΤΑΣΗ (VOLTS) ΚΑΙ ΤΟ ΧΡΟΝΟ (SEC) ''''''''''''''''''''''''''''''''''''''''''''''''''''''''''''''''''''

frmMain.Picture1.BackColor = QBColor(15)

 For i = 0 To frmMain.Picture1.Width frmMain.Picture1.PSet (3 \* i, 256), QBColor(2) frmMain.Picture1.PSet (3 \* i, 64), QBColor(7) frmMain.Picture1.PSet (3 \* i, 128), QBColor(7) frmMain.Picture1.PSet (3 \* i, 192), QBColor(7) frmMain.Picture1.PSet (3 \* i, 320), QBColor(7) frmMain.Picture1.PSet (3 \* i, 384), QBColor(7) frmMain.Picture1.PSet (3 \* i, 448), QBColor(7)

 frmMain.Picture1.PSet ((768 / 7), 3 \* i), QBColor(7) frmMain.Picture1.PSet (2 \* (768 / 7), 3 \* i), QBColor(7) frmMain.Picture1.PSet (3 \* (768 / 7), 3 \* i), QBColor(7)  frmMain.Picture1.PSet (4 \* (768 / 7), 3 \* i), QBColor(7) frmMain.Picture1.PSet (5 \* (768 / 7), 3 \* i), QBColor(7) frmMain.Picture1.PSet (6 \* (768 / 7), 3 \* i), QBColor(7) Next

''''''''''''''''''''''''''''''''''''''''''''''''''''''''''''''''''''''''''''

'∆ΗΜΙΟΥΡΓΙΑ ΤΗΣ ΓΡΑΦΙΚΗΣ ΠΑΡΑΣΤΑΣΗΣ ΒΑΣΕΙ ΤΟΥ ΠΡΟΗΓΟΥΜΕΝΟΥ ΠΙΝΑΚΑ ΤΙΜΩΝ 'ΚΑΙ ∆ΙΑΜΟΡΦΩΜΕΝΟ ΚΑΤΑ ΧΡΟΝΟ (FREQUENCY) ΚΑΙ ΚΕΡ∆ΟΣ (AMPLITUDE) ''''''''''''''''''''''''''''''''''''''''''''''''''''''''''''''''''''''''''''

frmMain.Picture1.PSet (0, 256 - ((y(1) / 10000) \* 512))

For  $i = 1$  To stoixeia frmMain.Picture1.Line -(i, 256 - ((y(i) / 10000) \* 512)) Next

'''''''''''''''''''''''''''''''''''''''''''''''''''''''''''''''''''''''''''''

'ΜΕΤΡΗΣΗ ΤΟΥ ΣΥΝΟΛΙΚΟΥ ΑΡΙΘΜΟΥ ΣΤΟΙΧΕΙΩΝ ΤΟΥ ΠΡΟΣΩΡΙΝΟΥ ΑΡΧΕΙΟΥ 'ΚΑΤΑΧΩΡΗΣΗ ΤΟΥ ΣΕ ΕΛΕΓΚΤΗΡΙΟ ΚΕΙΜΕΝΟΥ '''''''''''''''''''''''''''''''''''''''''''''''''''''''''''''''''''''''''''''

metrhths  $= 0$ 

Open "C:\program files\Project1\Temp\axon\_Y.txt" For Input As #1

Do Until EOF(1) Line Input #1, newline metrhths = metrhths  $+1$ Loop

frmMain.Label24.Caption = metrhths - 764

Close #1

'''''''''''''''''''''''''''''''''''''''''''''''''''''''''''''''''''''''''''''

'ΕΜΦΑΝΙΣΗ ΤΗΣ ΑΡΧΙΚΗΣ ΦΟΡΜΑΣ ΜΕ ∆ΗΜΙΟΥΡΓΗΜΕΝΗ ΠΛΕΟΝ ΤΗΝ ΚΥΜΑΤΟΜΟΡΦΗ 'ΣΥΜΦΩΝΑ ΜΕ ΤΙΣ Ι∆ΙΟΤΗΤΕΣ ΠΟΥ ΕΧΟΥΝ ΟΡΙΣΤΕΙ ΑΡΧΙΚΑ '''''''''''''''''''''''''''''''''''''''''''''''''''''''''''''''''''''''''''''

frmMain.Show

'''''''''''''''''''''''''''''''''''''''''''''''''''''''''''''''''''''''''''''

'ΑΡΧΙΚΟΠΟΙΗΣΗ Ι∆ΙΟΤΗΤΩΝ SCROLL ΚΑΙ ΕΛΕΓΧΟΣ ΜΕΤΑΒΛΗΤΩΝ ΓΙΑ 'ΤΗ ΣΩΣΤΗ ΕΜΦΑΝΙΣΗ ΤΟΥ '''''''''''''''''''''''''''''''''''''''''''''''''''''''''''''''''''''''''''''

duration = (frmMain.Label18.Caption)

If duration  $\leq$  0.1 Then frmMain.Command1.Visible = False frmMain.Command2.Visible = False Else frmMain.Command1.Visible = True frmMain.Command2.Visible = True frmMain.Command1.Enabled = False frmMain.Command2.Enabled = True End If

''''''''''''''''''''''''''''''''''''''''''''''''''

'ΑΡΧΙΚΟΠΟΙΗΣΗ ΤΙΜΩΝ ΤΩΝ ΑΞΟΝΩΝ ΤΟΥ ΧΡΟΝΟΥ ''''''''''''''''''''''''''''''''''''''''''''''''''

 $f$ rmMain.Label10.Caption = 0  $f$ rmMain.Label23.Caption = 0 frmMain.Label13.Caption = 0.014 frmMain.Label14.Caption = 0.028  $frmMain$ .Label16.Caption =  $0.042$  frmMain.Label15.Caption = 0.056 frmMain.Label20.Caption = 0.07 frmMain.Label21.Caption = 0.084 frmMain.Label22.Caption = 0.098

End If End If End If

End Sub

## Η φόρµα DC Level.

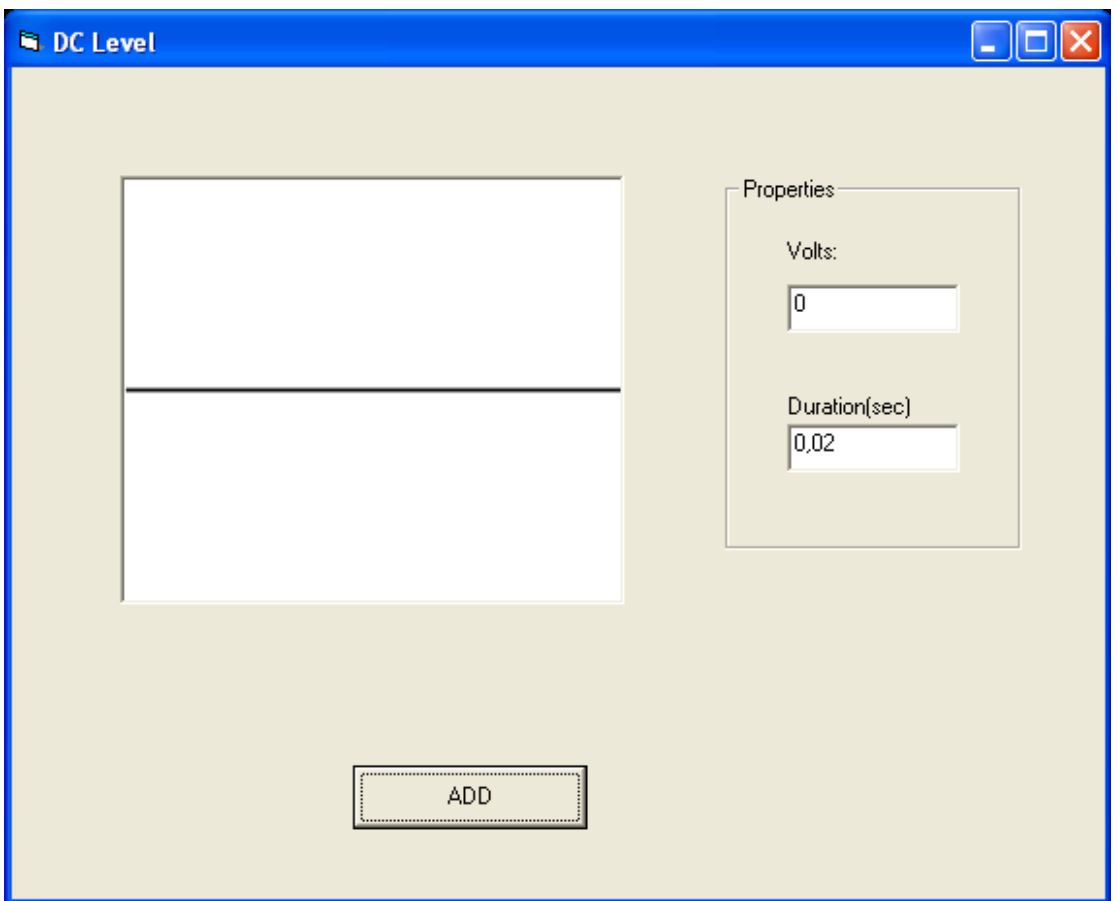

Στην παραπάνω φόρµα φαίνεται το Picture Box το οποίο περιέχει την κυµατοµορφή. Πιο πέρα υπάρχει ένα Frame το οποίο περιέχει δύο Labels που εµφανίζουν την συνεχή τάση και τη διάρκειά της. Επίσης δύο Text Boxes για την καταχώρηση των αντίστοιχων τιµών. Τέλος το Command Button ADD που θα εµφανίσει στην κυρίως φόρµα την επιθυµητή κυµατοµορφή. Ο κώδικας της φόρµας δίνεται παρακάτω.

### Private Sub Command1\_Click()

Dim color(256, 256) As Double Dim i As Long, j As Long Dim pixel As Long Dim samples(256) As Double Dim yyy As Integer Dim FileSystemObject, arxeio As Object Dim newline As String Dim X(768) As Integer Dim y(768) As Integer Dim samples\_1(257) As Integer Dim samples\_2(257) As Integer Dim step As Double

DClevel.Hide

'''''''''''''''''''''''''''''''''''''''''''''''''''''''''''''''''''

'∆ΙΑΒΑΣΜΑ ΤΩΝ ΕΠΙΘΥΜΗΤΩΝ Ι∆ΙΟΤΗΤΩΝ ΤΗΣ ΚΥΜΑΤΟΜΟΡΦΗΣ ΚΑΙ ΜΕΤΑΤΡΟΠΗ 'ΤΟΥΣ ΑΠΟ ΧΑΡΑΚΤΗΡΕΣ ΣΕ ΑΡΙΜΟΥΣ '''''''''''''''''''''''''''''''''''''''''''''''''''''''''''''''''''

 $Volts = Str(Text1)$ 

 $duration = Str(Text2)$ duration  $val = Val(duration)$ 

'''''''''''''''''''''''''''''''''''''''''''''''''''''''''

'ΕΛΕΓΧΟΣ ΤΙΜΩΝ ΕΙΣΟ∆ΟΥ '''''''''''''''''''''''''''''''''''''''''''''''''''''''''

If Volts > 5000 Then MsgBox ("The waveform you are trying to create exceeds the limit of 5.000 Volts") Else If Volts  $<$  -5000 Then MsgBox ("The waveform you are trying to create exceeds the limit of -5.000 Volts") Else If (duration val  $<$  0) Or (duration val  $>$  10000) Then MsgBox ("The Duration Time must be positive number less than 10.000 seconds") Else

''''''''''''''''''''''''''''''''''''''''''''''''''''''''

'ΑΝΤΙΣΤΟΙΧΙΣΗ ΤΩΝ ΠΑΡΑΠΑΝΩ ΤΙΜΩΝ ΣΕ PIXEL ''''''''''''''''''''''''''''''''''''''''''''''''''''''''

number times = duration val  $*$  100 Level = (Volts / 5000)  $*$  256 period =  $(duration\_val * 30) / number\_times$ 

''''''''''''''''''''''''''''''''''''''''''''''''''''''''''''''''''''''''''''

'∆ΙΑΒΑΣΜΑ ΤΗΣ ΚΥΜΑΤΟΜΟΡΦΗΣ

#### '∆ΙΑΒΑΣΜΑ ΤΗΣ ΤΙΜΗΣ ΚΑΘΕ PIXEL ΑΠΟ ΤΗΝ ΑΝΤΙΣΤΟΙΧΗ ΕΙΚΟΝΑ '∆ΗΜΙΟΥΡΓΙΑ ΚΑΙ ΕΙΣΑΓΩΓΗ ΤΩΝ ΤΙΜΩΝ ΣΕ ΠΙΝΑΚΑ 256\*256 (∆ΙΑΣΤΑΣΕΙΣ ΕΙΚΟΝΑΣ) '''''''''''''''''''''''''''''''''''''''''''''''''''''''''''''''''''''''''''''

For  $i = 1$  To 256 For  $i = 1$  To 256 pixel = DClevel.Picture1.Point(i, j) If pixel  $=$  OBColor(0) Then  $color(i, j) = pixel$ samples $(i) = j$ Else  $color(i, j) = QBColor(15)$ End If Next Next

'''''''''''''''''''''''''''''''''''''''''''''''''''''''''''''''''''''

'ΥΠΟΛΟΓΙΣΜΟΣ ΣΥΝΟΛΙΚΟΥ ΧΡΟΝΟΥ ΚΥΜΑΤΟΜΟΡΦΗΣ '''''''''''''''''''''''''''''''''''''''''''''''''''''''''''''''''''''

frmMain.Label18.Caption = frmMain.Label18.Caption + (duration\_val)

''''''''''''''''''''''''''''''''''''''''''''''''''''''''''''''''''''''''''''

'∆ΕΙΓΜΑΤΟΛΗΨΙΑ, ∆ΗΜΙΟΥΡΓΙΑ ΕΓΓΡΑΦΟΥ ΚΑΙ ΕΙΣΑΓΩΓΗ ΣΤΟΙΧΕΙΩΝ ΣΕ ΑΥΤΟ ''''''''''''''''''''''''''''''''''''''''''''''''''''''''''''''''''''''''''''

Open "C:\program files\Project1\Temp\temporary\_output.txt" For Append As #2

Print #2, "P " + Str(number\_times)

Print  $#2$ , "T " + Str((duration val / number times))

For  $i = 1$  To 255 yyy = (Peak\_Peak\_val)  $*(1 - {samples(i) / 256}) - {samples(1) / 256)}) +$  starting\_point

'∆ΙΑΒΑΣΜΑ ΤΗΣ ΣΥΝ∆ΥΑΣΜΕΝΗΣ ΚΥΜΑΤΟΜΟΡΦΗΣ ΚΑΙ ΚΑΝΟΝΙΚΟΠΟΙΗΣΗ ΤΟΥΣ

Next Close #2

Write #2, (yyy) 'ΕΓΓΡΑΦΗ ΤΩΝ ΥΠΟΛΟΓΙΣΜΩΝ ΣΕ ΑΡΧΕΙΟ ΤΧΤ

'''''''''''''''''''''''''''''''''''

'∆ΗΜΙΟΥΡΓΙΑ ΕΓΓΡΑΦΟΥ '''''''''''''''''''''''''''''''''''

Set fs = CreateObject("Scripting.FileSystemObject") Set arxeio = fs.CreateTextFile("C:\program files\Project1\Temp\axon\_Y.txt") arxeio.Close

'''''''''''''''''''''''''''''''''''''''''''''''

'ΑΝΟΙΓΜΑ ΕΓΓΡΑΦΟΥ ΚΑΙ ΑΝΑΓΝΩΣΗ ΣΤΟΙΧΕΙΩΝ ΤΟΥ '''''''''''''''''''''''''''''''''''''''''''''''

Open "C:\program files\Project1\Temp\temporary\_output.txt" For Input As #1 'ΑΝΟΙΓΜΑ ΑΡΧΕΙΟΥ

Do Until EOF(1)

Line Input #1, newline

'''''''''''''''''''''''''''''''''''''''''''''''''''''''''''''''''

 'ΕΛΕΓΧΟΣ ΠΡΩΤΟΥ ΣΤΟΙΧΕΙΟΥ ΚΑΘΕ ΓΡΑΜΜΗΣ, ΑΝ ΑΥΤΟ ΕΙΝΑΙ "Τ" 'ΚΑΤΑΧΩΡΗΣΗ ΤΗΣ ΥΠΟΛΟΙΠΗΣ ΓΡΑΜΜΗΣ ΩΣ ΧΡΟΝΟΣ ΠΕΡΙΟ∆ΟΥ ΤΟΥ ΣΗΜΑΤΟΣ 'ΠΟΥ ΑΚΟΛΟΥΘΕΙ '''''''''''''''''''''''''''''''''''''''''''''''''''''''''''''''''

If Mid(newline,  $1, 1$ ) = "T" Then Period\_time = Val(Mid(newline, 2, 8)) period = (Period time  $*$  30) step =  $Round((1 / period), 3)$  Else End If

'''''''''''''''''''''''''''''''''''''''''''''''''''''''''''''''''

 'ΕΛΕΓΧΟΣ ΠΡΩΤΟΥ ΣΤΟΙΧΕΙΟΥ ΚΑΘΕ ΓΡΑΜΜΗΣ, ΑΝ ΑΥΤΟ ΕΙΝΑΙ "Ρ" 'ΚΑΤΑΧΩΡΗΣΗ ΤΗΣ ΥΠΟΛΟΙΠΗΣ ΓΡΑΜΜΗΣ ΩΣ ΑΡΙΘΜΟΣ ΠΕΡΙΟ∆ΩΝ ΤΟΥ ΣΗΜΑΤΟΣ 'ΠΟΥ ΑΚΟΛΟΥΘΕΙ '''''''''''''''''''''''''''''''''''''''''''''''''''''''''''''''''

If Mid(newline,  $1, 1$ ) = "P" Then Number periods = Val(Mid(newline, 2, 8)) End If

'''''''''''''''''''''''''''''''''''''''''''''''''''''''''''''''''

```
 'ΕΛΕΓΧΟΣ ΠΡΩΤΟΥ ΣΤΟΙΧΕΙΟΥ ΚΑΘΕ ΓΡΑΜΜΗΣ, ΑΝ ΑΥΤΟ ΕΙΝΑΙ "Τ","Ρ" 
 'ΜΗ∆ΕΝΙΣΜΟΣ ΜΕΤΡΗΤΗ i 
 'ΚΑΤΑΧΩΡΗΣΗ ΤΩΝ ΥΠΟΛΟΙΠΩΝ ΓΡΑΜΜΩΝ ΩΣ ∆ΕΙΓΜΑΤΟΛΗΨΙΑ ΤΟΥ ΣΗΜΑΤΟΣ 
 'ΠΟΥ ΑΚΟΛΟΥΘΕΙ 
 '''''''''''''''''''''''''''''''''''''''''''''''''''''''''''''''''
```

```
If (Mid(newline, 1, 1) = "T") Or (Mid(newline, 1, 1) = "P") Then
  i = 0Else 
  i = i + 1samples_2(i) = (Val(newline))End If
```

```
If i = 255 Then
```
For  $j = 1$  To (255  $*$  period) If  $((j)) < 255$  \* period Then samples  $1(j)$  = samples  $2(((i) * step))$ Else End If Next

'''''''''''''''''''''''''''''''''''''''''''''''''''''''''''''''''''

'ΕΓΓΡΑΦΗ ∆Ε∆ΟΜΕΝΩΝ ∆ΕΙΓΜΑΤΟΛΗΨΙΑΣ ∆ΙΑΜΟΡΦΩΜΕΝΗ ΣΥΜΦΩΝΑ ΜΕ 'ΤΗΝ ΠΕΡΙΟ∆Ο ΤΟΥ ΣΗΜΑΤΟΣ ΚΑΙ ΓΙΑ ΟΣΕΣ ΠΕΡΙΟ∆ΟΥΣ ΕΧΟΥΝ ΑΝΑΓΝΩΣΤΕΙ 'ΠΑΡΑΠΑΝΩ '''''''''''''''''''''''''''''''''''''''''''''''''''''''''''''''''''

For  $o = 1$  To Number periods

Open "C:\program files\Project1\Temp\axon\_Y.txt" For Append As #2

```
For w = 1 To (255 * period)
Print #2, (samples_1(w)) 
Next 
Close #2
```
Next End If Loop Close #1

'''''''''''''''''''''''''''''''''''''''''''''''''''''''''''''''''''''''''''''''

'ΣΒΗΣΙΜΟ ΠΡΟΗΓΟΥΜΕΝΗΣ ΑΝΑΠΑΡΑΣΤΑΣΗΣ, ΥΠΟΛΟΓΙΣΜΟΣ ΤΟΥ ΣΥΝΟΛΙΚΟΥ 'ΜΗΚΟΥΣ-ΧΡΟΝΟΥ ΤΟΥ ΣΗΜΑΤΟΣ '''''''''''''''''''''''''''''''''''''''''''''''''''''''''''''''''''''''''''''''

frmMain.Picture1.Cls

www = (frmMain.Label18.Caption) teliko\_mhkos = Round( $((764 * www) / 0.1), 2)$ 

If teliko\_mhkos > 764 Then stoixeia = 764 Else stoixeia = teliko\_mhkos End If

 $i = 0$ 

'''''''''''''''''''''''''''''''''''''''''''''''''''''''''''''''''

'ΑΝΟΙΓΜΑ ΠΡΟΣΩΡΙΝΟΥ ΑΡΧΕΙΟΥ, ∆ΕΙΓΜΑΤΟΛΗΨΙΑ ΤΩΝ ΠΡΩΤΩΝ ∆ΕΙΓΜΑΤΩΝ 'ΚΑΙ ΑΝΑΠΑΡΑΣΤΑΣΗ ΤΟΥΣ '''''''''''''''''''''''''''''''''''''''''''''''''''''''''''''''''

Set fs = CreateObject("Scripting.FileSystemObject") Set arxeio = fs.openTextFile("C:\program files\Project1\Temp\axon\_Y.txt")

For  $i = 0$  To stoixeia  $y(i)$  = arxeio.readline On Error GoTo edw Next

arxeio.Close

edw:

''''''''''''''''''''''''''''''''''''''''''''''''''''''''''''''''''''

'∆ΗΜΙΟΥΡΓΙΑ ΑΞΟΝΩΝ ΑΝΑΦΟΡΑΣ ΓΙΑ ΤΗΝ ΤΑΣΗ (VOLTS) ΚΑΙ ΤΟ ΧΡΟΝΟ (SEC) ''''''''''''''''''''''''''''''''''''''''''''''''''''''''''''''''''''

frmMain.Picture1.BackColor = QBColor(15)

```
 For i = 0 To frmMain.Picture1.Width 
 frmMain.Picture1.PSet (3 * i, 256), QBColor(2) 
 frmMain.Picture1.PSet (3 * i, 64), QBColor(7) 
 frmMain.Picture1.PSet (3 * i, 128), QBColor(7) 
 frmMain.Picture1.PSet (3 * i, 192), QBColor(7) 
 frmMain.Picture1.PSet (3 * i, 320), QBColor(7) 
 frmMain.Picture1.PSet (3 * i, 384), QBColor(7) 
 frmMain.Picture1.PSet (3 * i, 448), QBColor(7) 
 frmMain.Picture1.PSet ((768 / 7), 3 * i), QBColor(7) 
 frmMain.Picture1.PSet (2 * (768 / 7), 3 * i), QBColor(7) 
 frmMain.Picture1.PSet (3 * (768 / 7), 3 * i), QBColor(7) 
 frmMain.Picture1.PSet (4 * (768 / 7), 3 * i), QBColor(7) 
 frmMain.Picture1.PSet (5 * (768 / 7), 3 * i), QBColor(7) 
 frmMain.Picture1.PSet (6 * (768 / 7), 3 * i), QBColor(7) 
 Next
```
''''''''''''''''''''''''''''''''''''''''''''''''''''''''''''''''''''''''''''

'∆ΗΜΙΟΥΡΓΙΑ ΤΗΣ ΓΡΑΦΙΚΗΣ ΠΑΡΑΣΤΑΣΗΣ ΒΑΣΕΙ ΤΟΥ ΠΡΟΗΓΟΥΜΕΝΟΥ ΠΙΝΑΚΑ ΤΙΜΩΝ 'ΚΑΙ ∆ΙΑΜΟΡΦΩΜΕΝΟ ΚΑΤΑ ΧΡΟΝΟ (FREQUENCY) ΚΑΙ ΚΕΡ∆ΟΣ (AMPLITUDE) ''''''''''''''''''''''''''''''''''''''''''''''''''''''''''''''''''''''''''''

frmMain.Picture1.PSet (0, 256 - ((y(1) / 10000) \* 512))

For  $i = 1$  To stoixeia frmMain.Picture1.Line -(i, 256 - ((y(i) / 10000) \* 512)) Next

'''''''''''''''''''''''''''''''''''''''''''''''''''''''''''''''''''''''''''''

'ΜΕΤΡΗΣΗ ΤΟΥ ΣΥΝΟΛΙΚΟΥ ΑΡΙΘΜΟΥ ΣΤΟΙΧΕΙΩΝ ΤΟΥ ΠΡΟΣΩΡΙΝΟΥ ΑΡΧΕΙΟΥ 'ΚΑΤΑΧΩΡΗΣΗ ΤΟΥ ΣΕ ΕΛΕΓΚΤΗΡΙΟ ΚΕΙΜΕΝΟΥ '''''''''''''''''''''''''''''''''''''''''''''''''''''''''''''''''''''''''''''

metrhths  $= 0$ 

Open "C:\program files\Project1\Temp\axon\_Y.txt" For Input As #1

Do Until EOF(1) Line Input #1, newline metrhths = metrhths  $+1$ Loop

frmMain.Label24.Caption = metrhths - 764

Close #1

'''''''''''''''''''''''''''''''''''''''''''''''''''''''''''''''''''''''''''''

'ΕΜΦΑΝΙΣΗ ΤΗΣ ΑΡΧΙΚΗΣ ΦΟΡΜΑΣ ΜΕ ∆ΗΜΙΟΥΡΓΗΜΕΝΗ ΠΛΕΟΝ ΤΗΝ ΚΥΜΑΤΟΜΟΡΦΗ ' ΣΥΜΦΩΝΑ ΜΕ ΤΙΣ Ι∆ΙΟΤΗΤΕΣ ΠΟΥ ΕΧΟΥΝ ΟΡΙΣΤΕΙ ΑΡΧΙΚΑ '''''''''''''''''''''''''''''''''''''''''''''''''''''''''''''''''''''''''''''

frmMain.Show

'''''''''''''''''''''''''''''''''''''''''''''''''''''''''''''''''''''''''''''

'ΑΡΧΙΚΟΠΟΙΗΣΗ Ι∆ΙΟΤΗΤΩΝ SCROLL ΚΑΙ ΕΛΕΓΧΟΣ ΜΕΤΑΒΛΗΤΩΝ ΓΙΑ 'ΤΗ ΣΩΣΤΗ ΕΜΦΑΝΙΣΗ ΤΟΥ '''''''''''''''''''''''''''''''''''''''''''''''''''''''''''''''''''''''''''''

duration = (frmMain.Label18.Caption)

If duration  $\leq$  0.1 Then frmMain.Command1.Visible = False frmMain.Command2.Visible = False Else frmMain.Command1.Visible = True frmMain.Command2.Visible = True frmMain.Command1.Enabled = False frmMain.Command2.Enabled = True End If

''''''''''''''''''''''''''''''''''''''''''''''''''

'ΑΡΧΙΚΟΠΟΙΗΣΗ ΤΙΜΩΝ ΤΩΝ ΑΞΟΝΩΝ ΤΟΥ ΧΡΟΝΟΥ ''''''''''''''''''''''''''''''''''''''''''''''''''

 $f$ rmMain.Label10.Caption = 0 frmMain.Label23.Caption = 0 frmMain.Label13.Caption = 0.014 frmMain.Label14.Caption = 0.028 frmMain.Label16.Caption = 0.042  $frmMain.Label15.Caption =  $0.056$$  frmMain.Label20.Caption = 0.07 frmMain.Label21.Caption = 0.084 frmMain.Label22.Caption = 0.098

End If End If End If

End Sub

# Η φόρµα Exp(-t).

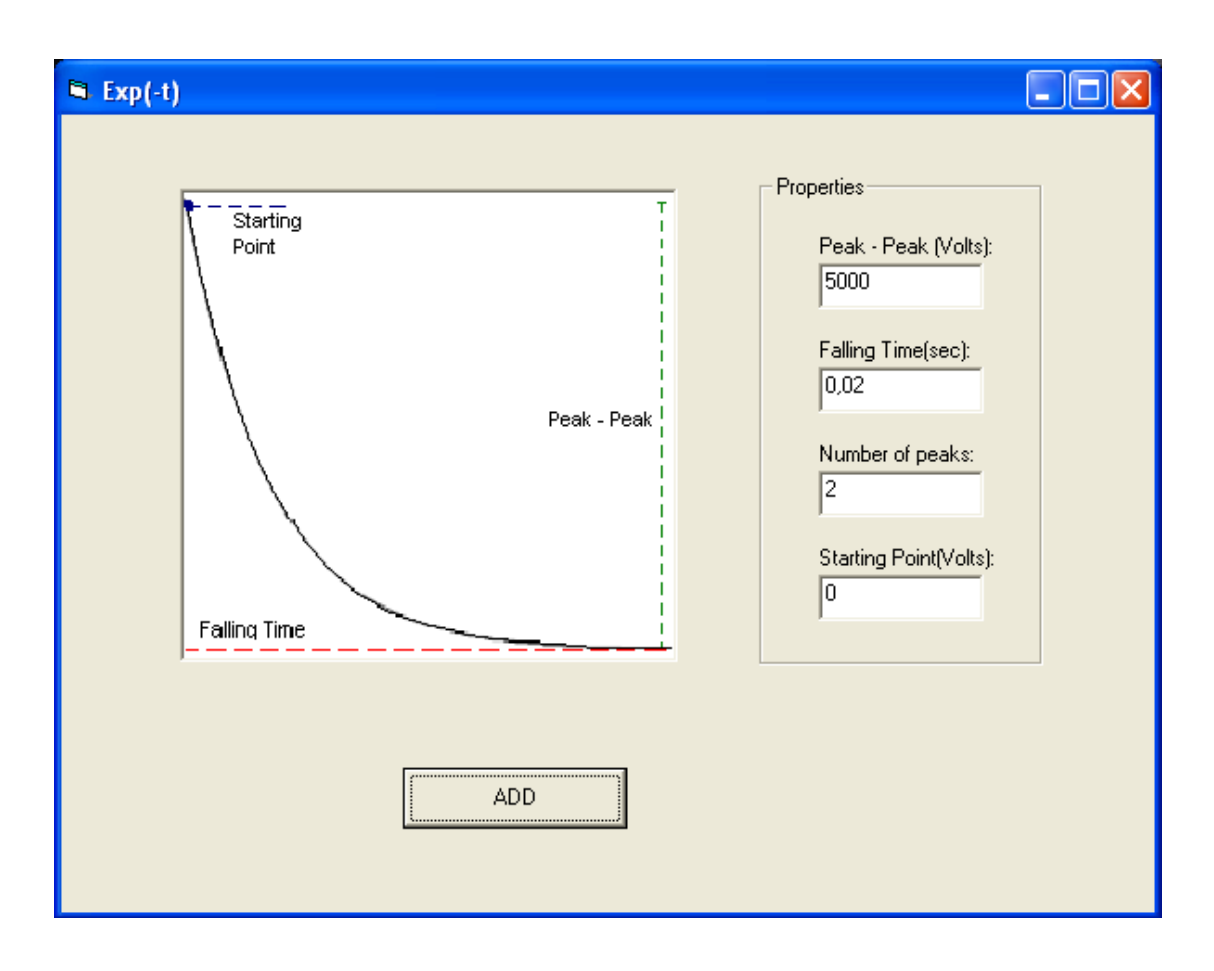

Στην παραπάνω φόρµα φαίνεται το Picture Box το οποίο περιέχει την κυµατοµορφή καθώς επίσης και τα χαρακτηριστικά της. Πιο πέρα υπάρχει ένα Frame το οποίο περιέχει τέσσερα Labels που εµφανίζουν την µέγιστη τάση, τον χρόνο ανύψωσης, τον αριθµό των περιόδων και το σηµείο εκκίνησης. Επίσης τέσσερα Text Boxes για την καταχώρηση των αντίστοιχων τιµών. Τέλος το Command Button ADD που θα εµφανίσει στην κυρίως φόρµα την επιθυµητή κυµατοµορφή. Ο κώδικας της φόρµας δίνεται παρακάτω.

### Private Sub Command1\_Click()

Dim color(256, 256) As Double Dim i As Long, j As Long Dim pixel As Long Dim samples(256) As Double Dim yyy As Integer Dim FileSystemObject, arxeio As Object Dim newline As String Dim X(768) As Integer Dim y(768) As Integer Dim samples\_1(257) As Integer Dim samples\_2(257) As Integer Dim step As Double

Form2.Hide

'''''''''''''''''''''''''''''''''''''''''''''''''''''''''''''''''''

'∆ΙΑΒΑΣΜΑ ΤΩΝ ΕΠΙΘΥΜΗΤΩΝ Ι∆ΙΟΤΗΤΩΝ ΤΗΣ ΚΥΜΑΤΟΜΟΡΦΗΣ ΚΑΙ ΜΕΤΑΤΡΟΠΗ 'ΤΟΥΣ ΑΠΟ ΧΑΡΑΚΤΗΡΕΣ ΣΕ ΑΡΙΜΟΥΣ '''''''''''''''''''''''''''''''''''''''''''''''''''''''''''''''''''

Peak Level =  $Str(Text1)$ Peak\_Level\_val = Val(Peak\_Level)

Falling Time =  $Str(Text2)$ Falling\_Time\_val = Val(Falling\_Time)

Number Peaks = Str(Text3) Number\_Peaks\_val = Val(Number\_Peaks)

starting  $point = Str(Text4)$ 

'''''''''''''''''''''''''''''''''''''''''''''''''''''''''

'ΕΛΕΓΧΟΣ ΤΙΜΩΝ ΕΙΣΟ∆ΟΥ '''''''''''''''''''''''''''''''''''''''''''''''''''''''''

If (Peak\_Level\_val  $/$  2) + starting\_point > 5000 Then MsgBox ("The waveform you are trying to create exceeds the limit of 5.000 Volts") Else If (-Peak Level val  $/$  2) + starting point < -5000 Then MsgBox ("The waveform you are trying to create exceeds the limit of -5.000 Volts") Else If Falling Time  $val > 0.03$  Then MsgBox ("The Falling Time must not be greater than 0.03 seconds") Else If Falling\_Time\_val < 0.001 Then MsgBox ("The Falling Time must not be less than 0.001 seconds") Else If (Number\_Peaks\_val > 100000) Or (Number\_Peaks\_val < 0) Then MsgBox ("The Number of Periods must be between 1 and 100.000") Else ''''''''''''''''''''''''''''''''''''''''''''''''''''''''

'ΑΝΤΙΣΤΟΙΧΙΣΗ ΤΩΝ ΠΑΡΑΠΑΝΩ ΤΙΜΩΝ ΣΕ PIXEL ''''''''''''''''''''''''''''''''''''''''''''''''''''''''

Amplitude Peak = (Peak Level val / 5000) Frequency =  $(Falling\_Time\_val * 30)$ Level = ((starting point - (Peak Level val  $/$  2))  $/$  5000)  $*$  256

''''''''''''''''''''''''''''''''''''''''''''''''''''''''''''''''''''''''''''

'∆ΙΑΒΑΣΜΑ ΤΗΣ ΚΥΜΑΤΟΜΟΡΦΗΣ

'∆ΙΑΒΑΣΜΑ ΤΗΣ ΤΙΜΗΣ ΚΑΘΕ PIXEL ΑΠΟ ΤΗΝ ΑΝΤΙΣΤΟΙΧΗ ΕΙΚΟΝΑ '∆ΗΜΙΟΥΡΓΙΑ ΚΑΙ ΕΙΣΑΓΩΓΗ ΤΩΝ ΤΙΜΩΝ ΣΕ ΠΙΝΑΚΑ 256\*256 (∆ΙΑΣΤΑΣΕΙΣ ΕΙΚΟΝΑΣ) '''''''''''''''''''''''''''''''''''''''''''''''''''''''''''''''''''''''''''''

For  $i = 1$  To 256 For  $i = 1$  To 256 pixel = Form2.Picture2.Point(i, j) If pixel  $=$  QBColor(0) Then  $color(i, j) = pixel$ samples $(i) = i$ 

Else  $color(i, j) = QBColor(15)$ End If Next Next

'''''''''''''''''''''''''''''''''''''''''''''''''''''''''''''''''''''

'ΥΠΟΛΟΓΙΣΜΟΣ ΣΥΝΟΛΙΚΟΥ ΧΡΟΝΟΥ ΚΥΜΑΤΟΜΟΡΦΗΣ '''''''''''''''''''''''''''''''''''''''''''''''''''''''''''''''''''''

frmMain.Label18.Caption = frmMain.Label18.Caption + (Falling\_Time\_val \* Number\_Peaks\_val)

''''''''''''''''''''''''''''''''''''''''''''''''''''''''''''''''''''''''''''

'∆ΕΙΓΜΑΤΟΛΗΨΙΑ, ∆ΗΜΙΟΥΡΓΙΑ ΕΓΓΡΑΦΟΥ ΚΑΙ ΕΙΣΑΓΩΓΗ ΣΤΟΙΧΕΙΩΝ ΣΕ ΑΥΤΟ ''''''''''''''''''''''''''''''''''''''''''''''''''''''''''''''''''''''''''''

Open "C:\program files\Project1\Temp\temporary\_output.txt" For Append As #2

Print #2, "P " + Str(Number\_Peaks\_val)

Print #2, "T " + Str(Falling\_Time\_val)

For  $i = 1$  To 255  $yyy = (Peak\_Level\_val) * (- (samples(i) / 256)) + starting\_point$ 

'∆ΙΑΒΑΣΜΑ ΤΗΣ ΣΥΝ∆ΥΑΣΜΕΝΗΣ ΚΥΜΑΤΟΜΟΡΦΗΣ ΚΑΙ ΚΑΝΟΝΙΚΟΠΟΙΗΣΗ ΤΟΥΣ

Write #2, (yyy) 'ΕΓΓΡΑΦΗ ΤΩΝ ΥΠΟΛΟΓΙΣΜΩΝ ΣΕ ΑΡΧΕΙΟ ΤΧΤ Next Close #2

'''''''''''''''''''''''''''''''''''

'∆ΗΜΙΟΥΡΓΙΑ ΕΓΓΡΑΦΟΥ '''''''''''''''''''''''''''''''''''

Set fs = CreateObject("Scripting.FileSystemObject") Set arxeio = fs.CreateTextFile("C:\program files\Project1\Temp\axon\_Y.txt") arxeio.Close

'''''''''''''''''''''''''''''''''''''''''''''''

'ΑΝΟΙΓΜΑ ΕΓΓΡΑΦΟΥ ΚΑΙ ΑΝΑΓΝΩΣΗ ΣΤΟΙΧΕΙΩΝ ΤΟΥ '''''''''''''''''''''''''''''''''''''''''''''''

Open "C:\program files\Project1\Temp\temporary\_output.txt" For Input As  $#1$ 'ΑΝΟΙΓΜΑ ΑΡΧΕΙΟΥ

Do Until EOF(1)

Line Input #1, newline

'''''''''''''''''''''''''''''''''''''''''''''''''''''''''''''''''

 'ΕΛΕΓΧΟΣ ΠΡΩΤΟΥ ΣΤΟΙΧΕΙΟΥ ΚΑΘΕ ΓΡΑΜΜΗΣ, ΑΝ ΑΥΤΟ ΕΙΝΑΙ "Τ" 'ΚΑΤΑΧΩΡΗΣΗ ΤΗΣ ΥΠΟΛΟΙΠΗΣ ΓΡΑΜΜΗΣ ΩΣ ΧΡΟΝΟΣ ΠΕΡΙΟ∆ΟΥ ΤΟΥ ΣΗΜΑΤΟΣ 'ΠΟΥ ΑΚΟΛΟΥΘΕΙ '''''''''''''''''''''''''''''''''''''''''''''''''''''''''''''''''

If Mid(newline,  $1, 1$ ) = "T" Then Period  $time = Val(Mid(newline, 2, 8))$  period = (Period\_time \* 30) step =  $Round((1 / period), 3)$  Else End If

'''''''''''''''''''''''''''''''''''''''''''''''''''''''''''''''''

 'ΕΛΕΓΧΟΣ ΠΡΩΤΟΥ ΣΤΟΙΧΕΙΟΥ ΚΑΘΕ ΓΡΑΜΜΗΣ, ΑΝ ΑΥΤΟ ΕΙΝΑΙ "Ρ" 'ΚΑΤΑΧΩΡΗΣΗ ΤΗΣ ΥΠΟΛΟΙΠΗΣ ΓΡΑΜΜΗΣ ΩΣ ΑΡΙΘΜΟΣ ΠΕΡΙΟ∆ΩΝ ΤΟΥ ΣΗΜΑΤΟΣ 'ΠΟΥ ΑΚΟΛΟΥΘΕΙ '''''''''''''''''''''''''''''''''''''''''''''''''''''''''''''''''

If Mid(newline,  $1, 1$ ) = "P" Then Number\_periods = Val(Mid(newline, 2, 8)) End If

'''''''''''''''''''''''''''''''''''''''''''''''''''''''''''''''''

 'ΕΛΕΓΧΟΣ ΠΡΩΤΟΥ ΣΤΟΙΧΕΙΟΥ ΚΑΘΕ ΓΡΑΜΜΗΣ, ΑΝ ΑΥΤΟ ΕΙΝΑΙ "Τ","Ρ" 'ΜΗ∆ΕΝΙΣΜΟΣ ΜΕΤΡΗΤΗ i 'ΚΑΤΑΧΩΡΗΣΗ ΤΩΝ ΥΠΟΛΟΙΠΩΝ ΓΡΑΜΜΩΝ ΩΣ ∆ΕΙΓΜΑΤΟΛΗΨΙΑ ΤΟΥ ΣΗΜΑΤΟΣ 'ΠΟΥ ΑΚΟΛΟΥΘΕΙ '''''''''''''''''''''''''''''''''''''''''''''''''''''''''''''''''

If (Mid(newline, 1, 1) = "T") Or (Mid(newline, 1, 1) = "P") Then  $i = 0$ Else  $i = i + 1$ samples\_2(i) =  $(Val(newline))$ End If

```
If i = 255 Then
```
For  $j = 1$  To (255  $*$  period) If  $((i)) < 255$  \* period Then samples  $1(i)$  = samples  $2(((i) * step))$ Else End If Next

'''''''''''''''''''''''''''''''''''''''''''''''''''''''''''''''''''

'ΕΓΓΡΑΦΗ ∆Ε∆ΟΜΕΝΩΝ ∆ΕΙΓΜΑΤΟΛΗΨΙΑΣ ∆ΙΑΜΟΡΦΩΜΕΝΗ ΣΥΜΦΩΝΑ ΜΕ 'ΤΗΝ ΠΕΡΙΟ∆Ο ΤΟΥ ΣΗΜΑΤΟΣ ΚΑΙ ΓΙΑ ΟΣΕΣ ΠΕΡΙΟ∆ΟΥΣ ΕΧΟΥΝ ΑΝΑΓΝΩΣΤΕΙ 'ΠΑΡΑΠΑΝΩ '''''''''''''''''''''''''''''''''''''''''''''''''''''''''''''''''''

For  $o = 1$  To Number periods

Open "C:\program files\Project1\Temp\axon\_Y.txt" For Append As #2

```
For w = 1 To (255 * period)
Print #2, (samples 1(w))
Next 
Close #2
```
End If Loop Close #1

'''''''''''''''''''''''''''''''''''''''''''''''''''''''''''''''''''''''''''''''

'ΣΒΗΣΙΜΟ ΠΡΟΗΓΟΥΜΕΝΗΣ ΑΝΑΠΑΡΑΣΤΑΣΗΣ, ΥΠΟΛΟΓΙΣΜΟΣ ΤΟΥ ΣΥΝΟΛΙΚΟΥ 'ΜΗΚΟΥΣ-ΧΡΟΝΟΥ ΤΟΥ ΣΗΜΑΤΟΣ '''''''''''''''''''''''''''''''''''''''''''''''''''''''''''''''''''''''''''''''

frmMain.Picture1.Cls

www = (frmMain.Label18.Caption) teliko mhkos = Round(((764 \* www) / 0.1), 2)

If teliko mhkos > 764 Then stoixeia = 764 Else stoixeia = teliko\_mhkos End If

 $i = 0$ 

'''''''''''''''''''''''''''''''''''''''''''''''''''''''''''''''''

'ΑΝΟΙΓΜΑ ΠΡΟΣΩΡΙΝΟΥ ΑΡΧΕΙΟΥ, ∆ΕΙΓΜΑΤΟΛΗΨΙΑ ΤΩΝ ΠΡΩΤΩΝ ∆ΕΙΓΜΑΤΩΝ 'ΚΑΙ ΑΝΑΠΑΡΑΣΤΑΣΗ ΤΟΥΣ '''''''''''''''''''''''''''''''''''''''''''''''''''''''''''''''''

Set fs = CreateObject("Scripting.FileSystemObject") Set arxeio = fs.openTextFile("C:\program files\Project1\Temp\axon\_Y.txt")

For  $i = 0$  To stoixeia  $y(i)$  = arxeio.readline On Error GoTo edw Next

arxeio.Close

edw:

''''''''''''''''''''''''''''''''''''''''''''''''''''''''''''''''''''

'∆ΗΜΙΟΥΡΓΙΑ ΑΞΟΝΩΝ ΑΝΑΦΟΡΑΣ ΓΙΑ ΤΗΝ ΤΑΣΗ (VOLTS) ΚΑΙ ΤΟ ΧΡΟΝΟ (SEC) ''''''''''''''''''''''''''''''''''''''''''''''''''''''''''''''''''''

frmMain.Picture1.BackColor = QBColor(15)

 For i = 0 To frmMain.Picture1.Width frmMain.Picture1.PSet (3 \* i, 256), QBColor(2) frmMain.Picture1.PSet (3 \* i, 64), QBColor(7) frmMain.Picture1.PSet (3 \* i, 128), QBColor(7) frmMain.Picture1.PSet (3 \* i, 192), QBColor(7) frmMain.Picture1.PSet (3 \* i, 320), QBColor(7) frmMain.Picture1.PSet (3 \* i, 384), QBColor(7) frmMain.Picture1.PSet (3 \* i, 448), QBColor(7)

frmMain.Picture1.PSet ((768 / 7), 3 \* i), QBColor(7)

 frmMain.Picture1.PSet (2 \* (768 / 7), 3 \* i), QBColor(7) frmMain.Picture1.PSet (3 \* (768 / 7), 3 \* i), QBColor(7) frmMain.Picture1.PSet (4 \* (768 / 7), 3 \* i), QBColor(7) frmMain.Picture1.PSet (5 \* (768 / 7), 3 \* i), QBColor(7) frmMain.Picture1.PSet (6 \* (768 / 7), 3 \* i), QBColor(7) Next

''''''''''''''''''''''''''''''''''''''''''''''''''''''''''''''''''''''''''''

'∆ΗΜΙΟΥΡΓΙΑ ΤΗΣ ΓΡΑΦΙΚΗΣ ΠΑΡΑΣΤΑΣΗΣ ΒΑΣΕΙ ΤΟΥ ΠΡΟΗΓΟΥΜΕΝΟΥ ΠΙΝΑΚΑ ΤΙΜΩΝ 'ΚΑΙ ∆ΙΑΜΟΡΦΩΜΕΝΟ ΚΑΤΑ ΧΡΟΝΟ (FREQUENCY) ΚΑΙ ΚΕΡ∆ΟΣ (AMPLITUDE) ''''''''''''''''''''''''''''''''''''''''''''''''''''''''''''''''''''''''''''

frmMain.Picture1.PSet (0, 256 - ((y(1) / 10000) \* 512))

For  $i = 1$  To stoixeia frmMain.Picture1.Line -(i, 256 - ((y(i) / 10000) \* 512)) Next

'''''''''''''''''''''''''''''''''''''''''''''''''''''''''''''''''''''''''''''

'ΜΕΤΡΗΣΗ ΤΟΥ ΣΥΝΟΛΙΚΟΥ ΑΡΙΘΜΟΥ ΣΤΟΙΧΕΙΩΝ ΤΟΥ ΠΡΟΣΩΡΙΝΟΥ ΑΡΧΕΙΟΥ 'ΚΑΤΑΧΩΡΗΣΗ ΤΟΥ ΣΕ ΕΛΕΓΚΤΗΡΙΟ ΚΕΙΜΕΝΟΥ '''''''''''''''''''''''''''''''''''''''''''''''''''''''''''''''''''''''''''''

metrhths  $= 0$ 

Open "C:\program files\Project1\Temp\axon\_Y.txt" For Input As #1

Do Until EOF(1) Line Input #1, newline metrhths = metrhths  $+1$ Loop

frmMain.Label24.Caption = metrhths - 764

Close #1

'''''''''''''''''''''''''''''''''''''''''''''''''''''''''''''''''''''''''''''

'ΕΜΦΑΝΙΣΗ ΤΗΣ ΑΡΧΙΚΗΣ ΦΟΡΜΑΣ ΜΕ ∆ΗΜΙΟΥΡΓΗΜΕΝΗ ΠΛΕΟΝ ΤΗΝ ΚΥΜΑΤΟΜΟΡΦΗ 'ΣΥΜΦΩΝΑ ΜΕ ΤΙΣ Ι∆ΙΟΤΗΤΕΣ ΠΟΥ ΕΧΟΥΝ ΟΡΙΣΤΕΙ ΑΡΧΙΚΑ '''''''''''''''''''''''''''''''''''''''''''''''''''''''''''''''''''''''''''''

frmMain.Show

'''''''''''''''''''''''''''''''''''''''''''''''''''''''''''''''''''''''''''''

'ΑΡΧΙΚΟΠΟΙΗΣΗ Ι∆ΙΟΤΗΤΩΝ SCROLL ΚΑΙ ΕΛΕΓΧΟΣ ΜΕΤΑΒΛΗΤΩΝ ΓΙΑ 'ΤΗ ΣΩΣΤΗ ΕΜΦΑΝΙΣΗ ΤΟΥ '''''''''''''''''''''''''''''''''''''''''''''''''''''''''''''''''''''''''''''

duration = (frmMain.Label18.Caption)

If duration  $\leq$  0.1 Then frmMain.Command1.Visible = False frmMain.Command2.Visible = False Else frmMain.Command1.Visible = True frmMain.Command2.Visible = True frmMain.Command1.Enabled = False frmMain.Command2.Enabled = True End If

''''''''''''''''''''''''''''''''''''''''''''''''''

'ΑΡΧΙΚΟΠΟΙΗΣΗ ΤΙΜΩΝ ΤΩΝ ΑΞΟΝΩΝ ΤΟΥ ΧΡΟΝΟΥ ''''''''''''''''''''''''''''''''''''''''''''''''''

 frmMain.Label10.Caption = 0 frmMain.Label23.Caption = 0  $frmMain$ .Label13.Caption =  $0.014$  frmMain.Label14.Caption = 0.028 frmMain.Label16.Caption = 0.042 frmMain.Label15.Caption = 0.056 frmMain.Label20.Caption = 0.07 frmMain.Label21.Caption = 0.084 frmMain.Label22.Caption = 0.098

End If End If End If End If End If

End Sub

# Η φόρµα 1-Exp(-t).

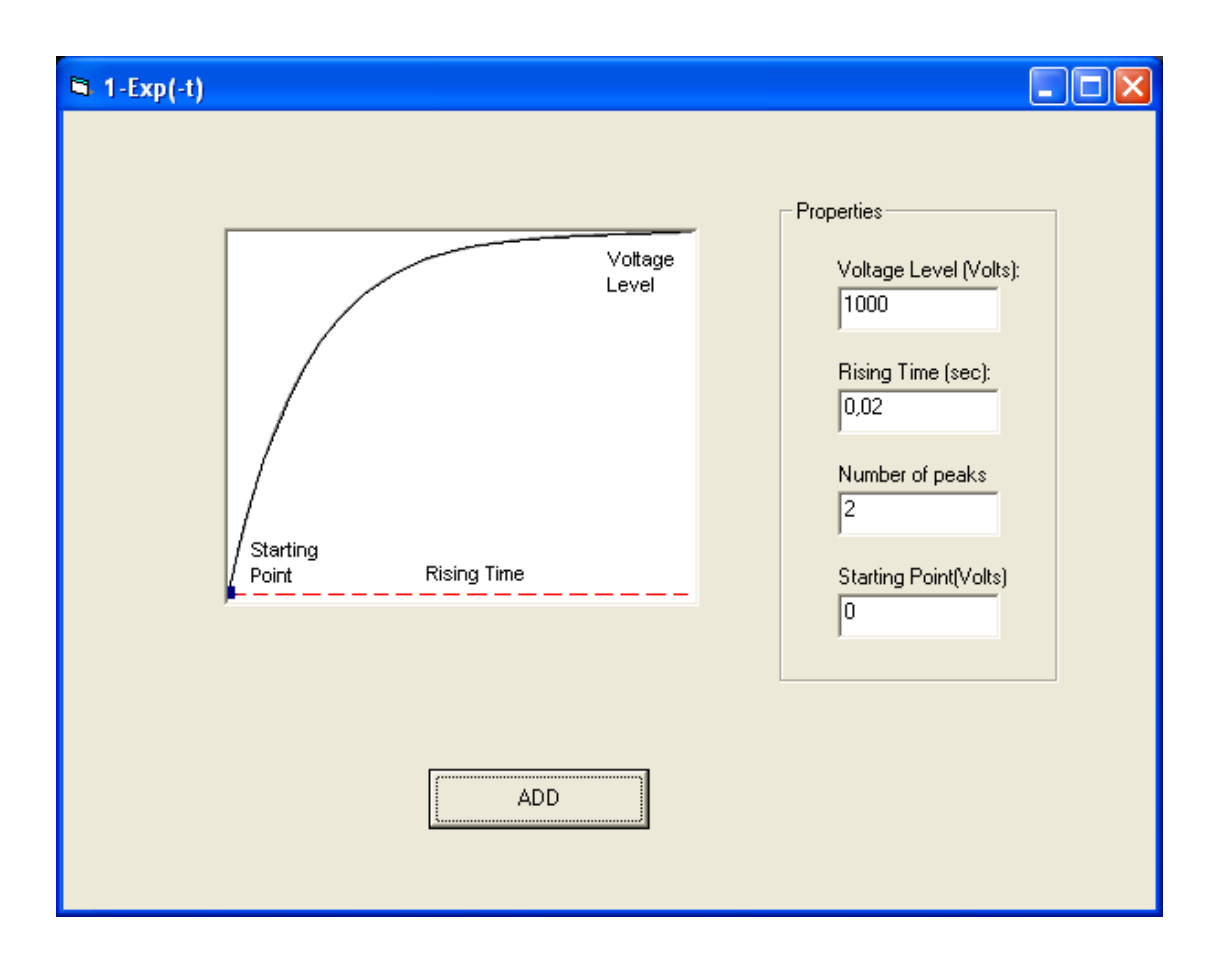

Στην παραπάνω φόρµα φαίνεται το Picture Box το οποίο περιέχει την κυµατοµορφή καθώς επίσης και τα χαρακτηριστικά της. Πιο πέρα υπάρχει ένα Frame το οποίο περιέχει τέσσερα Labels που εµφανίζουν την µέγιστη τάση, τον χρόνο ανύψωσης, τον αριθµό των περιόδων και το σηµείο εκκίνησης. Επίσης τέσσερα Text Boxes για την καταχώρηση των αντίστοιχων τιµών. Τέλος το Command Button ADD που θα εµφανίσει στην κυρίως φόρµα την επιθυµητή κυµατοµορφή. Ο κώδικας της φόρµας δίνεται παρακάτω.

#### Private Sub Command1\_Click()

Dim color(256, 256) As Double Dim i As Long, j As Long Dim pixel As Long Dim samples(256) As Double Dim yyy As Integer Dim FileSystemObject, arxeio As Object Dim newline As String Dim X(768) As Integer Dim y(768) As Integer Dim samples\_1(257) As Integer Dim samples\_2(257) As Integer Dim step As Double

Form4.Hide

'''''''''''''''''''''''''''''''''''''''''''''''''''''''''''''''''''

'∆ΙΑΒΑΣΜΑ ΤΩΝ ΕΠΙΘΥΜΗΤΩΝ Ι∆ΙΟΤΗΤΩΝ ΤΗΣ ΚΥΜΑΤΟΜΟΡΦΗΣ ΚΑΙ ΜΕΤΑΤΡΟΠΗ 'ΤΟΥΣ ΑΠΟ ΧΑΡΑΚΤΗΡΕΣ ΣΕ ΑΡΙΜΟΥΣ '''''''''''''''''''''''''''''''''''''''''''''''''''''''''''''''''''

Peak Level =  $Str(Text1)$ Peak Level val = Val(Peak Level)

Rising  $Time = Str(Text2)$ Rising\_Time\_val = Val(Rising\_Time)

Number\_Peaks = Str(Text3) Number Peaks val = Val(Number Peaks)

starting  $point = Str(Text4)$ 

'''''''''''''''''''''''''''''''''''''''''''''''''''''''''

'ΕΛΕΓΧΟΣ ΤΙΜΩΝ ΕΙΣΟ∆ΟΥ '''''''''''''''''''''''''''''''''''''''''''''''''''''''''

If (Peak\_Level\_val) + starting\_point > 5000 Then MsgBox ("The waveform you are trying to create exceeds the limit of 5.000 Volts") Else If (-Peak Level val) + starting point  $<$  -5000 Then MsgBox ("The waveform you are trying to create exceeds the limit of -5.000 Volts") Else If Rising Time  $val > 0.03$  Then MsgBox ("The Rising Time must not be greater than 0.03 seconds")

Else If Rising Time  $val < 0.001$  Then MsgBox ("The Rising Time must not be less than 0.001 seconds") Else If (Number Peaks val  $> 100000$ ) Or (Number Peaks val  $<$  0) Then MsgBox ("The Number of Periods must be between 1 and 100.000") Else

''''''''''''''''''''''''''''''''''''''''''''''''''''''''

'ΑΝΤΙΣΤΟΙΧΙΣΗ ΤΩΝ ΠΑΡΑΠΑΝΩ ΤΙΜΩΝ ΣΕ PIXEL ''''''''''''''''''''''''''''''''''''''''''''''''''''''''

Amplitude Peak = (Peak Level val / 5000) Frequency = (Rising Time val  $*$  30) Level =  $((starting\_point + (Peak\_Level\_val / 2)) / 5000) * 256$ 

''''''''''''''''''''''''''''''''''''''''''''''''''''''''''''''''''''''''''''

'∆ΙΑΒΑΣΜΑ ΤΗΣ ΚΥΜΑΤΟΜΟΡΦΗΣ '∆ΙΑΒΑΣΜΑ ΤΗΣ ΤΙΜΗΣ ΚΑΘΕ PIXEL ΑΠΟ ΤΗΝ ΑΝΤΙΣΤΟΙΧΗ ΕΙΚΟΝΑ '∆ΗΜΙΟΥΡΓΙΑ ΚΑΙ ΕΙΣΑΓΩΓΗ ΤΩΝ ΤΙΜΩΝ ΣΕ ΠΙΝΑΚΑ 256\*256 (∆ΙΑΣΤΑΣΕΙΣ ΕΙΚΟΝΑΣ) '''''''''''''''''''''''''''''''''''''''''''''''''''''''''''''''''''''''''''''

For  $i = 1$  To 256 For  $j = 1$  To 256 pixel = Form4.Picture2.Point(i, j) If pixel  $=$  OBColor(0) Then  $color(i, j) = pixel$ samples $(i) = j$ Else  $color(i, j) = QBColor(15)$ End If Next Next

'''''''''''''''''''''''''''''''''''''''''''''''''''''''''''''''''''''

'ΥΠΟΛΟΓΙΣΜΟΣ ΣΥΝΟΛΙΚΟΥ ΧΡΟΝΟΥ ΚΥΜΑΤΟΜΟΡΦΗΣ '''''''''''''''''''''''''''''''''''''''''''''''''''''''''''''''''''''

frmMain.Label18.Caption = frmMain.Label18.Caption + (Rising\_Time\_val \* Number\_Peaks\_val)

''''''''''''''''''''''''''''''''''''''''''''''''''''''''''''''''''''''''''''

'∆ΕΙΓΜΑΤΟΛΗΨΙΑ, ∆ΗΜΙΟΥΡΓΙΑ ΕΓΓΡΑΦΟΥ ΚΑΙ ΕΙΣΑΓΩΓΗ ΣΤΟΙΧΕΙΩΝ ΣΕ ΑΥΤΟ ''''''''''''''''''''''''''''''''''''''''''''''''''''''''''''''''''''''''''''

Open "C:\program files\Project1\Temp\temporary\_output.txt" For Append As #2

Print #2, "P " + Str(Number Peaks val)

Print #2, "T " + Str(Rising\_Time\_val)

For  $i = 1$  To 255 yyy = (Peak\_Level\_val)  $*(1 - (samples(i) / 256)) + starting point$ 

'∆ΙΑΒΑΣΜΑ ΤΗΣ ΣΥΝ∆ΥΑΣΜΕΝΗΣ ΚΥΜΑΤΟΜΟΡΦΗΣ ΚΑΙ ΚΑΝΟΝΙΚΟΠΟΙΗΣΗ ΤΟΥΣ

Write #2, (yyy) 'ΕΓΓΡΑΦΗ ΤΩΝ ΥΠΟΛΟΓΙΣΜΩΝ ΣΕ ΑΡΧΕΙΟ ΤΧΤ Next

Close #2

'''''''''''''''''''''''''''''''''''

'∆ΗΜΙΟΥΡΓΙΑ ΕΓΓΡΑΦΟΥ '''''''''''''''''''''''''''''''''''

Set fs = CreateObject("Scripting.FileSystemObject") Set arxeio = fs.CreateTextFile("C:\program files\Project1\Temp\axon\_Y.txt") arxeio.Close

'''''''''''''''''''''''''''''''''''''''''''''''

'ΑΝΟΙΓΜΑ ΕΓΓΡΑΦΟΥ ΚΑΙ ΑΝΑΓΝΩΣΗ ΣΤΟΙΧΕΙΩΝ ΤΟΥ '''''''''''''''''''''''''''''''''''''''''''''''

Open "C:\program files\Project1\Temp\temporary\_output.txt" For Input As #1 'ΑΝΟΙΓΜΑ ΑΡΧΕΙΟΥ

Do Until EOF(1)

Line Input #1, newline

'''''''''''''''''''''''''''''''''''''''''''''''''''''''''''''''''

 'ΕΛΕΓΧΟΣ ΠΡΩΤΟΥ ΣΤΟΙΧΕΙΟΥ ΚΑΘΕ ΓΡΑΜΜΗΣ, ΑΝ ΑΥΤΟ ΕΙΝΑΙ "Τ" 'ΚΑΤΑΧΩΡΗΣΗ ΤΗΣ ΥΠΟΛΟΙΠΗΣ ΓΡΑΜΜΗΣ ΩΣ ΧΡΟΝΟΣ ΠΕΡΙΟ∆ΟΥ ΤΟΥ ΣΗΜΑΤΟΣ 'ΠΟΥ ΑΚΟΛΟΥΘΕΙ '''''''''''''''''''''''''''''''''''''''''''''''''''''''''''''''''

```
If Mid(newline, 1, 1) = "T" Then
 Period_time = Val(Mid(newline, 2, 8)) 
period = (Period_time * 30)step = Round((1 / period), 3) Else 
 End If
```
'''''''''''''''''''''''''''''''''''''''''''''''''''''''''''''''''

 'ΕΛΕΓΧΟΣ ΠΡΩΤΟΥ ΣΤΟΙΧΕΙΟΥ ΚΑΘΕ ΓΡΑΜΜΗΣ, ΑΝ ΑΥΤΟ ΕΙΝΑΙ "Ρ" 'ΚΑΤΑΧΩΡΗΣΗ ΤΗΣ ΥΠΟΛΟΙΠΗΣ ΓΡΑΜΜΗΣ ΩΣ ΑΡΙΘΜΟΣ ΠΕΡΙΟ∆ΩΝ ΤΟΥ ΣΗΜΑΤΟΣ 'ΠΟΥ ΑΚΟΛΟΥΘΕΙ '''''''''''''''''''''''''''''''''''''''''''''''''''''''''''''''''

If Mid(newline,  $1, 1$ ) = "P" Then Number periods = Val(Mid(newline, 2, 8)) End If

'''''''''''''''''''''''''''''''''''''''''''''''''''''''''''''''''

```
 'ΕΛΕΓΧΟΣ ΠΡΩΤΟΥ ΣΤΟΙΧΕΙΟΥ ΚΑΘΕ ΓΡΑΜΜΗΣ, ΑΝ ΑΥΤΟ ΕΙΝΑΙ "Τ","Ρ" 
 'ΜΗ∆ΕΝΙΣΜΟΣ ΜΕΤΡΗΤΗ i 
 'ΚΑΤΑΧΩΡΗΣΗ ΤΩΝ ΥΠΟΛΟΙΠΩΝ ΓΡΑΜΜΩΝ ΩΣ ∆ΕΙΓΜΑΤΟΛΗΨΙΑ ΤΟΥ ΣΗΜΑΤΟΣ 
 'ΠΟΥ ΑΚΟΛΟΥΘΕΙ 
 '''''''''''''''''''''''''''''''''''''''''''''''''''''''''''''''''
```

```
If (Mid(newline, 1, 1) = "T") Or (Mid(newline, 1, 1) = "P") Then
  i = 0Else 
  i = i + 1samples_2(i) = (Val(newline))End If
```

```
If i = 255 Then
```

```
For j = 1 To (255 * period)
If ((i)) < 255 * period Then
samples_1(j) = samples_2(((j) * step))
Else 
End If 
Next
```
'''''''''''''''''''''''''''''''''''''''''''''''''''''''''''''''''''

'ΕΓΓΡΑΦΗ ∆Ε∆ΟΜΕΝΩΝ ∆ΕΙΓΜΑΤΟΛΗΨΙΑΣ ∆ΙΑΜΟΡΦΩΜΕΝΗ ΣΥΜΦΩΝΑ ΜΕ 'ΤΗΝ ΠΕΡΙΟ∆Ο ΤΟΥ ΣΗΜΑΤΟΣ ΚΑΙ ΓΙΑ ΟΣΕΣ ΠΕΡΙΟ∆ΟΥΣ ΕΧΟΥΝ ΑΝΑΓΝΩΣΤΕΙ 'ΠΑΡΑΠΑΝΩ '''''''''''''''''''''''''''''''''''''''''''''''''''''''''''''''''''

For  $o = 1$  To Number periods

Open "C:\program files\Project1\Temp\axon\_Y.txt" For Append As #2

For  $w = 1$  To (255  $*$  period) Print #2, (samples\_1(w)) Next Close #2

Next End If Loop Close #1

'''''''''''''''''''''''''''''''''''''''''''''''''''''''''''''''''''''''''''''''

'ΣΒΗΣΙΜΟ ΠΡΟΗΓΟΥΜΕΝΗΣ ΑΝΑΠΑΡΑΣΤΑΣΗΣ, ΥΠΟΛΟΓΙΣΜΟΣ ΤΟΥ ΣΥΝΟΛΙΚΟΥ 'ΜΗΚΟΥΣ-ΧΡΟΝΟΥ ΤΟΥ ΣΗΜΑΤΟΣ '''''''''''''''''''''''''''''''''''''''''''''''''''''''''''''''''''''''''''''''

frmMain.Picture1.Cls

www = (frmMain.Label18.Caption) teliko\_mhkos = Round( $((764 * www) / 0.1), 2)$ 

If teliko\_mhkos > 764 Then stoixeia = 764 Else stoixeia = teliko\_mhkos End If

 $i = 0$ 

'''''''''''''''''''''''''''''''''''''''''''''''''''''''''''''''''

'ΑΝΟΙΓΜΑ ΠΡΟΣΩΡΙΝΟΥ ΑΡΧΕΙΟΥ, ∆ΕΙΓΜΑΤΟΛΗΨΙΑ ΤΩΝ ΠΡΩΤΩΝ ∆ΕΙΓΜΑΤΩΝ 'ΚΑΙ ΑΝΑΠΑΡΑΣΤΑΣΗ ΤΟΥΣ '''''''''''''''''''''''''''''''''''''''''''''''''''''''''''''''''

Set fs = CreateObject("Scripting.FileSystemObject") Set arxeio = fs.openTextFile("C:\program files\Project1\Temp\axon\_Y.txt") For  $i = 0$  To stoixeia  $y(i)$  = arxeio.readline On Error GoTo edw Next

arxeio.Close

edw:

''''''''''''''''''''''''''''''''''''''''''''''''''''''''''''''''''''

'∆ΗΜΙΟΥΡΓΙΑ ΑΞΟΝΩΝ ΑΝΑΦΟΡΑΣ ΓΙΑ ΤΗΝ ΤΑΣΗ (VOLTS) ΚΑΙ ΤΟ ΧΡΟΝΟ (SEC) ''''''''''''''''''''''''''''''''''''''''''''''''''''''''''''''''''''

frmMain.Picture1.BackColor = QBColor(15)

 For i = 0 To frmMain.Picture1.Width frmMain.Picture1.PSet (3 \* i, 256), QBColor(2) frmMain.Picture1.PSet (3 \* i, 64), QBColor(7) frmMain.Picture1.PSet (3 \* i, 128), QBColor(7) frmMain.Picture1.PSet (3 \* i, 192), QBColor(7) frmMain.Picture1.PSet (3 \* i, 320), QBColor(7) frmMain.Picture1.PSet (3 \* i, 384), QBColor(7) frmMain.Picture1.PSet (3 \* i, 448), QBColor(7) frmMain.Picture1.PSet ((768 / 7), 3 \* i), QBColor(7) frmMain.Picture1.PSet (2 \* (768 / 7), 3 \* i), QBColor(7)

 frmMain.Picture1.PSet (3 \* (768 / 7), 3 \* i), QBColor(7) frmMain.Picture1.PSet (4 \* (768 / 7), 3 \* i), QBColor(7) frmMain.Picture1.PSet (5 \* (768 / 7), 3 \* i), QBColor(7) frmMain.Picture1.PSet (6 \* (768 / 7), 3 \* i), QBColor(7) Next

''''''''''''''''''''''''''''''''''''''''''''''''''''''''''''''''''''''''''''

'∆ΗΜΙΟΥΡΓΙΑ ΤΗΣ ΓΡΑΦΙΚΗΣ ΠΑΡΑΣΤΑΣΗΣ ΒΑΣΕΙ ΤΟΥ ΠΡΟΗΓΟΥΜΕΝΟΥ ΠΙΝΑΚΑ ΤΙΜΩΝ 'ΚΑΙ ∆ΙΑΜΟΡΦΩΜΕΝΟ ΚΑΤΑ ΧΡΟΝΟ (FREQUENCY) ΚΑΙ ΚΕΡ∆ΟΣ (AMPLITUDE) ''''''''''''''''''''''''''''''''''''''''''''''''''''''''''''''''''''''''''''

frmMain.Picture1.PSet (0, 256 - ((y(1) / 10000) \* 512))

For  $i = 1$  To stoixeia frmMain.Picture1.Line -(i, 256 - ((y(i) / 10000) \* 512)) Next

'''''''''''''''''''''''''''''''''''''''''''''''''''''''''''''''''''''''''''''

'ΜΕΤΡΗΣΗ ΤΟΥ ΣΥΝΟΛΙΚΟΥ ΑΡΙΘΜΟΥ ΣΤΟΙΧΕΙΩΝ ΤΟΥ ΠΡΟΣΩΡΙΝΟΥ ΑΡΧΕΙΟΥ 'ΚΑΤΑΧΩΡΗΣΗ ΤΟΥ ΣΕ ΕΛΕΓΚΤΗΡΙΟ ΚΕΙΜΕΝΟΥ '''''''''''''''''''''''''''''''''''''''''''''''''''''''''''''''''''''''''''''

metrhths  $= 0$ 

Open "C:\program files\Project1\Temp\axon\_Y.txt" For Input As #1

Do Until EOF(1) Line Input #1, newline metrhths = metrhths  $+1$  Loop

frmMain.Label24.Caption = metrhths - 764

Close #1

'''''''''''''''''''''''''''''''''''''''''''''''''''''''''''''''''''''''''''''

'ΕΜΦΑΝΙΣΗ ΤΗΣ ΑΡΧΙΚΗΣ ΦΟΡΜΑΣ ΜΕ ∆ΗΜΙΟΥΡΓΗΜΕΝΗ ΠΛΕΟΝ ΤΗΝ ΚΥΜΑΤΟΜΟΡΦΗ 'ΣΥΜΦΩΝΑ ΜΕ ΤΙΣ Ι∆ΙΟΤΗΤΕΣ ΠΟΥ ΕΧΟΥΝ ΟΡΙΣΤΕΙ ΑΡΧΙΚΑ '''''''''''''''''''''''''''''''''''''''''''''''''''''''''''''''''''''''''''''

frmMain.Show

'''''''''''''''''''''''''''''''''''''''''''''''''''''''''''''''''''''''''''''

'ΑΡΧΙΚΟΠΟΙΗΣΗ Ι∆ΙΟΤΗΤΩΝ SCROLL ΚΑΙ ΕΛΕΓΧΟΣ ΜΕΤΑΒΛΗΤΩΝ ΓΙΑ 'ΤΗ ΣΩΣΤΗ ΕΜΦΑΝΙΣΗ ΤΟΥ '''''''''''''''''''''''''''''''''''''''''''''''''''''''''''''''''''''''''''''

duration = (frmMain.Label18.Caption)

If duration  $\leq$  0.1 Then frmMain.Command1.Visible = False frmMain.Command2.Visible = False Else frmMain.Command1.Visible = True frmMain.Command2.Visible = True frmMain.Command1.Enabled = False frmMain.Command2.Enabled = True End If

''''''''''''''''''''''''''''''''''''''''''''''''''

'ΑΡΧΙΚΟΠΟΙΗΣΗ ΤΙΜΩΝ ΤΩΝ ΑΞΟΝΩΝ ΤΟΥ ΧΡΟΝΟΥ ''''''''''''''''''''''''''''''''''''''''''''''''''

 $f$ rmMain.Label10.Caption = 0  $f$ rmMain.Label23.Caption = 0 frmMain.Label13.Caption = 0.014 frmMain.Label14.Caption = 0.028 frmMain.Label16.Caption = 0.042 frmMain.Label15.Caption = 0.056 frmMain.Label20.Caption = 0.07 frmMain.Label21.Caption = 0.084 frmMain.Label22.Caption = 0.098

End If End If End If End If End If

End Sub

# Η φόρµα 1/Exp(-t).

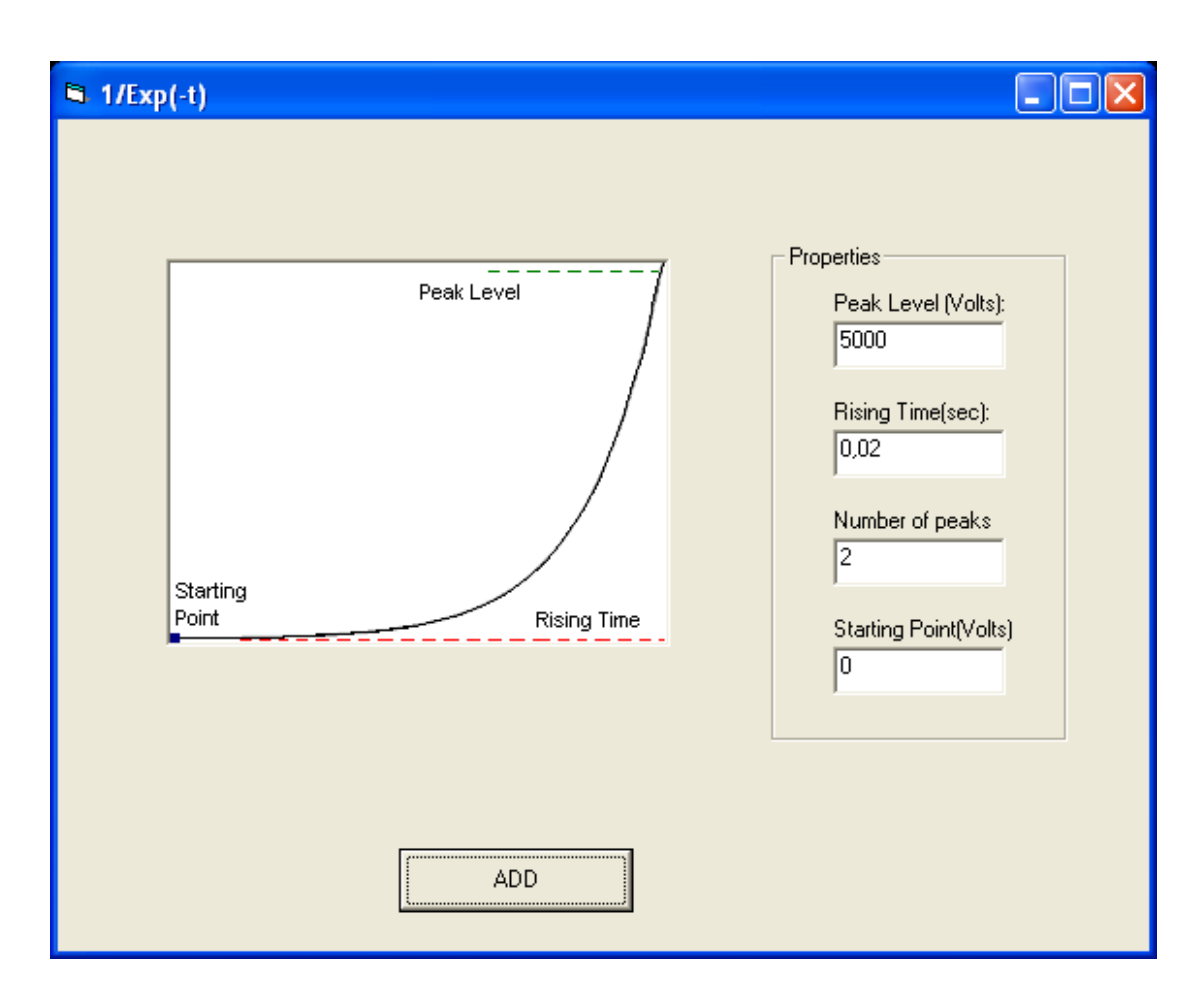

Στην παραπάνω φόρµα φαίνεται το Picture Box το οποίο περιέχει την κυµατοµορφή καθώς επίσης και τα χαρακτηριστικά της. Πιο πέρα υπάρχει ένα Frame το οποίο περιέχει τέσσερα Labels που εµφανίζουν την µέγιστη τάση, τον χρόνο ανύψωσης, τον αριθµό των περιόδων και το σηµείο εκκίνησης. Επίσης τέσσερα Text Boxes για την καταχώρηση των αντίστοιχων τιµών. Τέλος το Command Button ADD που θα εµφανίσει στην κυρίως φόρµα την επιθυµητή κυµατοµορφή. Ο κώδικας της φόρµας δίνεται παρακάτω.

#### Private Sub Command1\_Click()

Dim color(256, 256) As Double Dim i As Long, j As Long Dim pixel As Long Dim samples(256) As Double Dim yyy As Integer Dim FileSystemObject, arxeio As Object Dim newline As String Dim X(768) As Integer Dim y(768) As Integer Dim samples\_1(257) As Integer Dim samples\_2(257) As Integer Dim step As Double

#### Form4.Hide

#### '''''''''''''''''''''''''''''''''''''''''''''''''''''''''''''''''''

'∆ΙΑΒΑΣΜΑ ΤΩΝ ΕΠΙΘΥΜΗΤΩΝ Ι∆ΙΟΤΗΤΩΝ ΤΗΣ ΚΥΜΑΤΟΜΟΡΦΗΣ ΚΑΙ ΜΕΤΑΤΡΟΠΗ 'ΤΟΥΣ ΑΠΟ ΧΑΡΑΚΤΗΡΕΣ ΣΕ ΑΡΙΜΟΥΣ '''''''''''''''''''''''''''''''''''''''''''''''''''''''''''''''''''

Peak Level =  $Str(Text1)$ Peak Level val = Val(Peak Level)

Rising  $Time = Str(Text2)$ Rising Time  $val = Val(Rising Time)$ 

Number\_Peaks = Str(Text3) Number Peaks val = Val(Number Peaks)

starting\_point = Str(Text4)

'''''''''''''''''''''''''''''''''''''''''''''''''''''''''

'ΕΛΕΓΧΟΣ ΤΙΜΩΝ ΕΙΣΟ∆ΟΥ '''''''''''''''''''''''''''''''''''''''''''''''''''''''''

If (Peak Level val) + starting point  $>$  5000 Then MsgBox ("The waveform you are trying to create exceeds the limit of 5.000 Volts") Else If (-Peak\_Level\_val) + starting\_point < -5000 Then MsgBox ("The waveform you are trying to create exceeds the limit of -5.000 Volts") Else If Rising Time  $val > 0.03$  Then MsgBox ("The Rising Time must not be greater than 0.03 seconds") Else If Rising Time  $val < 0.001$  Then MsgBox ("The Rising Time must not be less than 0.001 seconds") Else If (Number Peaks val  $> 100000$ ) Or (Number Peaks val  $<$  0) Then MsgBox ("The Number of Periods must be between 1 and 100.000") Else

''''''''''''''''''''''''''''''''''''''''''''''''''''''''

'ΑΝΤΙΣΤΟΙΧΙΣΗ ΤΩΝ ΠΑΡΑΠΑΝΩ ΤΙΜΩΝ ΣΕ PIXEL ''''''''''''''''''''''''''''''''''''''''''''''''''''''''

Amplitude\_Peak = (Peak\_Level\_val / 5000) Frequency = (Rising Time val  $*$  30) Level =  $((starting\_point + (Peak\_Level\_val / 2)) / 5000) * 256$ 

''''''''''''''''''''''''''''''''''''''''''''''''''''''''''''''''''''''''''''

'∆ΙΑΒΑΣΜΑ ΤΗΣ ΚΥΜΑΤΟΜΟΡΦΗΣ '∆ΙΑΒΑΣΜΑ ΤΗΣ ΤΙΜΗΣ ΚΑΘΕ PIXEL ΑΠΟ ΤΗΝ ΑΝΤΙΣΤΟΙΧΗ ΕΙΚΟΝΑ '∆ΗΜΙΟΥΡΓΙΑ ΚΑΙ ΕΙΣΑΓΩΓΗ ΤΩΝ ΤΙΜΩΝ ΣΕ ΠΙΝΑΚΑ 256\*256 (∆ΙΑΣΤΑΣΕΙΣ ΕΙΚΟΝΑΣ) '''''''''''''''''''''''''''''''''''''''''''''''''''''''''''''''''''''''''''''

For  $i = 1$  To 256 For  $i = 1$  To 256

```
pixel = Form4.Picture2.Point(i, j) 
If pixel = QBColor(0) Then
color(i, j) = pixelsamples(i) = jElse 
color(i, j) = QBColor(15)End If 
Next 
Next
```
'''''''''''''''''''''''''''''''''''''''''''''''''''''''''''''''''''''

'ΥΠΟΛΟΓΙΣΜΟΣ ΣΥΝΟΛΙΚΟΥ ΧΡΟΝΟΥ ΚΥΜΑΤΟΜΟΡΦΗΣ '''''''''''''''''''''''''''''''''''''''''''''''''''''''''''''''''''''

frmMain.Label18.Caption = frmMain.Label18.Caption + (Rising\_Time\_val \* Number\_Peaks\_val)

''''''''''''''''''''''''''''''''''''''''''''''''''''''''''''''''''''''''''''

'∆ΕΙΓΜΑΤΟΛΗΨΙΑ, ∆ΗΜΙΟΥΡΓΙΑ ΕΓΓΡΑΦΟΥ ΚΑΙ ΕΙΣΑΓΩΓΗ ΣΤΟΙΧΕΙΩΝ ΣΕ ΑΥΤΟ ''''''''''''''''''''''''''''''''''''''''''''''''''''''''''''''''''''''''''''

Open "C:\program files\Project1\Temp\temporary\_output.txt" For Append As #2

Print #2, "P " + Str(Number\_Peaks\_val)

Print  $#2$ , "T" + Str(Rising Time val)

For  $i = 1$  To 255 yyy = (Peak\_Level\_val)  $*(1 - (samples(i) / 256)) + starting\_point$ 

'∆ΙΑΒΑΣΜΑ ΤΗΣ ΣΥΝ∆ΥΑΣΜΕΝΗΣ ΚΥΜΑΤΟΜΟΡΦΗΣ ΚΑΙ ΚΑΝΟΝΙΚΟΠΟΙΗΣΗ ΤΟΥΣ

Write #2, (yyy) 'ΕΓΓΡΑΦΗ ΤΩΝ ΥΠΟΛΟΓΙΣΜΩΝ ΣΕ ΑΡΧΕΙΟ ΤΧΤ Next Close #2

'''''''''''''''''''''''''''''''''''

'∆ΗΜΙΟΥΡΓΙΑ ΕΓΓΡΑΦΟΥ '''''''''''''''''''''''''''''''''''

Set fs = CreateObject("Scripting.FileSystemObject") Set arxeio = fs.CreateTextFile("C:\program files\Project1\Temp\axon\_Y.txt") arxeio.Close

'''''''''''''''''''''''''''''''''''''''''''''''

'ΑΝΟΙΓΜΑ ΕΓΓΡΑΦΟΥ ΚΑΙ ΑΝΑΓΝΩΣΗ ΣΤΟΙΧΕΙΩΝ ΤΟΥ '''''''''''''''''''''''''''''''''''''''''''''''

Open "C:\program files\Project1\Temp\temporary\_output.txt" For Input As #1 'ΑΝΟΙΓΜΑ ΑΡΧΕΙΟΥ

Do Until EOF(1)

Line Input #1, newline '''''''''''''''''''''''''''''''''''''''''''''''''''''''''''''''''

 'ΕΛΕΓΧΟΣ ΠΡΩΤΟΥ ΣΤΟΙΧΕΙΟΥ ΚΑΘΕ ΓΡΑΜΜΗΣ, ΑΝ ΑΥΤΟ ΕΙΝΑΙ "Τ" 'ΚΑΤΑΧΩΡΗΣΗ ΤΗΣ ΥΠΟΛΟΙΠΗΣ ΓΡΑΜΜΗΣ ΩΣ ΧΡΟΝΟΣ ΠΕΡΙΟ∆ΟΥ ΤΟΥ ΣΗΜΑΤΟΣ 'ΠΟΥ ΑΚΟΛΟΥΘΕΙ

```
 '''''''''''''''''''''''''''''''''''''''''''''''''''''''''''''''''
```

```
If Mid(newline, 1, 1) = "T" Then
 Period_time = Val(Mid(newline, 2, 8)) 
period = (Period time * 30)
step = Round((1 / period), 3) Else 
 End If
```
'''''''''''''''''''''''''''''''''''''''''''''''''''''''''''''''''

```
 'ΕΛΕΓΧΟΣ ΠΡΩΤΟΥ ΣΤΟΙΧΕΙΟΥ ΚΑΘΕ ΓΡΑΜΜΗΣ, ΑΝ ΑΥΤΟ ΕΙΝΑΙ "Ρ" 
 'ΚΑΤΑΧΩΡΗΣΗ ΤΗΣ ΥΠΟΛΟΙΠΗΣ ΓΡΑΜΜΗΣ ΩΣ ΑΡΙΘΜΟΣ ΠΕΡΙΟ∆ΩΝ ΤΟΥ ΣΗΜΑΤΟΣ 
 'ΠΟΥ ΑΚΟΛΟΥΘΕΙ 
 '''''''''''''''''''''''''''''''''''''''''''''''''''''''''''''''''
```
If Mid(newline,  $1, 1$ ) = "P" Then Number periods = Val(Mid(newline, 2, 8)) End If

'''''''''''''''''''''''''''''''''''''''''''''''''''''''''''''''''

```
 'ΕΛΕΓΧΟΣ ΠΡΩΤΟΥ ΣΤΟΙΧΕΙΟΥ ΚΑΘΕ ΓΡΑΜΜΗΣ, ΑΝ ΑΥΤΟ ΕΙΝΑΙ "Τ","Ρ" 
 'ΜΗ∆ΕΝΙΣΜΟΣ ΜΕΤΡΗΤΗ i 
 'ΚΑΤΑΧΩΡΗΣΗ ΤΩΝ ΥΠΟΛΟΙΠΩΝ ΓΡΑΜΜΩΝ ΩΣ ∆ΕΙΓΜΑΤΟΛΗΨΙΑ ΤΟΥ ΣΗΜΑΤΟΣ 
 'ΠΟΥ ΑΚΟΛΟΥΘΕΙ 
 '''''''''''''''''''''''''''''''''''''''''''''''''''''''''''''''''
```

```
If (Mid(newline, 1, 1) = "T") Or (Mid(newline, 1, 1) = "P") Then
  i = 0Else 
  i = i + 1samples 2(i) = (Val(newline))End If
```

```
If i = 255 Then
```

```
For j = 1 To (255 * period)
If ((i)) < 255 * period Then
samples_1(j) = samples_2(((j) * step))
Else 
End If 
Next
```
'''''''''''''''''''''''''''''''''''''''''''''''''''''''''''''''''''

'ΕΓΓΡΑΦΗ ∆Ε∆ΟΜΕΝΩΝ ∆ΕΙΓΜΑΤΟΛΗΨΙΑΣ ∆ΙΑΜΟΡΦΩΜΕΝΗ ΣΥΜΦΩΝΑ ΜΕ 'ΤΗΝ ΠΕΡΙΟ∆Ο ΤΟΥ ΣΗΜΑΤΟΣ ΚΑΙ ΓΙΑ ΟΣΕΣ ΠΕΡΙΟ∆ΟΥΣ ΕΧΟΥΝ ΑΝΑΓΝΩΣΤΕΙ 'ΠΑΡΑΠΑΝΩ '''''''''''''''''''''''''''''''''''''''''''''''''''''''''''''''''''

For  $o = 1$  To Number periods

Open "C:\program files\Project1\Temp\axon\_Y.txt" For Append As #2

For  $w = 1$  To (255  $*$  period) Print  $#2$ , (samples\_1(w)) Next Close #2

Next End If Loop Close #1

'''''''''''''''''''''''''''''''''''''''''''''''''''''''''''''''''''''''''''''''

'ΣΒΗΣΙΜΟ ΠΡΟΗΓΟΥΜΕΝΗΣ ΑΝΑΠΑΡΑΣΤΑΣΗΣ, ΥΠΟΛΟΓΙΣΜΟΣ ΤΟΥ ΣΥΝΟΛΙΚΟΥ 'ΜΗΚΟΥΣ-ΧΡΟΝΟΥ ΤΟΥ ΣΗΜΑΤΟΣ '''''''''''''''''''''''''''''''''''''''''''''''''''''''''''''''''''''''''''''''

frmMain.Picture1.Cls

www = (frmMain.Label18.Caption) teliko\_mhkos = Round( $((764 * www) / 0.1), 2)$ 

If teliko\_mhkos > 764 Then stoixeia = 764 Else stoixeia = teliko\_mhkos End If

 $i = 0$ 

'''''''''''''''''''''''''''''''''''''''''''''''''''''''''''''''''

'ΑΝΟΙΓΜΑ ΠΡΟΣΩΡΙΝΟΥ ΑΡΧΕΙΟΥ, ∆ΕΙΓΜΑΤΟΛΗΨΙΑ ΤΩΝ ΠΡΩΤΩΝ ∆ΕΙΓΜΑΤΩΝ 'ΚΑΙ ΑΝΑΠΑΡΑΣΤΑΣΗ ΤΟΥΣ '''''''''''''''''''''''''''''''''''''''''''''''''''''''''''''''''

Set fs = CreateObject("Scripting.FileSystemObject") Set arxeio = fs.openTextFile("C:\program files\Project1\Temp\axon\_Y.txt")

For  $i = 0$  To stoixeia  $y(i)$  = arxeio.readline On Error GoTo edw Next

arxeio.Close

edw:

''''''''''''''''''''''''''''''''''''''''''''''''''''''''''''''''''''

'∆ΗΜΙΟΥΡΓΙΑ ΑΞΟΝΩΝ ΑΝΑΦΟΡΑΣ ΓΙΑ ΤΗΝ ΤΑΣΗ (VOLTS) ΚΑΙ ΤΟ ΧΡΟΝΟ (SEC) ''''''''''''''''''''''''''''''''''''''''''''''''''''''''''''''''''''

frmMain.Picture1.BackColor = QBColor(15)

 For i = 0 To frmMain.Picture1.Width frmMain.Picture1.PSet (3 \* i, 256), QBColor(2) frmMain.Picture1.PSet (3 \* i, 64), QBColor(7) frmMain.Picture1.PSet (3 \* i, 128), QBColor(7) frmMain.Picture1.PSet (3 \* i, 192), QBColor(7) frmMain.Picture1.PSet (3 \* i, 320), QBColor(7) frmMain.Picture1.PSet (3 \* i, 384), QBColor(7) frmMain.Picture1.PSet (3 \* i, 448), QBColor(7)  frmMain.Picture1.PSet ((768 / 7), 3 \* i), QBColor(7) frmMain.Picture1.PSet (2 \* (768 / 7), 3 \* i), QBColor(7) frmMain.Picture1.PSet (3 \* (768 / 7), 3 \* i), QBColor(7) frmMain.Picture1.PSet (4 \* (768 / 7), 3 \* i), QBColor(7) frmMain.Picture1.PSet (5 \* (768 / 7), 3 \* i), QBColor(7) frmMain.Picture1.PSet  $(6 * (768 / 7), 3 * i)$ , OBColor(7) Next

''''''''''''''''''''''''''''''''''''''''''''''''''''''''''''''''''''''''''''

'∆ΗΜΙΟΥΡΓΙΑ ΤΗΣ ΓΡΑΦΙΚΗΣ ΠΑΡΑΣΤΑΣΗΣ ΒΑΣΕΙ ΤΟΥ ΠΡΟΗΓΟΥΜΕΝΟΥ ΠΙΝΑΚΑ ΤΙΜΩΝ 'ΚΑΙ ∆ΙΑΜΟΡΦΩΜΕΝΟ ΚΑΤΑ ΧΡΟΝΟ (FREQUENCY) ΚΑΙ ΚΕΡ∆ΟΣ (AMPLITUDE) ''''''''''''''''''''''''''''''''''''''''''''''''''''''''''''''''''''''''''''

frmMain.Picture1.PSet (0, 256 - ((y(1) / 10000) \* 512))

For  $i = 1$  To stoixeia frmMain.Picture1.Line -(i, 256 - ((y(i) / 10000) \* 512)) Next

'''''''''''''''''''''''''''''''''''''''''''''''''''''''''''''''''''''''''''''

'ΜΕΤΡΗΣΗ ΤΟΥ ΣΥΝΟΛΙΚΟΥ ΑΡΙΘΜΟΥ ΣΤΟΙΧΕΙΩΝ ΤΟΥ ΠΡΟΣΩΡΙΝΟΥ ΑΡΧΕΙΟΥ 'ΚΑΤΑΧΩΡΗΣΗ ΤΟΥ ΣΕ ΕΛΕΓΚΤΗΡΙΟ ΚΕΙΜΕΝΟΥ '''''''''''''''''''''''''''''''''''''''''''''''''''''''''''''''''''''''''''''

metrhths  $= 0$ 

Open "C:\program files\Project1\Temp\axon\_Y.txt" For Input As #1

Do Until EOF(1) Line Input #1, newline metrhths = metrhths  $+1$ Loop

frmMain.Label24.Caption = metrhths - 764

Close #1

'''''''''''''''''''''''''''''''''''''''''''''''''''''''''''''''''''''''''''''

'ΕΜΦΑΝΙΣΗ ΤΗΣ ΑΡΧΙΚΗΣ ΦΟΡΜΑΣ ΜΕ ∆ΗΜΙΟΥΡΓΗΜΕΝΗ ΠΛΕΟΝ ΤΗΝ ΚΥΜΑΤΟΜΟΡΦΗ 'ΣΥΜΦΩΝΑ ΜΕ ΤΙΣ Ι∆ΙΟΤΗΤΕΣ ΠΟΥ ΕΧΟΥΝ ΟΡΙΣΤΕΙ ΑΡΧΙΚΑ '''''''''''''''''''''''''''''''''''''''''''''''''''''''''''''''''''''''''''''

frmMain.Show

'''''''''''''''''''''''''''''''''''''''''''''''''''''''''''''''''''''''''''''

'ΑΡΧΙΚΟΠΟΙΗΣΗ Ι∆ΙΟΤΗΤΩΝ SCROLL ΚΑΙ ΕΛΕΓΧΟΣ ΜΕΤΑΒΛΗΤΩΝ ΓΙΑ 'ΤΗ ΣΩΣΤΗ ΕΜΦΑΝΙΣΗ ΤΟΥ '''''''''''''''''''''''''''''''''''''''''''''''''''''''''''''''''''''''''''''

duration = (frmMain.Label18.Caption)

If duration  $\leq$  = 0.1 Then frmMain.Command1.Visible = False frmMain.Command2.Visible = False Else frmMain.Command1.Visible = True

frmMain.Command2.Visible = True frmMain.Command1.Enabled = False frmMain.Command2.Enabled = True End If

''''''''''''''''''''''''''''''''''''''''''''''''''

'ΑΡΧΙΚΟΠΟΙΗΣΗ ΤΙΜΩΝ ΤΩΝ ΑΞΟΝΩΝ ΤΟΥ ΧΡΟΝΟΥ ''''''''''''''''''''''''''''''''''''''''''''''''''

```
 frmMain.Label10.Caption = 0 
frmMain.Label23.Caption = 0
 frmMain.Label13.Caption = 0.014 
 frmMain.Label14.Caption = 0.028 
 frmMain.Label16.Caption = 0.042 
 frmMain.Label15.Caption = 0.056 
 frmMain.Label20.Caption = 0.07 
 frmMain.Label21.Caption = 0.084 
 frmMain.Label22.Caption = 0.098
```
End If End If End If End If End If

End Sub

### Η φόρµα Spike.

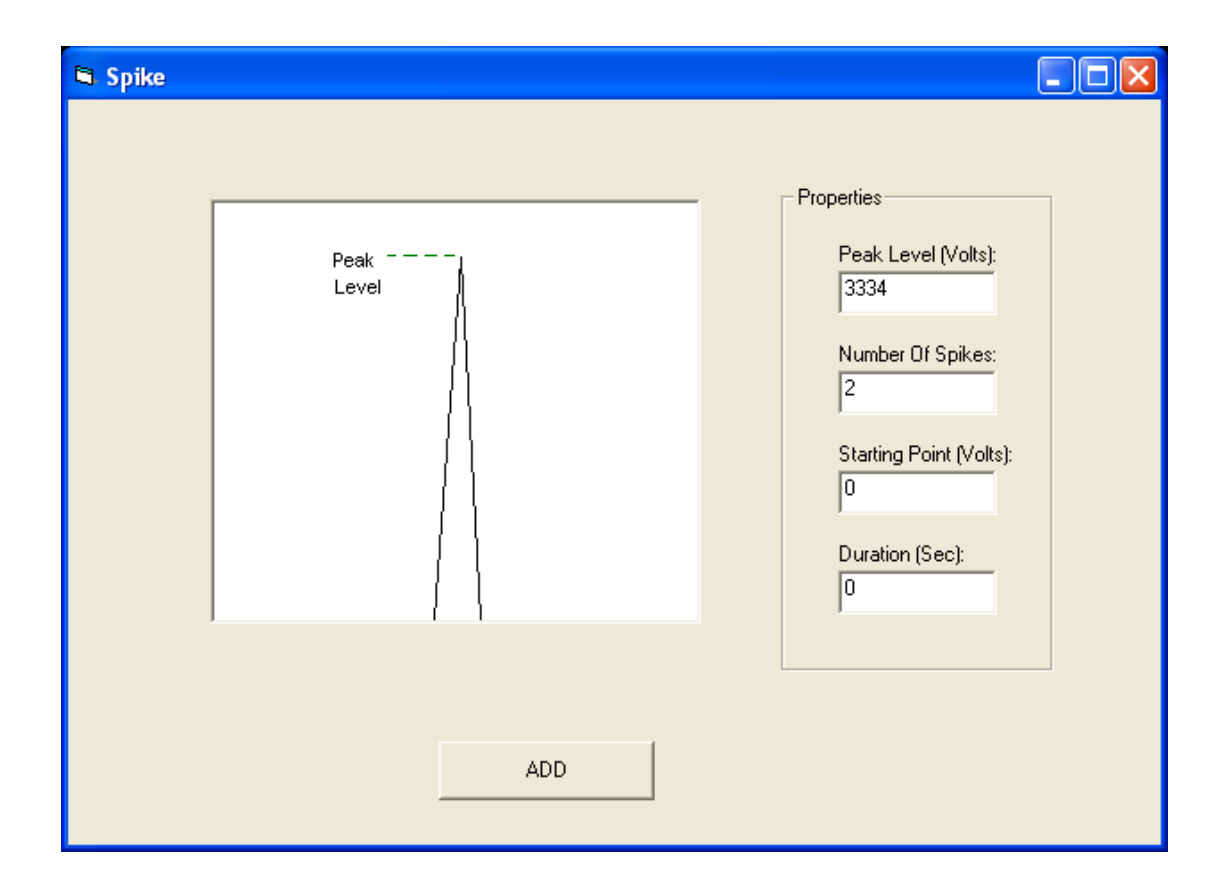

Στην παραπάνω φόρµα φαίνεται το Picture Box το οποίο περιέχει την κυµατοµορφή καθώς επίσης και τα χαρακτηριστικά της. Πιο πέρα υπάρχει ένα Frame το οποίο περιέχει τέσσερα Labels που εµφανίζουν την µέγιστη τάση, τον αριθµό των spikes , το σηµείο εκκίνησης και την διάρκεια του κάθε spike. Επίσης τέσσερα Text Boxes για την καταχώρηση των αντίστοιχων τιµών. Τέλος το Command Button ADD που θα εµφανίσει στην κυρίως φόρµα την επιθυµητή κυµατοµορφή. Ο κώδικας της φόρµας δίνεται παρακάτω.

#### Private Sub Command1\_Click()

Dim color(256, 256) As Double Dim i As Long, j As Long Dim pixel As Long Dim samples(256) As Double Dim yyy As Integer Dim FileSystemObject, arxeio As Object Dim newline As String Dim X(768) As Integer Dim y(768) As Integer Dim samples\_1(257) As Integer Dim samples\_2(257) As Integer Dim step As Double

Spike.Hide

'''''''''''''''''''''''''''''''''''''''''''''''''''''''''''''

'∆ΙΑΒΑΣΜΑ ΤΩΝ Ι∆ΙΟΤΗΤΩΝ ΤΗΣ ΚΥΜΑΤΟΜΡΦΗΣ ΚΑΙ ΜΕΤΑΤΡΟΠΗ ΤΟΥΣ 'ΑΠΟ ΧΑΡΑΚΤΗΡΕΣ ΣΕ ΑΡΙΘΜΟΥΣ '''''''''''''''''''''''''''''''''''''''''''''''''''''''''''''

peak\_peak = Str(Text1) Peak Peak val = Val(peak peak)

Duration Time  $str = Str(Text4)$ Duration Time val = Val(Duration Time str)

Number\_Peaks = Str(Text2) Number\_Peaks\_val = Val(Number\_Peaks)

starting  $point = Str(Text3)$ 

'''''''''''''''''''''''''''''''''''''''''''''''''''''''''

'ΕΛΕΓΧΟΣ ΤΙΜΩΝ ΕΙΣΟ∆ΟΥ '''''''''''''''''''''''''''''''''''''''''''''''''''''''''

If Peak\_Peak\_val + starting\_point > 10000 Then MsgBox ("The waveform you are trying to create exceeds the region of -5000....5000 Volts") Else If Duration Time  $val > 0.03$  Then MsgBox ("The Duration Time must not be greater than 0.03 seconds") Else If Duration Time  $val < 0.001$  Then MsgBox ("The Duration Time must not be less than 0.001 seconds") Else

If (Number Peaks val  $> 100000$ ) Or (Number Peaks val  $<$  0) Then MsgBox ("The Number of Periods must be between 1 and 100.000") Else

''''''''''''''''''''''''''''''''''''''''''''''''''''''''

'ΑΝΤΙΣΤΟΙΧΙΣΗ ΤΩΝ ΠΑΡΑΠΑΝΩ ΤΙΜΩΝ ΣΕ PIXEL ''''''''''''''''''''''''''''''''''''''''''''''''''''''''

Amplitude = (Peak\_Peak\_val / 5000) Frequency = (Frequency\_val / 60) Level = ((starting point + (Peak Peak val  $(2)$ ) / 5000)  $*$  256

period = (Duration Time val  $*$  30)

''''''''''''''''''''''''''''''''''''''''''''''''''''''''''''''''''''''''''''

'∆ΙΑΒΑΣΜΑ ΤΗΣ ΚΥΜΑΤΟΜΟΡΦΗΣ '∆ΙΑΒΑΣΜΑ ΤΗΣ ΚΑΘΕ ΤΙΜΗΣ PIXEL ΑΠΟ ΤΗΝ ΑΝΤΙΣΤΟΙΧΗ ΕΙΚΟΝΑ '∆ΗΜΙΟΥΡΓΙΑ ΚΑΙ ΕΙΣΑΓΩΓΗ ΤΩΝ ΤΙΜΩΝ ΣΕ ΠΙΝΑΚΑ 256\*256 (∆ΙΑΣΤΑΣΕΙΣ ΕΙΚΟΝΑΣ) '''''''''''''''''''''''''''''''''''''''''''''''''''''''''''''''''''''''''''''

For  $i = 1$  To 256 For  $j = 1$  To 256 pixel = Spike.Picture2.Point(i, j) If pixel  $=$  QBColor(0) Then  $color(i, j) = pixel$ samples $(i) = j$ Else  $color(i, j) = QBColor(15)$ End If Next Next

'''''''''''''''''''''''''''''''''''''''''''''''''''''''''''''''''''''

'ΥΠΟΛΟΓΙΣΜΟΣ ΣΥΝΟΛΙΚΟΥ ΧΡΟΝΟΥ ΚΥΜΑΤΟΜΟΡΦΗΣ '''''''''''''''''''''''''''''''''''''''''''''''''''''''''''''''''''''

frmMain.Label18.Caption = frmMain.Label18.Caption + (Duration\_Time\_val \* Number\_Peaks\_val)

''''''''''''''''''''''''''''''''''''''''''''''''''''''''''''''''''''''''''''

'∆ΕΙΓΜΑΤΟΛΗΨΙΑ, ∆ΗΜΙΟΥΡΓΙΑ ΕΓΓΡΑΦΟΥ ΚΑΙ ΕΙΣΑΓΩΓΗ ΣΤΟΙΧΕΙΩΝ ΣΕ ΑΥΤΟ ''''''''''''''''''''''''''''''''''''''''''''''''''''''''''''''''''''''''''''

Open "C:\program files\Project1\Temp\temporary\_output.txt" For Append As #1

Print #1, "P " + Str(Number\_Peaks\_val)

Print #1, "T " + Str(Duration\_Time\_val)

For  $i = 1$  To 256 yyy = (Peak Peak val)  $*(1 - {(\text{samples}(i) / 256)}) +$  starting point

'∆ΙΑΒΑΣΜΑ ΤΗΣ ΣΥΝ∆ΥΣΜΕΝΗΣ ΚΥΜΑΤΟΜΟΡΦΗΣ ΚΑΙ ΚΑΝΟΝΙΚΟΠΟΙΗΣΗ ΤΩΝ ΤΙΜΩΝ

Write #1, (yyy) 'ΕΓΓΡΑΦΗ ΤΩΝ ΣΤΟΙΧΕΙΩΝ ΣΕ ΑΡΧΕΙΟ TXT
Next Close #1

'''''''''''''''''''''''''''''''''''

'∆ΗΜΙΟΥΡΓΙΑ ΕΓΓΡΑΦΟΥ '''''''''''''''''''''''''''''''''''

Set fs = CreateObject("Scripting.FileSystemObject") Set arxeio = fs.CreateTextFile("C:\program files\Project1\Temp\axon\_Y.txt") arxeio.Close

'''''''''''''''''''''''''''''''''''''''''''''''

'ΑΝΟΙΓΜΑ ΕΓΓΡΑΦΟΥ ΚΑΙ ΑΝΑΓΝΩΣΗ ΣΤΟΙΧΕΙΩΝ ΤΟΥ '''''''''''''''''''''''''''''''''''''''''''''''

Open "C:\program files\Project1\Temp\temporary\_output.txt" For Input As  $#1$ 'ΑΝΟΙΓΜΑ ΑΡΧΕΙΟΥ

Do Until EOF(1)

Line Input #1, newline

'''''''''''''''''''''''''''''''''''''''''''''''''''''''''''''''''

 'ΕΛΕΓΧΟΣ ΠΡΩΤΟΥ ΣΤΟΙΧΕΙΟΥ ΚΑΘΕ ΓΡΑΜΜΗΣ, ΑΝ ΑΥΤΟ ΕΙΝΑΙ "Τ" 'ΚΑΤΑΧΩΡΗΣΗ ΤΗΣ ΥΠΟΛΟΙΠΗΣ ΓΡΑΜΜΗΣ ΩΣ ΧΡΟΝΟΣ ΠΕΡΙΟ∆ΟΥ ΤΟΥ ΣΗΜΑΤΟΣ 'ΠΟΥ ΑΚΟΛΟΥΘΕΙ '''''''''''''''''''''''''''''''''''''''''''''''''''''''''''''''''

```
If Mid(newline, 1, 1) = "T" Then
 Period_time = Val(Mid(newline, 2, 8)) 
period = (Period time * 30)
step = Round((1 / period), 3) Else 
 End If
```
'''''''''''''''''''''''''''''''''''''''''''''''''''''''''''''''''

 'ΕΛΕΓΧΟΣ ΠΡΩΤΟΥ ΣΤΟΙΧΕΙΟΥ ΚΑΘΕ ΓΡΑΜΜΗΣ, ΑΝ ΑΥΤΟ ΕΙΝΑΙ "Ρ" 'ΚΑΤΑΧΩΡΗΣΗ ΤΗΣ ΥΠΟΛΟΙΠΗΣ ΓΡΑΜΜΗΣ ΩΣ ΑΡΙΘΜΟΣ ΠΕΡΙΟ∆ΩΝ ΤΟΥ ΣΗΜΑΤΟΣ 'ΠΟΥ ΑΚΟΛΟΥΘΕΙ '''''''''''''''''''''''''''''''''''''''''''''''''''''''''''''''''

If Mid(newline,  $1, 1$ ) = "P" Then Number periods = Val(Mid(newline, 2, 8)) End If

'''''''''''''''''''''''''''''''''''''''''''''''''''''''''''''''''

```
 'ΕΛΕΓΧΟΣ ΠΡΩΤΟΥ ΣΤΟΙΧΕΙΟΥ ΚΑΘΕ ΓΡΑΜΜΗΣ, ΑΝ ΑΥΤΟ ΕΙΝΑΙ "Τ","Ρ" 
 'ΜΗ∆ΕΝΙΣΜΟΣ ΜΕΤΡΗΤΗ i 
 'ΚΑΤΑΧΩΡΗΣΗ ΤΩΝ ΥΠΟΛΟΙΠΩΝ ΓΡΑΜΜΩΝ ΩΣ ∆ΕΙΓΜΑΤΟΛΗΨΙΑ ΤΟΥ ΣΗΜΑΤΟΣ 
 'ΠΟΥ ΑΚΟΛΟΥΘΕΙ 
 '''''''''''''''''''''''''''''''''''''''''''''''''''''''''''''''''
```

```
If (Mid(newline, 1, 1) = "T") Or (Mid(newline, 1, 1) = "P") Then
  i = 0Else 
  i = i + 1samples 2(i) = (Val(newline))
```
End If

If  $i = 255$  Then

For  $j = 1$  To (255  $*$  period) If  $((i)) < 255$  \* period Then samples\_1(j) = samples\_2(((j)  $*$  step)) Else End If Next

'''''''''''''''''''''''''''''''''''''''''''''''''''''''''''''''''''

'ΕΓΓΡΑΦΗ ∆Ε∆ΟΜΕΝΩΝ ∆ΕΙΓΜΑΤΟΛΗΨΙΑΣ ∆ΙΑΜΟΡΦΩΜΕΝΗ ΣΥΜΦΩΝΑ ΜΕ 'ΤΗΝ ΠΕΡΙΟ∆Ο ΤΟΥ ΣΗΜΑΤΟΣ ΚΑΙ ΓΙΑ ΟΣΕΣ ΠΕΡΙΟ∆ΟΥΣ ΕΧΟΥΝ ΑΝΑΓΝΩΣΤΕΙ 'ΠΑΡΑΠΑΝΩ '''''''''''''''''''''''''''''''''''''''''''''''''''''''''''''''''''

For o = 1 To Number\_periods

Open "C:\program files\Project1\Temp\axon\_Y.txt" For Append As #2

For  $w = 1$  To (255  $*$  period) Print  $#2$ , (samples\_1(w)) Next Close #2

Next End If Loop Close #1

'''''''''''''''''''''''''''''''''''''''''''''''''''''''''''''''''''''''''''''''

'ΣΒΗΣΙΜΟ ΠΡΟΗΓΟΥΜΕΝΗΣ ΑΝΑΠΑΡΑΣΤΑΣΗΣ, ΥΠΟΛΟΓΙΣΜΟΣ ΤΟΥ ΣΥΝΟΛΙΚΟΥ 'ΜΗΚΟΥΣ-ΧΡΟΝΟΥ ΤΟΥ ΣΗΜΑΤΟΣ '''''''''''''''''''''''''''''''''''''''''''''''''''''''''''''''''''''''''''''''

frmMain.Picture1.Cls

www = (frmMain.Label18.Caption) teliko\_mhkos = Round( $((764 * www) / 0.1), 2)$ 

If teliko\_mhkos > 764 Then stoixeia = 764 Else stoixeia = teliko\_mhkos End If

 $i = 0$ 

'''''''''''''''''''''''''''''''''''''''''''''''''''''''''''''''''

'ΑΝΟΙΓΜΑ ΠΡΟΣΩΡΙΝΟΥ ΑΡΧΕΙΟΥ, ∆ΕΙΓΜΑΤΟΛΗΨΙΑ ΤΩΝ ΠΡΩΤΩΝ ∆ΕΙΓΜΑΤΩΝ 'ΚΑΙ ΑΝΑΠΑΡΑΣΤΑΣΗ ΤΟΥΣ '''''''''''''''''''''''''''''''''''''''''''''''''''''''''''''''''

Set fs = CreateObject("Scripting.FileSystemObject") Set arxeio = fs.openTextFile("C:\program files\Project1\Temp\axon\_Y.txt") For  $i = 0$  To stoixeia  $y(i)$  = arxeio.readline On Error GoTo edw Next

arxeio.Close

edw:

''''''''''''''''''''''''''''''''''''''''''''''''''''''''''''''''''''

'∆ΗΜΙΟΥΡΓΙΑ ΑΞΟΝΩΝ ΑΝΑΦΟΡΑΣ ΓΙΑ ΤΗΝ ΤΑΣΗ (VOLTS) ΚΑΙ ΤΟ ΧΡΟΝΟ (SEC) ''''''''''''''''''''''''''''''''''''''''''''''''''''''''''''''''''''

frmMain.Picture1.BackColor = QBColor(15)

 For i = 0 To frmMain.Picture1.Width frmMain.Picture1.PSet (3 \* i, 256), QBColor(2) frmMain.Picture1.PSet (3 \* i, 64), QBColor(7) frmMain.Picture1.PSet (3 \* i, 128), QBColor(7) frmMain.Picture1.PSet (3 \* i, 192), QBColor(7) frmMain.Picture1.PSet (3 \* i, 320), QBColor(7) frmMain.Picture1.PSet (3 \* i, 384), QBColor(7) frmMain.Picture1.PSet (3 \* i, 448), QBColor(7)

 frmMain.Picture1.PSet ((768 / 7), 3 \* i), QBColor(7) frmMain.Picture1.PSet (2 \* (768 / 7), 3 \* i), QBColor(7) frmMain.Picture1.PSet (3 \* (768 / 7), 3 \* i), QBColor(7) frmMain.Picture1.PSet (4 \* (768 / 7), 3 \* i), QBColor(7) frmMain.Picture1.PSet (5 \* (768 / 7), 3 \* i), QBColor(7) frmMain.Picture1.PSet (6 \* (768 / 7), 3 \* i), QBColor(7) Next

''''''''''''''''''''''''''''''''''''''''''''''''''''''''''''''''''''''''''''

'∆ΗΜΙΟΥΡΓΙΑ ΤΗΣ ΓΡΑΦΙΚΗΣ ΠΑΡΑΣΤΑΣΗΣ ΒΑΣΕΙ ΤΟΥ ΠΡΟΗΓΟΥΜΕΝΟΥ ΠΙΝΑΚΑ ΤΙΜΩΝ 'ΚΑΙ ∆ΙΑΜΟΡΦΩΜΕΝΟ ΚΑΤΑ ΧΡΟΝΟ (FREQUENCY) ΚΑΙ ΚΕΡ∆ΟΣ (AMPLITUDE) ''''''''''''''''''''''''''''''''''''''''''''''''''''''''''''''''''''''''''''

frmMain.Picture1.PSet (0, 256 -  $((y(1) / 10000) * 512)$ )

For  $i = 1$  To stoixeia frmMain.Picture1.Line -(i, 256 - ((y(i) / 10000) \* 512)) Next

'''''''''''''''''''''''''''''''''''''''''''''''''''''''''''''''''''''''''''''

'ΜΕΤΡΗΣΗ ΤΟΥ ΣΥΝΟΛΙΚΟΥ ΑΡΙΘΜΟΥ ΣΤΟΙΧΕΙΩΝ ΤΟΥ ΠΡΟΣΩΡΙΝΟΥ ΑΡΧΕΙΟΥ 'ΚΑΤΑΧΩΡΗΣΗ ΤΟΥ ΣΕ ΕΛΕΓΚΤΗΡΙΟ ΚΕΙΜΕΝΟΥ '''''''''''''''''''''''''''''''''''''''''''''''''''''''''''''''''''''''''''''

metrhths  $= 0$ 

Open "C:\program files\Project1\Temp\axon\_Y.txt" For Input As #1

Do Until EOF(1) Line Input #1, newline metrhths = metrhths  $+1$ Loop

frmMain.Label24.Caption = metrhths - 764

Close #1

'''''''''''''''''''''''''''''''''''''''''''''''''''''''''''''''''''''''''''''

'ΕΜΦΑΝΙΣΗ ΤΗΣ ΑΡΧΙΚΗΣ ΦΟΡΜΑΣ ΜΕ ∆ΗΜΙΟΥΡΓΗΜΕΝΗ ΠΛΕΟΝ ΤΗΝ ΚΥΜΑΤΟΜΟΡΦΗ 'ΣΥΜΦΩΝΑ ΜΕ ΤΙΣ Ι∆ΙΟΤΗΤΕΣ ΠΟΥ ΕΧΟΥΝ ΟΡΙΣΤΕΙ ΑΡΧΙΚΑ ΑΠΟ ΤΟ ΧΡΗΣΤΗ '''''''''''''''''''''''''''''''''''''''''''''''''''''''''''''''''''''''''''''

frmMain.Show

'''''''''''''''''''''''''''''''''''''''''''''''''''''''''''''''''''''''''''''

'ΑΡΧΙΚΟΠΟΙΗΣΗ Ι∆ΙΟΤΗΤΩΝ SCROLL ΚΑΙ ΕΛΕΓΧΟΣ ΜΕΤΑΒΛΗΤΩΝ ΓΙΑ 'ΤΗ ΣΩΣΤΗ ΕΜΦΑΝΙΣΗ ΤΟΥ '''''''''''''''''''''''''''''''''''''''''''''''''''''''''''''''''''''''''''''

duration = (frmMain.Label18.Caption)

If duration  $\epsilon$  = 0.1 Then frmMain.Command1.Visible = False frmMain.Command2.Visible = False Else frmMain.Command1.Visible = True frmMain.Command2.Visible = True frmMain.Command1.Enabled = False frmMain.Command2.Enabled = True End If

''''''''''''''''''''''''''''''''''''''''''''''''''

'ΑΡΧΙΚΟΠΟΙΗΣΗ ΤΙΜΩΝ ΤΩΝ ΑΞΟΝΩΝ ΤΟΥ ΧΡΟΝΟΥ ''''''''''''''''''''''''''''''''''''''''''''''''''

 $f$ rmMain.Label10.Caption = 0  $f$ rmMain.Label23.Caption = 0 frmMain.Label13.Caption = 0.014 frmMain.Label14.Caption = 0.028 frmMain.Label16.Caption = 0.042 frmMain.Label15.Caption = 0.056 frmMain.Label20.Caption = 0.07 frmMain.Label21.Caption = 0.084 frmMain.Label22.Caption = 0.098

End If End If End If End If

End Sub

## Η φόρµα Combine.

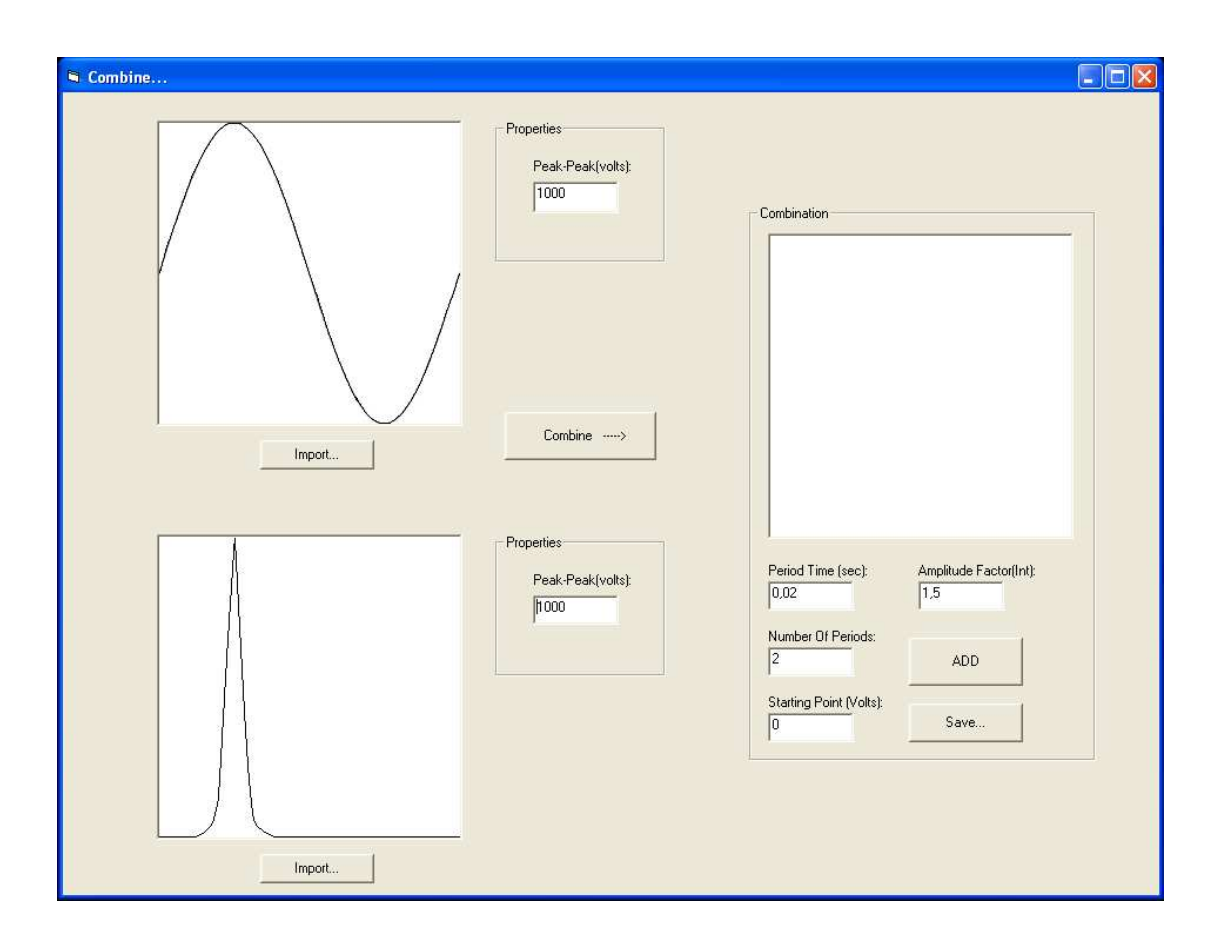

Στην παραπάνω φόρµα υπάρχουν δύο Picture Boxes στα οποία εµφανίζονται οι κυµατοµορφές οι οποίες προορίζονται για σύνθεση. Κάθε ένα απ' αυτά έχει ένα Frame το οποίο περιέχει ένα Label και ένα Text Box στο οποίο ο χρήστης έχει την δυνατότητα να βάλει την τάση που επιθυµεί για να γίνει η αναλογία. Το Command Button Import ανοίγει την βιβλιοθήκη για εισαγωγή νέων κυµατοµορφών ενώ το Combine εκτελεί την σύνθεση των κυµατοµορφών. Πιο πέρα βρίσκεται το Picture Box στο οποίο εµφανίζεται ο τελικός συνδυασµός των κυµατοµορφών και ακριβώς από κάτω ένα Frame το οποίο περιέχει τέσσερα Text Boxes τα οποία θα πάρουν τις τιµές για την περίοδο, των αριθµό των περιόδων, το σηµείο εκκίνησης και το συντελεστή ενίσχυσης του τελικού σήµατος. Τέλος δύο Command Buttons τα οποία θα εµφανίσουν την τελική κυµατοµορφή στο αρχικό παράθυρο ή που θα την σώσουν σ' ένα προεπιλεγµένο από το πρόγραµµα φάκελο αντίστοιχα. Ο κώδικας για την παρούσα φόρµα και τα αντίστοιχα ελεγκτήρια παρατίθεται στις σειρές που ακολουθούν.

#### Private Sub Form\_Load()

''''''''''''''''''''''''''''''''''''''''''''''''''''''''''''''''''''

'ΑΡΧΙΚΟΠΟΙΗΣΗ ΤΟΥ ΧΡΩΜΑΤΟΣ ΦΟΝΤΟΥ ΓΙΑ ΟΛΕΣ ΤΙΣ ΕΙΚΟΝΕΣ ΤΗΣ ΦΟΡΜΑΣ ''''''''''''''''''''''''''''''''''''''''''''''''''''''''''''''''''''

 Combine.Picture1.BackColor = QBColor(15) Combine.Picture2.BackColor = QBColor(15) Combine.Picture3.BackColor = QBColor(15) End Sub

#### Private Sub Command2\_Click()

''''''''''''''''''''''''''''''''''''''''''''''''''''''''''''''''''''

'ΕΜΦΑΝΙΣΗ ΦΟΡΜΑΣ-ΒΙΒΛΙΟΘΗΚΗΣ ''''''''''''''''''''''''''''''''''''''''''''''''''''''''''''''''''''

Library.Show

End Sub

Private Sub Command3\_Click()

 $\label{eq:main}$ 

'ΕΜΦΑΝΙΣΗ ΦΟΡΜΑΣ-ΒΙΒΛΙΟΘΗΚΣ ''''''''''''''''''''''''''''''''''''''''''''''''''''''''''''''''''''

Library1.Show

End Sub Private Sub Command1\_Click()

'''''''''''''''''''''''''''''''''''''''''

'∆ΗΛΩΣΗ ΜΕΤΑΒΛΗΤΩΝ '''''''''''''''''''''''''''''''''''''''''

Dim X, y, xx, yy As Integer Dim tables1(256) As Integer Dim tables2(256) As Integer Dim tables3(256) As Integer Dim Amplitude1 As Double Dim Amplitude2 As Double Dim Amplitude As Double Dim samples(255) As Double Dim samples\_1(256) As Integer Dim yyy\_1(256) As Double Dim samples\_2(256) As Integer Dim yyy\_2(256) As Double  $X = 256$  $y = 256$ 

Combine.Picture3.Cls '∆ΙΑΓΡΑΦΕΙ ΤΗΝ ΠΡΟΗΓΟΥΜΕΝΗ ΕΙΚΟΝΙΚΗ ΑΝΑΠΑΡΑΣΤΑΣΗ

'''''''''''''''''''''''''''''''''''''''''''''''''''''''''''''''''''''''''

'∆ΙΑΒΑΜΣΜΑ ΤΩΝ Ι∆ΙΟΤΗΤΩΝ ΤΗΣ ΕΠΙΘΥΜΗΤΗΣ ΚΥΜΑΤΟΜΟΡΦΗΣ ΚΑΙ ΜΕΤΑΤΡΟΠΗ ΤΟΥΣ 'ΑΠΟ ΧΑΡΑΚΤΗΡΕΣ ΣΕ ΑΡΙΘΜΟΥΣ '∆ΙΠΛΑΣΙΑΣΜΟΣ ΤΩΝ ΤΙΜΩΝ ΤΗΣ ΤΑΣΗΣ ΕΠΕΙ∆Η ΠΑΡΑΚΑΤΩ ΧΡΗΣΙΜΟΠΟΙΕΙΤΑΙ 'Ο ΜΕΣΟΣ ΤΟΥΣ ΟΡΟΣ (΄/2΄) ''''''''''''''''''''''''''''''''''''''''''''''''''''''''''''''

Peak Peak1 = Str(Text1) Peak\_Peak\_val1 =  $2 * Val(Peak_Peak1)$ 

 Peak\_Peak2 = Str(Text5) Peak Peak val2 =  $2 *$  Val(Peak Peak2) '''''''''''''''''''''''''''''''''''''''''''''''''''''''''

'ΕΛΕΓΧΟΣ ΤΙΜΩΝ ΕΙΣΟ∆ΟΥ '''''''''''''''''''''''''''''''''''''''''''''''''''''''''

 If (Peak\_Peak\_val1 / 2) + (Peak\_Peak\_val2 / 2) > 5000 Then MsgBox ("the waveform you are trying to create exceeds the limit of 5.000 Volts") Else

''''''''''''''''''''''''''''''''''''''''''''''''''''''''

'ΑΝΤΙΣΤΟΙΧΙΣΗ ΤΩΝ ΠΑΡΑΠΑΝΩ ΤΙΜΩΝ ΣΕ PIXEL ''''''''''''''''''''''''''''''''''''''''''''''''''''''''

Amplitude1 = (Peak Peak val1 / 5000) Amplitude2 = (Peak\_Peak\_val2 / 5000)

'''''''''''''''''''''''''''''''''''''''''''''''''''''''''''''''''''''''''''''

'∆ΙΑΒΑΣΜΑ ΤΗΣ ΠΡΩΤΗΣ ΚΥΜΑΤΟΜΟΡΦΗΣ '∆ΙΑΒΑΣΜΑ ΤΗΣ ΤΙΜΗΣ ΚΑΘΕ PIXEL ΑΠΟ ΤΗΝ ΑΝΤΙΣΤΟΙΧΗ ΕΙΚΟΝΑ '∆ΗΜΙΟΥΡΓΙΑ ΚΑΙ ΕΙΣΑΓΩΓΗ ΤΩΝ ΤΙΜΩΝ ΤΟΥ ΥΨΟΥΣ(ΑΞΟΝΑΣ Υ) ΣΕ ∆ΙΑΝΥΣΜΑ 256 '''''''''''''''''''''''''''''''''''''''''''''''''''''''''''''''''''''''''''''

For  $i = 1$  To X For  $i = 1$  To y pixel1 = Combine.Picture1.Point(i, j) If  $pixel1 = QBColor(0)$  Then

tables1(i) =  $i *$  Amplitude1  $j = y$  End If Next Next  $X = 256$  $y = 256$ 

'''''''''''''''''''''''''''''''''''''''''''''''''''''''''''''''''''''''''''''

```
'∆ΙΑΒΑΣΜΑ ΤΗΣ ∆ΕΥΤΕΡΗΣ ΚΥΜΑΤΟΜΟΡΦΗΣ 
'∆ΙΑΒΑΣΜΑ ΤΗΣ ΤΙΜΗΣ ΚΑΘΕ PIXEL ΑΠΟ ΤΗΝ ΑΝΤΙΣΤΟΙΧΗ ΕΙΚΟΝΑ 
'∆ΗΜΙΟΥΡΓΙΑ ΚΑΙ ΕΙΣΑΓΩΓΗ ΤΩΝ ΤΙΜΩΝ ΤΟΥ ΥΨΟΥΣ(ΑΞΟΝΑΣ Υ) ΣΕ ∆ΙΑΝΥΣΜΑ 256 
'''''''''''''''''''''''''''''''''''''''''''''''''''''''''''''''''''''''''''''
```
For  $i = 1$  To X For  $i = 1$  To y pixel2 = Combine.Picture2.Point(i, j) If  $pixel2 = QBColor(0)$  Then

> $tables2(i) = j * Amplitude2$  $j = y$ End If

Next

 Next  $X = 256$   $y = 256$  $tables2(255) = tables2(254)$  $tables2(256) = tables2(255)$  $tables1(255) = tables1(254)$  $tables1(256) = tables1(254)$ 

'''''''''''''''''''''''''''''''''''''''''''''''''''''''''''''''

'∆ΗΜΙΟΥΡΓΙΑ ΑΡΧΕΙΩΝ ΤΧΤ '''''''''''''''''''''''''''''''''''''''''''''''''''''''''''''''

> Set fs = CreateObject("Scripting.FileSystemObject") Set arxeio\_1 = fs.CreateTextFile("C:\program files\Project1\User Library File\pic\_temp\_1")

> Set fs = CreateObject("Scripting.FileSystemObject") Set arxeio\_2 = fs.CreateTextFile("C:\program files\Project1\User Library File\pic\_temp\_2")

''''''''''''''''''''''''''''''''''''''''''''''''''''''''''''''''''''

#### ' ∆ΕΙΓΜΑΤΟΛΗΨΙΑ

```
''''''''''''''''''''''''''''''''''''''''''''''''''''''''''''''''''''
```

```
MAX = 0Min = 0For i = 1 To 256
     For j = 1 To 256
        pixel_1 = Combine.Picture1.Point(i, j)If pixel_1 = QBColor(0) Then
          samples_1(i) = j End If 
      Next 
   Next 
  For i = 1 To 256
     For j = 1 To 256
         pixel_2 = Combine.Picture2.Point(i, j) 
        If pixel_2 = QBColor(0) Then
          samples 2(i) = i End If 
      Next 
   Next 
'∆ΙΑΒΑΣΜΑ ΤΗΣ ΠΡΩΤΗΣ ΚΥΜΑΤΟΜΟΡΦΗΣ ΚΑΙ ΜΕΤΑΤΡΟΠΗ ΤΗΣ ΣΕ ΤΙΜΕΣ ΑΠΟ 0-1
```

```
For i = 1 To 256
  yyy_1(i) = (1 - (samples_1(i) / 256) - (samples_1(1) / 256)) arxeio_1.writeline (yyy_1(i)) 
 Next 
 arxeio_1.Close
```
'∆ΙΑΒΑΣΜΑ ΤΗΣ ∆ΕΥΤΕΡΗΣ ΚΥΜΑΤΟΜΟΡΦΗΣ ΚΑΙ ΜΕΤΑΤΡΟΠΗ ΤΗΣ ΣΕ ΤΙΜΕΣ ΑΠΟ 0-1

```
For i = 1 To 256
   yyy 2(i) = (1 - {samples 2(i) / 256} - {samples 2(1) / 256}) arxeio_2.writeline (yyy_2(i)) 
 Next 
 arxeio_2.Close
```
''''''''''''''''''''''''''''''''''''''''''''''''''''''''''''''''''''''''''''''''''''''''''''''

'ΤΟΠΟΘΕΤΗΣΗ ΤΟΥ ΠΡΩΤΟΥ ΣΗΜΕΙΟΥ ΤΗΣ ΓΡΣΦΙΚΗΣ ΠΑΡΑΣΤΑΣΗΣ ΣΤΟ ΣΩΣΤΟ ΥΨΟΣ (LEVEL-STARTING POINT)

''''''''''''''''''''''''''''''''''''''''''''''''''''''''''''''''''''''''''''''''''''''''''''''

Combine.Picture3.PSet (0, 128 - ((Amplitude1 + Amplitude2) \* 64) + (tables1(1) + tables2(1)) / 2), QBColor(0) 'ΤΟΠΟΘΕΤΗΣΗ ΣΤΟ ΠΡΩΤΟ ΣΗΜΕΙΟ

''''''''''''''''''''''''''''''''''''''''''''''''''''''''''''''''''''''''''

'ΑΘΡΟΙΣΜΑ ΤΩΝ ∆ΥΟ ΠΑΡΑΠΑΝΩ ∆ΙΑΝΥΣΜΑΤΩΝ ΣΕ ΕΝΑ ΤΡΙΤΟ ∆ΙΑΝΥΣΜΑ 'ΚΑΙ ΕΥΡΕΣΗ ΤΟΥ ΜΕΣΟΥ ΟΡΟΥ ΤΟΥ (/2) '∆ΗΜΙΟΥΡΓΙΑ ΤΗΣ ΣΥΝ∆ΥΑΣΜΕΝΗΣ ΚΥΜΑΤΟΜΟΡΦΗΣ  $\label{eq:main}$ 

For  $xx = 1$  To X  $yy = \text{CInt}((\text{tables1}(xx) + \text{tables2}(xx)) / 2)$ 

Combine.Picture3.Line -(xx, yy + 128 - ((Amplitude1 + Amplitude2) \* 64)), QBColor(0) Next

End If

End Sub

#### Private Sub Command4\_Click()

'''''''''''''''''''''''''''''''''

'∆ΗΛΩΣΗ ΜΕΤΑΒΛΗΤΩΝ '''''''''''''''''''''''''''''''''

Dim color(256, 256) As Double Dim color\_1(256, 256) As Double Dim color 2(256, 256) As Double Dim i As Long, j As Long Dim maxim As Integer, minim As Integer Dim Frequency As Double Dim Amplitude As Integer Dim Level As Integer Dim samples(255) As Integer Dim samples\_1(257) As Integer Dim yyy(256) As Double Dim yyy\_1(256) As Double Dim samples\_2(256) As Integer Dim yyy\_2(257) As Double Dim MAX As Integer Dim mini As Integer Dim y(768) As Integer Dim step As Double Dim www As Integer

''''''''''''''''''''''''''''''''''''''''''''''''''''''''''''''''''''''''''

'∆ΙΑΒΑΜΣΜΑ ΤΩΝ Ι∆ΙΟΤΗΤΩΝ ΤΗΣ ΕΠΙΘΥΜΗΤΗΣ ΚΥΜΑΤΟΜΟΡΦΗΣ ΚΑΙ ΜΕΤΑΤΡΟΠΗ 'ΤΟΥΣ ΑΠΟ ΧΑΡΑΚΤΗΡΕΣ ΣΕ ΑΡΙΘΜΟΥΣ ''''''''''''''''''''''''''''''''''''''''''''''''''''''''''''''''''''''''''

Period\_time = Str(Text3)

```
Period Time val = Val(Period time)
```

```
 Number_periods = Str(Text4) 
 Number_Periods_val = Val(Number_periods)
```
starting\_point = Str(Text7)

Peak Peak1 = Str(Text1) Peak\_Peak\_val1 = Val(Peak\_Peak1)

Peak Peak2 = Str(Text5) Peak\_Peak\_val2 = Val(Peak\_Peak2)

Factor  $str = Str(Text2)$ factor = Val(Factor\_str)

'''''''''''''''''''''''''''''''''''''''''''''''''''''''''

```
'ΕΛΕΓΧΟΣ ΤΟΥ ΠΛΑΙΣΙΟΥ ΤΗΣ ΣΥΝ∆ΥΑΖΟΜΕΝΗΣ ΚΥΜΑΤΟΜΟΡΦΗΣ 
'ΓΙΑ ΤΗΝ ΠΕΡΙΠΤΩΣΗ ΚΕΝΗΣ ΕΙΚΟΝΑΣ 
'''''''''''''''''''''''''''''''''''''''''''''''''''''''''
```
 $FLAG = 0$ 

For  $i = 1$  To 255 For  $j = 1$  To 256

pixel\_out = Combine.Picture3.Point(i, j)

If pixel\_out =  $QBColor(0)$  Then  $FLAG = 1$ End If

 Next Next

If  $FLAG = 0$  Then MsgBox ("There is no waveform to be added") Else

'''''''''''''''''''''''''''''''''''''''''''''''''''''''''

```
'ΕΛΕΓΧΟΣ ΤΙΜΩΝ ΕΙΣΟ∆ΟΥ
```
'''''''''''''''''''''''''''''''''''''''''''''''''''''''''

If factor  $> 2$  Then MsgBox ("The Amplitude Factor must be between 1 and 2") Else If factor  $<$  1 Then MsgBox ("The Amplitude Factor must be between 1 and 2") Else If Period\_Time\_val > 0.03 Then MsgBox ("The period time must not greater than 0.03 seconds") Else If Period Time\_val  $< 0.001$  Then MsgBox ("The Period Time must not be less than 0.001 seconds") Else If (Number\_Periods\_val > 100000) Or (Number\_Periods\_val < 0) Then MsgBox ("The Number of Periods must be between 1 and 100.000")

Else

'''''''''''''''''''''''''''''''''''''''''''''''''''''''''''''''''''''''''''''

```
'∆ΙΑΒΑΣΜΑ ΤΗΣ ΚΥΜΑΤΟΜΟΡΦΗΣ 
   '∆ΙΑΒΑΣΜΑ ΤΗΣ ΤΙΜΗΣ ΚΑΘΕ PIXEL ΑΠΟ ΤΗΝ ΑΝΤΙΣΤΟΙΧΗ ΕΙΚΟΝΑ 
   '∆ΗΜΙΟΥΡΓΙΑ ΚΑΙ ΕΙΣΑΓΩΓΗ ΤΩΝ ΤΙΜΩΝ ΣΕ ΠΙΝΑΚΑ 256*256 (∆ΙΑΣΤΑΣΕΙΣ ΕΙΚΟΝΑΣ) 
   ''''''''''''''''''''''''''''''''''''''''''''''''''''''''''''''''''''''''''''' 
   For i = 1 To 256
      For j = 1 To 256
          pixel = Combine.Picture3.Point(i, j) 
         If pixel = QBColor(0) Then
           color(i, j) = pixelsamples(i) = j Else 
           color(i, j) = QBColor(15) End If 
         If color(2, j) = QBColor(0) Then
          End If 
       Next 
   Next 
   '''''''''''''''''''''''''''''''''''''''''''''''''''''''''''''''''' 
   'ΥΠΟΛΟΓΙΣΜΟΣ ΤΟΥ ΥΨΟΥΣ ΤΗΣ ΕΠΙΦΑΝΕΙΑΣ, Η ΟΠΟΙΑ ΑΠΕΙΚΟΝΙΖΕΤΑΙ 
   '''''''''''''''''''''''''''''''''''''''''''''''''''''''''''''''''' 
   maxim = 0 'ΑΡΧΙΚΟΠΟΙΗΣΗ ΤΟΥ ΜΕΓΙΣΤΟΥ(ΟΙ ΣΥΝΤΕΤΑΓΜΕΝΕΣ ΕΙΝΑΙ 
ΑΝΑΠΟ∆Α ΓΙ ΑΥΤΟ =0) 
   For i = 1 To 255
   If (samples(i)) > maxim Then 'ΥΠΟΛΟΓΙΣΜΟΣ ΤΟΥ ΜΕΓΙΣΤΟΥ PIXEL ΤΗΣ 
ΣΥΝ∆ΥΑΣΜΕΝΗΣ ΚΥΜΑΤΟΜΟΡΦΗΣ 
   maxim = samples(i)End If 
   Next 
   mini = 256 'ΑΡΧΙΚΟΠΟΙΗΣΗ ΤΟΥ ΕΛΑΧΙΣΤΟΥ(ΟΙ ΣΥΝΤΕΤΑΓΜΕΝΕΣ ΕΙΝΑΙ 
ΑΝΑΠΟ∆Α ΓΙ ΑΥΤΟ =256) 
   For i = 1 To 255
   If samples(i) < mini Then 'ΥΠΟΛΟΓΙΣΜΟΣ ΤΟΥ ΕΛΑΧΙΣΤΟΥ PIXEL ΤΗΣ ΣΥΝ∆ΥΑΣΜΕΝΗΣ 
ΚΥΜΑΤΟΜΟΡΦΗΣ 
   min = samples(i)End If 
   Next 
   ''''''''''''''''''''''''''''''''''''''''''''''''''''''''' 
   'ΕΛΕΓΧΟΣ ΤΙΜΩΝ ΕΙΣΟ∆ΟΥ 
   ''''''''''''''''''''''''''''''''''''''''''''''''''''''''' 
   surface = maxim - mini VΠΟΛΟΓΙΣΜΟΣ ΤΟΥ ΥΨΟΥΣ ΤΗΣ
ΚΥΜΑΤΟΜΟΡΦΗΣ 
   peak_peak = Abs(Peak_Peak_val1) + Abs(Peak_Peak_val2) 'ΣΥΝΟΛΙΚΗ ΤΙΜΗ VOLTS 
   analog = (peak_peak / surface) ' (ΑΝΑΛΟΓΙΑ VOLTS-PIXELS
   upper = (samples(1) - mini) * analog 'ΥΠΟΛΟΓΙΣΜΟΣ ΤΩΝ VOLTS ΠΑΝΩ ΑΠΟ 
                                                                        'ΤΟ ΣΗΜΕΙΟ ΕΝΑΡΞΗΣ
```

```
lower = (maxim - samples(1)) * analog 'ΥΠΟΛΟΓΙΣΜΟΣ ΤΩΝ VOLTS ΚΑΤΩ ΑΠΟ 
                                                                                     'ΤΟ ΣΗΜΕΙΟ ΕΝΑΡΞΗΣ 
          If (starting point + factor * upper) > 5000 Then \qquad 'ΕΛΕΓΧΟΣ ΓΙΑ ΤΙΜΕΣ ΠΑΝΩ
                                                                                  ΑΠΟ 5000 VOLTS 
    MsgBox ("the wave you are trying to create exceeds the limit of 5.000 Volts") 
    Else 
      If (starting_point - factor * lower) < -5000 Then 'ΕΛΕΓΧΟΣ ΓΙΑ ΤΙΜΕΣ ΚΑΤΩ ΑΠΟ 
                                                                                       -5000 VOLTS 
    MsgBox ("the wave you are trying to create exceeds the limit of -5.000 Volts") 
    Else 
    '''''''''''''''''''''''''''''''''''''''''''''''''''''''' 
    'ΑΝΤΙΣΤΟΙΧΙΣΗ ΤΩΝ ΠΑΡΑΠΑΝΩ ΤΙΜΩΝ ΣΕ PIXEL 
    '''''''''''''''''''''''''''''''''''''''''''''''''''''''' 
       Amplitude = (maxim - 0) / 256 period = (1 / Period_Time_val) 
       Frequency = (period / 30)
       Level = (starting point / 5000) * 256
    '''''''''''''''''''''''''''''''''''''''''''''''''''''''''''''''''''' 
    'ΑΝΟΙΓΜΑ ΤΩΝ ΠΡΟΣΩΡΙΝΩΝ ΑΡΧΕΙΩΝ, ∆ΕΙΓΜΑΤΟΛΗΨΙΑ 
    '''''''''''''''''''''''''''''''''''''''''''''''''''''''''''''''''''' 
        Set FileSystemObject = CreateObject("Scripting.FileSystemObject") 
       Set arxeio 1 = FileSystemObject.openTextFile("C:\program files\Project1\User Library
File\pic_temp_1") 
        Set FileSystemObject = CreateObject("Scripting.FileSystemObject") 
        Set arxeio_2 = FileSystemObject.openTextFile("C:\program files\Project1\User Library 
File\pic_temp_2") 
       For i = 1 To 255
        yyy_1(i) = arxeio_1.readline Next 
       For i = 1 To 255
        yyy 2(i) = arxeio 2.readline
        Next 
    '''''''''''''''''''''''''''''''''''''''''''''''''''''''''''''''''''''
```
'ΥΠΟΛΟΓΙΣΜΟΣ ΤΟΥ ΣΥΝΟΛΙΚΟΥ ΧΡΟΝΟΥ ΤΗΣ ΚΥΜΑΤΟΜΟΡΦΗΣ '''''''''''''''''''''''''''''''''''''''''''''''''''''''''''''''''''''

frmMain.Label18.Caption = frmMain.Label18.Caption + (Period\_Time\_val \* Number\_Periods\_val)

''''''''''''''''''''''''''''''''''''''''''''''''''''''''''''''''''''''''''''

'∆ΗΜΙΟΥΡΓΙΑ ΕΓΓΡΑΦΟΥ ΚΑΙ ΕΙΣΑΓΩΓΗ ΣΤΟΙΧΕΙΩΝ ΣΕ ΑΥΤΟ ''''''''''''''''''''''''''''''''''''''''''''''''''''''''''''''''''''''''''''

Open "C:\program files\Project1\Temp\temporary\_output.txt" For Append As #2 Print #2, "P " + Str(Number\_Periods\_val) Print  $#2$ , "T" + Str(Period Time val) For  $i = 1$  To 255 www =  $(((yy_1(i) * Peak\_Peak\_val1 * factor) + (yy_2(i) * Peak\_Peak\_val2 *$ factor))) + starting point - ((yyy 1(1) \* Peak Peak val1 \* factor) + ((yyy 2(1) \* Peak\_Peak\_val2 \* factor))) Write #2, (www) 'ΕΓΓΡΑΦΗ ΤΩΝ ΥΠΟΛΟΓΙΣΜΩΝ ΣΕ ΑΡΧΕΙΟ ΤΧΤ Next Close #2 ''''''''''''''''''''''''''''''''''' '∆ΗΜΙΟΥΡΓΙΑ ΕΓΓΡΑΦΟΥ ''''''''''''''''''''''''''''''''''' Set fs = CreateObject("Scripting.FileSystemObject") Set arxeio = fs.CreateTextFile("C:\program files\Project1\Temp\axon\_Y.txt") arxeio.Close ''''''''''''''''''''''''''''''''''''''''''''''' 'ΑΝΟΙΓΜΑ ΕΓΓΡΑΦΟΥ ΚΑΙ ΑΝΑΓΝΩΣΗ ΣΤΟΙΧΕΙΩΝ ΤΟΥ ''''''''''''''''''''''''''''''''''''''''''''''' Open "C:\program files\Project1\Temp\temporary\_output.txt" For Input As #1 'ΑΝΟΙΓΜΑ ΑΡΧΕΙΟΥ Do Until EOF(1) Line Input #1, newline ''''''''''''''''''''''''''''''''''''''''''''''''''''''''''''''''' 'ΕΛΕΓΧΟΣ ΠΡΩΤΟΥ ΣΤΟΙΧΕΙΟΥ ΚΑΘΕ ΓΡΑΜΜΗΣ, ΑΝ ΑΥΤΟ ΕΙΝΑΙ "Τ" 'ΚΑΤΑΧΩΡΗΣΗ ΤΗΣ ΥΠΟΛΟΙΠΗΣ ΓΡΑΜΜΗΣ ΩΣ ΧΡΟΝΟΣ ΠΕΡΙΟ∆ΟΥ ΤΟΥ ΣΗΜΑΤΟΣ 'ΠΟΥ ΑΚΟΛΟΥΘΕΙ ''''''''''''''''''''''''''''''''''''''''''''''''''''''''''''''''' If Mid(newline,  $1, 1$ ) = "T" Then Period  $time = Val(Mid(newline, 2, 8))$ period = (Period time  $*$  30) step =  $Round((1 / period), 3)$  End If ''''''''''''''''''''''''''''''''''''''''''''''''''''''''''''''''' 'ΕΛΕΓΧΟΣ ΠΡΩΤΟΥ ΣΤΟΙΧΕΙΟΥ ΚΑΘΕ ΓΡΑΜΜΗΣ, ΑΝ ΑΥΤΟ ΕΙΝΑΙ "Ρ" 'ΚΑΤΑΧΩΡΗΣΗ ΤΗΣ ΥΠΟΛΟΙΠΗΣ ΓΡΑΜΜΗΣ ΩΣ ΑΡΙΘΜΟΣ ΠΕΡΙΟ∆ΩΝ ΤΟΥ ΣΗΜΑΤΟΣ 'ΠΟΥ ΑΚΟΛΟΥΘΕΙ

'''''''''''''''''''''''''''''''''''''''''''''''''''''''''''''''''

If Mid(newline,  $1, 1$ ) = "P" Then Number periods = Val(Mid(newline, 2, 8)) End If

'''''''''''''''''''''''''''''''''''''''''''''''''''''''''''''''''

'ΕΛΕΓΧΟΣ ΠΡΩΤΟΥ ΣΤΟΙΧΕΙΟΥ ΚΑΘΕ ΓΡΑΜΜΗΣ, ΑΝ ΑΥΤΟ ΕΙΝΑΙ "Τ","Ρ" 'ΜΗ∆ΕΝΙΣΜΟΣ ΜΕΤΡΗΤΗ i 'ΚΑΤΑΧΩΡΗΣΗ ΤΩΝ ΥΠΟΛΟΙΠΩΝ ΓΡΑΜΜΩΝ ΩΣ ∆ΕΙΓΜΑΤΟΛΗΨΙΑ ΤΟΥ ΣΗΜΑΤΟΣ 'ΠΟΥ ΑΚΟΛΟΥΘΕΙ '''''''''''''''''''''''''''''''''''''''''''''''''''''''''''''''''

```
If (Mid(newline, 1, 1) = "T") Or (Mid(newline, 1, 1) = "P") Then
  i = 0 Else 
  i = i + 1samples_2(i) = (Val(newline)) End If
```
If  $i = 255$  Then

```
For j = 1 To (255 * period)
   If ((j)) < 255 * period Then
      samples_1(j) = samples_2(((j) * step))
    End If 
 Next
```
'''''''''''''''''''''''''''''''''''''''''''''''''''''''''''''''''''

'ΕΓΓΡΑΦΗ ∆Ε∆ΟΜΕΝΩΝ ∆ΕΙΓΜΑΤΟΛΗΨΙΑΣ ∆ΙΑΜΟΡΦΩΜΕΝΗ ΣΥΜΦΩΝΑ ΜΕ 'ΤΗΝ ΠΕΡΙΟ∆Ο ΤΟΥ ΣΗΜΑΤΟΣ ΚΑΙ ΓΙΑ ΟΣΕΣ ΠΕΡΙΟ∆ΟΥΣ ΕΧΟΥΝ ΑΝΑΓΝΩΣΤΕΙ 'ΠΑΡΑΠΑΝΩ '''''''''''''''''''''''''''''''''''''''''''''''''''''''''''''''''''

For  $o = 1$  To Number periods

Open "C:\program files\Project1\Temp\axon\_Y.txt" For Append As #2

```
For w = 1 To (255 * period)
   Print #2, (samples_1(w)) 
 Next 
 Close #2
```
 Next End If

 Loop Close #1

'''''''''''''''''''''''''''''''''''''''''''''''''''''''''''''''''''''''''''''''

```
'ΣΒΗΣΙΜΟ ΠΡΟΗΓΟΥΜΕΝΗΣ ΑΝΑΠΑΡΑΣΤΑΣΗΣ, ΥΠΟΛΟΓΙΣΜΟΣ ΤΟΥ ΣΥΝΟΛΙΚΟΥ 
'ΜΗΚΟΥΣ-ΧΡΟΝΟΥ ΤΟΥ ΣΗΜΑΤΟΣ 
'''''''''''''''''''''''''''''''''''''''''''''''''''''''''''''''''''''''''''''''
```
frmMain.Picture1.Cls

```
 saa = frmMain.Label18.Caption 
teliko_mhkos = Round(((764 * saa) / 0.1), 2)
```
If teliko\_mhkos > 764 Then

```
 stoixeia = 764 
    Else 
    stoixeia = teliko_mhkos 
 End If
```
 $i = 0$ 

'''''''''''''''''''''''''''''''''''''''''''''''''''''''''''''''''

'ΑΝΟΙΓΜΑ ΠΡΟΣΩΡΙΝΟΥ ΑΡΧΕΙΟΥ, ∆ΕΙΓΜΑΤΟΛΗΨΙΑ ΤΩΝ ΠΡΩΤΩΝ ∆ΕΙΓΜΑΤΩΝ 'ΚΑΙ ΑΝΑΠΑΡΑΣΤΑΣΗ ΤΟΥΣ '''''''''''''''''''''''''''''''''''''''''''''''''''''''''''''''''

 Set fs = CreateObject("Scripting.FileSystemObject") Set arxeio = fs.openTextFile("C:\program files\Project1\Temp\axon\_Y.txt")

For  $i = 0$  To stoixeia  $y(i)$  = arxeio.readline On Error GoTo edw Next

arxeio.Close

edw:

 $\label{eq:main}$ 

'∆ΗΜΙΟΥΡΓΙΑ ΑΞΟΝΩΝ ΑΝΑΦΟΡΑΣ ΓΙΑ ΤΗΝ ΤΑΣΗ (VOLTS) ΚΑΙ ΤΟ ΧΡΟΝΟ (SEC)  $\label{eq:main}$ 

frmMain.Picture1.BackColor = QBColor(15)

```
 For i = 0 To frmMain.Picture1.Width 
 frmMain.Picture1.PSet (3 * i, 256), QBColor(2) 
 frmMain.Picture1.PSet (3 * i, 64), QBColor(7) 
 frmMain.Picture1.PSet (3 * i, 128), QBColor(7) 
 frmMain.Picture1.PSet (3 * i, 192), QBColor(7) 
 frmMain.Picture1.PSet (3 * i, 320), QBColor(7) 
 frmMain.Picture1.PSet (3 * i, 384), QBColor(7) 
 frmMain.Picture1.PSet (3 * i, 448), QBColor(7) 
 frmMain.Picture1.PSet ((768 / 7), 3 * i), QBColor(7) 
 frmMain.Picture1.PSet (2 * (768 / 7), 3 * i), QBColor(7)
```

```
 frmMain.Picture1.PSet (3 * (768 / 7), 3 * i), QBColor(7) 
 frmMain.Picture1.PSet (4 * (768 / 7), 3 * i), QBColor(7) 
 frmMain.Picture1.PSet (5 * (768 / 7), 3 * i), QBColor(7) 
 frmMain.Picture1.PSet (6 * (768 / 7), 3 * i), QBColor(7)
```

```
 Next
```
''''''''''''''''''''''''''''''''''''''''''''''''''''''''''''''''''''''''''''

'∆ΗΜΙΟΥΡΓΙΑ ΤΗΣ ΓΡΑΦΙΚΗΣ ΠΑΡΑΣΤΑΣΗΣ ΒΑΣΕΙ ΤΟΥ ΠΡΟΗΓΟΥΜΕΝΟΥ ΠΙΝΑΚΑ ΤΙΜΩΝ 'ΚΑΙ ∆ΙΑΜΟΡΦΩΜΕΝΟ ΚΑΤΑ ΧΡΟΝΟ (FREQUENCY) ΚΑΙ ΚΕΡ∆ΟΣ (AMPLITUDE) ''''''''''''''''''''''''''''''''''''''''''''''''''''''''''''''''''''''''''''

frmMain.Picture1.PSet (0, 256 - ((y(1) / 10000) \* 512)), QBColor(0)

For  $i = 1$  To stoixeia frmMain.Picture1.Line -(i, 256 - ((y(i) / 10000) \* 512)), QBColor(0) Next

'''''''''''''''''''''''''''''''''''''''''''''''''''''''''''''''''''''''''''''

'ΜΕΤΡΗΣΗ ΤΟΥ ΣΥΝΟΛΙΚΟΥ ΑΡΙΘΜΟΥ ΣΤΟΙΧΕΙΩΝ ΤΟΥ ΠΡΟΣΩΡΙΝΟΥ ΑΡΧΕΙΟΥ ΚΑΤΑΧΩΡΗΣΗ 'ΤΟΥ ΣΕ ΕΛΕΓΚΤΗΡΙΟ ΚΕΙΜΕΝΟΥ '''''''''''''''''''''''''''''''''''''''''''''''''''''''''''''''''''''''''''''

metrhths  $= 0$ 

Open "C:\program files\Project1\Temp\axon\_Y.txt" For Input As #1

Do Until EOF(1) Line Input #1, newline metrhths = metrhths  $+1$ Loop

frmMain.Label24.Caption = metrhths - 764

Close #1

''''''''''''''''''''''''''''''''''''''''''''''''''''''''''''''''''''''''''''''''''''''

'ΕΜΦΑΝΙΣΗ ΤΗΣ ΚΕΝΤΙΚΗΣ ΦΟΡΜΑΣ ΤΟΥ ΠΡΟΓΡΑΜΜΑΤΟΣ ΜΕ ∆ΗΜΙΟΡΓΗΜΕΝΗ ΠΛΕΟΝ 'ΤΗΝ ΚΥΜΑΤΟΜΟΡΦΗ 'ΣΥΜΦΩΝΑ ΜΕ ΤΙΣ Ι∆ΙΟΤΗΤΕΣ ΠΟΥ ΕΧΟΥΝ ΟΡΙΣΤΕΙ ΑΡΧΙΚΑ ''''''''''''''''''''''''''''''''''''''''''''''''''''''''''''''''''''''''''''''''''''''

frmMain.Show

'''''''''''''''''''''''''''''''''''''''''''''''''''''''''''''''''''''''''''''

'ΑΡΧΙΚΟΠΟΙΗΣΗ Ι∆ΙΟΤΗΤΩΝ SCROLL ΚΑΙ ΕΛΕΓΧΟΣ ΜΕΤΑΒΛΗΤΩΝ ΓΙΑ 'ΤΗ ΣΩΣΤΗ ΕΜΦΑΝΙΣΗ ΤΟΥ '''''''''''''''''''''''''''''''''''''''''''''''''''''''''''''''''''''''''''''

duration = (frmMain.Label18.Caption)

If duration  $\leq$  = 0.1 Then frmMain.Command1.Visible = False frmMain.Command2.Visible = False Else frmMain.Command1.Visible = True frmMain.Command2.Visible = True frmMain.Command1.Enabled = False frmMain.Command2.Enabled = True End If

''''''''''''''''''''''''''''''''''''''''''''''''''

'ΑΡΧΙΚΟΠΟΙΗΣΗ ΤΙΜΩΝ ΤΩΝ ΑΞΟΝΩΝ ΤΟΥ ΧΡΟΝΟΥ ''''''''''''''''''''''''''''''''''''''''''''''''''

 $f$ rmMain.Label10.Caption = 0  $f$ rmMain.Label23.Caption = 0 frmMain.Label13.Caption = 0.014 frmMain.Label14.Caption = 0.028  $f$ rmMain.Label16.Caption =  $0.042$  frmMain.Label15.Caption = 0.056 frmMain.Label20.Caption = 0.07 frmMain.Label21.Caption = 0.084

#### frmMain.Label22.Caption = 0.098

End If End If End If End If End If End If End If End If

End Sub

## Private Sub Command5\_Click()

''''''''''''''''''''''''''''''''''''''''''

'∆ΗΛΩΣΗ ΜΕΤΑΒΛΗΤΩΝ ''''''''''''''''''''''''''''''''''''''''''

Dim color(256, 255) As Integer Dim samples(253) As Integer Dim FileName As String Dim www(256) As Double

On Error Resume Next

'''''''''''''''''''''''''''''''''''''''''''''''''''''''''''''''''''''''''''

'ΑΡΧΙΚΟΠΟΙΗΣΗ ΤΙΜΩΝ ∆ΙΑΛΟΓΟΥ SAVE, ΟΡΙΣΜΟΣ ΦΙΛΤΡΟΥ, ΕΜΦΑΝΙΣΗ ∆ΙΑΛΟΓΟΥ 'ΚΑΤΑΧΩΡΗΣΗ ΟΝΟΜΑΤΟΣ ΜΕ ΤΟ ΟΠΟΙΟ ΘΑ ΑΠΟΘΗΚΕΥΤΕΙ ΤΟ ΑΡΧΕΙΟ '''''''''''''''''''''''''''''''''''''''''''''''''''''''''''''''''''''''''''

Combine.CommonDialog1.InitDir = "User Library File"

Combine.CommonDialog1.FileName = FileName

Combine.CommonDialog1.Filter = "User Library File(.ulf)|\*.ulf"

Combine.CommonDialog1.ShowSave

 If Err <> 32755 Then FileName = Combine.CommonDialog1.FileName Else FileName = "" End If

'''''''''''''''''''''''''''''''''''''''''''''''''''''''''''''''''''''''''''

'∆ΙΑ∆ΙΚΑΣΙΑ ΑΠΟΘΗΚΕΥΣΗΣ '''''''''''''''''''''''''''''''''''''''''''''''''''''''''''''''''''''''''''

If FileName <> "" Then

''''''''''''''''''''''''''''''''''''''''''''''''''''''''''''''

 '∆ΙΑΒΑΣΜΑ ΤΩΝ ΤΙΜΩΝ ΤΩΝ PIXEL ΤΗΣ ΕΙΚΟΝΑΣ  $\label{eq:main}$ 

For  $i = 1$  To 256

```
For i = 2 To 255
      pixel = Combine.Picture3.Point(i, j) 
     If pixel = QBColor(0) Then
     color(i, j) = pixelsamples(i) = j End If 
   Next 
 Next
```
'''''''''''''''''''''''''''''''''''''''''''''''''''''''''''''''

'∆ΗΜΙΟΥΡΓΙΑ ΑΡΧΕΙΟΥ ΤΧΤ '''''''''''''''''''''''''''''''''''''''''''''''''''''''''''''''

> Set fs = CreateObject("Scripting.FileSystemObject") Set arxeio = fs.CreateTextFile(FileName)

'''''''''''''''''''''''''''''''''''''''''''''''''''''''''''''''''''''''

```
'ΥΠΟΛΟΓΙΣΜΟΣ ΜΕΓΙΣΤΟΥ ΚΑΙ ΕΛΑΧΙΣΤΟΥ ΤΗΣ ΚΥΜΑΤΟΜΟΡΦΗΣ 
'ΚΑΝΟΝΙΚΟΠΟΙΗΣΗ ΤΩΝ ΤΙΜΩΝ ΤΗΣ ∆ΕΙΓΜΑΤΟΛΗΨΙΑΣ 
'ΑΠΟΘΗΚΕΥΣΗ ΤΩΝ ∆Ε∆ΟΜΕΝΩΝ ΣΕ ΑΡΧΕΙΟ ΜΕ ΤΟ ΟΝΟΜΑ ΠΟΥ ΟΡΙΣΕ Ο ΧΡΗΣΤΗΣ 
'''''''''''''''''''''''''''''''''''''''''''''''''''''''''''''''''''''''
```

```
maxim = 256
```
 $min = 0$ 

 $mikro = 0$ 

```
For i = 1 To 255
  If samples(i) > mini Then
     min = samples(i) Else 
  If samples(i) < maxim Then
     maxim = samples(i) Else 
   End If 
   End If
```
Next

```
For i = 1 To 255
  www(i) = Round(-(((\text{samples}(i) / \text{mini}) - 1)), 3)If www(i) > mikro Then
     mikro = www(i) Else 
   End If 
 Next 
For i = 1 To 255
  aaa = Round((www(i) / mikro), 3)
   arxeio.writeline (aaa) 
 Next
```
# End If

arxeio.Close

 arxeio.Combine.CommonDialog1.FileName , 0 End Sub

# Η φόρµα Library.

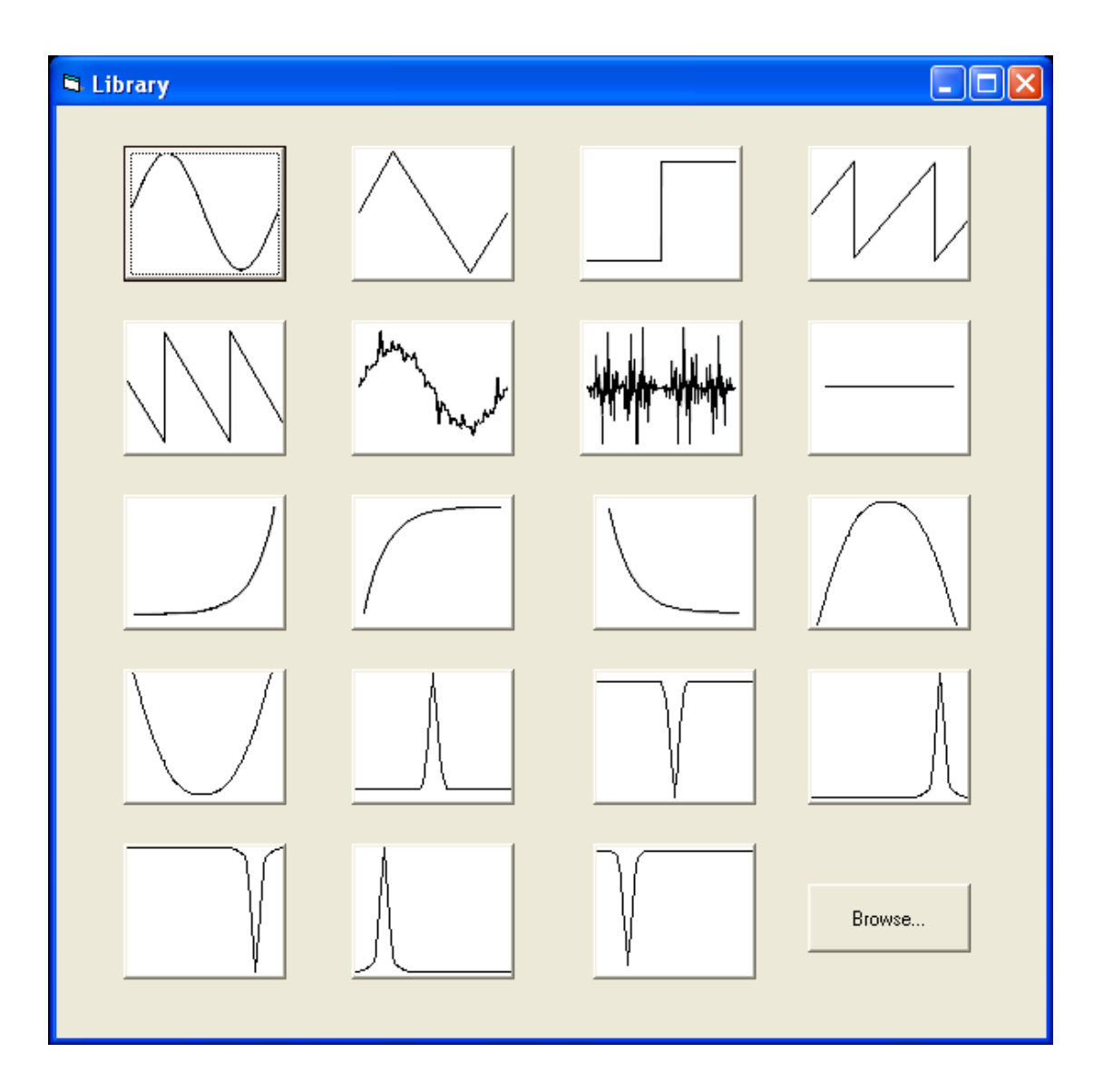

Στη παρούσα φόρµα παρατίθενται Command Buttons στα οποία στο καθένα αντιστοιχούν µια κρυφή εικόνα. Ενεργοποιώντας ένα απ' αυτά εµφανίζει στο παράθυρο της φόρµας Combine την κυµατοµορφή που δηλώνει το κάθε κουµπί για περαιτέρω επεξεργασία. Το Command Button Browse εµφανίζει ένα Common Dialog στο οποίο εµφανίζει τις κυµατοµορφές που έχουν αποθηκευτεί από την φόρµα Combine. Ο κώδικας για αυτήν την φόρµα δίνεται παρακάτω.

Private Sub Form\_Load()

''''''''''''''''''''''''''''''''''''''''''''''''''''''''''''''''''

'ΑΡΧΙΚΟΠΟΙΗΣΗ (ΛΕΥΚΟΥ) ΦΟΝΤΟΥ ΠΛΗΚΤΡΩΝ ''''''''''''''''''''''''''''''''''''''''''''''''''''''''''''''''''

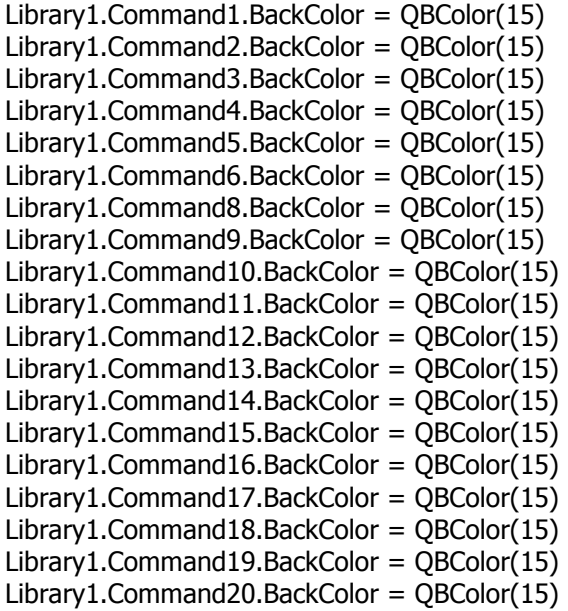

End Sub

''''''''''''''''''''''''''''''''''''''''''''''''''''''''''''''''''''

'ΕΜΦΑΝΙΣΗ ΤΗΣ ΑΝΤΙΣΤΟΙΧΗΣ ΚΥΜΑΤΟΜΟΡΦΗΣ ΤΟΥ ΕΚΑΣΤΟΤΕ ΠΛΗΚΤΡΟΥ ''''''''''''''''''''''''''''''''''''''''''''''''''''''''''''''''''''

## Private Sub Command1\_Click()

Combine.Picture2.Picture = Library1.Picture1.Picture Library1.Hide End Sub

#### Private Sub Command2\_Click()

 $Combine.Picture2.Picture = Library1.Picture2.Picture$ Library1.Hide End Sub

## Private Sub Command3\_Click()

Combine.Picture2.Picture = Library1.Picture3.Picture Library1.Hide End Sub

#### Private Sub Command4\_Click()

Combine.Picture2.Picture = Library1.Picture4.Picture Library1.Hide End Sub

## Private Sub Command5\_Click()

Combine.Picture2.Picture = Library1.Picture5.Picture Library1.Hide End Sub

## Private Sub Command6\_Click()

 $Combine.Picture2.Picture = Library1.Picture6.Picture$ Library1.Hide End Sub

#### Private Sub Command8\_Click()

Combine.Picture2.Picture = Library1.Picture7.Picture Library1.Hide End Sub

## Private Sub Command9\_Click()

 $Combine.Picture2.Picture = Library1.Picture9.Picture$ Library1.Hide End Sub Private Sub Command10\_Click() Combine.Picture2.Picture = Library1.Picture8.Picture

Library1.Hide End Sub

## Private Sub Command11\_Click()

Combine.Picture2.Picture = Library1.Picture10.Picture Library1.Hide End Sub

## Private Sub Command12\_Click()

Combine.Picture2.Picture = Library1.Picture11.Picture Library1.Hide End Sub

## Private Sub Command13\_Click()

Combine.Picture2.Picture = Library1.Picture12.Picture Library1.Hide End Sub

#### Private Sub Command14\_Click()

Combine.Picture2.Picture = Library1.Picture13.Picture Library1.Hide End Sub

## Private Sub Command15\_Click()

Combine.Picture2.Picture = Library1.Picture14.Picture Library1.Hide End Sub

#### Private Sub Command16\_Click()

Combine.Picture2.Picture = Library1.Picture15.Picture Library1.Hide End Sub

## Private Sub Command17\_Click()

Combine.Picture2.Picture = Library1.Picture16.Picture Library1.Hide End Sub

#### Private Sub Command18\_Click()

Combine.Picture2.Picture = Library1.Picture17.Picture Library1.Hide End Sub

## Private Sub Command19\_Click()

Combine.Picture2.Picture = Library1.Picture18.Picture Library1.Hide

End Sub

#### Private Sub Command20\_Click()

Combine.Picture2.Picture = Library1.Picture19.Picture Library1.Hide End Sub

#### Private Sub Command21\_Click()

''''''''''''''''''''''''''''''''''''''''''''''''''

'ΑΡΧΙΚΟΠΙΗΣΗ ΜΕΤΑΒΛΗΤΩΝ ''''''''''''''''''''''''''''''''''''''''''''''''''

Dim sFile As String Dim price(255) As Double Dim color(256, 256) As Integer

 Dim retval Dim OpenFileName As String On Error Resume Next

' ΑΡΧΙΚΟΣ ΦΑΚΕΛΟΣ

 Library.CommonDialog1.InitDir = "User Library File" Library.CommonDialog1.FileName = ""

' ∆ΗΜΙΟΥΡΓΙΑ ΦΙΛΤΡΟΥ

Library.CommonDialog1.Filter = "User Library File(.ulf)|\*.ulf"

' ΕΜΦΑΝΙΣΗ ∆ΙΑΛΟΓΟΥ "ΟΡΕΝ"

 Library.CommonDialog1.ShowOpen If Err <> 32755 Then ' ΕΠΙΛΟΓΗ OK

' ΦΟΡΤΩΜΑ ΤΟΥ ΑΡΧΕΙΟΥ ΜΕ ΤΟ ΟΝΟΜΑ ΠΟΥ ΟΡΙΖΕΙ Ο ΧΡΗΣΤΗΣ

 OpenFileName = Library.CommonDialog1.FileName Else OpenFileName = ""

End If

If OpenFileName <> "" Then

Combine.Picture2.Cls

'''''''''''''''''''''''''''''''''''''''''''''''''''''''''''''''''''

 'ΑΝΟΙΓΜΑ ΑΡΧΕΙΟΥ ΚΑΙ ∆ΙΑΒΑΣΜΑ ΤΩΝ ∆Ε∆ΟΜΕΝΩΝ ΠΟΥ ΥΠΑΡΧΟΥΝ ΣΕ ΑΥΤΟ '''''''''''''''''''''''''''''''''''''''''''''''''''''''''''''''''''

 Set FileSystemObject = CreateObject("Scripting.FileSystemObject") Set arxeio\_read = FileSystemObject.openTextFile(OpenFileName)

For  $i = 2$  To 254

price(i) = Round(arxeio\_read.readline, 3)

```
 maxim = 256 'ΑΡΧΙΚΟΠΟΙΗΣΗ ΤΟΥ ΜΕΓΙΣΤΟΥ(ΟΙ ΣΥΝΤΕΤΑΓΜΕΝΕΣ 
                                                                    ΕΙΝΑΙ ΑΝΑΠΟ∆Α ΓΙ ΑΥΤΟ =0) 
                mini = 0 'ΑΡΧΙΚΟΠΟΙΗΣΗ ΤΟΥ ΕΛΑΧΙΣΤΟΥ(ΟΙ ΣΥΝΤΕΤΑΓΜΕΝΕΣ 
                                                                  ΕΙΝΑΙ ΑΝΑΠΟ∆Α ΓΙ ΑΥΤΟ =256) 
        '''''''''''''''''''''''''''''''''''''''''''''''''''''''''''''''''' 
        'ΕΛΕΓΧΟΣ ΤΩΝ ∆Ε∆ΟΜΕΝΩΝ ΓΙΑ ΤΗ ΜΕΓΙΣΤΗ ΚΑΙ ΕΛΑΧΙΣΤΗ ΤΟΥΣ ΤΙΜΗ 
        '''''''''''''''''''''''''''''''''''''''''''''''''''''''''''''''''' 
          For i = 2 To 254
             If price(i) > mini Then
               min = price(i) Else 
                If price(i) < maxim Then
                maxim = price(i) Else 
                 End If 
              End If 
           Next 
          price(1) = price(2)price(254) = price(253)price(255) = price(253)price(256) = price(253) ''''''''''''''''''''''''''''''''''''''''''' 
        'ΕΜΦΑΝΙΣΗ ΣΗΜΑΤΟΣ 
        ''''''''''''''''''''''''''''''''''''''''''' 
          Combine.Picture2.PSet (0, (1 - price(1)) * 255)For i = 1 To 256
             Combine.Picture2.Line -(i, ((1 - price(i)) * 256) - ((1 - price(1)) * 256) + (1 -price(1)) * 252), QBColor(0) 
           Next 
        End If
```
''''''''''''''''''''''''''''''''''''''''''''

 'ΑΠΕΝΕΡΓΟΠΟΙΗΣΗ ΠΑΡΑΘΥΡΟΥ ''''''''''''''''''''''''''''''''''''''''''''

Library1.Hide End Sub

Next

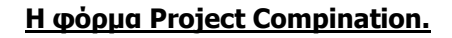

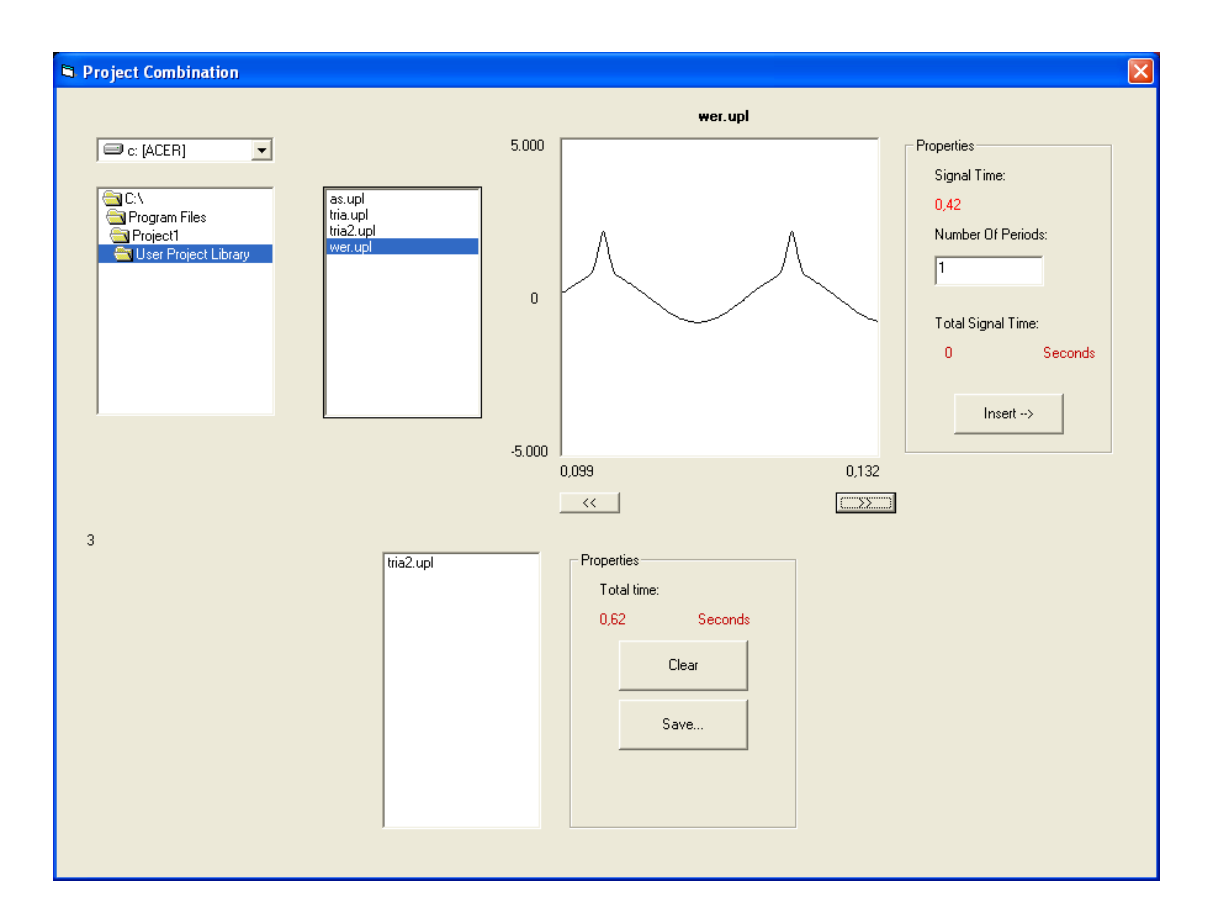

Η παρούσα φόρµα χρησιµοποιεί πλήθος από ελεγκτήρια. Υπάρχει ένα Drive List Box, ένα Dir List Box και ένα File List Box τα οποία βοηθούν στην αναζήτηση των αρχείων που θέλουμε να εισάγουµε. Παραπέρα έχει τοποθετηθεί ένα Picture Box στο οποίο εµφανίζεται η κυµατοµορφή από το αρχείο που έχουµε ανοίξει. ∆ίπλα απ' αυτό βρίσκεται ένα Frame το οποίο περιέχει δύο Labels τα οποία µας δίνουν την χρονική διάρκεια της κυµατοµορφής και του συνολικού γραφήµατος αντίστοιχα. Ένα Picture Box το οποίο δέχεται τον αριθµό των επαναλήψεων της επιλεγµένης κυµατοµορφής και ένα Command Button το οποίο δίνει την δυνατότητα στον χρήστη να εισάγει το τελικό γράφηµα σε µια λίστα. Το List Box εκτελεί αυτή την ενέργεια συγκεντρώνοντας τα γραφήµατα που χρειάζονται. Τέλος ένα Frame το οποίο περιέχει ένα Label στο οποίο ο χρήστης παρατηρεί τον συνολικό χρόνο της εργασίας που θα ακολουθήσει και τρία Command Buttons που κάνουν καθαρισµό της λίστας, αποθήκευση του τελικού σήµατος και την έξοδο του από τον υπολογιστή αντίστοιχα. Ο κώδικας δίνεται παρακάτω.

## Private Sub Command1\_Click()

''''''''''''''''''''''''''''''''''''''''''''''''' '∆ΗΛΩΣΗ ΜΕΤΑΒΛΗΤΩΝ '''''''''''''''''''''''''''''''''''''''''''''''''

Dim fores As Long Dim Number\_periods As Long Dim Signal\_time As Double

'''''''''''''''''''''''''''''''''''''''''''''''''''''''''''''''

'∆ΙΑΒΑΣΜΑ ΑΠΟ ΤΟ ΕΛΕΓΚΤΗΡΙΟ ΚΕΙΜΕΝΟΥ ΤΟΝ ΑΡΙΘΜΟ ΕΠΑΝΑΛΗΨΕΩΝ '''''''''''''''''''''''''''''''''''''''''''''''''''''''''''''''

 fores = Val(Form1.Text12.Text) List1.AddItem File1

'''''''''''''''''''''''''''''''''''''''''''''''''''''''''''''''

'ΠΡΟΣΘΗΚΗ ΤΟΥ ΑΡΧΕΙΟΥ ΠΟΥ ΕΧΟΥΜΕ ΕΠΙΛΕΞΕΙ ΓΙΑ ΟΣΕΣ ΦΟΡΕΣ ΕΧΕΙ 'ΟΡΙΣΤΕΙ '''''''''''''''''''''''''''''''''''''''''''''''''''''''''''''''

 Do Until fores = 0 List2.AddItem File1.Path & "\" & File1.FileName fores  $=$  fores  $-1$ Loop

''''''''''''''''''''''''''''''''''''''''''''''''''''''''''''''''''''

'ΥΠΟΛΟΓΙΣΜΟΣ ΤΟΥ ΣΥΝΟΛΙΚΟΥ ΧΡΟΝΟΥ ΤΟΥ ΑΡΧΕΙΟΥ ΠΟΥ ΘΑ ∆ΗΜΙΟΥΡΓΗΘΕΙ 'ΚΑΙ ΜΕΤΑΤΡΟΠΗ ΤΟΥ ΣΕ ∆ΕΥΤΕΡΟΛΟΕΠΤΑ, ΛΕΠΤΑ Η ΩΡΕΣ ΑΝΤΙΣΤΟΙΧΑ ''''''''''''''''''''''''''''''''''''''''''''''''''''''''''''''''''''

 On Error GoTo 1 Number\_periods = Val(Form1.Text12.Text) Signal  $time = (Form1.Label2.Caption)$ diabasma\_xronoy = (Form1.Text2.Text)

 $x$ ronos = (Round((Number\_periods  $*(Signal_time)$ ), 3) + diabasma\_xronoy)  $Form1.Text2.Text = (xronos)$ 

```
If xronos >= 3600 Then
         Form1.Label8.Caption = "Hours" 
        Form1.Label5.Caption = Round((xronos / 3600), 3) Else 
      If xronos < 60 Then 
         Form1.Label8.Caption = "Seconds" 
        Form1.Label5.Caption = Round(xronos, 3) Else 
         Form1.Label8.Caption = "Minutes" 
        Form1.Label5.Caption = Round((xronos / 60), 3) End If 
      End If 
End Sub
```
#### Private Sub Command2\_Click()

''''''''''''''''''''''''''''''''''''''''''''''''''''''''''''''''''''''''''

'∆ΙΑΓΡΑΦΗ ΤΩΝ ΣΤΟΙΧΕΙΩΝ ΛΙΣΤΩΝ ΚΑΙ ΑΡΧΙΚΟΠΟΙΗΣΗ ΤΩΝ ΕΛΕΓΚΤΗΡΙΩΝ ΚΕΙΜΕΝΟΥ  $\label{eq:main}$ 

 List1.Clear List2.Clear

1:

 Form1.Label8.Caption = " " Form1.Label5.Caption = " " Form1.Text2.Text =  $"0"$ 

End Sub

#### Private Sub Command4\_Click()

Dim FileName As String On Error Resume Next

' ΑΡΧΙΚΟΣ ΦΑΚΕΛΟΣ

 frmMain.cd.InitDir = "c:\program files\Project1\User Project Library" Form1.CommonDialog1.FileName = FileName

' ∆ΗΜΙΟΥΡΓΙΑ ΦΙΛΤΡΟΥ

Form1.CommonDialog1.Filter = "User Project Library(.upl)|\*.upl"

' ΕΜΦΑΝΙΣΗ ∆ΙΑΛΟΓΟΥ ΑΠΟΘΗΚΕΥΣΗΣ "SAVE"

Form1.CommonDialog1.ShowSave

If Err <> 32755 Then ' ΕΠΙΛΟΓΗ OK

' ΦΟΡΤΩΜΑ ΤΟΥ ΑΡΧΕΙΟΥ ΜΕ ΤΟ ΟΝΟΜΑ ΠΟΥ ΟΡΙΖΕΙ Ο ΧΡΗΣΤΗΣ

 FileName = Form1.CommonDialog1.FileName Else FileName = "" End If

'''''''''''''''''''''''''''''''''''''''''''''''''

' ∆ΙΑ∆ΙΚΑΣΙΑ ΑΠΟΘΗΚΕΥΣΗΣ '''''''''''''''''''''''''''''''''''''''''''''''''

If FileName <> "" Then

'''''''''''''''''''''''''''''''''''''''''''''''''''''''''''''''''''''''''

'∆ΗΜΙΟΥΡΓΙΑ ΠΡΟΣΩΡΙΝΟΥ ΑΡΧΕΙΟΥ '''''''''''''''''''''''''''''''''''''''''''''''''''''''''''''''''''''''''

> Set fs = CreateObject("Scripting.FileSystemObject") Set arxeio = fs.CreateTextFile("C:\program files\Project1\Temp\temp.txt", True) arxeio.Close

'''''''''''''''''''''''''''''''''''''''''''''''''''''''''''''''''''''''''''''''

'ΑΝΑΓΝΩΣΗ ΑΠΟ ΤΗ ΛΙΣΤΑ ΤΑ ΟΝΟΜΑΤΑ ΤΩΝ ΑΡΧΕΙΩΝ, ΑΝΟΙΓΜΑ, ΑΝΑΓΝΩΣΗ ΚΑΙ 'ΑΝΤΙΓΡΑΦΗ ΤΩΝ ∆Ε∆ΟΜΕΝΩΝ ΤΟΥ ΚΑΘΕΝΟΣ ΣΤΟ ΠΡΟΣΩΡΙΝΟ ΑΡΧΕΙΟ ΚΕΙΜΕΝΟΥ '''''''''''''''''''''''''''''''''''''''''''''''''''''''''''''''''''''''''''''''

For i = 0 To List2.ListCount

 List2\_FileName = List2.List(i) On Error GoTo 1

Dim newline As String

```
 Set fs = CreateObject("Scripting.FileSystemObject") 
 Set arxeio = fs.openTextFile(List2_FileName)
```
arxeio.skipline

 periexomeno = arxeio.readall arxeio.Close

Open "c:\program files\Project1\Temp\temp.txt" For Append As #2

 Print #2, periexomeno Close #2

#### Next

1:

 Open "c:\program files\Project1\Temp\temp.txt" For Input As #1 periexomeno = Input $$(LOF(1), #1)$ Close #1

'''''''''''''''''''''''''''''''''''''''''''''''''''''''''''''''''''''''''''''

'ΑΝΑΓΝΩΣΗ ΤΟΥ ΣΥΝΟΛΙΚΟΥ ΠΕΡΙΕΧΟΜΕΝΟΥ ΤΟΥ ΠΡΟΣΩΡΙΝΟΥ ΑΡΧΕΙΟΥ, ∆ΙΑΓΡΑΦΗ 'ΤΟΥ ΑΡΧΕΙΟΥ ΑΥΤΟΥ, ∆ΗΜΙΟΥΡΓΙΑ ΝΕΟΥ ΑΡΧΕΙΟΥ ΜΕ ΤΟ ΟΝΟΜΑ ΠΟΥ ΕΧΕΙ ΟΡΙΣΕΙ 'Ο ΧΡΗΣΤΗΣ ΚΑΙ ΕΙΣΑΓΩΓΗ ΤΟΥ ΠΑΡΑΠΑΝΩ ΠΕΡΙΕΧΟΜΕΝΟΥ ΣΕ ΑΥΤΟ '''''''''''''''''''''''''''''''''''''''''''''''''''''''''''''''''''''''''''''

Kill "c:\program files\Project1\Temp\temp.txt"

 Set fs = CreateObject("Scripting.FileSystemObject") Set arxeio = fs.CreateTextFile(FileName, True) arxeio.Close

 Open FileName For Append As #2 Print #2, "D " + Str(Form1.Text2.Text) Print #2, periexomeno Close #2

End If

End Sub

#### Private Sub Command5\_Click()

'''''''''''''''''''''''''''''''''

'∆ΗΛΩΣΗ ΜΕΤΑΒΛΗΤΩΝ '''''''''''''''''''''''''''''''''

Dim y(768) As Integer Dim q As Long Dim newline As String

''''''''''''''''''''''''''''''''''''''''''''''''''''''''''''''''''

'ΑΝΑΓΝΩΣΗ ΤΩΝ ΠΕΡΙΕΧΟΜΕΝΩΝ ΤΩΝ ΕΛΕΓΚΤΗΡΙΩΝ ΚΕΙΜΕΝΟΥ ''''''''''''''''''''''''''''''''''''''''''''''''''''''''''''''''''

q = (Form1.Label11.Caption)

 www = (Form1.Label2.Caption) teliko mhkos =  $(256 * www) / 0.033$ 

 stoixeia = 256  $vima = 256$ 

tsek = Form1.Label13.Caption

If Form1.Label7.Caption > 0 Then

'''''''''''''''''''''''''''''''''''''''''''''''

'ΜΕΙΩΣΗ ΤΩΝ ΤΙΜΩΝ ΤΩΝ ΑΞΟΝΩΝ ΤΟΥ ΧΡΟΝΟΥ '''''''''''''''''''''''''''''''''''''''''''''''

 Form1.Picture1.Cls Form1.Command6.Enabled = True Form1.Label7.Caption = Form1.Label7.Caption - 0.033 Form1.Label12.Caption = Form1.Label12.Caption - 0.033 Form1.Label13.Caption = tsek +  $256$ 

''''''''''''''''''''''''''''''''''''''''''''''''''''''''''''''''''''''''

'ΑΝΟΙΓΜΑ ΤΟΥ ΠΡΟΣΩΡΙΝΟΥ ΑΡΧΕΙΟΥ ΚΑΙ ∆ΕΙΓΜΑΤΟΛΗΨΙΑ ΑΥΤΟΥ ''''''''''''''''''''''''''''''''''''''''''''''''''''''''''''''''''''''''

Form1.Picture1.BackColor = QBColor(15)

```
 Set fs = CreateObject("Scripting.FileSystemObject") 
 Set arxeio = fs.openTextFile("C:\program files\Project1\Temp\axon_Y.txt")
```

```
For i = 0 To ((q - 1) * vima) arxeio.skipline 
          On Error GoTo ekei_1 
       Next 
ekei_1: 
      For i = 0 To stoixeia
```
 $y(i)$  = arxeio.readline On Error GoTo Ki\_edw Next

arxeio.Close

Ki\_edw:

''''''''''''''''''''''''''''''''''''''''''''''''''''''''''''''''''''''''

'ΑΠΕΙΚΟΝΙΣΗ ΤΟΥ ∆ΕΙΓΜΑΤΟΛΗΠΤΗΜΕΝΟΥ ΣΗΜΑΤΟΣ ''''''''''''''''''''''''''''''''''''''''''''''''''''''''''''''''''''''''

Form1.Picture1.PSet (0, 128 - ((y(1) / 10000) \* 256))

For  $i = 1$  To stoixeia

 Form1.Picture1.Line -(i, 128 - ((y(i) / 10000) \* 256)) Next

Form1.Label11.Caption =  $q - 1$ 

Else

''''''''''''''''''''''''''''''''''''''''''''''''''''''''''''''''''''''''

'ΑΠΕΝΕΡΓΟΠΟΙΗΣΗ SCROLL ΚΑΙ ΕΝ∆ΕΙΞΗ ΑΡΧΗΣ ΣΗΜΑΤΟΣ ''''''''''''''''''''''''''''''''''''''''''''''''''''''''''''''''''''''''

 Form1.Command5.Enabled = False MsgBox ("Start Of Signal")

End If

End Sub

#### Private Sub Command6\_Click()

''''''''''''''''''''''''''''''''''''''''''''

'∆ΗΛΩΣΗ ΜΕΤΑΒΛΗΤΩΝ ''''''''''''''''''''''''''''''''''''''''''''

Dim y(768) As Integer Dim q As Long Dim newline As String

''''''''''''''''''''''''''''''''''''''''''''''''''''''''''

'∆ΙΑΒΑΣΜΑ ΜΕΤΡΗΤΩΝ ΕΛΕΓΚΤΗΡΙΑ ΚΕΙΜΕΝΟΥ ''''''''''''''''''''''''''''''''''''''''''''''''''''''''''

q = Val(Form1.Label11.Caption)

 saa = (Form1.Label2.Caption) teliko\_mhkos = Round( $((256 * saa) / 0.033)$ , 2)

 stoixeia = 256 vima = 256 e = (Form1.Label12.Caption) tsek = (Form1.Label13.Caption)

If tsek  $>= 0$  Then

'''''''''''''''''''''''''''''''''''''''''''''''''''''''''''''''''''

'ΣΒΗΣΙΜΟ ΠΡΟΗΓΟΥΜΕΝΗΣ ΑΝΑΠΑΡΑΣΤΑΣΗΣ, ΑΥΞΗΣΗ ΤΙΜΩΝ ΑΞΟΝΩΝ ΧΡΟΝΟΥ '''''''''''''''''''''''''''''''''''''''''''''''''''''''''''''''''''

 Form1.Picture1.Cls Form1.Command5.Enabled = True Form1.Label7.Caption = Form1.Label7.Caption + 0.033 Form1.Label12.Caption = Form1.Label12.Caption +  $0.033$ Form1.Label13.Caption =  $tsek - (256)$ 

''''''''''''''''''''''''''''''''''''''''''''''''''''''''''''''''''''

'∆ΗΜΙΟΥΡΓΙΑ ΑΞΟΝΩΝ ΑΝΑΦΟΡΑΣ ΓΙΑ ΤΗΝ ΤΑΣΗ (VOLTS) ΚΑΙ ΤΟ ΧΡΟΝΟ (SEC) ''''''''''''''''''''''''''''''''''''''''''''''''''''''''''''''''''''

```
Form1.Picture1.BackColor = QBColor(15)
```

```
 Set fs = CreateObject("Scripting.FileSystemObject") 
Set arxeio = fs.openTextFile("C:\program files\Project1\Temp\axon_Y.txt")
```
For  $i = 0$  To  $((q + 1) * vima)$  arxeio.skipline On Error GoTo ekei Next

ekei:

For  $i = 0$  To stoixeia  $y(i) = Val(arxeio.readline)$  On Error GoTo edw Next

arxeio.Close

## edw:

```
 Form1.Picture1.PSet (0, 128 - ((y(1) / 10000) * 256)) 
For i = 1 To stoixeia
    Form1.Picture1.Line -(i, 128 - ((y(i) / 10000) * 256)) 
 Next
```

```
Form1.Label11.Caption = q + 1
```
## End If

If tsek  $< 0$  Then

''''''''''''''''''''''''''''''''''''''''''''''''''''''''''''''''''''''''

'ΑΠΕΝΕΡΓΟΠΟΙΗΣΗ SCROLL ΚΑΙ ΕΝ∆ΕΙΞΗ ΤΕΛΟΥΣ ΣΗΜΑΤΟΣ ''''''''''''''''''''''''''''''''''''''''''''''''''''''''''''''''''''''''

 Form1.Command6.Enabled = False MsgBox ("End Of Signal")

End If

End Sub

#### Private Sub Form\_Load()

''''''''''''''''''''''''''''''''''''''''''''''''''''''''''''''''''''''''''

'ΑΡΧΙΚΟΠΟΙΗΣΗ Ι∆ΙΟΤΗΤΩΝ ΕΜΦΑΝΙΣΗΣ ΤΗΣ ΦΟΡΜΑΣ ΚΑΙ ΟΡΙΣΜΟΣ ΤΟΥ ΦΙΛΤΡΟΥ 'ΤΩΝ ΑΡΧΕΙΩΝ ΤΟΥ ΕΛΕΓΚΤΗΡΙΟΥ ΛΙΣΤΑΣ ''''''''''''''''''''''''''''''''''''''''''''''''''''''''''''''''''''''''''

```
File1.Pattern = "*.upl" 
Form1.Text12.Text = "1" 
Form1.Picture1.BackColor = QBColor(15) 
Form1.Picture1.AutoRedraw = True 
Form1.Label7.Visible = True 
Form1.Label8.Visible = True 
Form1.Label8.Caption = 0.033 
Form1.Label11.Visible = False
Form1.Command5.Visible = False 
Form1.Command6.Visible = False 
Form1.Command5.Enabled = False 
Form1.Label13.Visible = False
```
End Sub

## Private Sub Drive1\_Change()

'''''''''''''''''''''''''''''''''''''''''''''''''''''

'ΕΠΙΛΟΓΗ ΠΗΓΑΙΟΥ ∆ΙΣΚΟΥ '''''''''''''''''''''''''''''''''''''''''''''''''''''

Dir1.Path = Drive1.Drive

End Sub

## Private Sub Dir1\_Change()

''''''''''''''''''''''''''''''''''''''''''''''''''''

'ΕΠΙΛΟΓΗ ΠΗΓΑΙΟΥ ΑΡΧΕΙΟΥ ''''''''''''''''''''''''''''''''''''''''''''''''''''

File1.Path = Dir1.Path

End Sub

Sub File1\_Click()

''''''''''''''''''''''''''''''''''''''''''''''''''''

'∆ΗΛΩΣΗ ΜΕΤΑΒΛΗΤΩΝ ''''''''''''''''''''''''''''''''''''''''''''''''''''

Dim i As Long, j As Long Dim FileName As String Dim X(768) As Integer Dim y(768) As Integer Dim sample(256) As Integer Dim samples\_1(257) As Integer Dim samples\_2(260) As Integer Dim step As Double  $i = 0$ ''''''''''''''''''''''''''''''''''''''''''''''''''''''''''

'ΕΝ∆ΕΙΞΗ ΑΡΧΕΙΟΥ ΠΟΥ ΦΟΡΤΩΝΕΤΑΙ ''''''''''''''''''''''''''''''''''''''''''''''''''''''''''

Form1.Label19.Caption = Form1.File1.FileName

''''''''''''''''''''''''''''''''''''''''''''''''''''''''''''''''

'ΑΝΟΙΓΜΑ ΚΑΙ ΑΝΑΓΝΩΣΗ ΤΩΝ ΣΤΟΙΧΕΙΩΝ ΤΟΥ ΑΡΧΕΙΟΥ ΠΟΥ ΚΑΘΟΡΙΖΕΤΑΙ 'ΑΠΟ ΤH ∆ΙΑ∆ΡΟΜΗ ΤΟΥ ΑΡΧΕΙΟΥ ΣΤΟ ∆ΙΣΚΟ ΚΑΙ ΑΝΤΙΣΤΟΙΧΕΙ ΜΕΣΑ ΣΤΟ 'FILE LIST ''''''''''''''''''''''''''''''''''''''''''''''''''''''''''''''''

If (Right\$(Dir1.Path,  $1$ ) = "\") Then FileName = File1.Path & File1.FileName Else FileName = File1.Path & "\" & File1.FileName End If

''''''''''''''''''''''''''''''''''''''''''''''''''''''''''''''''

'∆ΙΑΓΡΑΦΗ ΠΡΟΣΩΡΙΝΟΥ ΑΡΧΕΙΟΥ ΚΑΙ ΑΝΑ∆ΗΜΙΟΥΡΓΙΑ ΤΟΥ ''''''''''''''''''''''''''''''''''''''''''''''''''''''''''''''''

Kill ("C:\program files\Project1\Temp\axon\_Y.txt")

 Set fs = CreateObject("Scripting.FileSystemObject") Set arxeio = fs.CreateTextFile("C:\program files\Project1\Temp\axon\_Y.txt", True)

arxeio.Close

Open FileName For Input As #1 'ΑΝΟΙΓΜΑ ΑΡΧΕΙΟΥ

Do Until EOF(1)

Line Input #1, newline '∆ΙΑΒΑΣΜΑ ΤΗΣ ΚΑΘΕ ΓΡΑΜΜΗΣ

''''''''''''''''''''''''''''''''''''''''''''''''''''''''''''''''''''''''''

'ΕΛΕΓΧΟΣ ΑΝ ΤΟ ΠΡΩΤΟ ΣΤΟΙΧΕΙΟ ΤΗΣ ΚΑΘΕ ΓΡΑΜΜΗΣ ΕΙΝΑΙ Ο ΧΑΡΑΚΤΗΡΑΣ "D" 'ΚΙ ΑΝ ΑΥΤΟ ΕΙΝΑΙ ΟΝΤΩΣ "D" ∆ΙΑΒΑΣΜΑ ΤΗΣ ΥΠΟΛΟΙΠΗΣ ΓΡΑΜΜΗΣ ΚΑΙ ΚΑΤΑΧΩΡΗΣΗ 'ΤΗΣ ΩΣ ΣΥΝΟΛΙΚΗ ΧΡΟΝΙΚΗ ∆ΙΑΡΚΕΙΑ ΤΟΥ ΣΗΜΑΤΟΣ ''''''''''''''''''''''''''''''''''''''''''''''''''''''''''''''''''''''''''

If Mid(newline,  $1, 1$ ) = "D" Then

 diarkeia = Val(Mid(newline, 2, 8)) Form1.Label2.Caption = diarkeia

End If

''''''''''''''''''''''''''''''''''''''''''''''''''''''''''''''''''''''''''

'ΕΛΕΓΧΟΣ ΑΝ ΤΟ ΠΡΩΤΟ ΣΤΟΙΧΕΙΟ ΤΗΣ ΚΑΘΕ ΓΡΑΜΜΗΣ ΕΙΝΑΙ Ο ΧΑΡΑΚΤΗΡΑΣ "P" 'ΚΙ ΑΝ ΑΥΤΟ ΕΙΝΑΙ ΟΝΤΩΣ "P" ∆ΙΑΒΑΣΜΑ ΤΗΣ ΥΠΟΛΟΙΠΗΣ ΓΡΑΜΜΗΣ ΚΑΙ ΚΑΤΑΧΩΡΗΣΗ 'ΤΗΣ ΩΣ ΑΡΙΘΜΟ ΠΕΡΙΟ∆ΩΝ ΤΟΥ ΣΗΜΑΤΟΣ ''''''''''''''''''''''''''''''''''''''''''''''''''''''''''''''''''''''''''

If Mid(newline,  $1, 1$ ) = "P" Then

Number\_periods = Val(Mid(newline, 2, 8))

End If

 $\label{eq:main}$ 

'ΕΛΕΓΧΟΣ ΑΝ ΤΟ ΠΡΩΤΟ ΣΤΟΙΧΕΙΟ ΤΗΣ ΚΑΘΕ ΓΡΑΜΜΗΣ ΕΙΝΑΙ Ο ΧΑΡΑΚΤΗΡΑΣ "T" 'ΚΙ ΑΝ ΑΥΤΟ ΕΙΝΑΙ ΟΝΤΩΣ "T" ∆ΙΑΒΑΣΜΑ ΤΗΣ ΥΠΟΛΟΙΠΗΣ ΓΡΑΜΜΗΣ ΚΑΙ ΚΑΤΑΧΩΡΗΣΗ

#### 'ΤΗΣ ΩΣ ΠΕΡΙΟ∆ΟΣ ΤΟΥ ΣΗΜΑΤΟΣ, ΑΡΧΙΚΟΠΟΙΗΣΗ ΤΟΥ ΜΕΤΡΗΤΗ i ''''''''''''''''''''''''''''''''''''''''''''''''''''''''''''''''''''''''''

If Mid(newline,  $1, 1$ ) = "T" Then

Period  $time = Val(Mid(newline, 2, 8))$ period = (Period time  $*$  30) step =  $Round((1 / period), 3)$ 

 Else End If

'''''''''''''''''''''''''''''''''''''''''''''''''''''''''''''''''

 'ΕΛΕΓΧΟΣ ΠΡΩΤΟΥ ΣΤΟΙΧΕΙΟΥ ΚΑΘΕ ΓΡΑΜΜΗΣ, ΑΝ ΑΥΤΟ ΕΙΝΑΙ "D","Τ","Ρ" 'ΜΗ∆ΕΝΙΣΜΟΣ ΜΕΤΡΗΤΗ i 'ΚΑΤΑΧΩΡΗΣΗ ΤΩΝ ΥΠΟΛΟΙΠΩΝ ΓΡΑΜΜΩΝ ΩΣ ∆ΕΙΓΜΑΤΟΛΗΨΙΑ ΤΟΥ ΣΗΜΑΤΟΣ 'ΠΟΥ ΑΚΟΛΟΥΘΕΙ '''''''''''''''''''''''''''''''''''''''''''''''''''''''''''''''''

If (Mid(newline, 1, 1) = "D") Or (Mid(newline, 1, 1) = "T") Or (Mid(newline, 1, 1) = "P") Then

 $i = 0$ Else  $i = i + 1$  $samples_2(i) = (Val(newline))$ End If

''''''''''''''''''''''''''''''''''''''''''''''''''''''''''''''''''''''''''''''''

'ΕΛΕΓΧΟΣ ΤΟΥ ΜΕΤΡΗΤΗ i ΑΝ ΑΥΤΟΣ ΕΙΝΑΙ 255 ΤΟΤΕ ΑΚΟΛΟΥΘΕΙ ΣΧΕ∆ΙΑΣΗ ΤΗΣ ΓΡΑΦΙΚΗΣ 'ΠΑΡΑΣΤΑΣΗΣ ΒΑΣΕΙ ΤΩΝ 255 ΣΤΟΙΧΕΙΩΝ ΤΟΥ ΠΑΡΑΠΑΝΩ ∆ΙΑΝΥΣΜΑΤΟΣ ΓΙΑ ΟΣΕΣ ΠΕΡΙΟ∆ΟΥΣ 'ΕΧΟΥΝ ΠΡΟΗΓΟΥΜΕΝΩΣ ΑΝΑΓΝΩΣΤΕΙ ''''''''''''''''''''''''''''''''''''''''''''''''''''''''''''''''''''''''''''''''

```
If i = 255 Then
```
For  $i = 1$  To (255  $*$  period) If  $((i)) < 255$  \* period Then samples\_1(j) = samples\_2(((j)  $*$  step)) Else End If Next

'''''''''''''''''''''''''''''''''''''''''''''''''''''''''''''''''''

'ΕΓΓΡΑΦΗ ∆Ε∆ΟΜΕΝΩΝ ∆ΕΙΓΜΑΤΟΛΗΨΙΑΣ ∆ΙΑΜΟΡΦΩΜΕΝΗ ΣΥΜΦΩΝΑ ΜΕ 'ΤΗΝ ΠΕΡΙΟ∆Ο ΤΟΥ ΣΗΜΑΤΟΣ ΚΑΙ ΓΙΑ ΟΣΕΣ ΠΕΡΙΟ∆ΟΥΣ ΕΧΟΥΝ ΑΝΑΓΝΩΣΤΕΙ 'ΠΑΡΑΠΑΝΩ '''''''''''''''''''''''''''''''''''''''''''''''''''''''''''''''''''

For  $o = 1$  To Number periods

Open "C:\program files\Project1\Temp\axon\_Y.txt" For Append As #2

For  $w = 1$  To (255  $*$  period) Print  $#2$ , (samples\_1(w)) Next Close #2

Next

End If

Loop

'''''''''''''''''''''''''''''''''''''''''''''''''''''''''''''''''''''''''''''''

'ΣΒΗΣΙΜΟ ΠΡΟΗΓΟΥΜΕΝΗΣ ΑΝΑΠΑΡΑΣΤΑΣΗΣ, ΥΠΟΛΟΓΙΣΜΟΣ ΤΟΥ ΣΥΝΟΛΙΚΟΥ ΜΗΚΟΥΣ-ΧΡΟΝΟΥ 'ΤΟΥ ΣΗΜΑΤΟΣ '''''''''''''''''''''''''''''''''''''''''''''''''''''''''''''''''''''''''''''''

Form1.Picture1.Cls

teliko\_mhkos =  $(256 * diarkeia) / 0.033$ 

If teliko\_mhkos > 256 Then stoixeia = 256 Else stoixeia = teliko\_mhkos End If

''''''''''''''''''''''''''''''''''''''''''''''''''''''''''''''''''

'ΑΝΟΙΓΜΑ ΠΡΟΣΩΡΙΝΟΥ ΑΡΧΕΙΟΥ, ∆ΕΙΓΜΑΤΟΛΗΨΙΑ ΚΑI ΑΝΑΠΑΡΑΣΤΑΣΗ ΤΟΥΣ ''''''''''''''''''''''''''''''''''''''''''''''''''''''''''''''''''

#### $i = 0$

Set fs = CreateObject("Scripting.FileSystemObject") Set arxeio = fs.openTextFile("C:\program files\Project1\Temp\axon\_Y.txt")

For  $i = 0$  To stoixeia  $y(i)$  = arxeio.readline On Error GoTo edw Next

arxeio.Close

edw:

'''''''''''''''''''''''''''''''''''''''''''''''''''''''''''''''''''''''''''''

'ΕΜΦΑΝΙΣΗ ΤΗΣ ΑΡΧΙΚΗΣ ΦΟΡΜΑΣ ΜΕ ∆ΗΜΙΟΥΡΓΗΜΕΝΗ ΠΛΕΟΝ ΤΗΝ ΚΥΜΑΤΟΜΟΡΦΗ ΣΥΜΦΩΝΑ 'ΜΕ ΤΙΣ Ι∆ΙΟΤΗΤΕΣ ΠΟΥ ΕΧΟΥΝ ΟΡΙΣΤΕΙ ΑΡΧΙΚΑ ΑΠΟ ΤΟ ΧΡΗΣΤΗ '''''''''''''''''''''''''''''''''''''''''''''''''''''''''''''''''''''''''''''

Form1.Picture1.PSet (0, 128 - ((y(1) / 10000) \* 256))

For  $i = 1$  To stoixeia Form1.Picture1.Line -(i, 128 - ((y(i) / 10000) \* 256)) Next

Close #1

'''''''''''''''''''''''''''''''''''''''''''''''''''''''''''''''''''''''''''''

'ΜΕΤΡΗΣΗ ΤΟΥ ΣΥΝΟΛΙΚΟΥ ΑΡΙΘΜΟΥ ΣΤΟΙΧΕΙΩΝ ΤΟΥ ΠΡΟΣΩΡΙΝΟΥ ΑΡΧΕΙΟΥ ΚΑΤΑΧΩΡΗΣΗ 'ΤΟΥ ΣΕ ΕΛΕΓΚΤΗΡΙΟ ΚΕΙΜΕΝΟΥ

'''''''''''''''''''''''''''''''''''''''''''''''''''''''''''''''''''''''''''''

metrhths  $= 0$ 

Open "C:\program files\Project1\Temp\axon\_Y.txt" For Input As #1

Do Until EOF(1) Line Input #1, newline metrhths = metrhths  $+1$ Loop

Form1.Label13.Caption = metrhths - 256

Close #1

'''''''''''''''''''''''''''''''''''''''''''''''''''''''''''''''''''''''''''''

'ΑΡΧΙΚΟΠΟΙΗΣΗ Ι∆ΙΟΤΗΤΩΝ SCROLL,ΑΡΧΙΚΟΠΟΙΗΣΗ ΤΙΜΩΝ ΕΛΕΓΚΤΗΡΙΩΝ ΚΕΙΜΕΝΟΥ 'ΚΑΙ ΕΛΕΓΧΟΣ ΜΕΤΑΒΛΗΤΩΝ ΓΙΑ ΤΗ ΣΩΣΤΗ ΕΜΦΑΝΙΣΗ ΤΟΥ '''''''''''''''''''''''''''''''''''''''''''''''''''''''''''''''''''''''''''''

diarkeia = (Form1.Label2.Caption)

If diarkeia  $\leq$  = 0.033 Then Form1.Command5.Visible = False Form1.Command6.Visible = False Else Form1.Command5.Visible = True Form1.Command6.Visible = True Form1.Command5.Enabled = False Form1.Command6.Enabled = True End If

Form1.Label7.Caption  $= 0$ Form1.Label12.Caption =  $0.033$ Form1.Label11.Caption =  $0$ 

End Sub

#### Private Sub Text12\_Change()

Dim Number\_periods As Long Dim Signal time As Double Dim xronos As Double

'''''''''''''''''''''''''''''''''''''''''''''''''''''''''''''''

'ΑΝΑΓΝΩΣΗ ΤΩΝ ΠΕΡΙΕΧΟΜΕΝΩΝ ΤΩΝ ΕΛΕΓΚΤΗΡΙΩΝ Text12, Label2 'ΠΟΛΛΑΠΛΑΣΙΑΣΜΟΣ ΤΟΥΣ ΚΑΙ ΚΑΤΑΧΩΡΗΣΗ ΤΟΥ ΑΠΟΤΕΛΕΣΜΑΤΟΣ ΣΤΟ 'ΕΛΕΓΚΤΗΡΙΟ Label22 ΩΣ ΕΝ∆ΕΙΞΗ ΤΟΥ ΕΠΙΘΥΜΗΤΟΥ ΣΥΝΟΛΙΚΟΥ ΧΡΟΝΟΥ 'ΤΗΣ ΕΚΑΣΤΟΤΕ ΓΡΑΦΙΚΗΣ ΠΑΡΑΣΤΑΣΗΣ '''''''''''''''''''''''''''''''''''''''''''''''''''''''''''''''

If Val(Form1.Text12.Text) > 100000 Then

Form1.Text12.Text =  $"1"$ MsgBox ("The value of this field must be between 1 and 100.000")

Else

If Val(Form1.Text12.Text) < 1 Then

 Form1.Text12.Text = "1" MsgBox ("The value of this field must be between 1 and 100.000")

# Else

```
On Error GoTo 1 
   Number_periods = Val(Form1.Text12.Text) 
   Signal_time = (Form1.Label2.Caption) 
  xronos = (Number\_periods * (Signal_time))If xronos >= 3600 Then
      Form1.Label3.Caption = "Hours" 
     Form1.Label22.Caption = Round((xronos / 3600), 3) Else 
   If xronos < 60 Then 
      Form1.Label3.Caption = "Seconds" 
     Form1.Label22.Caption = Round(xronos, 3) Else 
      Form1.Label3.Caption = "Minutes" 
     Form1.Label22.Caption = Round((xronos / 60), 3) End If 
   End If 
End If 
End If 
1: 
End Sub
```
## Η φόρµα Output

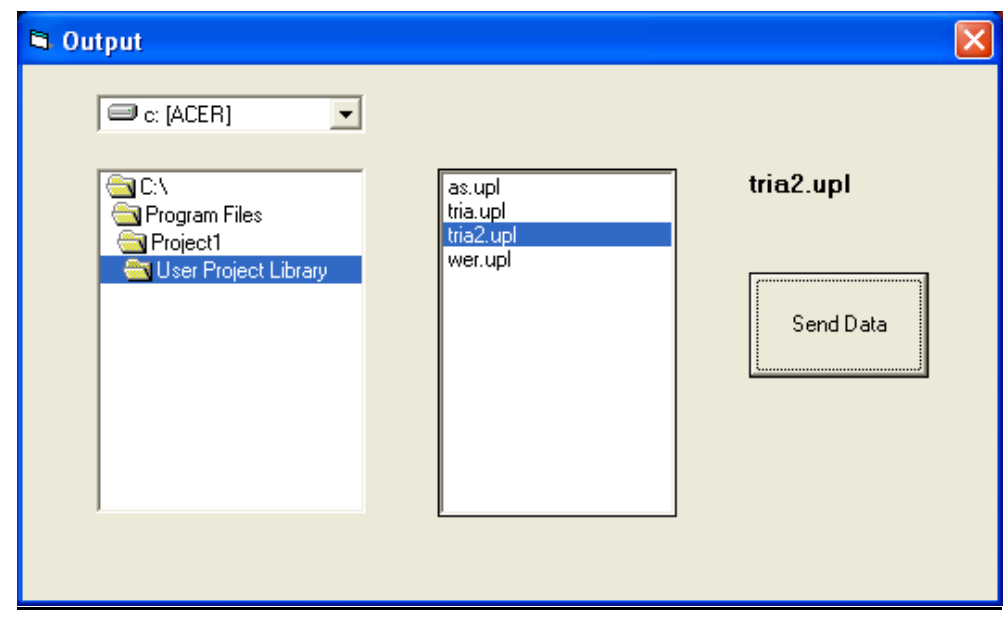
Η φόρµα Output παρουσιάζει το τελικό βήµα για την αποστολή των δεδοµένων από την σειριακή θύρα του υπολογιστή στη hardware βαθµίδα. Κατά την φόρτωση της παρούσας φόρµας έχουµε αρχικοποίηση της σειρισκής θύρας και επικοινωνία µ' αυτή.

Επίσης περιέχει ένα Drive List Box, ένα Dir List Box και ένα File List Box τα οποία βοηθούν στην αναζήτηση των αρχείων που θέλουµε να εισάγουµε.Το Command Button εκτελεί την λειτουργία αυτή.

Ο κώδικας για αυτή την φόρµα δίνεται παρακάτω.

# '''''''''''''' ΕΠΙΚΟΙΝΩΝΙΑ ΜΕ ΣΕΙΡΙΑΚΗ ΘΥΡΑ Η/Υ ΚΑΙ ΑΡΧΙΚΟΠΟΙΗΣΗ ΤΗΣ ''''''''''''''

'MSComm1.CommPort = 1 'MSComm1.Settings = "57600,N,8,1"

### Private Sub Command1\_Click()

'MSComm1.PortOpen = True On Error GoTo 1

''''''''''''''''ΑΝΟΙΓΜΑ ΤΟΥ ΕΠΙΘΥΜΗΤΟΥ ΑΡΧΕΙΟΥ'''''''''''''''

If (Right\$(Dir1.Path,  $1$ ) = "\") Then FileName = File1.Path & File1.FileName Else FileName = File1.Path & "\" & File1.FileName End If

Open FileName For Input As #1

Do Until EOF(1)

Line Input #1, dedomena

''''''''''''''ΑΠΟΣΤΟΛΗ ∆Ε∆ΟΜΕΝΩΝ ΣΤΗΝ ΣΕΙΡΙΑΚΗ ΘΥΡΑ''''''''''''

'MSComm1.Output = dedomena

Loop

Close #1

'MSComm1.PortOpen = False

1: End Sub

Private Sub Drive1\_Change()

Dir1.Path = Drive1.Drive End Sub

# Private Sub File1\_IClick()

File2.FileName = File1.Path End Sub

### Private Sub Dir1\_Change()

File1.Path = Dir1.Path End Sub

Sub File1\_Click() Label1.Caption =  $File1.FileName$ End Sub

## Η φόρµα Entry.

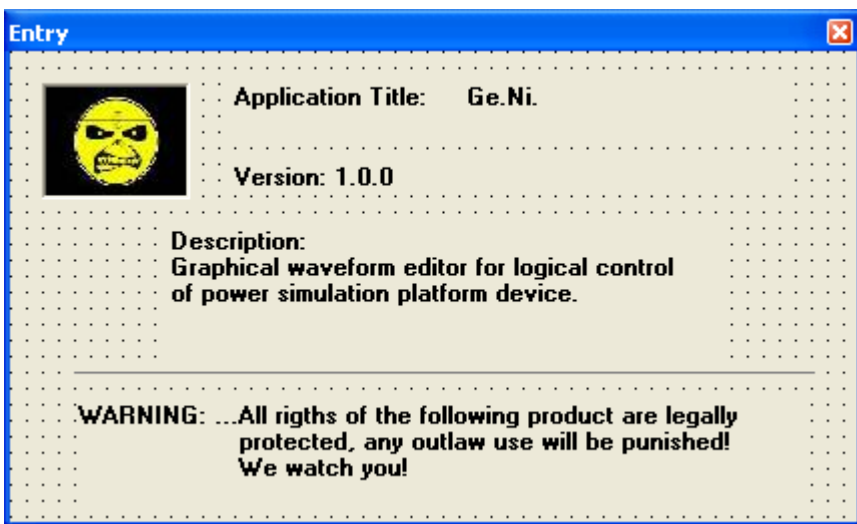

Η φόρµα αυτή είναι µια απλή φόρµα η οποία εµφανίζεται στην αρχή του προγράµµατος και δίνει κάποιες πληροφορίες για την εφαρµογή. Κατά την εµφάνιση της φορτώνει τις φόρµες και εκτελεί κάποιες διεργασίες στο παρασκήνιο και έπειτα επιτρέπει την εµφάνιση της κύριας φόρµας. Ο κώδικας δίνεται παρακάτω.

## Private Sub Form\_Load()

Entry.Show

''''''''''''''''''''''''''''''''''''''''''''''''''''''''''''''''''''''''

'ΦΟΡΤΩΣΗ ΟΛΩΝ ΤΩΝ ΦΟΡΜΩΝ ΤΟΥ ΠΡΟΓΡΑΜΜΑΤΟΣ ΓΙΑ ΕΞΟΙΚΟΝΟΜΗΣΗ ΧΡΟΝΟΥ ''''''''''''''''''''''''''''''''''''''''''''''''''''''''''''''''''''''''

 Load frmMain Load Periodical Load Irregular Load Spike Load Ramp Load Spike Load Sawtooth Load Square Load Triangle Load wave Load DClevel Load Form2 Load Form3

 Load Form32 Load Form4 Load distortion Load Notice1 Load Notice2 Load Combine Load Library Load Library1 Load Form1 Load frmAbout Load Output

'''''''''''''''''''''''''''''''''''''''''''''''''''''''''''''''''''''''

'∆ΗΜΙΟΥΡΓΙΑ ΧΡΟΝΟΜΕΤΡΗΤΗ ΓΙΑ ΤΗ ∆ΙΑΡΚΕΙΑ ΕΜΦΑΝΙΣΗΣ ΤΗΣ ΑΡΧΙΚΗΣ ΦΟΡΜΑΣ '''''''''''''''''''''''''''''''''''''''''''''''''''''''''''''''''''''''

Dim PauseTime, Start, Finish

PauseTime = 3 Start = Timer Do While Timer < Start + PauseTime **DoEvents** Loop

Entry.Hide frmMain.Show 1:

End Sub

## ΈΛΕΓΧΟΣ ΑΝΤΙΣΤΡΟΦΕΑ

Η παρακάτω εντολή control στο µενού του κύριου προγράµµατος δηµιουργήθηκε µε σκοπό να ελέγχει έναν inverter ο οποίος πάλι µε την σειρά του ελέγχεται από έναν µικροελεγκτή ο οποίος δίνει εντολές σύµφωνα µε τα δεδοµένα που του δίνουµε από το πρόγραµµα.

To παρακάτω interface όπως φαίνεται στο σχήµα µε την βοήθεια κουµπιών µπορούµε να δώσουµε την επιθυµητή τάση και συχνότητα καθώς επίσης το είδος του spike και την κατακόρυφη τάση του. Όλα τα δεδοµένα που επιλέγουµε στέλνονται από την σειριακή θύρα του ηλεκτρονικού υπολογιστή στην πλακέτα του µικροελεγκτή ο οποίος επεξεργάζεται τα δεδομένα και στέλνει τα κατάλληλα σήματα στον inverter για να πάρουμε την επιθυμητή τάση και συχνότητα.

Παρακάτω θα εξηγήσουµε την λειτουργία του interface καθώς επίσης και τον κώδικα λεπτοµερώς.

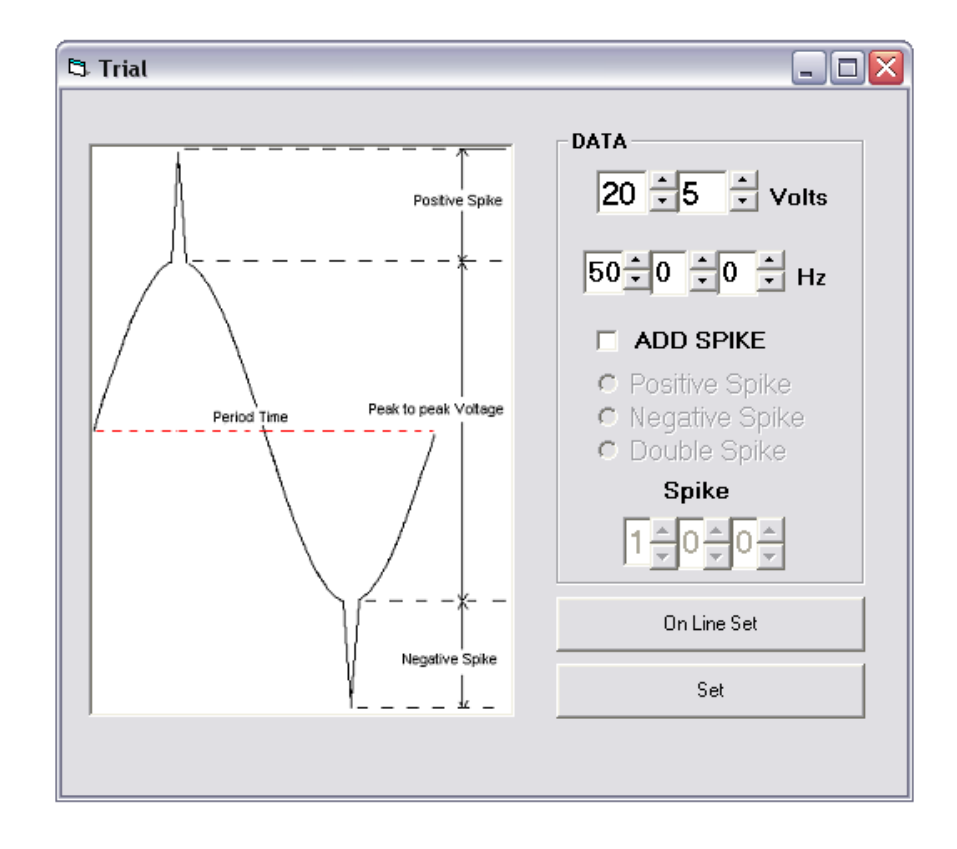

Το παραπάνω σχήµα µας δείχνει την µορφή του interface καθώς και τις λειτουργίες του. Η εικόνα µας παρουσιάζει τα στοιχεία της κυµατοµορφής (περίοδος,p-p τάση, Θετικόαρνητικό spike) και πως θα είναι στην έξοδο. Στην περιοχή DATA βλέπουµε κάποιες επιλογές οι οποίες θα συγκεντρώσουν τα δεδοµένα και θα τα σταλθούν για επεξεργασία. Έτσι στην πρώτη περιοχή µπορούµε να τοποθετήσουµε τις τιµές της τάσης εναλλάσσοντας τις τιµές µε τα βελάκια και αντίστοιχα στην δεύτερη όπου τοποθετούµε τιµές της επιθυµητής συχνότητας.

Όταν η επιλογή ADD SPIKE είναι ανενεργή τότε όπως φαίνεται στο σχήμα και οι παρακάτω επιλογές είναι ανενεργές έτσι ώστε να µην µπορούµε να δώσουµε µια τιµή του spike εφόσον δεν το επιθυµούµε.

Τέλος με το κουμπί On Line Set στέλνει στην σειριακή θύρα του υπολογιστή τα δεδοµένα που του δώσαµε.

Σε περίπτωση που θέλουµε να στείλουµε ένα spike στην έξοδο ενεργοποιούµε την επιλογή ADD SPIKE και διαλέγουμε ανάμεσα στις τρεις επιλογές θετικού, αρνητικού ή διπλού spike όπως φαίνεται στο επόµενο σχήµα.

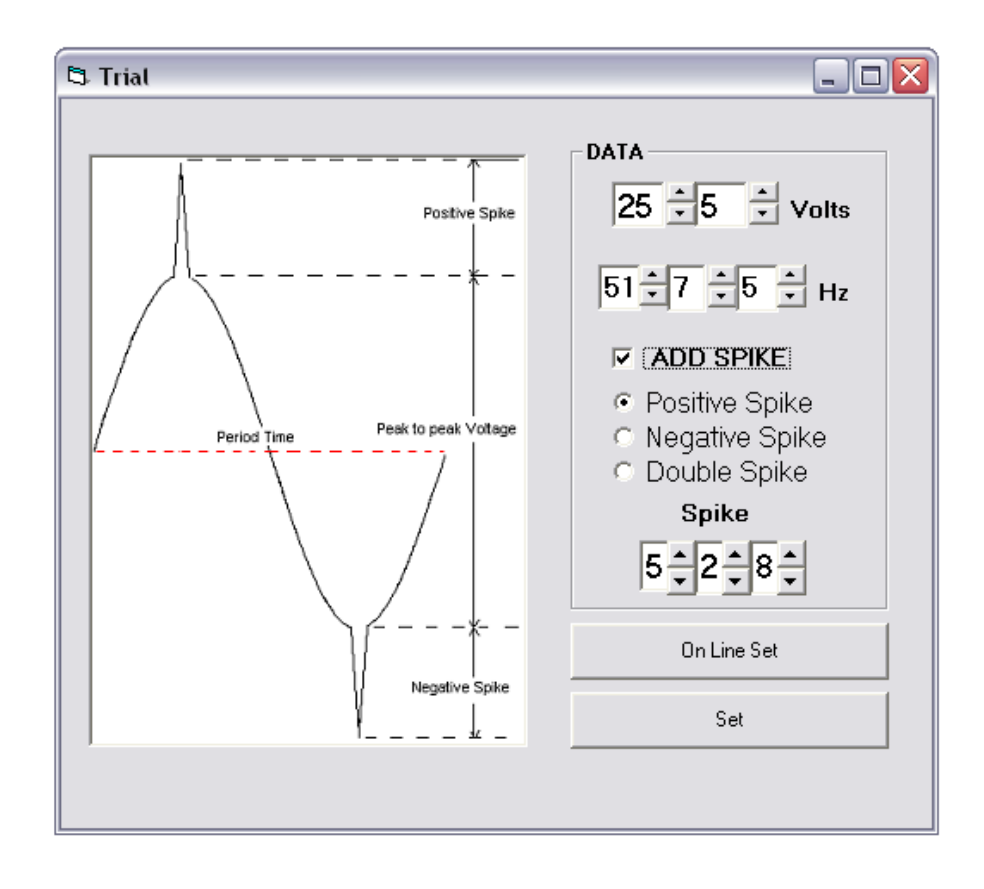

### Επικοινωνία µε την σειριακή θύρα

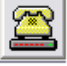

Η επικοινωνία του προγράµµατος µε την σειριακή έξοδο του υπολογιστή γίνεται µ' ένα component της Visual Basic µε το οποίο µπορούµε να ενεργοποιήσουµε την σειριακή θύρα να ελέγξουµε το Baud Rate και άλλες λειτουργίες τις οποίες µπορούµε να τις αλλάξουµε από τα properties του ελεγκτηρίου Comm Port. Η παραμετροποίηση μέσα στο πρόγραμμα γίνεται απ' τις παρακάτω εντολές:

## MSComm1.CommPort

Θέτει και επιστρέφει τον αριθµό της θύρας επικοινωνίας.

## MSComm1.Settings

Θέτει και επιστρέφει το baud rate,το parity,τα bits δεδοµένων και τα stop bits σαν έκφραση string.

### MSComm1.PortOpen

Θέτει και επιστρέφει την κατάσταση της θύρας. Επίσης ανοίγει και κλείνει µια θύρα.

Για να στείλουµε µια τιµή στη θύρα του υπολογιστή θα πρέπει τα δεδοµένα να σταλθούν πρώτα σ' ένα buffer σαν string να ρυθµιστεί το baud rate έτσι ώστε να επικοινωνεί µε το hardware κομμάτι και τέλος με την εντολή: Mscomm1.Output = Buffer το περιεχόμενο που έχουµε καταχωρήσει στον buffer να σταλεί στην σειριακή έξοδο.

## Λειτουργία Προγράµµατος

Παρακάτω αναλύουµε τον κώδικα του προγράµµατος και την λειτουργία του καθώς επίσης και τις λειτουργικές µονάδες της φόρµας του προγράµµατος και την ανταπόκριση τους µε το κώδικα.

Private Sub Form\_Load()

Κατά την φόρτωση της φόρµας εκτελούνται κάποιες ενέργειες. Οι ενέργειες αυτές είναι:

1. Να ονοµάσει την φόρµα "On line set"

Form2.Caption = "On Line Set"

2. Να αρχικοποιήσει την σειριακή θύρα του υπολογιστή

MSComm1.CommPort = 1 MSComm1.Settings = "57600,N,8,1" MSComm1.PortOpen = True

3. Να απενεργοποιήσει τις επιλογές για το είδος του spike και την επιλογή για την τάση θέτοντας τις τιµές των ελεγκτηρίων option,textboxes και up-downs σε false

Option1.Enabled = False Option2.Enabled = False Option3.Enabled = False Text5.Enabled = False UpDown5.Enabled = False Text6.Enabled = False UpDown6.Enabled = False Text7.Enabled = False UpDown7.Enabled = False

End Sub

 Κατά την επιλογή του ADD SPIKE έχουµε δύο επιλογές. Να είναι ενεργοποιηµένο δηλαδή η τιµή του να είναι 1 και έτσι να ενεργοποιούνται οι επιλογές για τοποθέτηση µιας τιµής τάσης και είδος spike όπως φαίνεται στον κώδικα.

Private Sub Check1\_Click() If Check1.Value  $= 1$  Then Option1.Enabled = True Option1.Value = True Option2.Enabled = True Option3.Enabled = True Text5.Enabled = True UpDown5.Enabled = True  $Text6.Enabled = True$ UpDown6.Enabled = True

 Text7.Enabled = True UpDown7.Enabled = True

End If

Όταν η επιλογή του ελεγκτηρίου check είναι 0 τότε απενεργοποιούνται οι επιλογές για το spike όπως φαίνεται στο πρώτο σχήµα και όπως φαίνεται στον κώδικα παρακάτω.

If  $Check1.*Value* = 0. Then$ 

 Option1.Enabled = False Option2.Enabled = False Option3.Enabled = False Text5.Enabled = False UpDown5.Enabled = False Text6.Enabled = False UpDown6.Enabled = False Text7.Enabled = False

UpDown7.Enabled = False

End If

End Sub

Το κουµπί On Line Set στέλνει τα δεδοµένα που έχουµε δώσει από το πρόγραµµα και επικοινωνεί µε το hardware κοµµάτι του συστήµατος. Αλλά πίσω από την εντολή υπάρχει κώδικας ο οποίος εξηγείται παρακάτω.

Private Sub Command1\_Click()

Αρχικά δηλώνει τις µεταβλητές σαν τύπου string πάνω στις οποίες θα αντιστοιχήσουµε τις τιµές της τάσης της συχνότητας το είδος του spike και την αντίστοιχη τάση του.

Dim v1, v2, f1, f2, f3, sp1, sp2, sp3, tos As String

 $v1 = Text1.Text$  $v2 = Text2.Text$  $f1 = Text3.Text$  $f2 = Text4.Text$  $f3 = Text8.Text$  $sp1 = Text5.Text$  $sp2 = Text6.Text$  $sp3 = Text7.Text$ 

Αν η τιµή του πρώτου textbox είναι µικρότερη από 10 τότε στον αριθµό που έχουµε διαλέξει θα προσθέσει ένα µηδενικό στην αρχή. Αυτό γίνεται λόγω κατασκευής του hardware και τον επιτρεπόμενο αριθμό χαρακτήρων που θα δεχτεί ο μικροελεγκτής. Η εντολή Val µετατρέπει την τιµή του πρώτου textbox από string σε integer για να µπορεί να κάνει την σύγκριση µε το 10.

If Val(Text1.Text)  $<$  10 Then  $v1 = "0" + Text1.Text$ End If

Σ' αυτό το στάδιο γίνεται έλεγχος για το check έτσι να γνωρίζει τι τιµή θα αποθηκευτεί στον buffer για να πάει στην έξοδο. Αν η τιµή του είναι αληθής τότε παραµετροποιεί το είδος του spike σε + , - ή = και προσθέτονται στα δεδοµένα του buffer

If  $Check1.<sub>Value</sub> = 1.$  Then

 If Option1.Value = True Then  $\text{tof} = "+"$  ElseIf Option2.Value = True Then tof  $=$  "-" Else:  $\text{tof} = "="$ 

End If

buffer =  $v1 + v2 + v3 + f1 + f2 + f3 + tof + sp1 + sp2 + sp3$ 

Αν η τιµή του είναι ψευδής τότε στην θέση των δεδοµένων του spike τοποθετεί την τιµή ΧΧΧΧ για να καταλάβει ο µικροελεγκτής ότι δεν θα στείλει κορυφή στο κύκλωµα ισχύος.

ElseIf Check1.Value =  $0$  Then

 $buffer = v1 + v2 + f1 + f2 + f3 + "XXX"$ 

End If

Στο τέλος αφού τα δεδοµένα αποθηκευτούν στον buffer τότε µε την παρακάτω εντολή στέλνονται κατευθείαν στην σειριακή θύρα του υπολογιστή και περιµένει για την επόµενη εντολή.

MSComm1.Output = buffer

Debug.Print buffer

End Sub

### Προγραµµατισµός και έλεγχος δεδοµένων

Στην αρχική φόρµα υπάρχει δυνατότητα επιλογής να προγραµµατίσουµε τις τιµές που θα στέλνονται στην σειριακή θύρα του υπολογιστή καθώς επίσης και τον χρόνο που θα εναλλάσσονται ή θα επαναλαµβάνονται. Αυτή η δυνατότητα υπάρχει µε την εντολή Set όπου ενεργοποιώντας την εµφανίζεται η φόρµα που φαίνεται στο παρακάτω σχήµα.

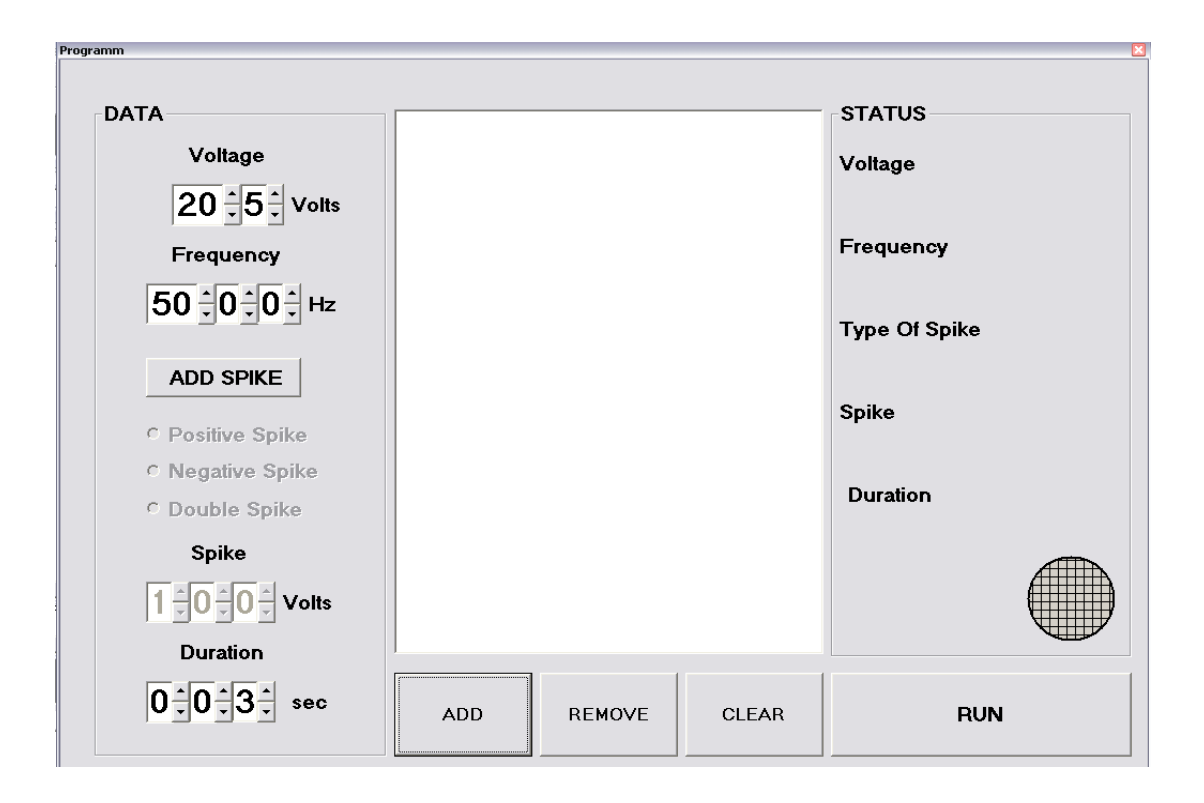

Αυτή είναι η φόρµα όπου µπορούµε να δούµε τις διάφορες λειτουργίες της. Στα αριστερά της φόρµας στο πλαίσιο DATA πληκτρολογούνται τα δεδοµένα όπως η τάση η συχνότητα αν έχουµε διαλέξει το είδος του spike και την τάση του και το σηµαντικότερο το χρόνο που θα διαρκέσουν τα συγκεκριµένα δεδοµένα. Στο µεσαίο πλαίσιο όπως φαίνεται και παρακάτω είναι ο πίνακας στον οποίο θα φαίνονται οι τιµές που έχουν καταχωρηθεί από τα DATA.

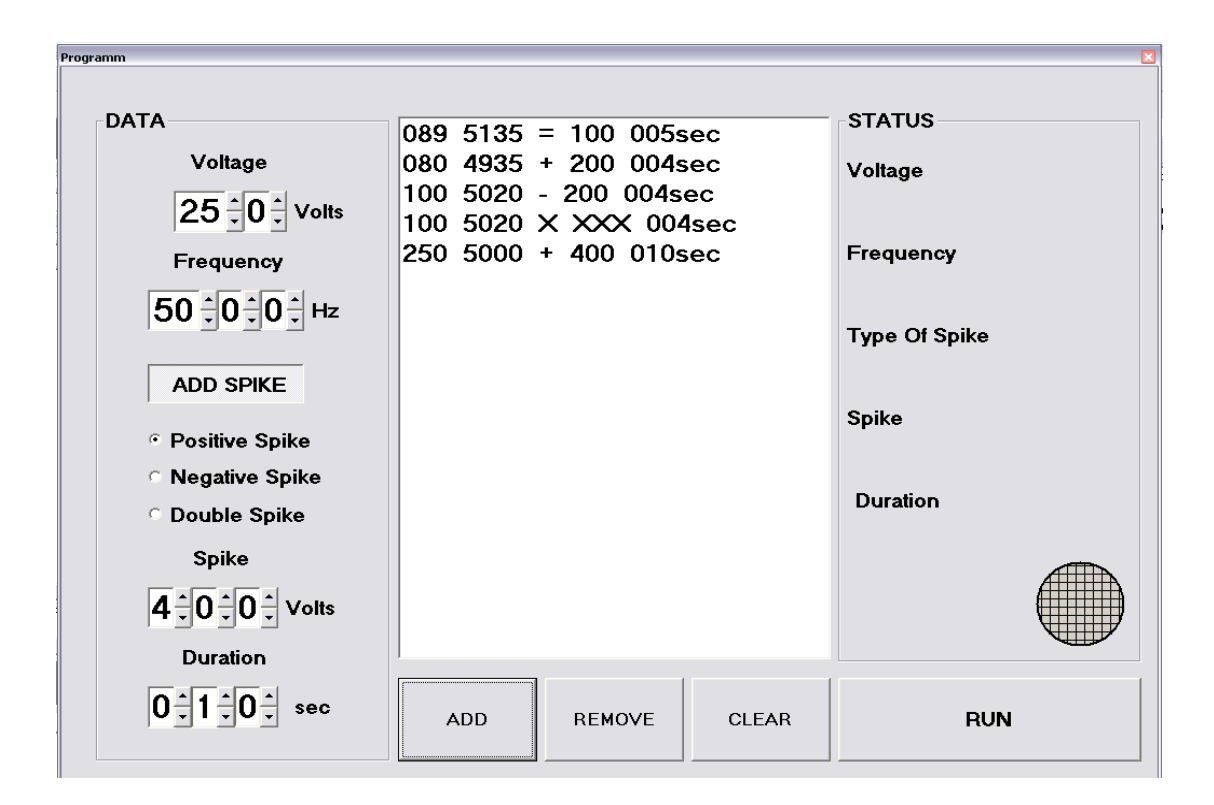

Το κουµπί ADD κάνει προσθήκη δεδοµένων στο πίνακα της φόρµας και σ' ένα κρυφό πίνακα από τον οποίο θα επεξεργάζεται τα δεδοµένα. Το κουµπί REMOVE αφαιρεί τα δεδοµένα που επιλέγουµε από τον πίνακα και το κουµπί CLEAR καθαρίζει τον πίνακα από όλα τα στοιχεία που του έχουµε δώσει. Τέλος η εντολή RUN συγκεντρώνει όλα τα δεδοµένα τα επεξεργάζεται και τα στέλνει στην com του υπολογιστή.

Στο πλαίσιο STATUS εµφανίζεται η τρέχουσα τιµή των δεδοµένων της τάσης, συχνότητας, είδος spike,τάση spike και διάρκεια και ταυτόχρονα εµφανίζεται η κατάσταση της λειτουργίας βγάζοντας ένα µήνυµα και αλλαγή του χρώµατος του κυκλικού σχήµατος. Όλη η λειτουργία φαίνεται στο παρακάτω σχήµα.

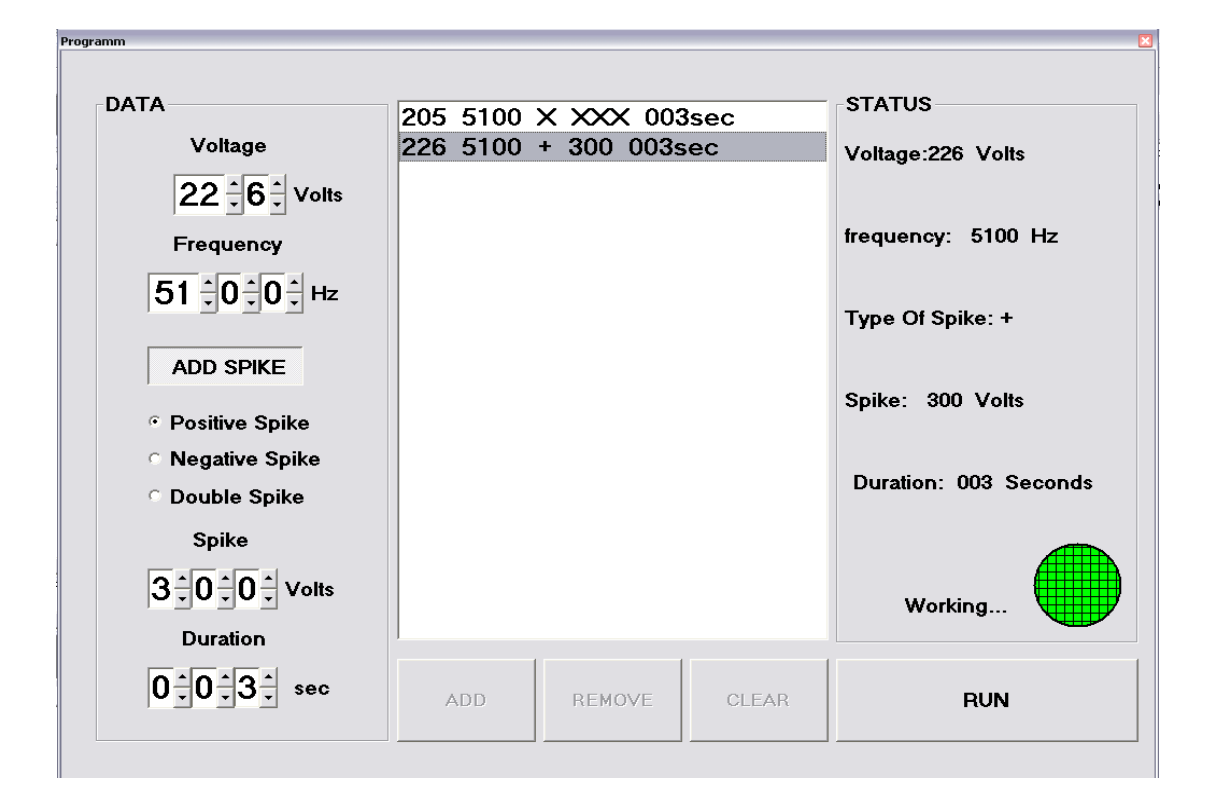

## Λειτουργία προγράµµατος

Σ' αυτή την ενότητα θα µελετήσουµε και θα εξηγήσουµε εκτενώς την λειτουργία του κώδικα και την επικοινωνία µε τις λειτουργικές µονάδες του προγράµµατος. Κατά την φόρτωση της φόρµας ονοµάζει το πλαίσιο της Programm και επίσης απενεργοποιεί κάποιες επιλογές και ρυθµίσεις για το spike.Έχει οριστεί αυτόµατα από το πρόγραµµα σαν προεπιλογή και ο κώδικας φαίνεται παρακάτω.

Private Sub Form\_Load()

 Form3.Caption = "Programm" Option1.Enabled = False Option2.Enabled = False Option3.Enabled = False Text5.Enabled = False UpDown5.Enabled = False

 Text6.Enabled = False UpDown6.Enabled = False

 Text7.Enabled = False UpDown7.Enabled = False

End Sub

Η επιλογή ADD SPIKE ενεργοποιεί και απενεργοποιεί τις επιλογές του spike. Όπως φαίνεται και στο παραπάνω σχήµα έχουµε επιλέξει αρχικά να µη µπορούµε να δώσουµε τιµή για το spike και το είδος του απενεργοποιώντας αυτόµατα το αντίστοιχο text box και options. Στην περίπτωση που η επιλογή είναι true ενεργοποιούνται οι επιλογές για το spike. Όλες οι λειτουργίες περιγράφονται στον παρακάτω κώδικα.

Private Sub Check1\_Click()

If Check1.Value  $= 1$  Then

 Option1.Enabled = True Option1.Value = True Option2.Enabled = True Option3.Enabled = True Text5.Enabled = True UpDown5.Enabled = True  $Text6.Enabeled = True$  UpDown6.Enabled = True Text7.Enabled = True UpDown7.Enabled = True End If If  $Check1.*Value* = 0. Then$  Option1.Enabled = False Option2.Enabled = False Option3.Enabled = False Text5.Enabled = False UpDown5.Enabled = False Text6.Enabled = False UpDown6.Enabled = False Text7.Enabled = False UpDown7.Enabled = False End If

End Sub

Η εντολή ADD δέχεται τη τιµή την οποία δίνουµε από το πλαίσιο DATA και τις τοποθετεί στον πίνακα. Η λειτουργία της είναι πιο σύνθετη και θα την εξηγήσουµε παραθέτοντας το αντίστοιχο κώδικα του προγράµµατος.

Αρχικά δηλώνουµε τις µεταβλητές που αντιστοιχούν σε κάθε µια τιµή ξεχωριστά. Στην τιµή της τάσης του πρώτου textbox αν είναι µικρότερη του 10 τότε στο ψηφίο προστίθεται ένα µηδενικό στην αρχή π.χ. το 5 γίνεται 05. Ο λόγος που γίνεται είναι γιατί το hardware τµήµα περιµένει από το ελεγκτήριο δύο ψηφία για να λειτουργήσει. Επίσης υπάρχει περιορισµός στην τιµή της τάσης όπου η επιτρεπόµενες τιµές πρέπει να είναι µικρότερες από 255. Σε περίπτωση που δώσουµε λανθασµένη τιµή εµφανίζεται ένα µήνυµα λάθους και περιµένει το πρόγραµµα την επόµενη τιµή. Στην µεταβλητή xronos έχουµε ορίσει σαν τον χρόνο που δίνει ο χρήστης που θα διαρκέσει η τιµή που έχει δώσει.

Private Sub Command1\_Click()

Dim v1, v2, f1, f2, f3, sp1, sp2, sp3, tof As String

 $v1 = Text1.Text$  $v2 = Text2.Text$  If Val(Text1.Text) < 10 Then  $v1 = "0" + Text1.Text$ End If

If Val( $v1 + v2$ ) > 255 Then MsgBox ("choose a value between 0 and 255") GoTo error End If

 $f1 = Text3.Text$  $f2 = Text4.Text$  $f3 = Text8.Text$ 

 $sp1 = Text5.Text$  $sp2 = Text6.Text$  $s<sub>D</sub>3 = Text7.Text$ 

xronos = Text9.Text + Text10.Text + Text11.Text

Στην επιλογή check σε περίπτωση που είναι true τότε η µεταβλητή tof παίρνει την αντίστοιχη τιµή για το είδος του spike (+ , - , =) και ενεργοποιούνται όλες οι µεταβλητές οι οποίες παίρνουν την τιµή που έχουν καθοριστεί να παίρνουν. Όλα τα δεδοµένα αποθηκεύονται προσωρινά σ' ένα buffer και buffers αντίστοιχα όπου θα χρησιµοποιηθούν για επεξεργασία .Αν η επιλογή check είναι false τότε οι buffer και buffers παίρνουν τις τιµές που του δίνουµε από την φόρµα µόνο που στην συγκεκριµένη περίπτωση στις θέσεις των τιµών που παίρνουν δεδοµένα για το spike έχουµε τοποθετήσει ΧΧΧ για την επικοινωνία του προγράµµατος µε τον µικροελεγκτή.

```
If Check1.<sub>Value</sub> = 1. Then
```
 If Option1.Value = True Then tof  $=$  " $+$ " ElseIf Option2.Value = True Then tof  $=$  "-"

Else:  $\text{tof} = "="$ 

End If

```
buffer = v1 + v2 + v3 + " " + f1 + f2 + f3 + " " + tof + " " + sp1 + sp2 + sp3 + " " +xronos + "sec" 
buffers = v1 + v2 + v3 + f1 + f2 + f3 + tof + spl + sp2 + sp3
```
ElseIf Check1.Value =  $0$  Then

buffer =  $v1 + v2 + " " + f1 + f2 + f3 + " " + "X XXX" + " " + xronos + "sec"$  $buffers = v1 + v2 + f1 + f2 + f3 + "XXX"$ 

End If

Τέλος τα δεδοµένα που έχουν κάθε φορά ο buffer, buffers αλλά και ο xronos τοποθετούνται σε µια λίστα το καθένα. Τα δεδοµένα του buffer είναι οι τιµές που απεικονίζονται στην λίστα της φόρµας. Τα δεδοµένα του buffers είναι εκείνα που θα σταλθούν στην σειριακή θύρα για επικοινωνία ενώ τα δεδοµένα του xronos είναι οι αντίστοιχοι χρόνοι των τιµών. Οι λίστες έχουν ίδιο δείχτη και καθορίζεται αυτόµατα κάθε φορά που πατάµε το πλήκτρο ADD. Σε περίπτωση που δεν γινόταν αυτό τότε άλλες τιµές θα εµφανίζονταν και άλλες θα έφευγαν προς τα έξω. Και γι' αυτό µεταβάλλονται ταυτόχρονα κάθε φορά που πατάµε ADD.

Η ρουτίνα error χρησιµοποιείται παραπάνω και επιστρέφει στην αρχή

 List1.AddItem buffer List2.AddItem xronos List3.AddItem buffers

error:

End Sub

Η εντολή REMOVE διαγράφει την τιµή που θέλουµε από την λίστα που φαίνεται στην φόρµα του προγράµµατος. Η εντολή τούτη λαµβάνει κάθε φορά τον δείκτη των λιστών τις κάνει ίσες για να σβήνονται ταυτόχρονα τα δεδοµένα και να υπάρχει κάποια αντιστοιχία στην σειρά τους. Όταν δεν διαλέξουµε µια τιµή µας δίνει ένα σφάλµα λάθους και περιµένει να του δώσουµε την σωστή όπως φαίνεται και στο πρόγραµµα.

Private Sub Command4\_Click()

On Error GoTo msg

 List2.ListIndex = List1.ListIndex List3.ListIndex = List1.ListIndex List1.RemoveItem List1.ListIndex List2.RemoveItem List2.ListIndex List3.RemoveItem List3.ListIndex

On Error GoTo 0

 Exit Sub msg: MsgBox ("choose a value to remove")

End Sub

Η εντολή CLEAR διαγράφει όλα τα στοιχεία και των τριών στηλών ταυτόχρονα.

Private Sub Command3\_Click()

 List1.Clear List2.Clear List3.Clear

#### End Sub

Η εντολή RUN είναι η βασικότερη λειτουργία του προγράµµατος γιατί είναι αυτή που θα επεξεργαστεί τα δεδοµένα που του έχουµε δώσει και επιτρέψει την αποστολή αυτών µέσω της σειριακής θύρας του υπολογιστή. Πιο κάτω θα δούµε την λειτουργία της εντολής βήµαβήµα στο κώδικα που ακολουθεί.

Αρχικά το πρόγραµµα δηλώνει τις µεταβλητές που θα χρησιµοποιηθούν για την χρονική καθυστέρηση καθώς επίσης και την µεταβλητή που θα δηλώνει τον δείκτη των λιστών. Σαν b, c, d δηλώνουµε τα δεδοµένα των λιστών.

Private Sub Command2\_Click()

Dim PauseTime, Start, Finish Dim i As Integer Dim b, c, d As String

Τα πρόγραµµα επίσης αλλάζει το χρώµα του σχήµατος ονοµάσει την ετικέτα το ότι είναι σε λειτουργία και απενεργοποιεί τα κουµπιά για την εισαγωγή ή τη διαγραφή δεδοµένων από την λίστα για αποτροπή των λαθών κατά την εκτέλεση του προγράµµατος.

Shape1.BackColor =  $RGB(0, 255, 0)$  Label12.Caption = "Working..." Command1.Enabled = False Command3.Enabled = False Command4.Enabled = False

Έπειτα µε µια πρόταση βρόγχου επαναλαµβάνει την εντολή για την αντιστοιχία των δεδοµένων τόσες φορές όσες είναι ο δείκτης.

For  $i = 0$  To List1.ListCount

 b = List1.List(i) c = List2.List(i) d = List3.List(i)

Η εντολή debug.print µας εµφανίζει στο immediate window της Visual basic τις τιµές που παίρνει η µεταβλητή d και πιο συγκεκριµένα τις τιµές που θα πάρει ο µικροελεγκτής.

Debug.Print d

Μετά έχουµε την ονοµασία των ετικετών στο πλαίσιο STATUS που δίνουν την τρέχουσα τιµή της τάσης, συχνότητας, το είδος του spike και την τιµή του και επίσης την χρονική διάρκεια της.

Label7.Caption = "Voltage:" + Mid(b,  $1, 3$ ) + " Volts" Label8.Caption = "frequency: " + Mid(b,  $6, 4$ ) + " Hz" Label9.Caption = "Type Of Spike: " + Mid(b, 12, 1) Label10.Caption = "Spike: " + Mid(b, 14, 4) + " Volts" Label11.Caption = "Duration: " +  $c$  + " Seconds"

Η επόµενη εντολή χρησιµοποιεί την MScomm1 της πρώτης φόρµας για να στείλει τα δεδοµένα όπως είπαµε και πριν στην com του συστήµατος.

Form2.MSComm1.Output = d

Το επόµενο βήµα είναι η χρονοκαθυστέρηση η οποία θα παρεµβάλλεται σε κάθε τιµή δεδοµένων. Η χρονοκαθυστέρηση λειτουργεί µε το ρολόι του υπολογιστή µετατρέποντας την ώρα από τα µεσάνυχτα µέχρι την τρέχουσα σε δευτερόλεπτα. ∆ίνοντας την τιµή του χρόνου που θέλουµε και συγκρίνοντας το άθροισµα της τρέχουσας µε την ώρα που έχουµε δώσει µε µια εντολή κυκλικού ελέγχου µπορούµε να επιτύχουµε την καθυστέρηση που θέλουµε. Η εντολή next γυρίζει πίσω στην εντολή ελέγχου για όσο ο δείκτης γίνει ίσος με την μεταβλητή που έχουµε ορίσει. Ο κώδικας παρουσιάζεται παρακάτω.

Pause $Time = Val(c)$  $Start = Time$  Do While Timer < Start + PauseTime **DoEvents**  Loop  $F^{\text{in}} = T$ imer

Next i

Τέλος αφού τελειώσουν τα δεδοµένα και το πρόγραµµα έχει επιτύχει το σκοπό του ενεργοποιεί τα κουµπιά για την εισαγωγή δεδοµένων, η ετικέτα της κατάστασης λειτουργίας περνάει σε αναµονή και το χρώµα του σχήµατος ειδοποίησης αλλάζει ξανά χρώµα.